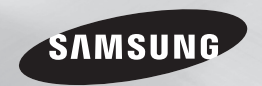

# Blu-ray™ Disc Player user manual

## imagine the possibilities

Thank you for purchasing this Samsung product. To receive more complete service, please register your product at www.samsung.com/register

## *Safety Information*

## **Warning**

TO REDUCE THE RISK OF ELECTRIC SHOCK, DO NOT REMOVE THE COVER (OR BACK). NO USER-SERVICEABLE PARTS ARE INSIDE. REFER SERVICING TO QUALIFIED SERVICE **PERSONNEL** 

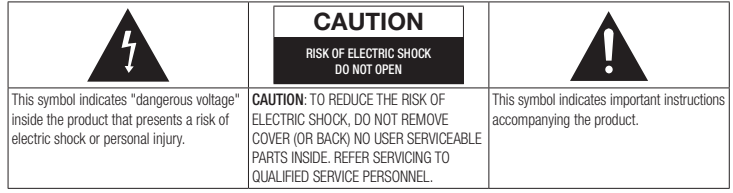

Do not install this equipment in a confined space such as a bookcase or similar unit.

#### WARNING

To prevent damage which may result in fire or electric shock hazard, do not expose this appliance to rain or moisture.

## **CAUTION**

Blu-ray Disc Player USES AN INVISIBLE LASER BEAM WHICH CAN CAUSE HAZARDOUS RADIATION EXPOSURE IF DIRECTED. BE SURE TO OPERATE Blu-ray Disc Player CORRECTLY AS INSTRUCTED.

## CAUTION

THIS PRODUCT UTILIZES A LASER. USE OF CONTROLS OR ADJUSTMENTS OR PERFORMANCE OF PROCEDURES OTHER THAN THOSE SPECIFIED HEREIN MAY RESULT IN HAZARDOUS RADIATION EXPOSURE. DO NOT OPEN COVERS AND DO NOT REPAIR YOURSELF. REFER SERVICING TO OLIALIFIED PERSONNEL

This product satisfies CE regulations when shielded cables and connectors are used to connect the unit to other equipment. To prevent electromagnetic interference with electric appliances, such as radios and televisions, use shielded cables and connectors for connections.

## IMPORTANT NOTE

The mains lead on this equipment is supplied with a molded plug incorporating a fuse. The value of the fuse is indicated on the pin face of the plug.

If it requires replacing, a fuse approved to BS1362 of the same rating must be used. Never use the plug with the fuse cover omitted if the cover is detachable. If a replacement fuse cover is required, it must be of the same colour as the pin face of the plug. Replacement covers are available from your dealer.

If the fitted plug is not suitable for the power points in your house or the cable is not long enough to reach a power point, you should obtain a suitable safety approved extension lead or consult your dealer for assistance.

However, if there is no alternative to cutting off the plug, remove the fuse and then safely dispose of the plug. Do not connect the plug to a mains jack, as there is a risk of shock hazard from the bared flexible cord.

To disconnect the apparatus from the mains, the plug must be pulled out from the mains socket, therefore the mains plug shall be readily operable.

The product unit accompanying this user manual is licenced under certain intellectual property rights of certain third parties.

## CLASS 1 LASER PRODUCT

This Compact Disc player is classified as a CLASS 1 LASER product. Use of controls, adjustments or performance of procedures other than those specified herein may result in hazardous radiation exposure.

#### CAUTION :

- • CLASS 3B VISIBLE AND INVISIBLE LASER RADIATION WHEN OPEN. AVOID EXPOSURE TO THE BEAM (IEC 60825-1)
- THIS product UTILIZES A LASER. USE OF CONTROLS OR ADJUSTMENTS OR PERFORMANCE OF PROCEDURES OTHER THAN THOSE SPECIFIED HEREIN MAY RESULT IN HAZARDOUS RADIATION EXPOSURE. DO NOT OPEN COVER AND DO NOT REPAIR YOURSELF. REFER SERVICING TO QUALIFIED PERSONNEL.

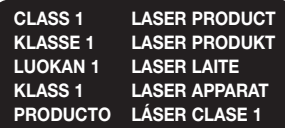

## **Precautions**

### Important Safety Instructions

Read these operating instructions carefully before using the unit. Follow all the safety instructions listed below.

Keep these operating instructions handy for future reference.

- 1. Read these instructions.
- 2. Keep these instructions.
- 3. Heed all warnings.
- 4. Follow all instructions.
- 5. Do not use this apparatus near water.
- 6. Clean only with a dry cloth.
- 7. Do not block any ventilation openings. Install in accordance with the manufacturer's instructions.
- 8. Do not install near any heat sources such as radiators, heat registers, stoves, or other apparatus (including AV receivers) that produce heat.
- 9. Do not defeat the safety purpose of the polarized or grounding-type plug. A polarized plug has two blades with one wider than the other. A grounding type plug has two blades and a third grounding prong. The wide blade or the third prong are provided for your safety. If the provided plug does not fit into your outlet, consult an electrician for replacement of the obsolete outlet.
- 10. Protect the power cord from being walked on or pinched particularly at plugs, convenience receptacles, and the point where it exits the apparatus.
- 11. Only use attachments/accessories specified by the manufacturer.
- 12. Use only with the cart. stand, tripod, bracket, or table specified by the manufacturer, or sold with the apparatus.

When a cart is used, use caution when moving the cart/apparatus combination to avoid injury from tip-over.

- 13. Unplug this apparatus during lightning storms or when unused for long periods of time.
- 14. Refer all servicing to qualified service personnel. Servicing is required when the apparatus has been damaged in any way, such as when the power-supply cord or plug is damaged, liquid has been spilled or objects have fallen into the apparatus, the apparatus has been exposed to rain or moisture, does not operate normally, or has been dropped.

## **Disc Storage & Management**

- Holding Discs
	- Fingerprints or scratches on a disc may reduce sound and picture quality or cause skipping
	- Avoid touching the surface of a disc where data has been recorded.
	- Hold the disc by the edges so that fingerprints will not get on the surface.
- Do not stick paper or tape on the disc.
- Cleaning Discs
	- If you get fingerprints or dirt on a disc, clean it with a mild detergent diluted in water and wipe with a soft cloth.
	- When cleaning, wipe gently from the inside to the outside of the disc.
- Disc Storage
	- Do not keep in direct sunlight.
	- Keep in a cool ventilated area.
	- Keep in a clean protection jacket and store vertically.

## **Handling Cautions**

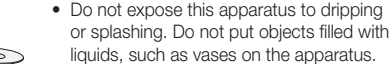

- To turn this apparatus off completely, you must pull the power plug out of the wall socket. Consequently, the power plug must be easily and readily accessible at all times.
- Do not plug multiple electric devices into the same wall socket. Overloading a socket can cause it to overheat, resulting in a fire.
- Maintenance of Cabinet.
- Before connecting other components to this player, be sure to turn them off.
- If you move your player suddenly from a cold place to a warm place, condensation may occur on the operating parts and lens and cause abnormal disc playback. If this occurs, unplug the player, wait for two hours, and then connect the plug to the power outlet. Then, insert the disc, and try to play back again.
- If the product makes an abnormal noise or produces a burning smell or smoke, turn off the power switch immediately and disconnect the power plug from the wall outlet. Then, contact the nearest customer service centre for technical assistance. Do not use the product. Using the product as it is may cause a fire or an electric shock.

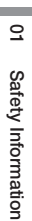

## *Safety Information*

## **Using the 3D function**

IMPORTANT HEALTH AND SAFETY INFORMATION FOR 3D PICTURES. Read and understand the following safety information before using the 3D function.

- Some viewers may experience discomfort while viewing 3D TV such as dizziness, nausea, and headaches. If you experience any such symptom, stop viewing 3D TV, remove the 3D Active Glasses, and rest.
- Watching 3D images for an extended period of time may cause eye strain. If you feel eye strain, stop viewing 3D TV, remove your 3D Active Glasses, and rest.
- A responsible adult should frequently check on children who are using the 3D function. If there are any reports of tired eyes, headaches, dizziness, or nausea, have the child stop viewing 3D TV and rest.
- Do not use the 3D Active Glasses for other purposes (Such as general eyeglasses, sunglasses, protective goggles, etc.)
- Do not use the 3D function or 3D Active Glasses while walking or moving around. Using the 3D function or 3D Active Glasses while moving around may cause you to bump into objects, trip, and/or fall, and cause serious injury.
- If you want to enjoy 3D content, connect a 3D device (3D compliant AV receiver or TV) to the player's HDMI OUT port using a high-speed HDMI cable. Put on 3D glasses before playing the 3D content.
- The player outputs 3D signals only through HDMI cable connected to the HDMI OUT port.
- As the video resolution in 3D play mode is fixed according to the resolution of the original 3D video, you can not change the resolution to your preference.
- Some functions such as BD Wise, screen size adjustment, and resolution adjustment may not operate properly in 3D play mode.
- You must use a high-speed HDMI cable for proper output of the 3D signal.
- Stay at least three times the width of the screen from the TV when watching 3D images. For example, if you have a 46-inch screen, stay 138 inches (11.5 feet) from the screen.
- Place the 3D video screen at eve level for the best 3D picture.
- When the player is connected to some 3D devices, the 3D effect may not function properly.
- This player does not convert 2D content into 3D.
- • "Blu-ray 3D" and "Blu-ray 3D" logo are trademarks of the Blu-ray Disc Association.

## **Copyright**

© 2012 Samsung Electronics Co.,Ltd. All rights reserved: No part or whole of this user's manual may be reproduced or copied without the prior written permission of Samsung Electronics Co.,Ltd.

## *Contents*

### **Safety Information**

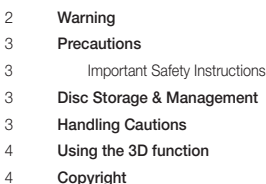

#### **Getting Started**

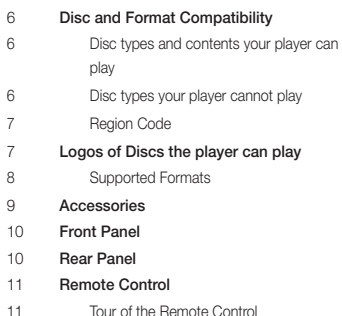

## **Connections**

- Connecting to a TV
- Connecting to an Audio System
- **Method 1** Connecting to an HDMI supported AV receiver
- **Method 2** Connecting to an AV receiver with Dolby Digital or DTS decoder
- Connecting to a Network Router Wired Network
	-
- Wireless Network

## **SETTINGS**

- The Initial Settings Procedure
- The Home Screen
- Accessing the Settings Screen
- Buttons on the Remote Control Used for the Settings Menu
- Settings Menu Functions
- Networks and the Internet
- Configuring Your Network Connection
- Upgrading Software
- By Internet
- By USB
- By Disc
- Via Downloaded
- Download in Standby Mode

#### **Media Play** Insert a Disc Insert a USB Device My Contents My Devices Controlling Video Playback Buttons on the Remote Control used for Video Playback Using the Tools Menu Controlling Music Playback Buttons on the Remote Control used for Music Playback Repeat an Audio CD (CD-DA)/MP3 Playlist Playing Photo Contents Using the Tools Menu **Appendix** Copy Protection Note Troubleshooting Repairs Specifications

## **Network Services**

- Using Smart Hub
- Smart Hub at a Glance
- 25 BD-LIVE™
- Using the AllShare Network Function
- To Download the AllShare Software
- Playing Content Located on Your PC or DLNA Device through the Blu-ray Disc Player

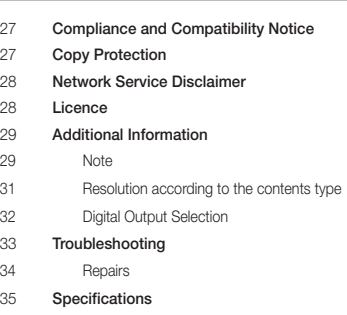

## *Getting Started*

## **Disc and Format Compatibility**

## Disc types and contents your player can play

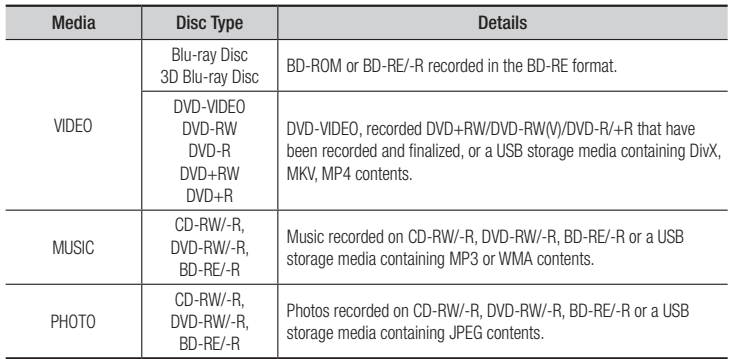

#### | NOTE |

- $\triangleright$  The player may not play certain CD-RW/-R and DVD-R because of the disc type or recording conditions.
- \ If a DVD-RW/-R has not been recorded properly in DVD video format, it will not be playable.
- \ Your player will not play content that has been recorded on a DVD-R at a bit-rate that exceeds 10 Mbps.
- \ Your player will not play content that has been recorded on a BD-R or USB device at a bit rate that exceeds 25 Mbps.
- \ Playback may not work for some types of discs, or when you use specific functions, such as angle change and aspect ratio adjustment. Information about the discs is written in detail on the disc box. Please refer to this if necessary.
- \ When you play a BD-J title, loading may take longer than a normal title or some functions may perform slowly.

## Disc types your player cannot play

- • HD DVD • DVD-RAM
- • DVD-ROM/PD/ MV, etc
	- Super Audio CD (except CD layer)
- DVD-RW(VR mode) 3.9 GB DVD-R for
- • CVD/CD-ROM/ CDV/CD-G/CD-I/LD (CD-Gs play audio only, not graphics.) Authoring.

- | NOTE |
- $\triangleright$  This player may not respond to all operating commands because some Blu-ray Discs, DVDs, and CDs allow specific or limited operation and provide only certain features during playback. Please note that this is not a defect in the player.
- ▶ Samsung cannot guarantee that this player will play every disc bearing the Blu-ray Disc, DVD or CD logo because disc formats evolve, and problems and errors may occur during the creation of Blu-ray Disc, DVD, and CD software and/or the manufacture of discs.
- \ Please contact the SAMSUNG Customer Care Centre if you have questions or encounter difficulty when playing Blu-ray Disc, DVD, or CD in this player. Also, refer to rest of this user manual for additional information on playback restrictions.
- \ Some commercial discs and DVDs purchased outside your region may not play on this player.

## Region Code

Both players and discs are coded by region.

These regional codes must match for a disc to play. If the codes do not match, the disc will not play.

The Region Number for this player is displayed on the rear panel of the player.

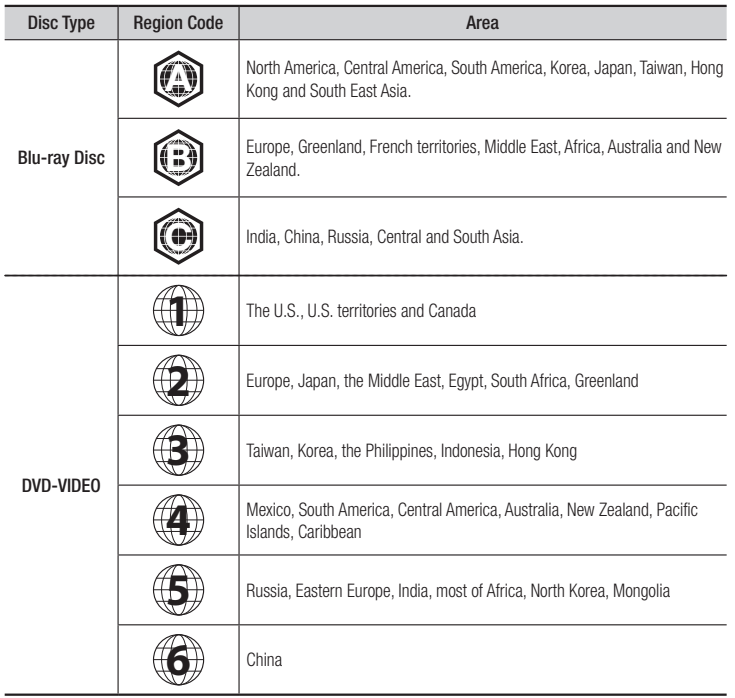

## **Logos of Discs the player can play**

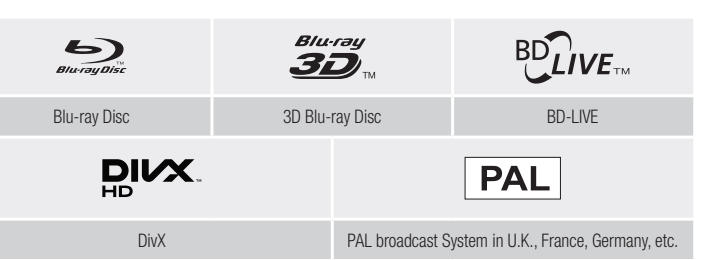

**Contract** 

*Getting Started*

## Supported Formats

## Video File Support

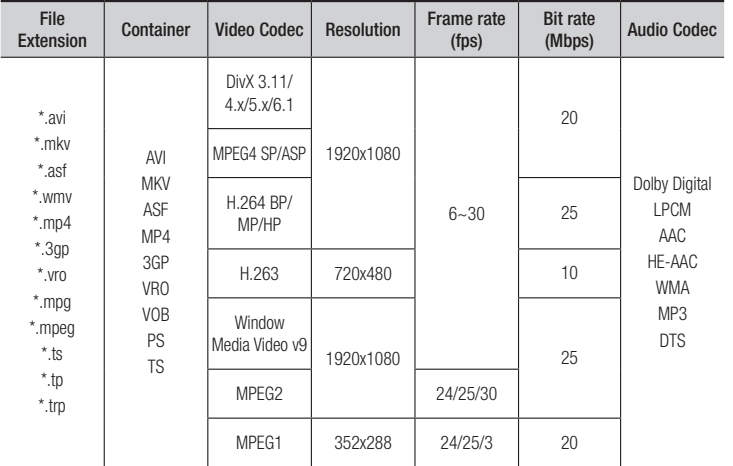

#### **E** Limitations

- Even when a file is encoded by a supported codec listed above, the file might not be played if its content is defective or corrupted.
- Normal playback is not guaranteed if the file's container information is wrong or the file itself is corrupted.
- Files having higher bit or frame rates than standard may stutter when played back.
- The seek (skip) function is not available if the file's index table is damaged.
- When you playback a file remotely through a network connection, video playback may stutter depending on the network speed.
- Some USB/Digital camera devices may not be compatible with the player.

#### $\blacksquare$  Video decoder

- Supports up to H.264 Level 4.1
- Does not support GMC 2 or higher
- Audio decoder
- Supports WMA 7, 8, 9 and STD
- Does not support WMA 9 PRO multi-channel or lossless audio if the number of channels is more than 2.
- Does not support WMA sampling rate of 22050Hz mono.
- Comments
- MPEG4 : Supports up to GMC 1-Warping Point.
- H.264 : Supports up to BP/MP/HP Level 4.1.
- H.263 : Supports up to Profile3, restricted up to SD resolution.
- WMV : Supports V9, VC1 SP/MP/AP L3.
- MPEG1 : Does not support D-picture.
- MPEG2 : Supports up to Hight Profile High Level.

## $\Box$  Supported DivX subtitle file formats

\*.ttxt, \*.smi, \*.srt, \*.sub, \*.txt

| NOTE |

▶ Some DivX, MKV and MP4 format discs may not play, depending on their video resolution and frame rate.

## Music File Support

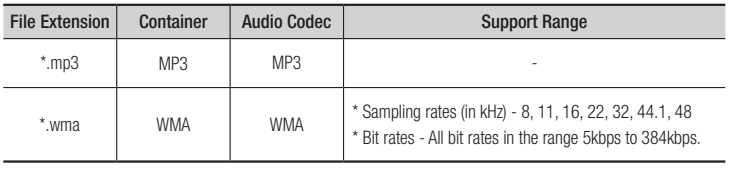

## Notes on the USB connection

- Your player supports USB storage media, MP3 players, digital cameras, and USB card readers.
- Some USB/digital camera devices may not be compatible with the player.
- Your player supports the FAT16, FAT32, and NTFS files systems.
- Connect USB devices directly to the player's USB port. Connecting through a USB cable may cause compatibility problems.
- Inserting more than one memory device into a multi-card reader may cause the reader to operate improperly.
- The player does not support the PTP protocol.
- Do not disconnect a USB device during a "loading" process.
- The bigger the image resolution, the longer the image takes to display.
- This player cannot play MP3 files with DRM (Digital Rights Management) downloaded from commercial sites.
- Your player only supports video that is under 30fps (frame rate).
- Your player only supports USB Mass Storage Class (MSC) devices such as thumb drives and USB HDD. (HUB is not supported.)
- • Certain USB HDD Devices, multi-card readers and thumb drives may not be compatible with this player.
- If a USB device requires excessive power, it may be limited by the circuit safety device.
- If playback from a USB HDD is unstable. provide additional power by plugging the HDD into a wall socket.

If the problem continues, contact the USB HDD manufacturer.

• You must remove USB Storage devices using the "Safely Remove USB" function to prevent possible damage to the USB memory.

Press the HOME button to move to the home screen, press the YELLOW (C) button, and then press the  $\Box$  button.

- SAMSUNG is not responsible for any data file damage or data loss.
- Your player does not support NTSF compressed files, sparse files, or encrypted files.
	- You can repair or format a USB device on your Desktop PC. (MS-Windows OS only)

### AVCHD (Advanced Video Codec High Definition)

- This player can play back AVCHD format discs. These discs are normally recorded and used in camcorders.
- The AVCHD format is a high definition digital video camera format.
- The MPEG-4 AVC/H.264 format compresses images with greater efficiency than the conventional image compressing format.
- Some AVCHD discs use the "x.v.Color" format. This player can play back AVCHD discs that use "x.v.Color" format.
- "x v.Color" is a trademark of Sony Corporation.
- "AVCHD" and the AVCHD logo are trademarks of Matsushita Electronic Industrial Co., Ltd. and Sony Corporation.

#### | NOTE |

- \ Some AVCHD format discs may not play, depending on the recording conditions. AVCHD format discs need to be finalized.
- \ "x.v.Color" offers a wider colour range than normal DVD camcorder discs.

## **Accessories**

Check for the supplied accessories below.

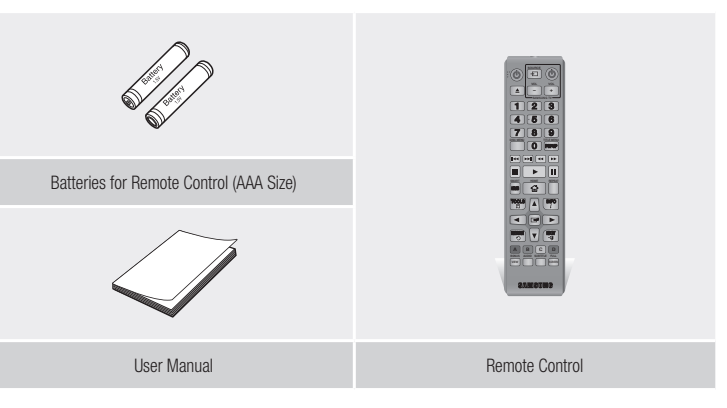

## *Getting Started*

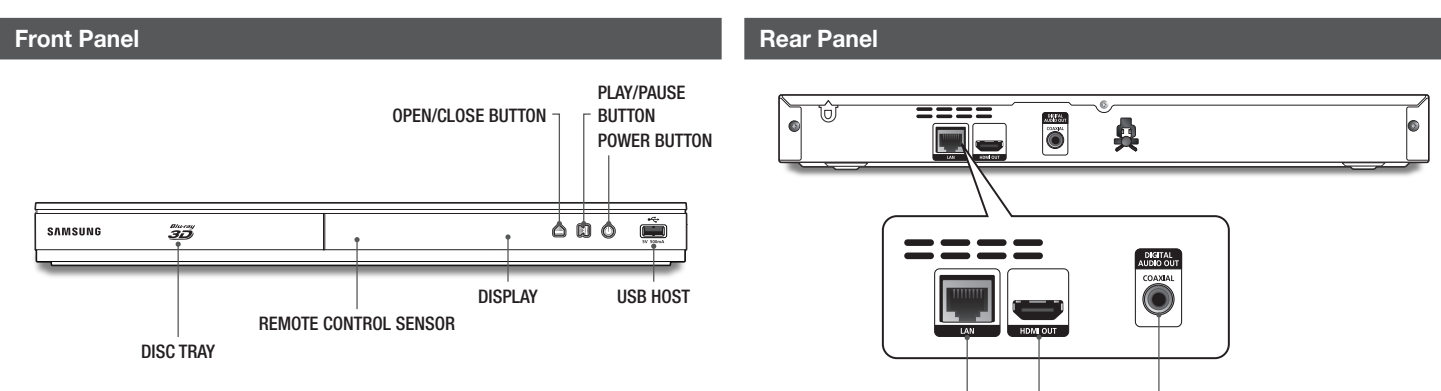

LAN

HDMI OUT DIGITAL AUDIO OUT

#### | NOTE |

- $\blacktriangleright$  To upgrade the player's software through the USB Host jack, you must use a USB memory stick.
- \ When the player displays the Blu-ray Disc menu, you cannot start the movie by pressing the Play button on the player or the remote. To play the movie, you must select Play Movie or Start in the disc menu, and then press the  $\Box$  button.

## **Remote Control**

## Tour of the Remote Control

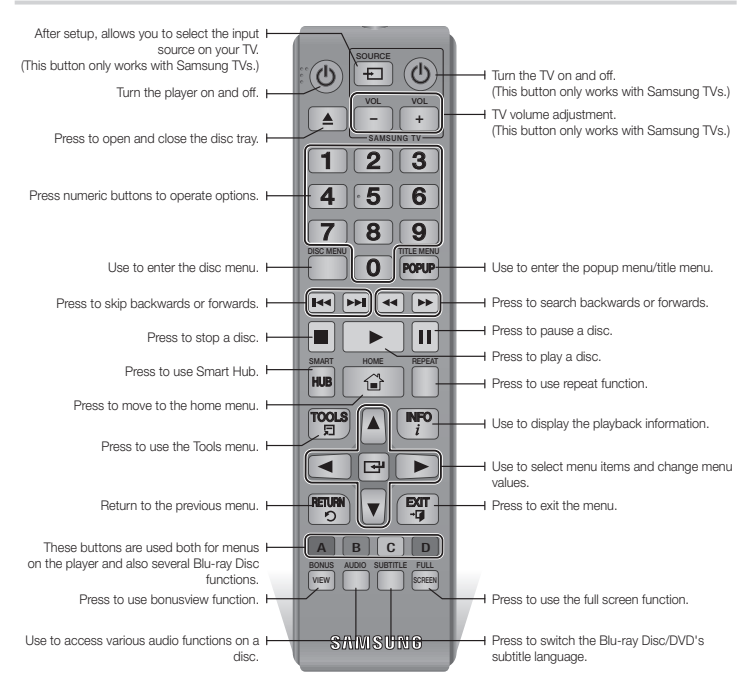

## Installing batteries

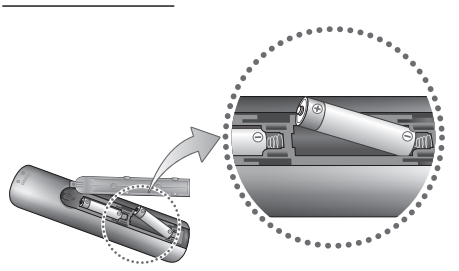

#### | NOTE |

- $\blacktriangleright$  If the remote does not operate properly:
	- Check the polarity  $+/-$  of the batteries.
	- Check if the batteries are drained.
	- Check if the remote sensor is blocked by obstacles.
	- Check if there is any fluorescent lighting nearby.

#### | CAUTION |

\ Dispose of batteries according to local environmental regulations. Do not put them in the household trash.

*Connections*

## **Connecting to a TV**

Connect an HDMI cable (not supplied) from the HDMI OUT jack on the back of the product to the HDMI IN jack on your TV.

- Do not connect the power cord to the wall outlet until you have made all the other connections.
- When you change the connections, turn off all devices before you start.

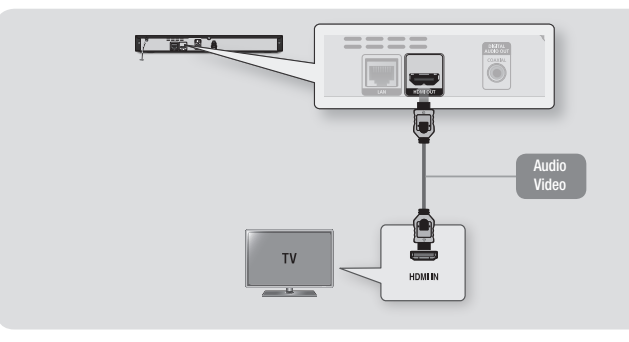

#### | NOTE |

- \ If you use an HDMI-to-DVI cable to connect to your display device, you must also connect the Digital Audio Out on the player to an audio system to hear audio.
- \ An HDMI cable outputs digital video and audio, so you don't need to connect an audio cable.
- \ Depending on your TV, certain HDMI output resolutions may not work. Please refer to the user manual of your TV.
- \ When you connect the player to your TV using the HDMI cable or to a new TV, and then turn it on for the first time, the player automatically sets the HDMI output resolution to the highest supported by the TV.
- \ A long HDMI cable may cause screen noise. If this occurs, set HDMI Deep Colour to Off in the menu.
- $\triangleright$  To view video in the HDMI 720p, 1080i, or 1080p output mode, you must use a High speed (category 2) HDMI cable.
- $\blacktriangleright$  HDMI outputs only a pure digital signal to the TV.

If your TV does not support HDCP (High-bandwidth Digital Content Protection), random noise appears on the screen.

## **Connecting to an Audio System**

You can connect the Blu-ray player to an the audio system using one of the methods illustrated below.

- Do not connect the power cord to the wall outlet until you have made all the other connections.
- When you change the connections, turn off all devices before you start.

#### Method 1 Connecting to an HDMI supported AV receiver

- Connect an HDMI cable (not supplied) from the HDMI OUT jack on the back of the product to the HDMI IN jack on your receiver.
- Best quality (Recommended)

#### Method 2 Connecting to an AV receiver with Dolby Digital or DTS decoder

- • Using a digital Coaxial cable (not supplied), connect the Coaxial Digital Audio Out jack on the product to the Digital Coaxial In jack of the receiver.
- Good quality
- • You will hear sound only through the front two speakers with Digital Output set to PCM.

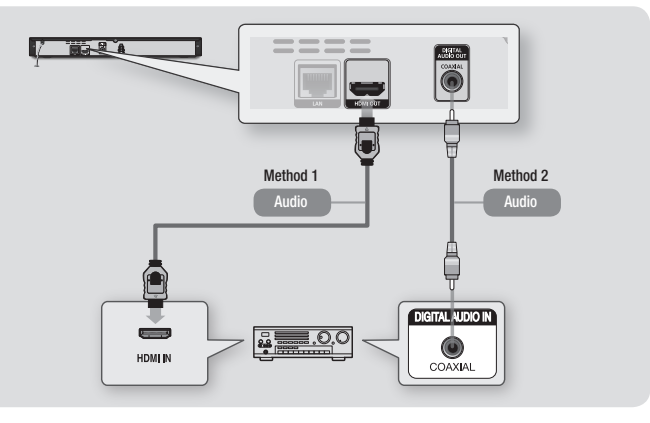

## | **12** English

## **Connecting to a Network Router**

You can connect your player to your network router using one of the methods illustrated below.

To use the AllShare network functionality, you must connect your PC to your network as shown in the illustrations.

The connection can be wired or wireless.

## Wired Network

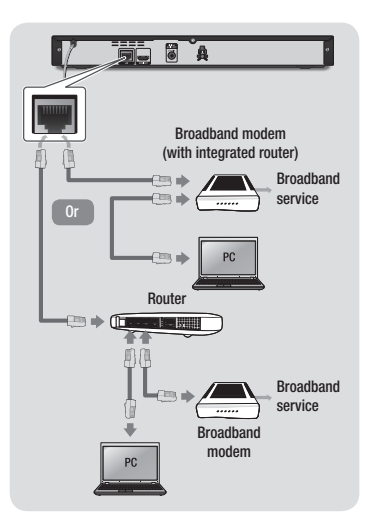

#### | NOTE |

- ▶ Internet access to Samsung's software update server may not be allowed, depending on the router you use or your ISP's policy. For more information, contact your ISP (Internet Service Provider).
- $\triangleright$  DSL users, please use a router to make a network connection.

## Wireless Network

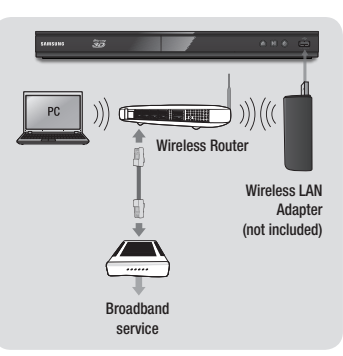

| NOTE |

 $\triangleright$  Use only the Samsung wireless LAN adapter with this player. (Model name:WIS12ABGNX). Do not use this wireless adapter with any thirdparty players.

To purchase the Samsung wireless LAN adapter, visit your Samsung retailer.

- $\triangleright$  If your wireless router supports DHCP, this player can use a DHCP or static IP address to connect to the wireless network.
- ▶ Set your wireless router to Infrastructure mode. Adhoc mode is not supported.
- $\blacktriangleright$  The player supports only the following wireless security key protocols:
	- WEP (OPEN/SHARED), WPA-PSK (TKIP/AES), WPA2-PSK (TKIP/AES)
- $\triangleright$  Select a channel on the wireless router that is not currently being used. If the channel set for the wireless router is currently being used by another device nearby, it will result in interference and communication failure.
- $\blacktriangleright$  If you select the Pure High-throughput (Greenfield) 802.11n mode and set the Encryption type on your router to WEP, TKIP or TKIP-AES (WPS2Mixed), the player will not support a connection in compliance with new Wi-Fi certification specifications.
- $\triangleright$  Wireless LAN, by its nature, may cause interference, depending on the operating conditions (router performance, distance, obstacles, interference by other radio devices, etc).

## **The Initial Settings Procedure**

- The Home menu will not appear if you do not configure the initial settings.
- The OSD (On Screen Display) may change in this player after you upgrade the software version.
- The access steps may differ depending on the menu you selected.

The Initial Settings Procedure lets you set the OSD and menu languages, configure the connection to your home network, choose the aspect ratio output (screen size and format) that is correct for your TV.

#### | NOTE |

- $\triangleright$  If you skip Network Setup during the Initial Settings procedure, you can configure your network settings later. See "Configuring Your Network Connection" on pages 18~19 for instructions.
- $\blacktriangleright$  If you want to display the Initial Settings screen again and make changes, select Settings > System > Initial Settings in the Home screen or select the Reset option. (See page 16)
- $\blacktriangleright$  If you use an HDMI cable to connect the player to an Anynet+(HDMI-CEC)-compliant Samsung TV and 1.) You have set the Anynet+(HDMI-CEC) feature to On in both the TV and the player and 2.) You have set the TV to a language supported by the player, the player will select that language as the preferred language automatically.

## **The Home Screen**

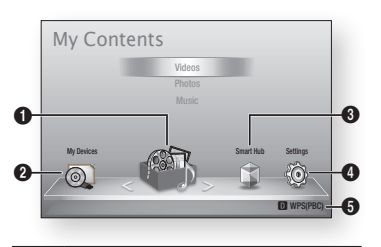

- $\bullet$ My Contents : Lets you select contents located on connected devices by type to view or play: You can select videos, photos, or music.
	- My Devices : Lets you select a connected device to play or access. The device can be the player itself, a device directly connected to the player, such as a USB thumb drive, or a device connected via your network, such as a shared drive on your PC.

 $\Omega$ 

- $\mathbf{a}$ Smart Hub : Starts Smart Hub. From Smart Hub, you can access YouTube, games, and other apps.
- **4** Settings : Set various functions to suit your personal preferences.
- $\mathbf{6}$ Displays the coloured buttons on your remote that you can press to access or perform functions.
- **Exercise Selecting an Option on the Home Screen**
- 1. To select an option on the Home screen, move the cursor using the ◄► buttons until it highlights the option of your choice, and then press the  $\blacksquare$  button.

#### | NOTE |

 $\blacktriangleright$  If you leave the player in the stop mode for more than 5 minutes without using it, a screen saver will appear on your TV. If the player is left in the screen saver mode for more than 20 minutes, the power will automatically turn off.

## **Accessing the Settings Screen**

1. Select Settings on the Home screen. and then press the  $\blacksquare$  button. The Settings screen appears.

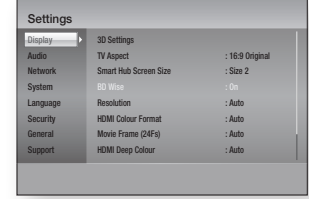

2. To access the Settings menus, submenus, and options, please refer to the remote control illustration and the table to the right.

## Buttons on the Remote Control Used for the Settings Menu

7 8 9

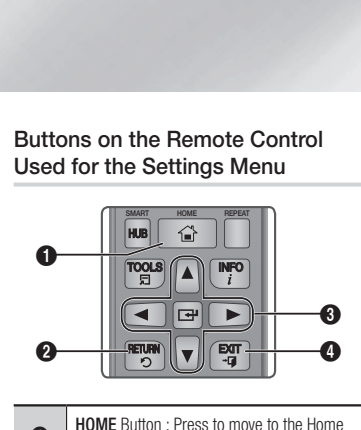

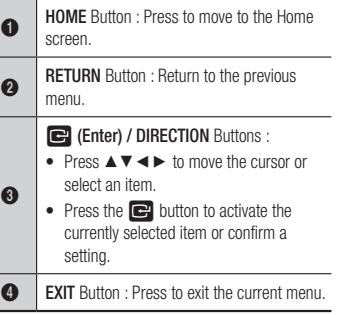

#### Detailed Function Information

Each Settings function, menu item, and individual option is explained in detail onscreen. To view an explanation, use the ▲▼◄► buttons to select the function, menu item, or option. The explanation will usually appear on the right side of the screen. A short description of each Settings function starts on the next page. Additional information on some of the functions is also in the Appendix of this manual.

## **Settings Menu Functions**

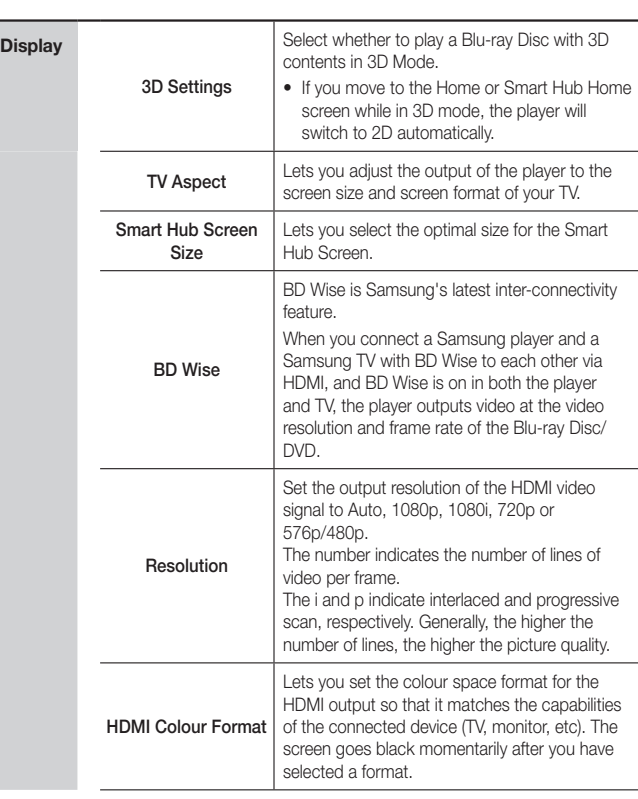

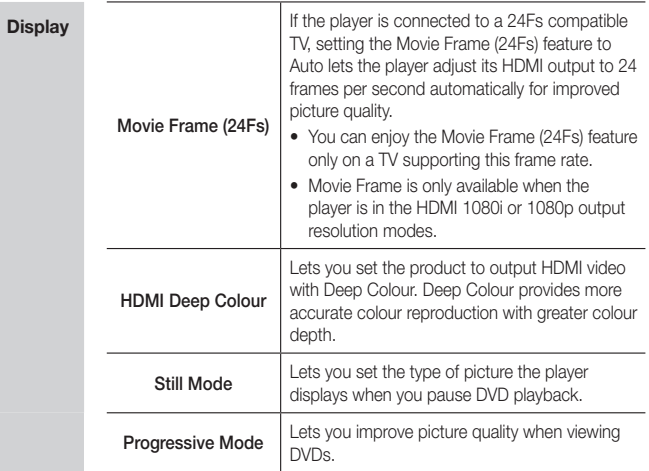

**Contract** 

*Settings*

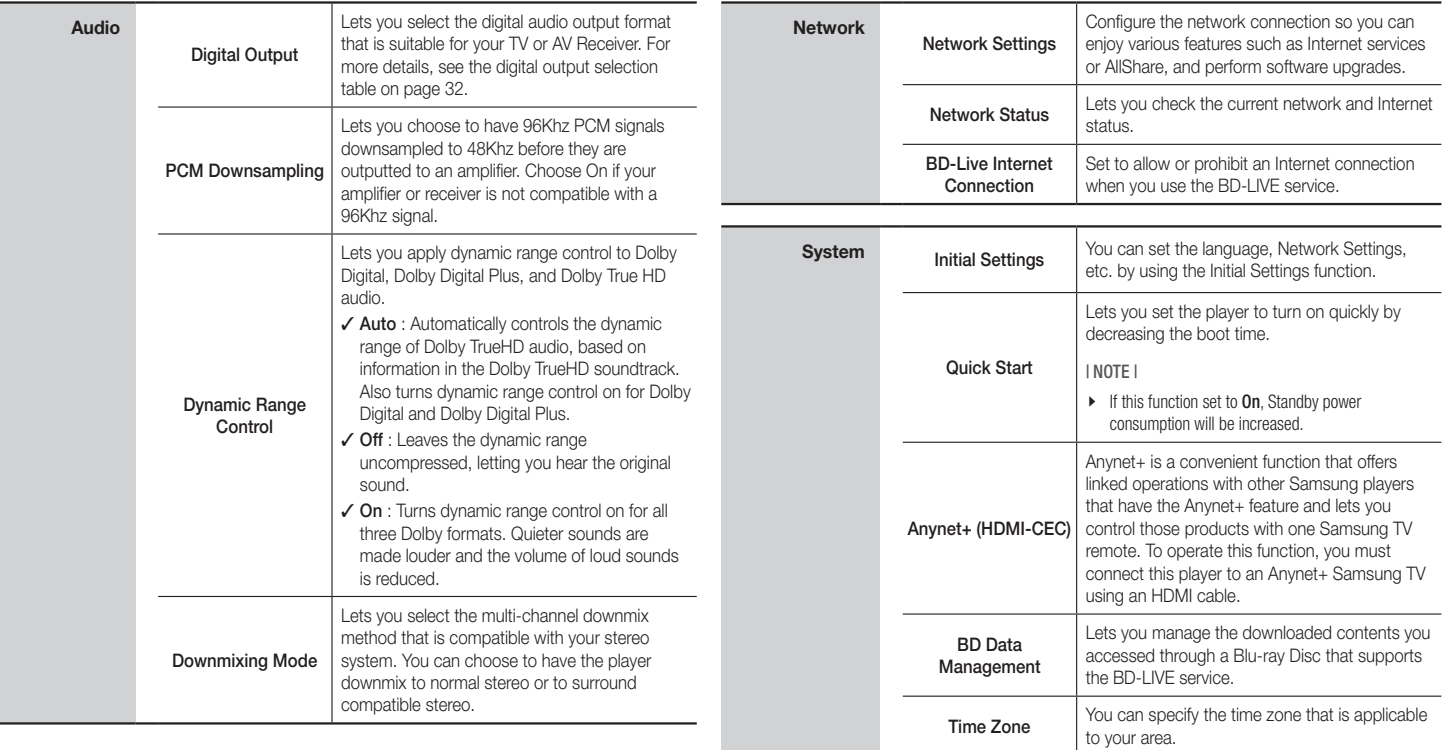

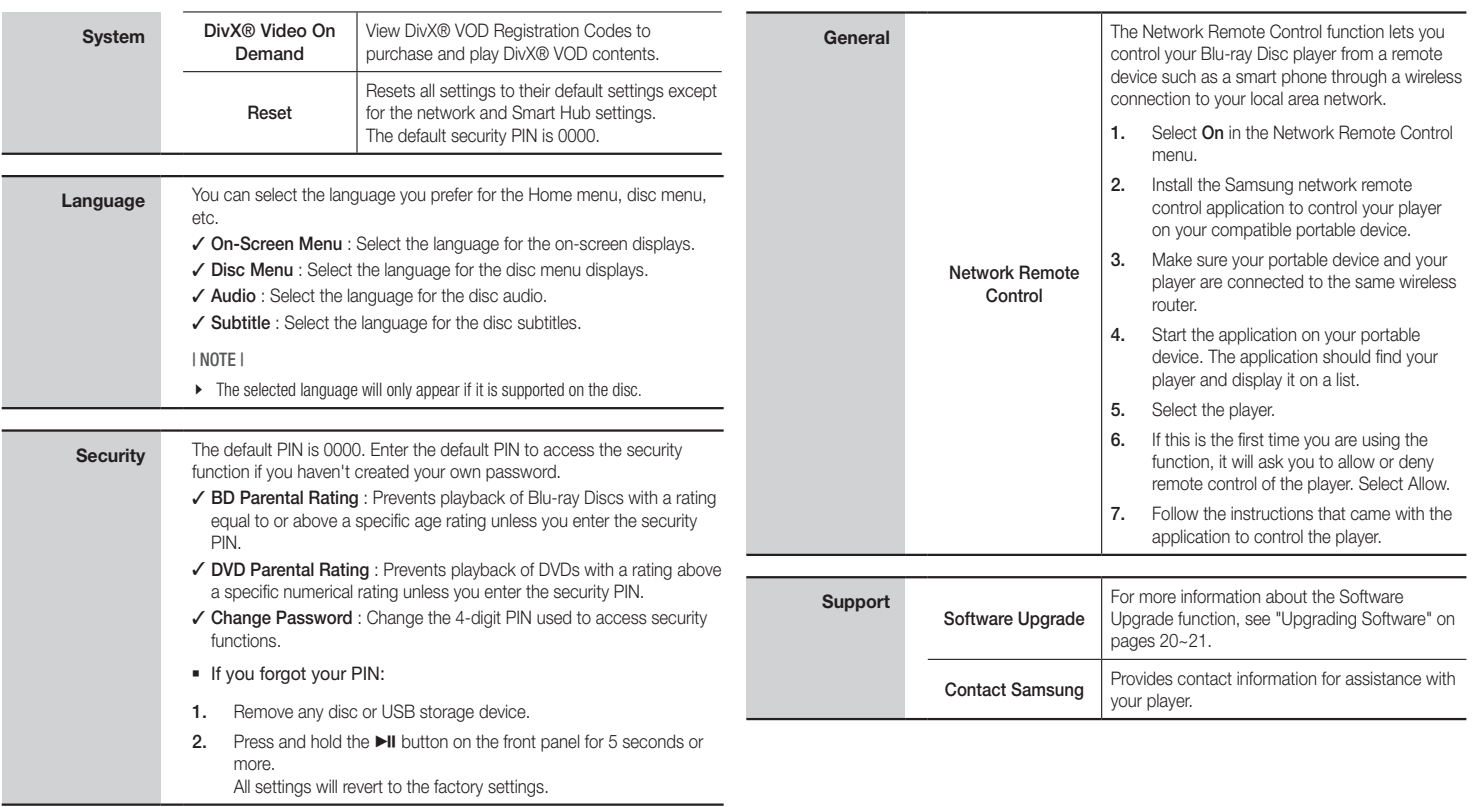

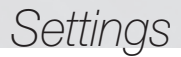

## **Networks and the Internet**

When you connect this player to a network. you can use network based applications and functions such as Smart Hub and BD-LIVE, and upgrade the player's software through the network connection. For more information about accessing and using Internet services, see the Network Services chapter of this manual on pages 25~26. Instructions for configuring the network connection start below.

## Configuring Your Network Connection

Before you begin, contact your ISP to find out if your IP address is static or dynamic. If it is dynamic, and you have a wired or wireless network, we recommend using the Automatic configuration procedures described below. If you are connecting to a wired network, connect the player to your router using a LAN cable before you start the configuration procedure.

If you are connecting to a wireless network, disconnect any wired network connection before you begin.

To begin configuring your network connection, follow these steps:

- 1. In the Home menu, select Settings, and then press the  $\Box$  button.
- 2. Select **Network**, and then press the  $\Box$ button.
- 3. Select Network Settings, and then press the  $\Box$  button. The Network Settings screen appears.

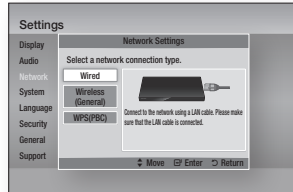

## Wired Network

#### Ğ Wired - Automatic

To setup, follow steps 1 to 3 in "Configuring Your Network Connection" on page 18.

1. Select Wired in the Network Settings screen, and then press the  $\blacksquare$  button. The Network Status screen appears. The player verifies the network connection and then connects to the network.

#### Ğ Wired - Manual

If you have a static IP address or the Automatic procedure does not work, you'll need to set the Network Settings values manually.

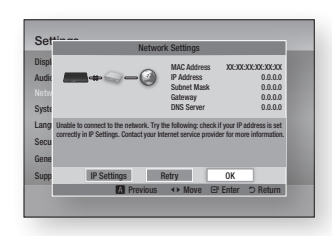

- 1. Select **Wired** in the Network Settings screen, and then press the  $\blacksquare$  button. The Network Status screen appears. The player attempts to verify the network connection and fails.
- 2. Select IP Settings on the bottom of the screen, and press the  $\Box$  button. The IP Settings screen appears.
- 3. Select the IP Mode field, and then set it to Manual.
- 4. Use the number keypad on your remote to enter the Network values. Use the
	- ▲▼◄► buttons on the remote to move from entry field to entry field.

5. When done, highlight OK, and then press the  $\Box$  button. The Network Status screen appears. The player verifies the network connection and then connects to the network.

#### < Getting the IP Settings values >

You can view your Network Settings values on most Windows computers. To view the Network Settings values, follow these steps:

- Windows XP
- 1. Right click the Network icon on the bottom right of the Windows desktop.
- 2. In the pop-up menu, click Status.
- 3. On the dialog that appears, click the Support tab.
- 4. On the Support tab, click the Details button. The Network settings are displayed.
- Windows 7
- 1. Click the Network icon on the bottom right of the Windows desktop.
- 2. In the pop-up menu, click Network and Sharing Centre.
- 3. On the dialog that appears, click the Local Area Connection or Wireless Network Connection depending on your network connection.
- 4. On the Support tab, click the Details button. The Network settings are displayed.

#### | NOTE |

▶ Depending on your Windows version, the information may differ.

#### Wireless Network

You can setup a wireless network connection in three ways:

- Wireless Automatic
- Wireless Manual
- WPS(PBC)

When you configure the wireless network connection, any wireless network devices currently connected through the player or, if applicable, the player's current wired connection, will be disconnected.

#### □ Wireless (General) - Automatic

To setup, follow steps 1 to 3 in "Configuring Your Network Connection" on page 18.

1. Select **Wireless (General)** in the Network Settings screen, and then press the  $\Box$  button. The player searches for and then displays a list of the available networks.

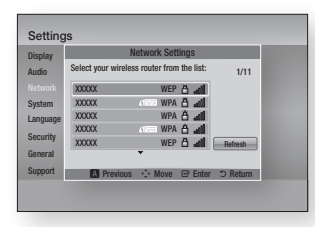

- 2. Select the desired network, and then press the  $\Box$  button. The Security screen appears.
- 3. On the Security screen, enter your network's Security Code or Pass Phrase.

Enter numbers directly using the number buttons on your remote control. Enter letters by selecting a letter with an arrow button, and then pressing the  $\Box$ button.

4. When done, select **DONE** at the bottom of the screen, and then press the  $\blacksquare$ button. The Network Status screen appears. The player verifies the network connection and then connects to the network.

#### | NOTE |

▶ You should be able to find the Security Code or Pass Phrase on one of the set up screens you used to set up your router or modem.

#### □ Wireless (General) - Manual

If you have a static IP address or the Automatic procedure does not work, you'll need to set the Network Settings values manually.

After following Steps 1 to 3 in "Configuring Your Network Connection" on page 18.

1. Select Wireless (General) in the Network Settings screen, and then press the  $\blacksquare$  button.

> The Network Status screen appears. The player attempts to verify the network connection and fails.

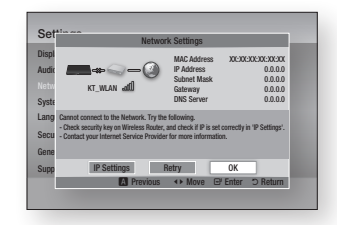

- 2. Select IP Settings on the bottom of the screen, and then press the  $\Box$  button. The IP Settings screen appears.
- 3. Select the **IP Mode** field, and then set it to Manual.
	- For the IP setting values, see "Getting the IP Settings values" on page 18.
- 4. Use the number keypad on your remote to enter the Network values. Use the ▲▼◄► buttons on the remote to move from entry field to entry field.
- 5. When done, highlight OK, and then press the  $\Box$  button. The Security screen appears.

6. On the Security screen, enter your network's Security Code or Pass Phrase.

Enter numbers directly using the number buttons on your remote control. Enter letters by selecting a letter with an arrow button, and then pressing the  $\blacksquare$ button.

7. When done, select **DONE** at the bottom of the screen, and then press the  $\blacksquare$ button. The Network Status screen appears. The player verifies the network connection and then connects to the network.

#### □ WPS(PBC)

One of the easiest ways to set up the wireless network connection is using the WPS(PBC) function. If your wireless router has a WPS(PBC) button, follow these steps:

- 1. Open the Home screen.
- 2. Press the BLUE (D) button on the remote control.
- 3. Press the **WPS(PBC)** button on your router within two minutes. Your player automatically acquires all the network settings values it needs and connects to your network. The Network Status screen appears. The player connects to the network after the network connection is verified.

## *Settings*

## **Upgrading Software**

The Software Upgrade menu allows you to upgrade the player's software for performance improvements or additional services.

- Never turn the player off or back on manually during the update process.
- 1. In the Home screen, select Settings, and then press the  $\Box$  button.
- 2. Select Support, and then press the  $\blacksquare$ button.
- 3. Select Software Upgrade, and then press the  $\blacksquare$  button.
- 4. Select one of the following methods:
	- • By Internet
	- • By USB
	- By Disc
	- • Via Downoaded
	- • Download in Standby Mode
- 5. Press the  $\blacksquare$  button.

#### | NOTE |

- $\blacktriangleright$  The upgrade is complete when the player turns off, and then turns on again by itself.
- $\triangleright$  Samsung Electronics takes no legal responsibility for player malfunction caused by an unstable Internet connection or consumer negligence during a software upgrade.
- $\blacktriangleright$  If you want to cancel the upgrade while the upgrade software is downloading, press the  $\Box$  button.

## By Internet

Your player must be connected to the Internet to use the By Internet function.

- 1. Select **By Internet**, and then press the connecting to Server message appears.
- 2. If there is a download available, the Download pop-up appears with a progress bar and the download starts.
- 3. When the download is complete, the Upgrade Query window appears with three choices: Upgrade Now, Upgrade Later, or Don't Upgrade.
- 4. If you select Upgrade Now, the player upgrades the software, turns off, and then turns on automatically.
- 5. If you do not make a selection in one minute or select Upgrade Later, the player stores the new upgrade software. You can upgrade the software later using the By Downloaded function.
- 6. If you select Don't Upgrade, the player cancels the upgrade.

## By USB

- 1. Visit www.samsung.com.
- 2. Click SUPPORT on the top right of the page.
- 3. Enter the product's model number into the search field, and then click Find Product.
- 4. Click Get downloads in the centre of the page below the Downloads header.
- 5. Click Firmware in the centre of the page.
- 6. Click the **ZIP** icon in the File column on the right side of the page.
- 7. Click OK in the pop-up that appears to download and save the firmware file to your PC.
- 8. Unzip the zip archive to your computer. You should have a single folder with the same name as the zip file.
- 9. Copy the folder to a USB flash drive.
- 10. Make sure no disc is inserted in the player, and then insert the USB flash drive into the USB port of the player.
- 11. In the player's menu, go to Settings > Support > Software Upgrade.

#### 12. Select By USB.

#### | NOTE |

- $\triangleright$  There should be no disc in the player when you upgrade the software using the USB Host jack.
- $\blacktriangleright$  When the software upgrade is done, check the software details in the software Upgrade menu.
- $\triangleright$  Do not turn off the player during the software upgrade.

It may cause the player to malfunction.

 $\triangleright$  Software upgrades using the USB Host jack must be performed with a USB flash memory stick only.

## By Disc

- 1. Follow Steps 1 through 7 in By USB.
- 2. Unzip the zip archive to your computer. You should have a single folder with the same name as the zip file.
- 3. Write the folder onto a disc. We recommend a CD-R or DVD-R.
- 4. Finalize the disc before you remove it from your computer.
- 5. Insert the disc into the player.
- 6. In the player's menu, go to Settings > Support > Software upgrade.
- 7. Select By Disc.

#### | NOTE |

- $\blacktriangleright$  When the system upgrade is done, check the software details in the software Upgrade menu.
- $\triangleright$  Do not turn off the player during the Software Upgrade.

It may cause the player malfunction.

## Via Downloaded

The By Downloaded option lets you upgrade using a file the player downloaded earlier but you decided not to install immediately or a file downloaded by the player in Standby Mode.

- 1. If upgrade software has been downloaded, you will see the software version number to the right of By Downloaded.
- 2. Select Via Downloaded, and then press the  $\Box$  button.
- 3. The player displays a message asking if you want to upgrade. Select Yes. The player begins the upgrade.
- 4. When the update is complete, the player turns off automatically, and then turns on.

#### | NOTE |

- $\blacktriangleright$  When the system upgrade is done, check the software details in the software Upgrade menu.
- $\blacktriangleright$  Do not turn off the player during the software Upgrade. It may cause the player to malfunction.

#### Download in Standby Mode

You can set the Download in Standby Mode function so that the player downloads new upgrade software when it is in Standby Mode. In Standby Mode, the player is off, but its Internet connection is active. This allows the player to download upgrade software automatically, when you are not using it.

- 1. Press the ▲▼ buttons to select Download in Standby Mode, and then press the  $\blacksquare$  button.
- 2. Select On or Off. If you select **On**, the player will automatically download new upgrade software when it is in Standby Mode with the power off. If it downloads new upgrade software, the player will ask you if you want to install it when you turn the player on.

#### | NOTE |

 $\triangleright$  To use Standby Mode Upgrade function, your player must be connected to the Internet.

*Media Play*

Your Blu-ray player can play Disc and USB contents and the contents located on your PC using the AllShare function. For more information about AllShare, refer to page 26.

## **Insert a Disc**

- 1. Press the  $\blacksquare$  button to open the disc tray.
- 2. Push a disc gently into the disc tray with the disc's label facing up.
- 3. Press the **1** button to close the disc tray. Playback starts automatically.
- 4. If playback does not start automatically, select the My Contents or My Devices option on the Main screen, and then press the  $\blacksquare$  button.

## **Insert a USB Device**

You can play multimedia files located on a USB storage device.

- 1. With the player off, connect the USB storage device to the USB port on the front panel of the player.
- 2. Turn on the player. When the Main screen appears, select My Devices > USB, and then press the  $\blacksquare$  button.

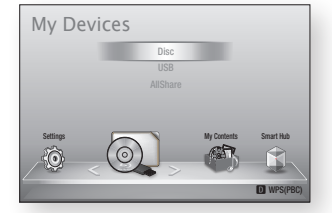

- 3. Select Videos, Photos, or Music, and then press the  $\blacksquare$  button The contents of the USB device is displayed. Depending on how the contents is arranged, you will see either folders, individual files, or both.
- 4. Using the ▲▼◄► buttons on your remote, select the desired contents. To open a folder, select it, and then press the  $\Box$  button. To play a file, select it, and then press the  $\Box$  button.
- 5. Press the RETURN button to exit a folder or to return to the Main screen.

#### | NOTE |

- $\triangleright$  You must remove the USB storage device safely (by performing the "Safely Remove USB" function) in order to prevent possible damage to the USB memory. Press the HOME button to move to the Home menu, select the YELLOW (C) button, and then press the  $\blacksquare$  button.
- $\blacktriangleright$  If you insert a disc when playing a USB storage device, the device mode changes to "DVD or CD" automatically.

 $\triangleright$  The screen will only display files of the Content Type you selected. For example, if you select Music, you will only be able to see music files. If you open folders labelled Photos or Videos, no files will be displayed. To view other types of files, select a different Content Type.

## My Contents

#### HOME  $\Rightarrow$  My Contents  $\Rightarrow$  Videos, Photos or **Music**

The My Contents option lists only files of the type you select. For example, if you select Music, the player will list only music files on the screen. Note that the player will display all folders. You must open the folders to display the music files.

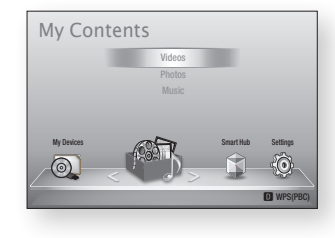

## My Devices

#### $HOME \rightarrow My Devices \rightarrow USB$ , Disc or AllShare

The My Devices option lists only those folders and files on the kind of device you select. For example, if you select USB, the player will list only those folders or files on an attached USB device on the screen.

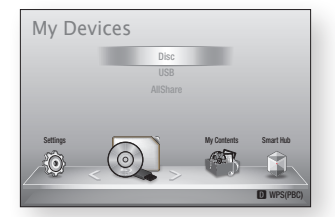

## **Controlling Video Playback**

You can control the playback of video content located on a DVD, CD or USB storage device. Depending on the disc, some of the functions described in this manual may not be available.

#### Buttons on the Remote Control used for Video Playback 1 2 3 ر<br>Somoto

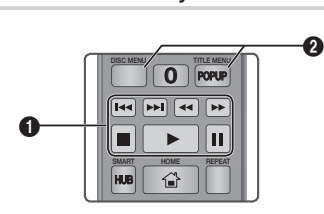

## **q** Playback related buttons

The player does not play sound in Search, Slow or Step mode.

• To return to normal speed playback, press the  $\Box$  button.  $\mathbf{A}$ 

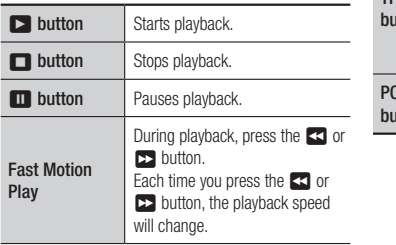

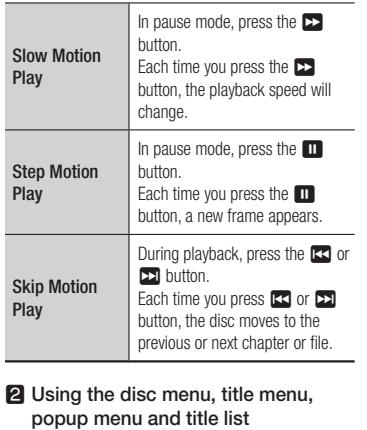

Play

Step Play

Skip Play

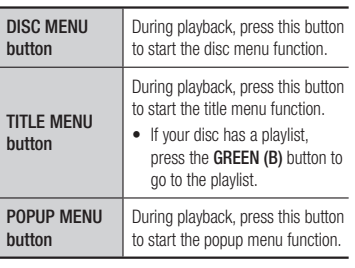

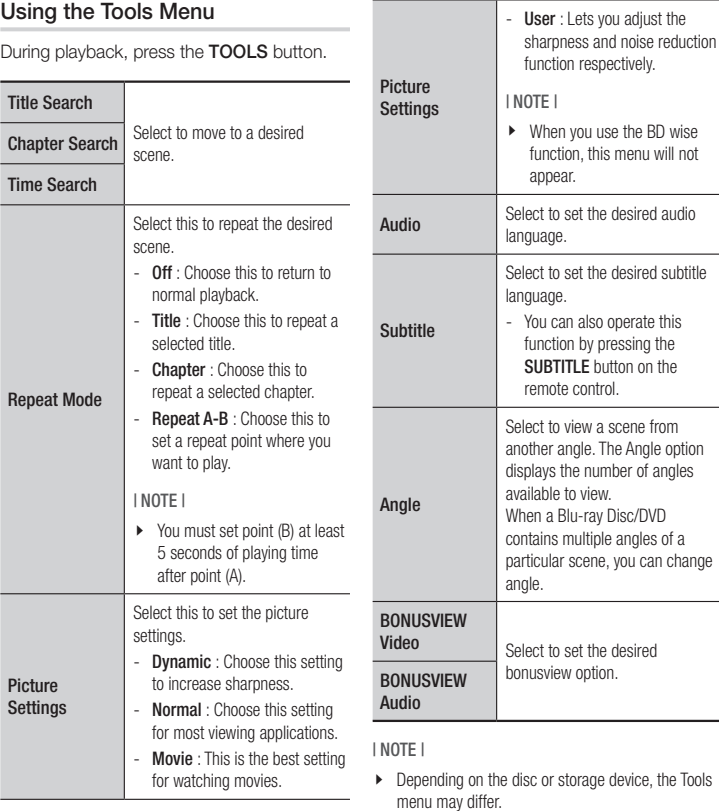

**The Contract** 05 Media Play Media Play

## *Media Play*

## **Controlling Music Playback**

You can control the playback of music content located on a DVD, USB, mobile device or PC.

#### Buttons on the Remote Control used for Music Playback VOL VOL

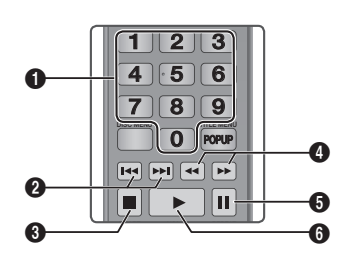

 $\bullet$ **NUMBER** buttons : During Playlist playback, press the desired track number. The selected track is played.  $\Omega$ Skip: During playback, press the **144** or **>>** button to move to the previous or next page of the playlist.  $\bigcirc$   $\Box$  button : Stops a track.  $\bullet$ Fast Play (Audio CD (CD-DA) only) During playback, press the  $\blacktriangleleft$  or  $\blacktriangleright$ button. Each time you press the  $\blacktriangleleft$  or  $\blacktriangleright$  button, the playback speed will change. PANDORA DIGITAL SUBTITLE INPUT

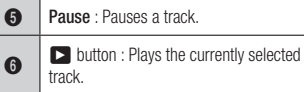

## Repeat an Audio CD (CD-DA)/MP3

- 1. During Playlist playback, press the TOOLS button.
- 2. Press the **AV** buttons to select **Repeat** Mode, and then press the ◄► buttons to select the desired repeat mode.
- 3. Press the  $\Box$  button.

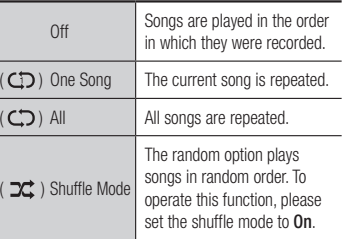

### Playlist

- 1. To move to the Music List, press the  $\Box$ or RETURN button. The Music List screen appears.
- 2. Press the YELLOW (C) button.
- 3. Press the ▲▼◄► buttons to move to a desired track, and then press the  $\blacksquare$ button. A check appears on the track. Repeat this procedure to select additional tracks.

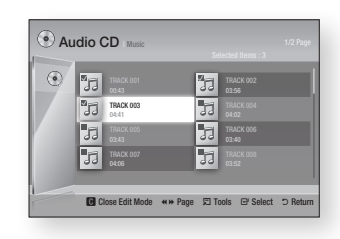

- 4. To remove a track from the list, move to the track, and then press the  $\blacksquare$  button again. The check on the track is cancelled.
- 5. When done, press the **TOOLS** button.
- 6. Press the ▲▼ buttons to select Play Selected, and then press the  $\blacksquare$ button.

The tracks you selected play automatically.

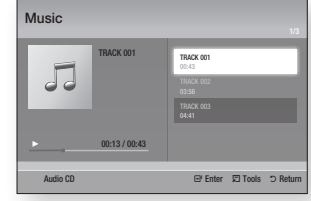

7. To go to the Music List, press the **RETURN** button.

| NOTE |

 $\triangleright$  You can create a playlist with up to 99 tracks on Audio CDs (CD-DA).

## **Playing Photo Contents**

You can play photo contents located on a DVD, CD, or a USB storage device.

### Using the Tools Menu

During playback, press the TOOLS button.

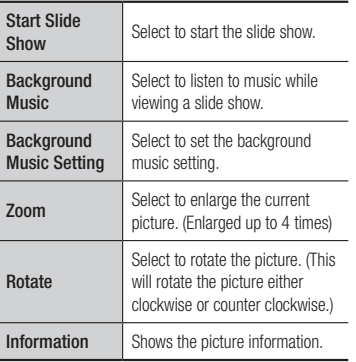

| NOTE |

- $\triangleright$  Depending on the disc or storage device, the Tools menu may differ.
- $\triangleright$  To enable the background music function, the photo file must be in the same storage media as the music file.

However, the sound quality can be affected by the bit rate of the MP3 file, the size of the photo, and the encoding method.

\ You can't enlarge the subtitle and PG graphic in the full screen mode.

## *Network Services*

You can enjoy various network services such as Smart Hub or BD-LIVE by connecting the player to your network.

To use network services, you must first:

- 1. Connect the player to the network. (See page 13)
- 2. Configure the network settings. (See pages 18~19)

## **Using Smart Hub**

Using Smart Hub, you can download movies, videos, and music from the Internet, and access various for pay or free-of-charge applications and view them on your TV. Application content includes news, sports, weather forecasts, stock market quotes, maps, photos, and games.

For instructions that explain how to use Smart Hub, follow these steps:

- 1. Go to www.samsung.com.
- 2. Click Support at the top of the page.
- 3. On the Support page, enter the model number of your player into the Model Number field, and then press the Enter button.
- 4. On the page that appears, click Get downloads on the left side under Downloads. The Download Centre appears.
- 5. On the Download Centre page, click the Manuals tab.
- 6. On the Manuals tab, click the file icon to the right of Smart Hub Users Manual. The manual downloads.

#### | NOTE |

- $\triangleright$  The web location of the Smart Hub manual is subject to change without notice.
- $\blacktriangleright$  If the home page is updated or revised, the content mentioned in the user manual may differ from the actual menus.

### Smart Hub at a Glance

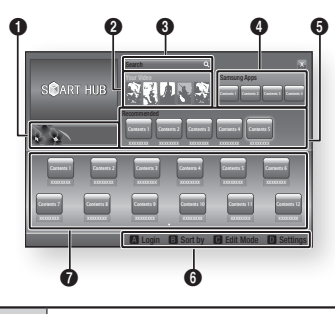

- Commercial : Displays the Smart Hub
- $\bullet$ Guide, an introduction to the player, and new application introductions.
- **2** Your Video : Provides recommendations for videos based on your tastes.

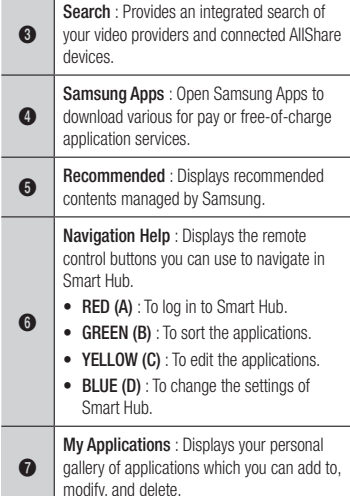

## **BD-LIVE™**

Once the player is connected to your network, you can enjoy various movie-related service contents available on BD-LIVE compliant discs.

- 1. Attach a USB memory stick to the USB jack on the front of the player, and then check its remaining memory. The memory device must have at least 1GB of free space to accommodate the BD-LIVE services.
	- 2. Select **Settings** on the Home screen, and then press the  $\Box$  button.
	- 3. Select System, and then press the  $\blacksquare$ button.
	- 4. Select BD Data Management, and then press the  $\blacksquare$  button.
	- 5. Select Select Device, and then press the  $\blacksquare$  button.
	- 6. Select USB, and then press the  $\blacksquare$ button.
	- 7. Insert a Blu-ray Disc that supports BD-LIVE.
	- 8. Select an item from various BD-LIVE service contents provided by the disc manufacturer.
	- | NOTE |
	- $\triangleright$  The way you use BD-LIVE and the provided contents may differ, depending on the disc manufacturer.

## *Network Services*

## **Using the AllShare Network Function**

AllShare lets you play Videos, Photos, or Music located on your PC or your DLNA compatible device through the player using a wireless network connection.

## To Download the AllShare Software

To use AllShare with your PC or DLNA device, you must install AllShare software on your PC. You can download the PC software and get detailed instructions for using AllShare from the Samsung.com website.

- 1. Go to www.samsung.com.
- 2. Click Support at the top of the page.
- 3. On the Support page, enter the model number of your player into the Model Number field, and then press the  $\Box$  button.
- 4. On the page that appears, click Get downloads on the left side under Downloads. The Download Centre appears.
- 5. On the Download Centre page, click the Software tab.
- 6. On the software tab, click the File icon on the right side of the AllShare line.
- 7. In the pop-up that appears, click Save File.
- 8. Find the AllShare install file on your disk, and then double click the file.
- 9. In the pop-up that appears, click Run, and then follow the directions that appear on your screen.

Download the AllShare Installation/Instruction manual from the same Software Tab by clicking the corresponding PDF file symbol in the File column on the right. The file, in PDF format, will download and open. You can view and/or save the file.

### Playing Content Located on Your PC or DLNA Device through the Bluray Disc Player

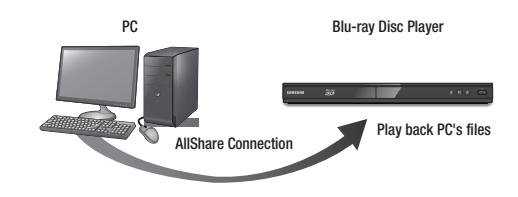

- 1. Connect the Blu-ray Disc Player, your PC, and/or your DLNA compatible device to the same wireless network.
- 2. Follow the directions in the AllShare software Installation/Instruction manual to set up devices and files for playing or viewing.
- 3. Select My Devices in the player's Home screen, and then press the  $\blacksquare$  button. The AllShare Play screen appears.
- 4. Select the connected DLNA compatible device or your PC, and then press the  $\blacksquare$ button. A screen listing the available files appears.
- 5. Select the file you want to play or view, and then press the  $\Box$  button.

*Appendix*

## **Compliance and Compatibility Notice**

#### NOT ALL discs are compatible

- Subject to the restrictions described below and those noted throughout this Manual, including the Disc Type and Characteristics section of this user manual, disc types that can be played are: pre-recorded commercial BD-ROM, DVD-VIDEO, and Audio CD (CD-DA); BD-RE/-R, DVD-RW/-R; and CD-RW/-R.
- Discs other than the above cannot and/or is not intended to be played by this player. And some of the above discs may not play due to one or more reasons provided below.
- Samsung cannot assure that this player will play every disc bearing the BD-ROM, BD-RE/-R, DVD-VIDEO, DVD-RW/-R, DVD+RW/+R and CD-RW/-R logos, and this player may not respond to all operating commands or operate all features of every disc. These and other disc compatibility and player operation issues with new and existing format discs are possible because:
	- Blu-ray is a new and evolving format and this player may not operate all features of Bluray Discs because some features may be optional, additional features may have been added to the Blu-ray Disc format after the production of this player, and certain available features may be subject to delayed availability;
	- not all new and existing disc format versions are supported by this player;
	- new and existing disc formats may be revised, changed, updated, improved and/or supplemented;
	- some discs are produced in a manner that allows specific or limited operation and feature during playback:
	- some features may be optional, additional features may have been added after the production of this player or certain available features may be subject to delayed availability;
	- some discs bearing the BD-ROM, BD-RE/-R, DVD-VIDEO, DVD-RW/-R, DVD+RW/+R and CD-RW/-R logos may still be non-standardized discs;
	- some discs may not be played depending on their physical state or recording conditions;
	- problems and errors can occur during the creation of Blu-ray Disc, DVD software and/or the manufacture of discs;
	- this player operates differently than a standard DVD player or other AV equipment; and/or
	- for reasons noted throughout this user manual and for other reason(s) discovered and posted by SAMSUNG customer care centre.

• If you encounter disc compatibility or player operation problems, please contact SAMSUNG customer care centre.

You may also contact SAMSUNG customer care centre for possible updates on this player.

- For additional information on playback restrictions and disc compatibility, refer to the Precautions, Before Reading the user manual, Disc Types and Characteristics, and Before Playing sections of this user manual.
- For Blu-ray Disc Player progressive scan output : CONSUMERS SHOULD NOTE THAT NOT ALL HIGH DEFINITION TELEVISION SETS ARE FULLY COMPATIBLE WITH THIS PRODUCT AND MAY CAUSE ARTIFACTS TO BE DISPLAYED IN THE PICTURE. IN CASE OF PROGRESSIVE SCAN PICTURE PROBLEMS, IT IS RECOMMENDED THAT THE USER SWITCH THE CONNECTION TO THE 'STANDARD DEFINITION' OUTPUT. IF THERE ARE QUESTIONS REGARDING OUR TV SET COMPATIBILITY WITH THIS PRODUCT, PLEASE CONTACT OUR CUSTOMER SERVICE CENTRE.

## **Copy Protection**

• Because AACS (Advanced Access Content System) is approved as content protection system for Blu-ray Disc format, similar to use of CSS (Content Scramble System) for DVD format, certain restrictions are imposed on playback, analogue signal output, etc., of AACS protected contents.

The operation of this product and restrictions on this product may vary depending on your time of purchase as those restrictions may be adopted and/or changed by AACS after the production of this product. Furthermore, BD-ROM Mark and BD+ are additionally used as content protection system for Blu-ray Disc format, which imposes certain restrictions including playback restrictions for BD-ROM Mark and/or BD+ protected contents. To obtain additional information on AACS, BD-ROM Mark, BD+, or this product, please contact SAMSUNG customer care centre.

- Many Blu-ray Disc/DVDs are encoded with copy protection. Because of this, you should only connect your Player directly to your TV, not to a VCR. Connecting to a VCR results in a distorted picture from copy-protected Blu-ray Disc/DVDs.
- Under the U.S. Copyright laws and Copyright laws of other countries, unauthorized recording, use, display, distribution, or revision of television programs, videotapes, Blu-ray Discs, DVDs, and other materials may subject you to civil and/or criminal liability.

*Appendix*

• Cinavia Notice : This product uses Cinavia technology to limit the use of unauthorized copies of some commercially-produced film and videos and their soundtracks. When a prohibited use of an unauthorized copy is detected, a message will be displayed and playback or copying will be interrupted.

More information about Cinavia technology is provided at the Cinavia Online Consumer Information Centre at http://www.cinavia.com. To request additional information about Cinavia by mail, send a postcard with your mailing address to: Cinavia Consumer Information Centre, P.O. Box 86851, San Diego, CA, 92138, USA.

This product incorporates proprietary technology under licence from Verance Corporation and is protected by U.S. Patent 7,369,677 and other U.S. and worldwide patents issued and pending as well as copyright and trade secret protection for certain aspects of such technology. Cinavia is a trademark of Verance Corporation. Copyright 2004-2010 Verance Corporation. All rights reserved by Verance. Reverse engineering or disassembly is prohibited.

## **Network Service Disclaimer**

All content and services accessible through this device belong to third parties and are protected by copyright, patent, trademark and/or other intellectual property laws. Such content and services are provided solely for your personal noncommercial use. You may not use any content or services in a manner that has not been authorized by the content owner or service provider. Without limiting the foregoing, unless expressly authorized by the applicable content owner or service provider, you may not modify, copy, republish, upload, post, transmit, translate, sell, create derivative works, exploit, or distribute in any manner or medium any content or services displayed through this device.

THIRD PARTY CONTENT AND SERVICES ARE PROVIDED "AS IS." SAMSUNG DOES NOT WARRANT CONTENT OR SERVICES SO PROVIDED, EITHER EXPRESSLY OR IMPLIEDLY, FOR ANY PURPOSE. SAMSUNG EXPRESSLY DISCLAIMS ANY IMPLIED WARRANTIES, INCLUDING BUT NOT LIMITED TO, WARRANTIES OF MERCHANTABILITY OR FITNESS FOR A PARTICULAR PURPOSE. The contract of the contract of the contract of the contract of the contract of the contract of the contract of the contract of the contract of the contract of the contract of the contract of the cont

SAMSUNG DOES NOT GUARANTEE THE ACCURACY, VALIDITY, TIMELINESS, LEGALITY, OR COMPLETENESS OF ANY CONTENT OR SERVICE MADE AVAILABLE THROUGH THIS DEVICE AND UNDER NO CIRCUMSTANCES, INCLUDING NEGLIGENCE, SHALL SAMSUNG BE LIABLE, WHETHER IN CONTRACT OR TORT, FOR ANY DIRECT, INDIRECT, INCIDENTAL, SPECIAL OR CONSEQUENTIAL DAMAGES, ATTORNEY FEES, EXPENSES, OR ANY OTHER DAMAGES ARISING OUT OF, OR IN CONNECTION WITH, ANY INFORMATION CONTAINED IN, OR AS A RESULT OF THE USE OF ANY CONTENT OR SERVICE BY YOU OR ANY THIRD PARTY, EVEN IF ADVISED OF THE POSSIBILITY OF SUCH DAMAGES.

Third party services may be terminated or interrupted at any time, and Samsung makes no representation or warranty that any content or service will remain available for any period of time. Content and services are transmitted by third parties by means of networks and transmission facilities over which Samsung has no control. Without limiting the generality of this disclaimer, Samsung expressly disclaims any responsibility or liability for any interruption or suspension of any content or service made available through this device.

Samsung is neither responsible nor liable for customer service related to the content and services. Any question or request for service relating to the content or services should be made directly to the respective content and service providers.

## **Licence**

• Dolby and the double-D symbol are registered trademarks of Dolby Laboratories.

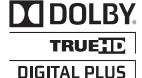

• Manufactured under licence under U.S. Patent Nos: 5,956,674; 5,974,380; 6,487,535 & other U.S. and worldwide patents issued & pending. DTS, the Symbol, & DTS and the Symbol together are registered trademarks & DTS

adts 2.0+Digital Out

2.0+Digital Out is a trademark of DTS, Inc. Product includes software. © DTS, Inc. All Rights Reserved.

• DivX

- ABOUT DIVX VIDEO : DivX® is a digital video format created by DivX, Inc.

DIVX

This is an official DivX Certified® device that plays DivX video.

Visit www.divx.com for more information and software tools to convert your files into DivX video.

- ABOUT DIVX VIDEO-ON-DEMAND : This DivX Certified® device must be registered in order to play purchased DivX Video-on-Demand (VOD) movies. To obtain your registration code, locate the DivX VOD section in your device setup menu. Go to vod.divx.com for more information on how to complete your registration.
- DivX Certified® to play DivX® video up to HD 1080p, including premium content.
- DivX®, DivX Certified® and associated logos are trademarks of DivX, Inc. and are used under licence.
- Covered by one or more of the following U.S. patents : 7,295,673; 7,460,668; 7,515,710; 7,519,274.
- HDMI, the HDMI Logo, and High-Definition Multimedia Interface are trademarks or registered trademarks of HDMI Licensing LLC in the United States and other countries.
- Oracle and Java are registered trademarks of Oracle and/or its affiliates. Other names may be trademarks of their respective owners.
- Open Source Licence Notice
- In the case of using open source software, Open Source Licences are available on the product menu.
- Blu-ray Disc<sup>™</sup>, Blu-ray™ and the logos are trademarks of the Blu-ray Disc Association.
- This item incorporates copy protection technology that is protected by U.S. patents and other intellectual property rights of Rovi Corporation. Reverse engineering and disassembly are prohibited.

## **Additional Information**

Note

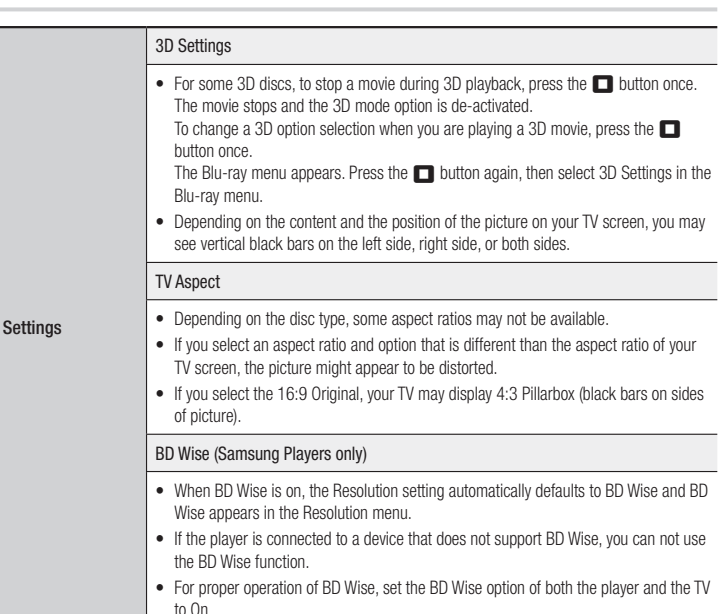

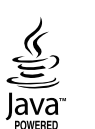

Həm

*Appendix*

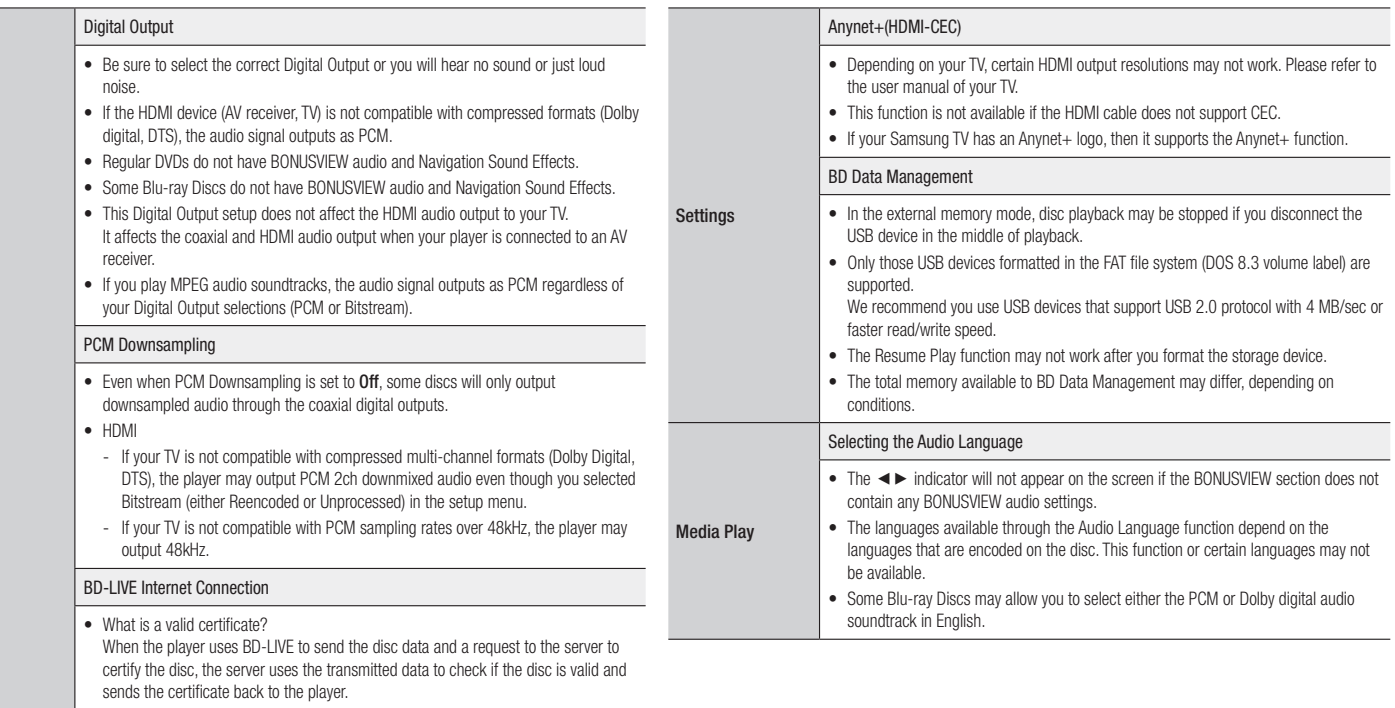

• The Internet connection may be restricted while you are using BD-LIVE contents.

Settings

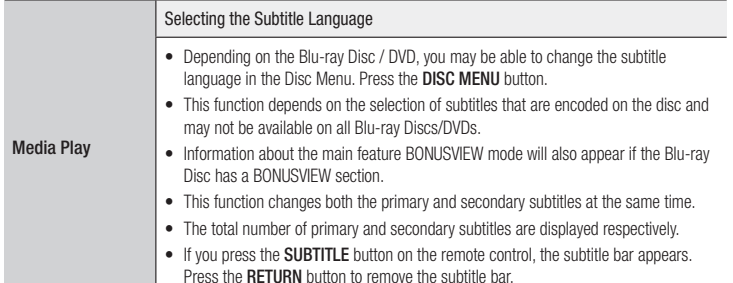

## Resolution according to the contents type

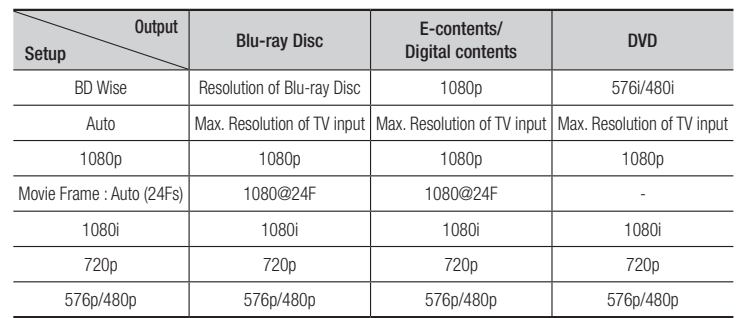

| NOTE |

- \ If the TV you connected to the player does not support Movie Frame or the resolution you selected, the message "*If no pictures are shown after selecting 'Yes', please wait for 15 seconds to return to the previous resolution. Do you want to change the resolution?*" appears. If you select Yes, the TV's screen will go blank for 15 seconds, and then the resolution will revert to the previous resolution automatically.
- \ If the screen stays blank after you have changed the resolution, remove all discs, and then press and hold the **PII** button on the front of the player for more than 5 seconds. All settings are restored to the factory default. Run the Initial Settings procedure again. Then, go to Settings > Display > Resolution in the Menu, and select the correct resolution for your TV.
- \ When you run the Initial Settings procedure, re-select the language and aspect ratio (screen size and format) only. Resetting does not affect your network settings, so you should be able to skip Network Setup and Software Upgrade.
- \ When the factory default settings are restored, all stored user BD data will be deleted.
- ▶ The Blu-ray Disc must have the 24 frame feature for the player to use the Movie Frame (24Fs) mode.

*Appendix*

## Digital Output Selection

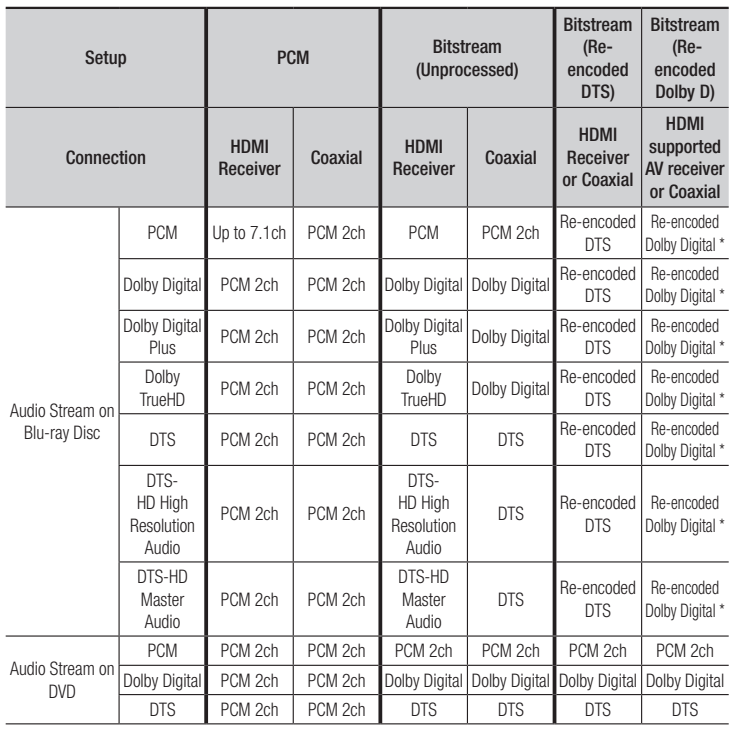

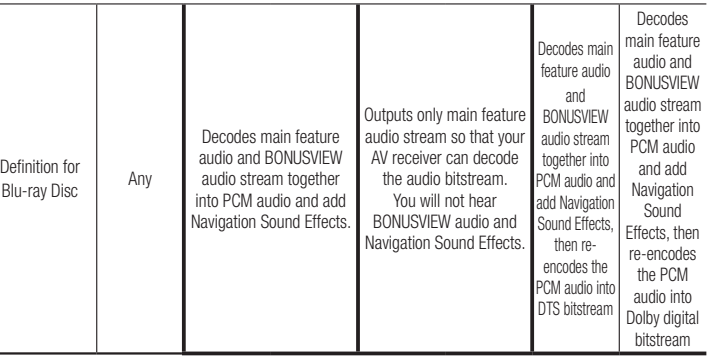

\* If Source Stream is 2ch, "Re-encoded Dolby D" Settings are not applied.

Blu-ray Discs may include three audio streams :

- - Main Feature Audio : The audio soundtrack of the main feature.

- BONUSVIEW audio : An additional soundtrack such as the director or actor's commentary.

- - Navigation Sound Effects : When you choose some menu navigation, Navigation Sound Effects may sound. Navigation Sound Effects are different on each Blu-ray Disc.

## **Troubleshooting**

Before requesting service, please try the following solutions.

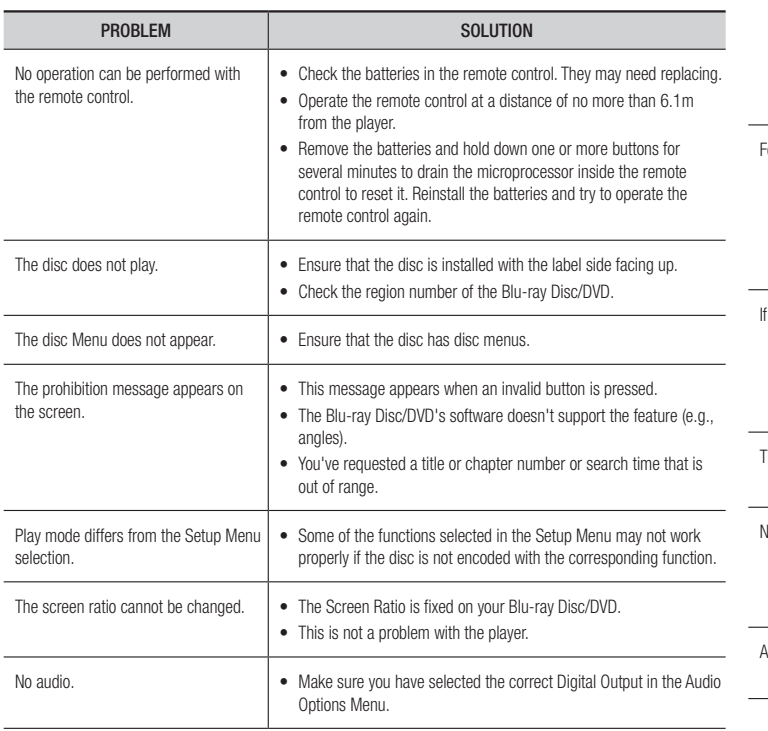

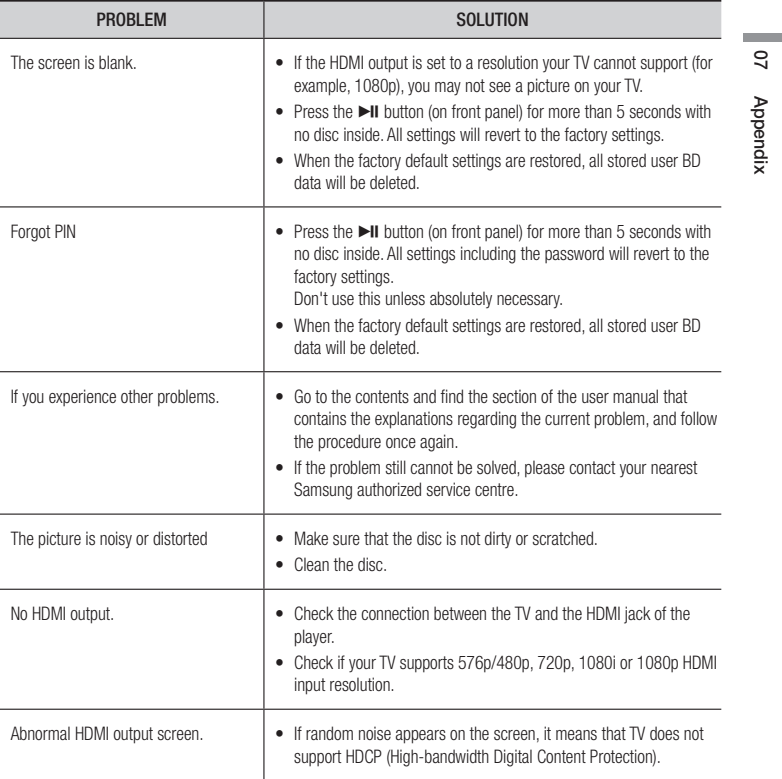

## *Appendix*

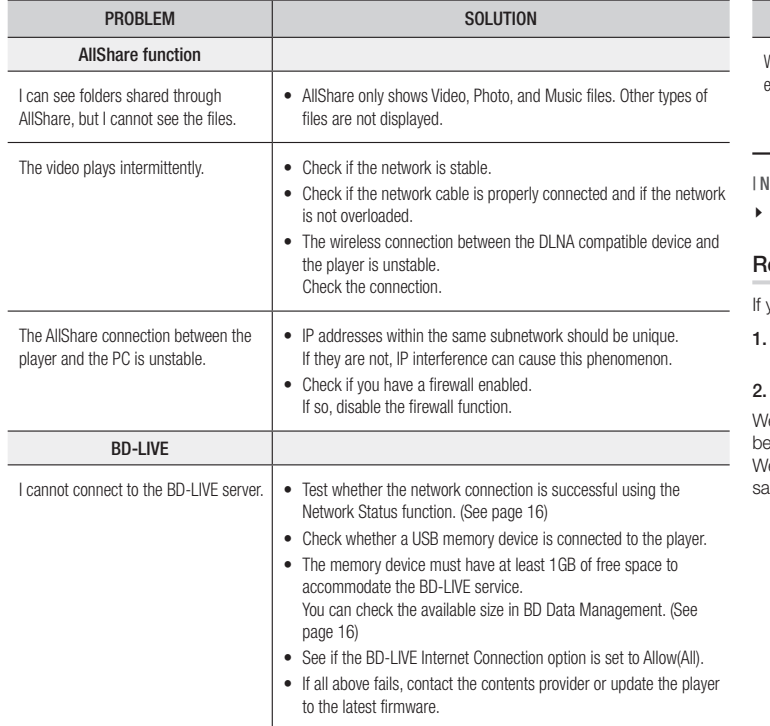

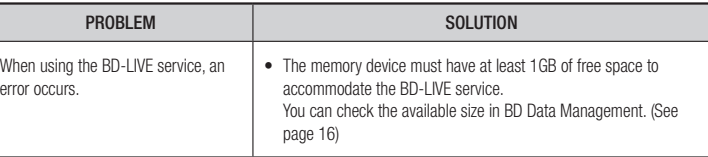

#### | NOTE |

When the factory default settings are restored, all stored user BD data will be deleted.

#### **Repairs**

you contact us to repair your player, an administration fee may be charged if either:

- An engineer is called out to your home at your request and there is no defect in the product.
- You bring the unit to a repair centre and there is no defect in the product.

We will provide you with the amount of the administration fee before we make a home visit or egin any work on your player.

We recommend you read this manually thoroughly, search for a solution on line at www. amsung.com, or contact Samsung Customer Care before seeking to repair your player.

## **Specifications**

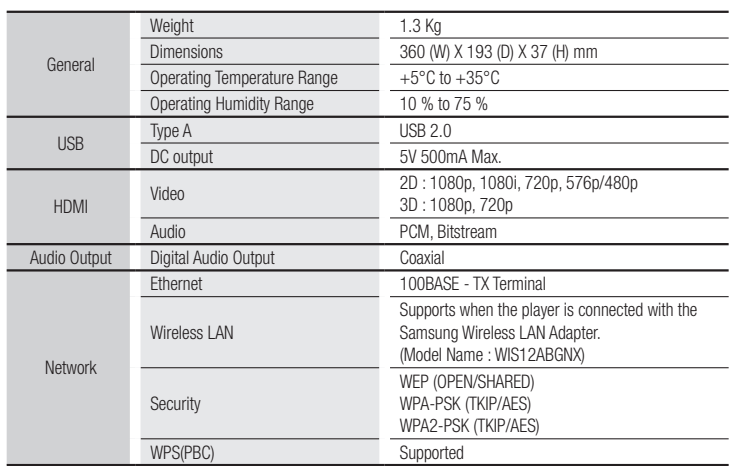

• Network speeds equal to or below 10Mbps are not supported.

• Design and specifications are subject to change without prior notice.

• For the power supply and power consumption, refer to the label attached to the player.

• Weight and dimensions are approximate.

**Contract** 

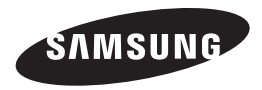

#### Contact SAMSUNG WORLD WIDE

If you have any questions or comments relating to Samsung products, please contact the SAMSUNG customer care centre.

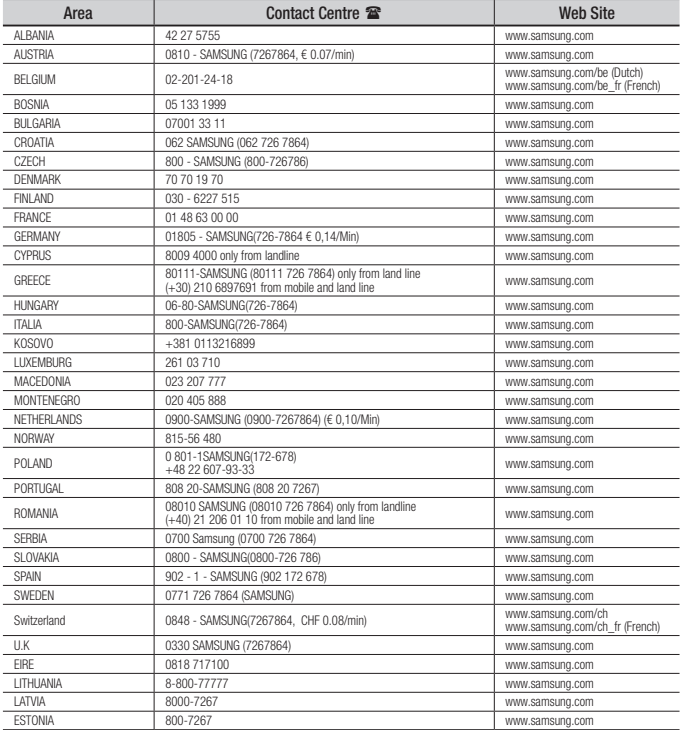

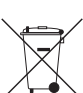

## Correct disposal of batteries in this product

(Applicable in the European Union and other European countries with separate battery return systems.)

This marking on the battery, manual or packaging indicates that the batteries in this product should not be disposed of with other household waste at the end of their working life. Where marked, the chemical symbols *Hg*, *Cd* or *Pb* indicate that the battery contains mercury, cadmium or lead above the reference levels in EC Directive 2006/66.

If batteries are not properly disposed of, these substances can cause harm to human health or the environment.

To protect natural resources and to promote material reuse, please separate batteries from other types of waste and recycle them through your local, free battery return system.

## Correct Disposal of This Product

(Waste Electrical & Electronic Equipment)

(Applicable in the European Union and other European countries with separate collection systems)

This marking on the product, accessories or literature indicates that the product and its electronic accessories (e.g. charger, headset, USB cable) should not be disposed of with other household waste at the end of their working life. To prevent possible harm to the environment or human health from uncontrolled waste disposal, please separate these items from other types of waste and recycle them responsibly to promote the sustainable reuse of material resources.

Household users should contact either the retailer where they purchased this product, or their local government office, for details of where and how they can take these items for environmentally safe recycling.

Business users should contact their supplier and check the terms and conditions of the purchase contract.

This product and its electronic accessories should not be mixed with other commercial wastes for disposal.

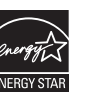
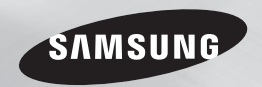

# Lecteur de disque Blu-ray™ manuel d'utilisation

## imaginez les possibilités

Nous vous remercions d'avoir choisi ce produit Samsung. Pour avoir accès à d'avantage de services, veuillez enregistrer votre produit sur le site www.samsung.com/register

**FRANÇAIS** 

## *Consignes de sécurité*

## **Avertissement**

POUR DIMINUER LES RISQUES D'ELECTROCUTION, NE RETIREZ PAS LE COUVERCLE (OU LE CACHE ARRIERE). AUCUN DES ELEMENTS CONTENUS A L'INTERIEUR N'EST REPARABLE PAR L'UTILISATEUR. CONFIEZL'ENTRETIEN DE CET APPAREIL A UNE PERSONNE QUALIFIEE.

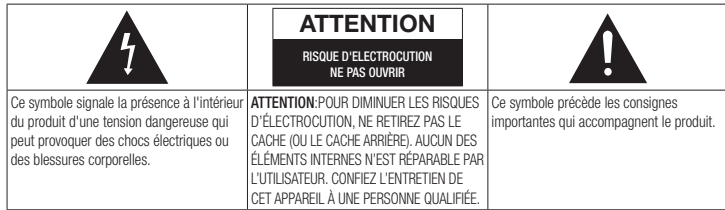

N'installez pas ce produit dans un espace confiné comme une bibliothèque ou un meuble du même type.

### AVERTISSEMENT

Pour éviter tout dommage susceptible de provoquer un incendie ou un risque d'électrocution, n'exposez pas l'appareil à la pluie ou à l'humidité.

## **ATTENTION**

LE LECTEUR DE DISQUE BLU-RAY EST EQUIPE D'UN RAYON LASER INVISIBLE QUI PEUT PROVOQUER DE GRAVES LESIONS DUES A DES IRRADIATIONS SI VOUS VOUS Y EXPOSEZ. ASSUREZ-VOUS D'UTILISER LE LECTEUR DE DISQUE BLU-RAY CONFORMEMENT AUX CONSIGNES D'UTILISATION.

## **ATTENTION**

CE PRODUIT UTILISE UN LASER. TOUTE UTILISATION NON CONFORME AU PRESENT MANUEL D'UTILISATION EN CE QUI CONCERNE LES COMMANDES, LES REGLAGES OU LES PERFORMANCES PEUT ENTRAINER DES RISQUES D'IRRADIATION. N'OUVREZ JAMAIS LES CACHES ET NE REPAREZ PAS L'APPAREIL VOUS-MEME. CONFIEZ L'ENTRETIEN DE VOTRE LECTEUR A UNE PERSONNE QUALIFIEE.

Ce produit est conforme aux normes européennes et se relie à d'autres appareils à l'aide de câbles et de connecteurs blindés. Pour éviter toute interférence électromagnétique avec d'autres appareils électriques (ex. : radios, téléviseurs), utilisez des câbles et des connecteurs blindés pour tous vos branchements.

## REMARQUE IMPORTANTE

Le câble d'alimentation de cet appareil est fourni avec une prise moulée munie d'un fusible intégré. La tension du fusible est inscrite sur le côté de la prise comportant les broches. S'il doit être changé, utilisez uniquement un fusible conforme à la norme BS1362 et de même tension.

N'utilisez en aucun cas la prise lorsque le boîtier du fusible est démonté, si celui-ci est détachable. Si le boîtier du fusible doit être remplacé, le nouveau boîtier doit être de la même couleur que le côté de la prise comportant les broches. Des boîtiers de rechange sont disponibles auprès de votre revendeur.

Si la prise intégrée n'est pas adaptée aux prises électriques de votre maison ou si le câble n'est pas suffisamment long pour atteindre une prise, procurez-vous une rallonge conforme aux normes de sécurité ou consultez votre revendeur.

Toutefois, si vous n'avez pas d'autre choix que de couper la prise, retirez-en le fusible et jetez-la en toute sécurité. Pour éviter tout risque d'électrocution, ne branchez pas la fiche à une prise d'alimentation secteur lorsque le cordon est dénudé.Pour débrancher l'appareil, il convient de retirer la fiche de la prise murale afin que celle-ci soit facilement accessible.

Le produit accompagnant ce manuel d'utilisation est protégé par certains droits de propriété intellectuelle appartenant à des tiers.

## PRODUIT LASER DE CLASSE 1

Le lecteur de disque compact est homologué comme produit LASER DE CLASSE 1. L'utilisation des commandes, les réglages ou l'exécution de procédures autres que celles spécifiées dans ce document peuvent entraîner une exposition aux radiations dangereuses.

#### ATTENTION :

- DES RAYONNEMENTS LASER VISIBLES ET INVISIBLES DE CLASSE 3B SONT ÉMIS EN CAS D'OUVERTURE DU PRODUIT. ÉVITEZ TOUTE EXPOSITION AU FAISCEAU LASER (IEC 60825-1).
- CE PRODUIT UTILISE UN LASER. L'UTILISATION DES COMMANDES, LES RÉGLAGES OU L'EXÉCUTION DE PROCÉDURES AUTRES QUE CELLES SPÉCIFIÉES DANS CE DOCUMENT PEUVENT ENTRAÎNER UNE EXPOSITION AUX RADIATIONS DANGEREUSES. N'OUVREZ PAS LE COUVERCLE ET NE RÉPAREZ PAS LE PRODUIT VOUS-MÊME. TOUTE RÉPARATION DOIT ÊTRE CONFIÉE À DU PERSONNEL QUALIFIÉ.

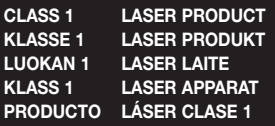

## **Précautions**

## Consignes de sécurité importantes

Lisez attentivement ces consignes avant d'utiliser l'appareil. Veillez à respecter toutes les consignes répertoriées ci-après. Conservez ces instructions à portée de main pour vous y référer ultérieurement.

- 1. Lisez attentivement ces consignes.
- 2. Conservez-les précieusement.
- 3. Tenez compte de tous les avertissements mentionnés.
- 4. Respectez toutes les instructions sans exception.
- 5. N'utilisez pas cet appareil à proximité de l'eau.
- 6. Nettoyez-le à l'aide d'un tissu sec.
- 7. Ne bloquez pas les ouvertures de ventilation. Installez l'appareil conformément 14. Confiez toutes les réparations à un aux instructions du fabricant.
- 8. N'installez pas le lecteur à proximité d'une source de chaleur de type radiateur, registre de chaleur, cuisinière ou tout autre appareil (y compris les récepteurs AV) générateur de chaleur.
- 9. Ne désactivez pas le dispositif de sécurité de la fiche de mise à la terre ou de la fiche polarisée. Une fiche polarisée comporte deux lames dont l'une est plus large que l'autre. Une fiche de mise à la terre comporte deux lames et une troisième broche de mise à la terre. La lame la plus large et la troisième broche sont destinées à assurer votre sécurité. Si la fiche fournie ne s'insère pas dans la prise utilisée, faites appel à un électricien pour faire remplacer celle-ci.
- 10. Placez le cordon d'alimentation de sorte qu'il ne puisse être ni piétiné ni pincé, particulièrement au niveau de la fiche, de la prise de courant et du point de sortie du cordon de l'appareil.
- 11. Utilisez exclusivement les fixations/ accessoires spécifiés par le fabricant.
- 12. Utilisez exclusivement le meuble à roulettes, le socle, le trépied, le support ou la table recommandés par le

fabricant ou vendus avec

l'appareil. Si l'appareil est posé sur un meuble à roulettes, déplacez l'ensemble avec précaution pour éviter de faire tomber le lecteur et de vous blesser.

- 13. Débranchez l'appareil en cas d'orage ou lorsqu'il est inutilisé pendant une période prolongée.
	- technicien qualifié. Votre appareil doit impérativement être réparé lorsqu'il a été endommagé de quelque manière que ce soit : détérioration du cordon ou de la fiche d'alimentation, projection de liquide sur l'appareil, chute d'objets à l'intérieur de l'appareil, exposition à la pluie ou à l'humidité, dysfonctionnement, chute.

## **Rangement et gestion des disques**

- • Comment tenir le disque
	- Des empreintes de doigt ou des petites rayures sur la surface du disque peuvent altérer la qualité du son et de l'image ou provoquer des sauts.
	- Évitez de toucher la surface du disque sur laquelle les données ont été enregistrées.
	- Tenez le disque par les bords afin de ne pas laisser d'empreintes sur sa surface.
	- Ne collez pas de papier ou d'adhésif sur le disque.
- Nettoyage des disques
	- En cas d'empreintes de doigt ou de saleté sur le disque, nettoyez-le à l'aide d'eau additionnée de détergent doux et d'un chiffon doux.
	- Lors de son nettoyage, essuyez le disque du centre vers le bord.
- Rangement des disques
	- ` N'exposez pas le disque à la lumière directe du soleil.
	- ` Stockez-le dans un endroit frais et aéré.
	- ` Rangez-le dans une jaquette propre et stockez-le verticalement.

## **Précautions de manipulation**

- Veillez à éviter toute projection de liquide sur cet appareil. Ne posez pas d'objets remplis de liquide, tels que des vases, sur l'appateil.
- • Pour éteindre l'appareil complètement, vous devez débrancher la fiche d'alimentation de la prise murale. Par conséquent, la fiche d'alimentation doit être facilement accessible à tout moment.
- Ne branchez pas plusieurs appareils électriques sur la même prise murale. La surcharge d'une prise peut provoquer sa surchauffe et un incendie.
- • Entretien du meuble.
- Avant de brancher un autre composant sur ce lecteur, assurez-vous que celui-ci est hors tension.
- Si vous déplacez soudainement le lecteur d'un endroit froid à un endroit chaud, de la condensation pourra se former sur les pièces et la lentille, et occasionner des problèmes de lecture. Dans pareil cas, débranchez le lecteur et patientez deux heures avant de le rebrancher sur la prise d'alimentation. Insérez ensuite le disque et essayez à nouveau de le lire.
- Si le produit émet un bruit inhabituel ou un dégagement anormal de fumée ou une odeur suspecte, coupez immédiatement l'alimentation et débranchez la fiche électrique de la prise murale. Puis contactez le service après-vente le plus proche pour obtenir de l'aide. N'utilisez pas le produit. Utiliser un produit dans cet état peut provoquer un incendie ou une électrocution.

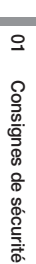

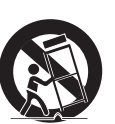

## *Consignes de sécurité*

## **Utilisation de la fonction 3D**

CONSIGNES IMPORTANTES RELATIVES À LA SANTÉ ET LA SÉCURITÉ EN CAS DE VISIONNAGE D'IMAGES 3D.

Lisez attentivement les consignes de sécurité avant d'utiliser la fonction 3D.

- Certains utilisateurs peuvent ressentir une gêne en visionnant des images de télévision en 3D, comme par exemple des vertiges, des nausées ou des maux de tête. Si vous ressentez l'un de ces symptômes, cessez de regarder la télévision en 3D, retirez les lunettes actives 3D et reposezvous.
- Regarder des images 3D pendant une longue durée peut provoquer une fatigue oculaire. Dès que vous ressentez une fatigue oculaire, cessez immédiatement le visionnage en 3D, retirez les lunettes Active 3D et reposez-vous.
- Des enfants utilisant la fonction 3D doivent être constamment surveillés par un adulte responsable.

Au moindre signalement de fatigue visuelle. mal de tête, vertige ou nausée, interrompez immédiatement le visionnage en 3D par les enfants, et laissez-les se reposer.

- • N'utilisez pas les lunettes actives 3D pour d'autres usages (comme lunettes de vue, de soleil ou de protection, par exemple).
- • N'utilisez pas la fonction 3D ou les lunettes Active 3D en marchant ou en bougeant. Si vous utilisez la fonction 3D ou portez des lunettes Active 3D en vous déplaçant, vous risquez de vous cogner contre des objets, de trébucher et/ou de tomber, et de vous blesser gravement.
- • Pour bénéficier du visionnage de contenus en 3D, connectez un appareil 3D (récepteur AV ou téléviseur compatible 3D) au port de sortie HDMI OUT du lecteur à l'aide d'un câble HDMI haut débit. Veillez à porter des lunettes 3D avant de visionner le contenu 3D.
- • Le lecteur émet des signaux 3D uniquement via le câble HDMI connecté au port de sortie HDMI OUT.
- • La résolution de l'image vidéo en mode de lecture 3D étant déterminée par la définition de l'image vidéo 3D d'origine, vous ne pourrez pas modifier la résolution de l'image selon vos préférences.
- Des fonctions telles que BD Wise, l'adaptation de la taille de l'écran ou le réglage de la résolution peuvent ne pas fonctionner correctement en mode de lecture 3D.
- Il vous faut obligatoirement utiliser un câble HDMI haut débit pour garantir une émission appropriée du signal 3D.
- • Lorsque vous visionnez des images en 3D, assurez-vous de vous tenir éloigné du téléviseur à une distance équivalente à au moins trois fois la taille de l'écran. Par exemple, si vous avez un écran 46 pouces, vous devrez rester à une distance de 3,5 mètres (138 pouces) du téléviseur.
- • Positionnez l'écran à hauteur des yeux pour mieux apprécier l'image en 3D.
- • Lorsque le lecteur est connecté à plusieurs appareils 3D, l'effet 3D peut ne pas fonctionner correctement.
- Ce lecteur ne convertit pas de contenus 2D en contenus 3D.
- • « Blu-ray 3D » et le logo « Blu-ray 3D » sont des marques de commerce de Blu-ray Disc Association.

## **Copyright**

© 2012 Samsung Electronics Co.,Ltd. Tous droits réservés ; il est interdit de reproduire ou de copier tout ou partie de ce manuel d'utilisation sans l'accord préalable écrit de Samsung Electronics Co.,Ltd.

## *Contenus*

## **Consignes de sécurité**

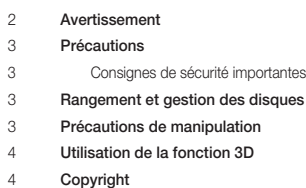

### **Mise en route**

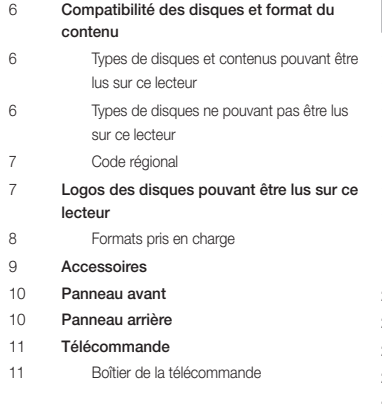

### **Branchements**

- Connexion du lecteur à un téléviseur
- Connexion à une chaîne hi-fi
- **Méthode 1** Connexion à une prise HDMI prise en charge par le récepteur AV
- 12 Méthode 2 Connexion à un récepteur AV avec un décodeur Dolby Digital ou DTS
- Connexion à un routeur de réseau
- Réseau câblé
- Réseau sans fil

## **Paramètres**

 Procédure des paramètres initiaux Écran d'accueil Accès à l'écran des paramètres Boutons de la télécommande utilisés pour le menu des paramètres Fonctions du menu des paramètres Réseaux et Internet Configuration de votre connexion au réseau Mise à niveau du logiciel Via internet USB Via disque Par téléch. Téléch. en mode Veille

## **Media Play** Insertion de disque Insertion de périphérique USB Mon contenu Mon périph. Commande de la lecture vidéo Boutons de la télécommande servant à la lecture vidéo Utilisation du menu Outils Commande de l'écoute de musique Boutons de la télécommande servant à l'écoute de musique Répétition d'un CD audio (CD-DA)/MP3 Liste de lecture Lecture des contenus photo Utilisation du menu Outils Licence

## **Services réseau**

 Utilisation de Smart Hub Smart Hub d'un coup d'œil 25 BD-LIVE™ Utilisation de la fonction réseau AllShare Pour télécharger le logiciel AllShare Lecture du contenu stocké sur votre ordinateur ou périphérique DLNA via le lecteur de disque Blu-ray

## Avis de conformité et de compatibilité Protection contre la copie Clause de non responsabilité du service réseau Informations complémentaires

**Annexes**

- Remarque
- Résolution selon le type de contenus
- Sélection des sorties numériques
- Dépannage
- Réparation
- Caractéristiques techniques

## *Mise en route*

## **Compatibilité des disques et format du contenu**

#### Types de disques et contenus pouvant être lus sur ce lecteur

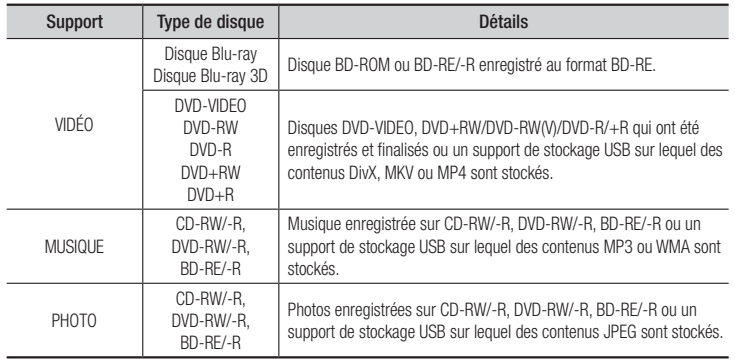

#### | REMARQUE |

- \ Selon le type de disque ou les conditions d'enregistrement, il se peut que certains disques CD-RW/-R et DVD-R ne puissent pas être lus sur ce lecteur.
- ▶ Si un disque DVD-RW/-R n'a pas été enregistré correctement au format vidéo DVD, il ne pourra pas être lu.
- \ Le lecteur ne lit pas les contenus ayant été enregistrés sur un disque DVD-R selon un débit binaire dépassant les 10 Mbps.
- \ Le lecteur ne lit pas les contenus ayant été enregistrés sur un disque BD-R ou un périphérique USB selon un débit binaire dépassant les 25 Mbps.
- $\blacktriangleright$  La lecture peut être inopérante sur certains types de disque ou lorsque vous utilisez des fonctions spécifiques telles que les changements d'angle ou le réglage du format de l'image. Des informations détaillées concernant le disque sont inscrites sur le boîtier. Consultez-les si nécessaire.
- \ Lors de la lecture d'un titre BD-J, il se peut que le chargement prenne plus de temps que pour un titre normal et que certaines fonctions s'exécutent plus lentement que d'habitude.

## Types de disques ne pouvant pas être lus sur ce lecteur

- • DVD HD • DVD-RAM
- Disque DVD-ROM/ CD Super Audio PD/MV etc. (à l'exception de la couche CD)
- DVD-RW (mode VR) Disque DVD-R
- • CVD/CD-ROM/ 3,9 Go pour système auteur.
- CDV/CD-G/CD-I/LD (Les CD-G lisent des données audio uniquement et non des données graphiques.)

#### | REMARQUE |

- \ Il est possible que ce lecteur ne réagisse pas à toutes les commandes car certains disques Blu-ray, DVD ou CD sont fabriqués de manière à restreindre le fonctionnement ou à n'autoriser que certaines fonctions lors de la lecture. Veuillez noter que ceci n'est pas une défaillance du lecteur.
- \ Samsung ne peut garantir que ce lecteur pourra lire tous les disques portant les logos Blu-ray, DVD ou CD du fait que les formats de disque évoluent, et des problèmes ou des erreurs peuvent se produire lors de la création d'un disque Blu-ray, DVD ou CD et/ou lors de la fabrication des disques.
- \ Si vous avez des questions ou rencontrez des difficultés à lire les disques Blu-ray, DVD ou CD sur ce lecteur, contactez le service après-vente de SAMSUNG. Veuillez également vous reporter au manuel d'utilisation pour obtenir des informations supplémentaires sur les restrictions de lecture.
- \ Il arrive que le lecteur ne puisse pas lire certains disques ou DVD disponibles dans le commerce, achetés en dehors de votre région.

## Code régional

Les lecteurs et les disques sont codés par région.

Ces codes régionaux doivent correspondre pour que le disque puisse être lu. Si les codes ne correspondent pas, le disque ne pourra pas être lu.

Le code régional du lecteur est affiché sur son panneau arrière.

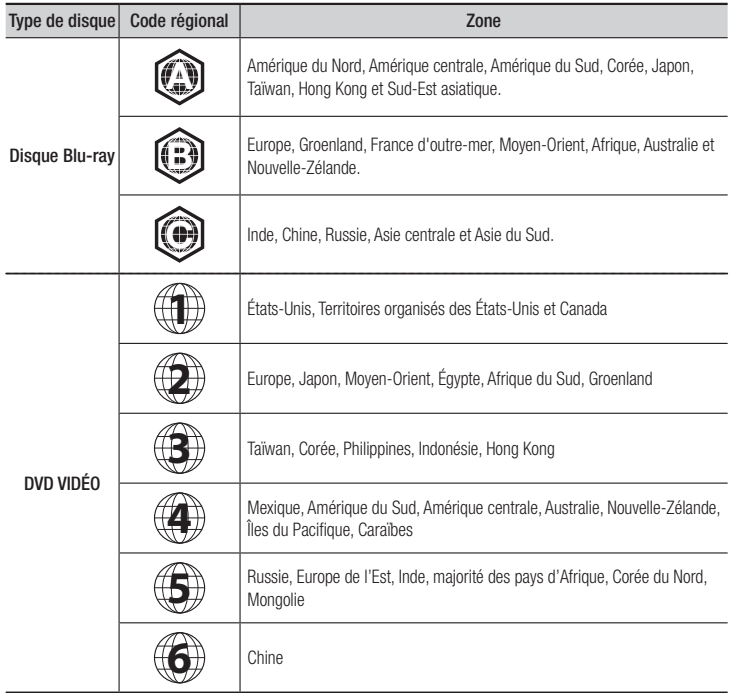

## **Logos des disques pouvant être lus sur ce lecteur**

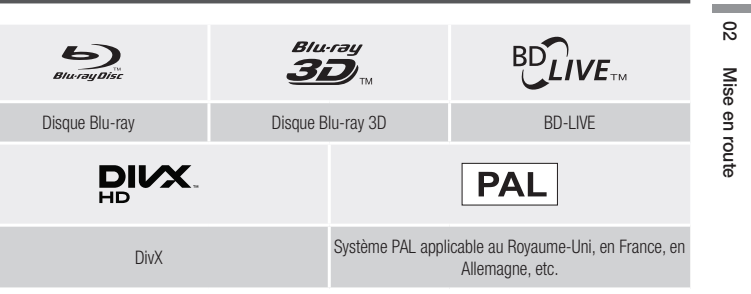

## *Mise en route*

## Formats pris en charge

### Prise en charge des fichiers vidéo

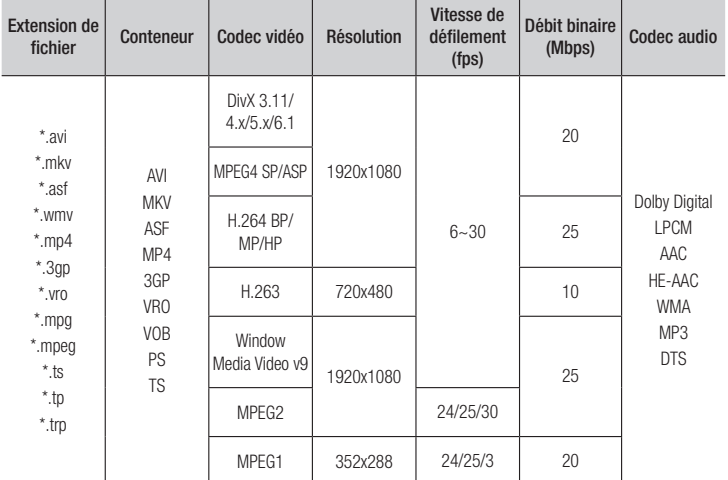

#### **•** Limitations

- Même lorsque le fichier est codé selon un codec pris en charge énuméré ci-dessus, ce fichier pourra ne pas être lu si son contenu est défectueux ou corrompu.
- La lecture normale ne sera pas garantie si les informations relatives au conteneur du fichier sont erronées ou si le fichier lui-même est corrompu.
- Les fichiers ayant un débit binaire ou une vitesse de défilement supérieur(e) à la normale peuvent présenter des discontinuités au moment de leur lecture.
- La fonction Recherche (Saut) sera indisponible si la table d'indexage du fichier est corrompue.
- Lors de la lecture d'un fichier à distance via une connexion réseau, la lecture vidéo peut présenter des discontinuités en fonction de la vitesse du réseau.
- Le lecteur peut ne pas être pas compatible avec certains périphériques USB ou certaines caméras numériques.

#### **Décodeur vidéo**

- Prend en charge le format H.264 de niveau 4.1
- Ne prend pas en charge le format GMC 2 ou supérieur
- ` Décodeur audio
- Prend en charge le format WMA 7, 8, 9 et STD
- Ne prend pas en charge les formats multicanaux WMA 9 PRO ou audio sans perte si le nombre de canaux est supérieur à 2.
- Ne prend pas en charge le taux d'échantillonnage WMA de 22050 Hz mono
- ` Observations
- MPEG4 : Prend en charge le format GMC 1-Warping Point.
- H.264 : Prend en charge le format BP/MP/HP de niveau 4.1.
- H.263 : Prend en charge le format Profile3, en résolution SD uniquement.
- WMV : Prend en charge V9, VC1 SP/MP/AP L3.
- MPEG1 : Ne prend pas D-picture en charge.
- MPEG2 : Prend en charge jusqu'à Hight Profile High Level.

#### $\Box$  Formats de fichiers de sous-titre DivX pris en charge

\*.ttxt, \*.smi, \*.srt, \*.sub, \*.txt

#### | REMARQUE |

\ Il est possible que certains disques de format DivX, MKV ou MP4 ne puissent pas être lus, selon la résolution de l'image vidéo et sa vitesse de défilement.

#### Prise en charge des fichiers musicaux

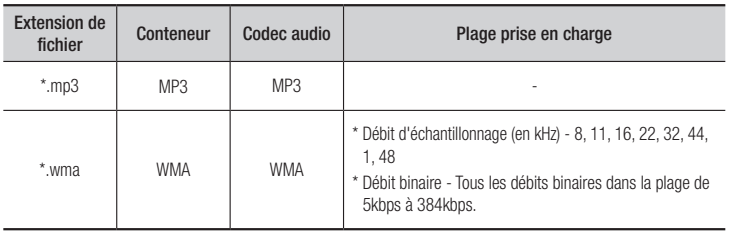

#### Remarques sur la connexion USB

- • Votre lecteur prend en charge les supports de stockage USB, les lecteurs MP3, les caméras numériques et les lecteurs de carte USB.
- Le lecteur peut ne pas être pas compatible avec certains périphériques USB ou certaines caméras numériques.
- Votre lecteur prend en charge les systèmes de fichiers FAT16, FAT32 et NTFS.
- • Effectuez la connexion des périphériques USB directement au port USB du lecteur. La connexion via un câble USB peut causer des problèmes d'incompatibilité.
- • L'insertion de plusieurs périphériques de mémoire dans un lecteur multicarte peut entraîner le dysfonctionnement de celui-ci.
- Le lecteur ne prend pas en charge le protocole PTP.
- Ne déconnectez pas le périphérique USB durant un processus de « chargement ».
- • Plus la résolution de l'image est élevée, plus lent est le délai d'affichage de l'image.
- • Ce lecteur ne peut pas lire les fichiers MP3 de type DRM (Gestion des droits numériques) téléchargés depuis des sites commerciaux.
- Votre lecteur ne prend en charge que les vidéos dont la vitesse de défilement des images est inférieure à 30fps.
- Votre lecteur ne prend en charge que les périphériques de classe de stockage de masse (MSC) USB tels que les clés USB ou les disques durs USB. (HUB n'est pas pris en charge.)
- • Certains disques durs USB, lecteurs multicartes et clés USB peuvent être incompatibles avec le lecteur.
- Si un périphérique USB requiert une puissance excessive, il pourra être limité par le dispositif de sécurité du circuit.
- • Si la lecture d'un disque dur USB est instable, connectez le disque dur à la prise murale pour obtenir une alimentation complémentaire.

Si le problème persiste, contactez le fabricant du disque dur USB.

• Vous devez retirer les périphériques de stockage USB en exécutant la fonction

« Retirer péri. USB » pour éviter d'endommager la mémoire USB. Appuyez sur le bouton HOME pour accéder à l'écran d'accueil, appuyez sur le bouton JAUNE (C), puis sur le bouton  $\blacksquare$ .

- SAMSUNG ne peut être tenu responsable de la corruption de fichiers de données ou de la perte de données.
- Votre lecteur ne prend pas en charge les fichiers NTSF compressés, sparse ou encodés.
	- Vous pouvez réparer ou formater un périphérique USB sur le Bureau de votre ordinateur. (avec le SE MS-Windows uniquement)

#### AVCHD (Codec vidéo avancé haute définition)

- Ce lecteur prend en charge la lecture des disques au format AVCHD. Ces disques sont normalement enregistrés et lus sur des caméscopes.
- • AVCHD est un format vidéo numérique haute définition.
- • Le format MPEG-4 AVC/H.264 compresse les images de manière plus efficace que le format de compression d'image conventionnel.
- • Certains disques AVCHD utilisent le format « x.v.Color ». Ce lecteur peut lire les disques AVCHD faisant appel au format « x.v.Color ».
- • « x.v.Color » est une marque de commerce de Sony Corporation.
- • « AVCHD » et le logo AVCHD sont des marques de commerce de Matsushita Electronic Industrial Co., Ltd. et de Sony Corporation.

#### | REMARQUE |

- \ Certains disques au format AVCHD peuvent ne pas être lus, en fonction des conditions d'enregistrement. Les disques au format AVCHD doivent être finalisés.
- \ « x.v.Color » offre une plage de couleurs plus large que les disques de caméscopes DVD standard.

## **Accessoires**

Vérifiez que les accessoires ci-dessous sont fournis.

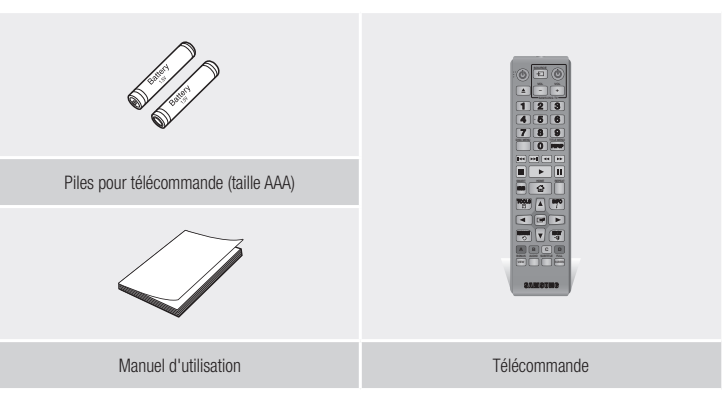

## *Mise en route*

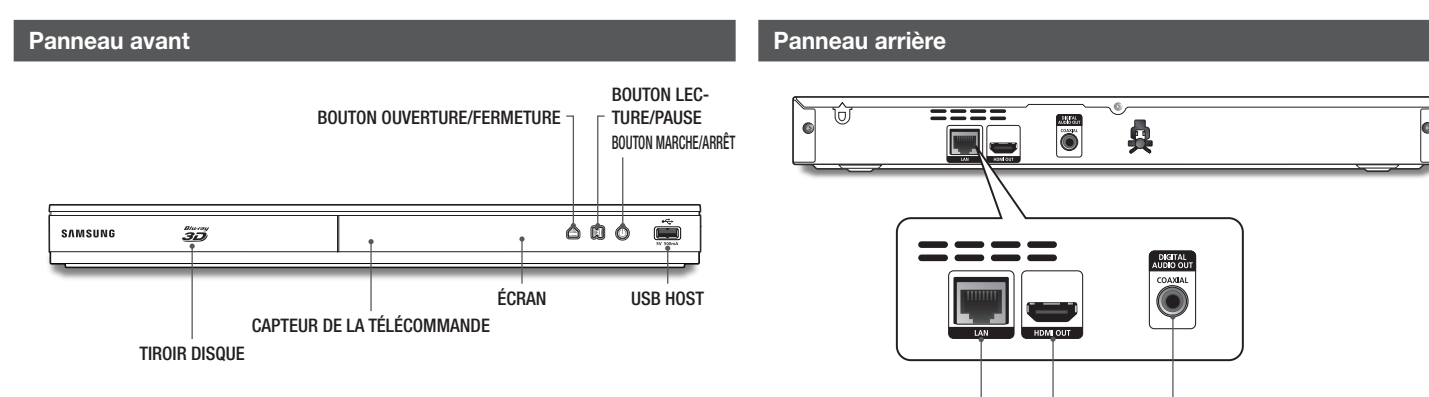

LAN

HDMI OUT DIGITAL AUDIO OUT

#### | REMARQUE |

- \ Pour mettre à niveau le logiciel du lecteur via la prise Hôte USB, vous devez utiliser une carte mémoire flash USB.
- \ Lorsque le lecteur affiche le menu du disque Blu-ray, vous ne pouvez pas lancer la vidéo en appuyant sur le bouton Lecture du lecteur ou de la télécommande. Pour lire la vidéo, sélectionnez Lire la vidéo ou Démarrer dans le menu du disque puis appuyez sur le bouton  $\Box$ .

## **Télécommande**

### Insertion des piles

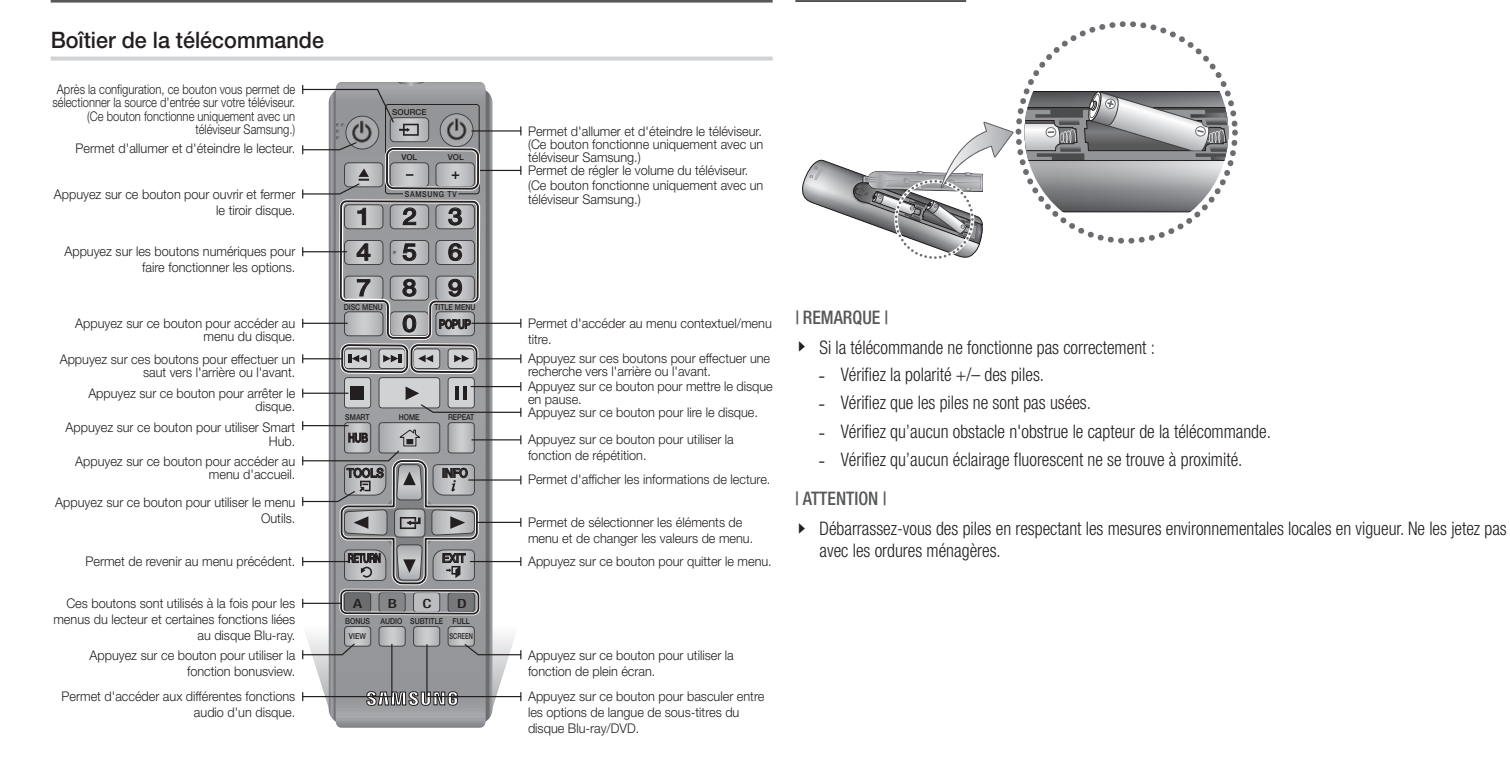

Francais 11

## *Branchements*

## **Connexion du lecteur à un téléviseur**

Connectez la prise de sortie HDMI OUT située à l'arrière du produit à la prise d'entrée HDMI IN de votre téléviseur à l'aide d'un câble HDMI (non fourni).

- Ne branchez pas le cordon d'alimentation dans la prise murale avant d'avoir effectué toutes les autres connexions.
- Lorsque vous changez les connexions, éteignez tous les périphériques avant de commencer.

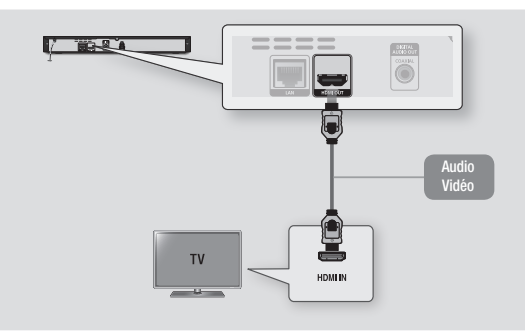

#### | REMARQUE |

- \ Si vous utilisez un câble HDMI-vers-DVI pour la connexion à votre périphérique d'affichage, vous devrez aussi connecter la sortie audio numérique du lecteur au système audio afin d'écouter les données audio.
- \ Un câble HDMI émet en sortie des données vidéo et audio numériques, de sorte que vous n'ayez pas à connecter de câble audio.
- ▶ Selon votre téléviseur, il est possible que certaines résolutions de sortie HDMI ne fonctionnent pas. Veuillez vous reporter au manuel d'utilisation de votre téléviseur.
- \ Lorsque le lecteur est raccordé au téléviseur via le câble HDMI pour la première fois ou connecté à un poste de télévison neuf puis mis sous tension, il règle automatiquement la résolution de sortie HDMI sur la valeur la plus élevée prise en charge par le téléviseur.
- \ Un câble HDMI trop long peut provoquer du bruit à l'écran. Si tel est le cas, réglez l'option Couleur intense HDMI sur Arrêt dans le menu.
- ▶ Pour visionner la vidéo en mode de sortie HDMI 720p, 1080i ou 1080p, vous devez utiliser un câble HDMI haut débit (catégorie 2).
- \ La sortie HDMI émet uniquement un signal numérique pur vers le téléviseur. Si votre téléviseur ne prend pas en charge le système HDCP (Système de protection des contenus numériques en haute définition), un bruit aléatoire sera transmis à l'écran.

## **Connexion à une chaîne hi-fi**

Vous pouvez connecter le lecteur de disque Blu-ray à une chaîne hi-fi à l'aide de l'une des méthodes illustrées ci-dessous.

- Ne branchez pas le cordon d'alimentation dans la prise murale avant d'avoir effectué toutes les autres connexions.
- Lorsque vous changez les connexions, éteignez tous les périphériques avant de commencer.

#### Méthode 1 Connexion à une prise HDMI prise en charge par le récepteur AV

- • Connectez la prise de sortie HDMI OUT située à l'arrière du produit à la prise d'entrée HDMI IN de votre récepteur à l'aide d'un câble HDMI (non fourni).
- • Qualité optimale (Recommandée)

#### Méthode 2 Connexion à un récepteur AV avec un décodeur Dolby Digital ou DTS

- • Connectez la prise de sortie audio numérique coaxiale du produit à la prise d'entrée numérique coaxiale du récepteur à l'aide d'un câble coaxial (non fourni).
- Bonne qualité
- • Vous entendrez le son audio uniquement par les deux haut-parleurs avant en ayant réglé la sortie numérique sur PCM.

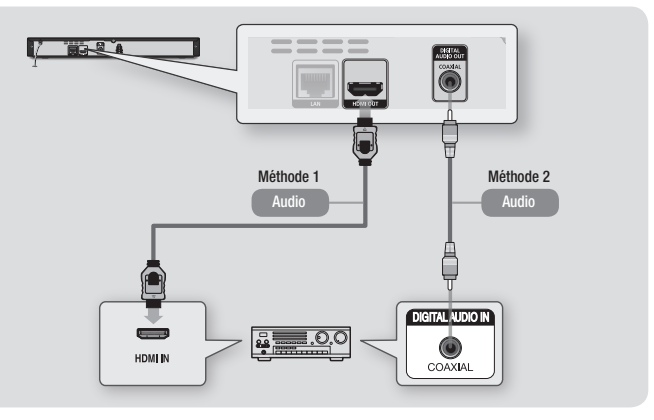

## | **12** Français

## **Connexion à un routeur de réseau**

Vous pouvez connecter votre lecteur à votre routeur de réseau à l'aide de l'une des méthodes illustrées ci-dessous.

Pour utiliser la fonction réseau AllShare, vous devez connecter votre ordinateur au réseau, tel qu'indiqué dans les illustrations. La connexion peut être câblée ou sans fil.

## Réseau câblé

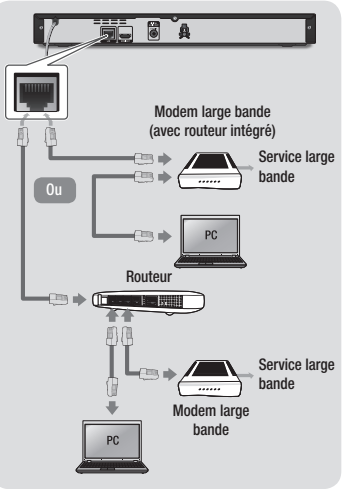

#### | REMARQUE |

- \ Il est possible que l'accès Internet au serveur de mise à jour de logiciel Samsung ne soit pas autorisé, selon le routeur que vous utilisez ou le contrat établi avec votre fournisseur d'accès. Pour de plus amples informations, contactez votre fournisseur ISP (Internet Service Provider).
- ▶ Les utilisateurs DSL doivent passer par un routeur pour la connexion au réseau.

### Réseau sans fil

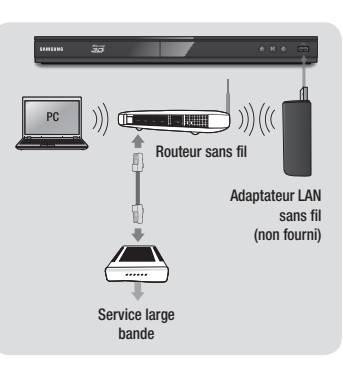

#### | REMARQUE |

\ Utilisez uniquement l'adaptateur sans fil Samsung avec ce lecteur. (Nom de modèle : WIS12ABGNX). N'utilisez pas l'adaptateur sans fil avec des lecteurs de fabricants tiers. Pour acheter l'adaptateur LAN sans fil de Samsung, contactez your revendeur Samsung.

- ▶ Si votre dispositif de routeur DHCP sans fil prend en charge le protocole DHCP, ce lecteur pourra utiliser une adresse DHCP ou une adresse IP fixe pour la connexion au réseau sans fil.
- \ Réglez votre routeur sans fil sur le mode Infrastructure. Le mode Ad-hoc n'est pas pris en charge.
- $\blacktriangleright$  Le lecteur ne prend en charge que les protocoles de clé de sécurité sans fil suivants :
	- WEP (OPEN/SHARED), WPA-PSK (TKIP/AES), WPA2-PSK (TKIP/AES)
- \ Sélectionnez un canal pour le routeur sans fil qui est actuellement inutilisé. Si le canal défini pour le routeur sans fil est en cours d'utilisation par un autre périphérique à proximité, il pourra en résulter des interférences et un échec de communication.
- \ Si vous sélectionnez le mode Pure High-throughput (Greenfield) 802.11n alors que le type de cryptage défini sur votre routeur est spécifié sur WEP, TKIP ou TKIP-AES (WPS2Mixed), le lecteur ne prendra pas en charge les connexions compatibles avec les nouvelles spécifications de certification Wi-Fi.
- \ Par nature, le réseau LAN peut provoquer des interférences, selon les conditions de fonctionnement (performance du routeur, distance, obstacles, interférences avec d'autres appareils radio, etc.).

## *Paramètres*

## **Procédure des paramètres initiaux**

- • L'écran d'accueil n'apparaîtra pas si vous ne configurez pas les paramètres initiaux.
- • L'affichage à l'écran OSD (On Screen Display) peut être modifié sur le lecteur après la mise à niveau de la version du logiciel.
- Les étapes d'accès peuvent varier selon le menu sélectionné.

La procédure des paramètres initiaux vous permet de définir les langues du menu et de l'affichage à l'écran, configurer la connexion à votre réseau domestique et sélectionner la sortie du format de l'image (taille et format d'écran) correspondant à votre téléviseur.

#### | REMARQUE |

- \ Si vous sautez l'étape de la configuration réseau durant la procédure des paramètres initiaux, vous aurez la possibilité de configurer vos paramètres réseau ultérieurement. Reportez-vous à la section « Configuration de votre connexion au réseau », en pages 18~19 pour obtenir les instructions y afférentes.
- \ Si vous souhaitez afficher à nouveau l'écran des paramètres initiaux afin d'y effectuer des modifications, sélectionnez Paramètres > Système > Paramètre initial dans l'écran d'accueil ou encore l'option Réinitialisation. (Reportez-vous à la page 16)
- \ Si vous utilisez un câble HDMI pour connecter le lecteur à un téléviseur Samsung compatible Anynet+(HDMI-CEC), et que : 1.) Vous avez défini la fonction Anynet+(HDMI-CEC) sur Activé à la fois sur le téléviseur et le lecteur ; et 2.) Vous avez spécifié le téléviseur sur une langue prise en charge par le lecteur, qui sera, de ce fait, automatiquement sélectionnée par le lecteur comme langue par défaut.

### **Écran d'accueil**

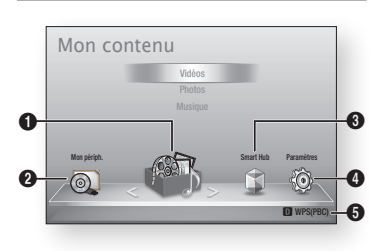

- Mon contenu : Permet de sélectionner le contenu stocké sur les périphériques
- $\Omega$ connectés par type pour les besoins de la visualisation ou de la lecture. Vous pouvez ainsi sélectionner des vidéos, des photos ou de la musique.
- $\Omega$ Mon périph. : Permet de sélectionner un périphérique connecté pour y démarrer la lecture ou y accéder. Il peut s'agir du lecteur lui-même, d'un périphérique qui lui est directement connecté, de type clé USB par exemple, ou encore un périphérique relié via le réseau, tel qu'un disque partagé installé sur l'ordinateur.

Smart Hub : Permet de démarrer Smart Hub. Depuis Smart Hub, vous pouvez accéder à YouTube, à des jeux ou à autres applications.

 $\Omega$ 

- **A Paramètres** : Permet de régler les diverses fonctions selon vos préférences personnelles.
- $\bullet$ Affiche les boutons de couleur de la télécommande sur lesquels vous appuyez pour accéder aux fonctions ou exécuter celles-ci.
- ` Sélection d'une option sur l'écran d'accueil
- 1. Pour sélectionner une option sur l'écran d'accueil, déplacez le curseur à l'aide des boutons ◄► jusqu'à ce que l'option souhaitée soit mise en surbrillance, puis appuyez sur le bouton e.

#### | REMARQUE |

\ Si le lecteur reste en mode Arrêt pendant plus de 5 minutes sans interface utilisateur, un économiseur d'écran s'affichera sur le téléviseur. Si le lecteur reste en mode Économiseur d'écran pendant plus de 20 minutes, il s'éteindra automatiquement.

## **Accès à l'écran des paramètres**

Sélectionnez Paramètres sur l'écran d'accueil, puis appuyez sur le bouton  $\blacksquare$ . L'écran des paramètres s'affiche.

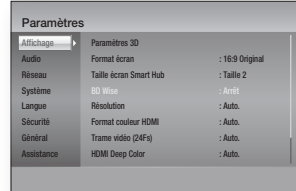

2. Pour accéder aux menus, sous-menus et options de l'écran des paramètres, veuillez vous reporter à l'illustration de la télécommande et au tableau ci-contre.

## Boutons de la télécommande utilisés pour le menu des paramètres

7 8 9

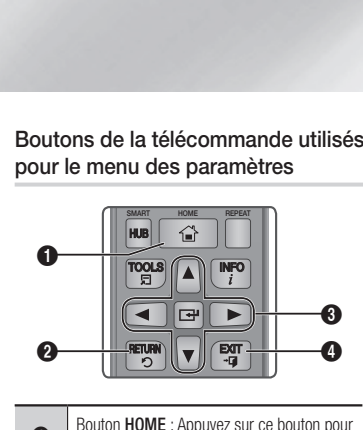

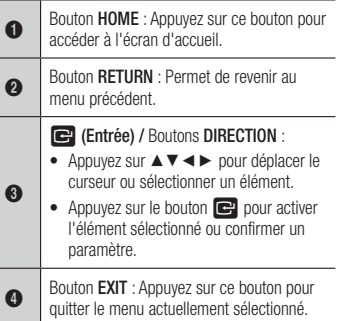

### Informations détaillées sur les fonctions

Les fonctions des paramètres, les éléments de menu et les options individuelles font l'objet d'explications détaillées à l'écran. Pour visualiser une explication, servez-vous des boutons ▲▼◄► et sélectionnez une fonction, un élément de menu ou une option. L'explication apparaît généralement à droite de l'écran.

Une brève description des différentes fonctions liées aux paramètres s'affiche à la page suivante. Certaines informations complémentaires sur les fonctions figurent également à l'annexe de ce manuel.

## **Fonctions du menu des paramètres**

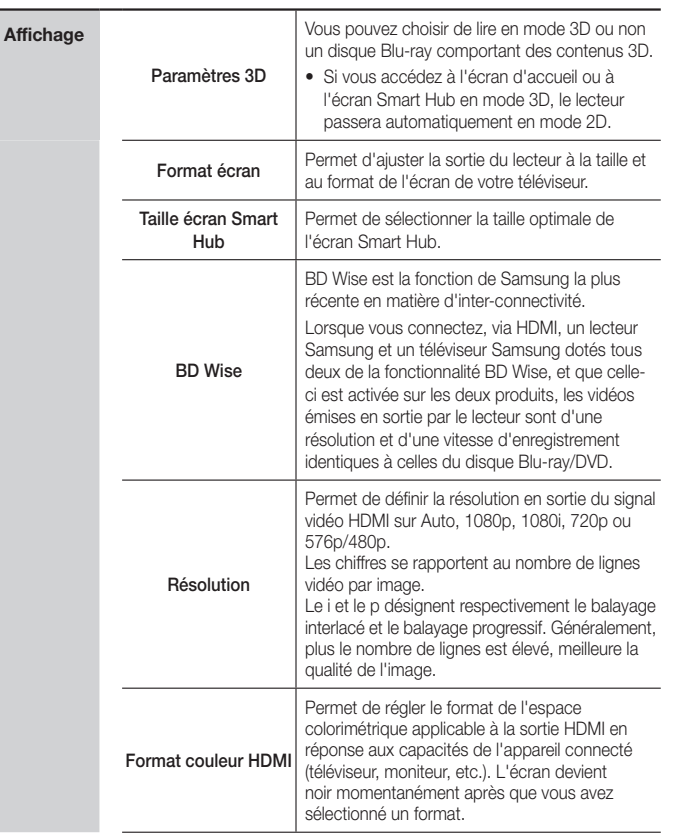

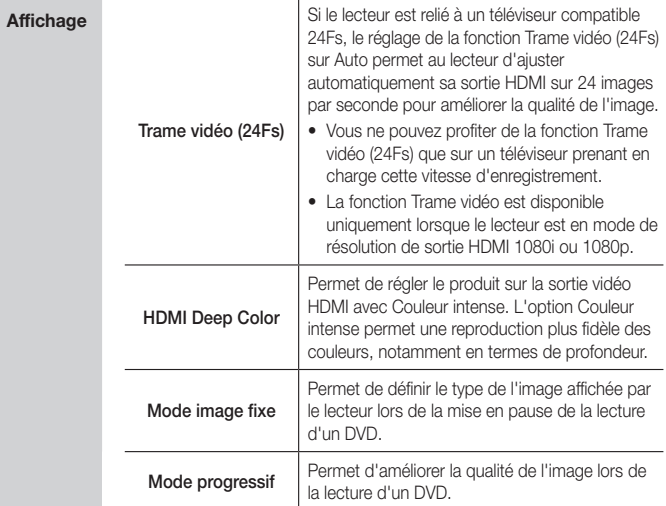

**College** 

## *Paramètres*

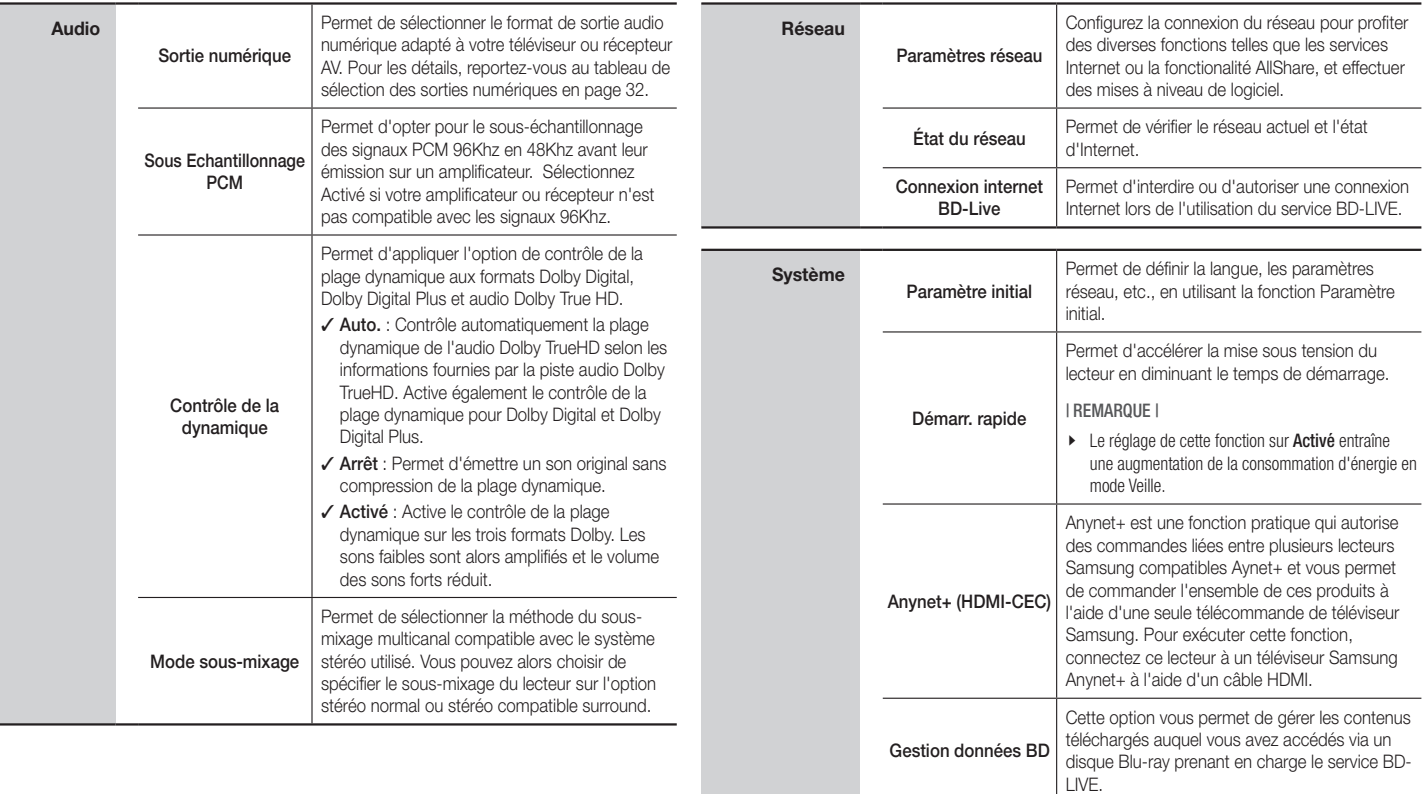

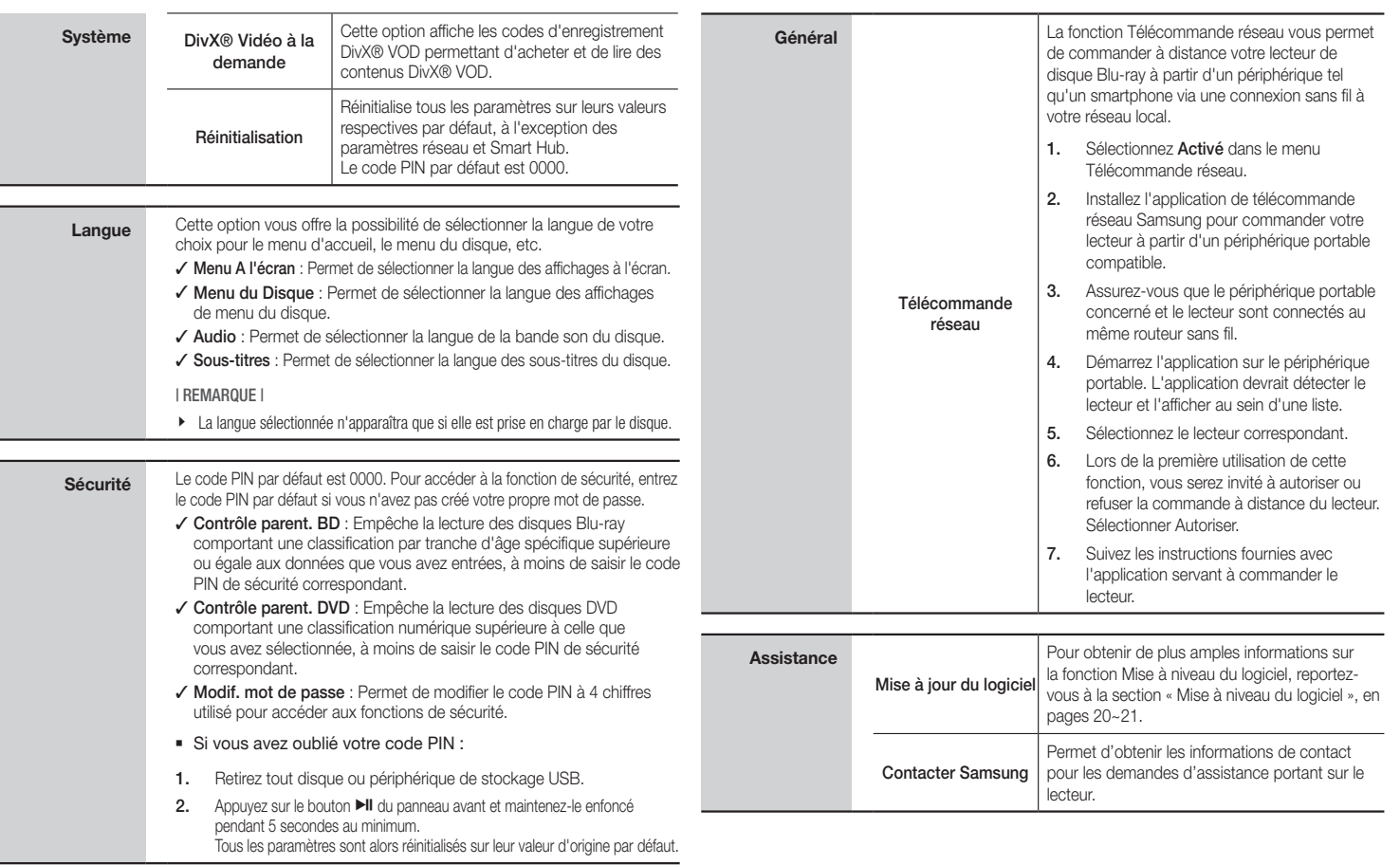

**Contract** 

## *Paramètres*

## **Réseaux et Internet**

Lorsque vous connectez ce lecteur à un réseau, vous pouvez utiliser les applications et fonctions basées sur le réseau telles que Smart Hub et BD-LIVE et mettre le logiciel du lecteur à niveau via la connexion au réseau. Pour de plus amples informations concernant l'accès et l'utilisation des services Internet, reportez-vous au chapitre Services réseau de ce manuel, aux pages 25~26. Les instructions de configuration de la connexion au réseau commencent ci-dessous.

### Configuration de votre connexion au réseau

Avant de commencer, contactez votre fournisseur de services Internet pour savoir si votre adresse IP est fixe ou dynamique. Si vous avez une adresse IP dynamique et utilisez une connexion câblée ou sans fil, nous vous recommandons de suivre les procédures de configuration automatique décrites cidessous. Si vous êtes connecté via un réseau câblé, reliez le lecteur à votre routeur à l'aide d'un câble LAN avant de commencer la procédure de configuration. Pour vous brancher à un réseau sans fil, déconnectez toutes les connexions câblées avant de débuter.

Pour lancer la configuration de votre connexion réseau, suivez les étapes ci-après :

- 1. Dans le menu d'accueil, sélectionnez Paramètres, puis appuyez sur le bouton **e**.
- 2. Sélectionnez Réseau, puis appuyez sur le bouton  $\blacksquare$
- 3. Selectionnez Paramètres réseau, puis appuyez sur le bouton  $\blacksquare$ . L'écran Paramètres réseau s'affiche.

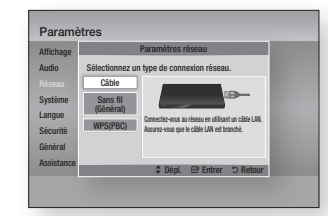

#### Réseau câblé

#### Ğ Câblé - Automatique

Pour procéder à la configuration, exécutez les étapes 1 à 3 de la section « Configuration de votre connexion au réseau », en page 18.

1. Sélectionnez Câble dans l'écran Paramètres réseau, puis appuyez sur le bouton  $\blacksquare$ .

L'écran État du réseau s'affiche. Le lecteur vérifie la connexion réseau puis se connecte au réseau.

#### Ğ Câblé - Manuel

Si vous disposez d'une adresse IP fixe ou si l'option Procédure automatique est inopérante, vous devrez définir les valeurs des Paramètres réseau manuellement.

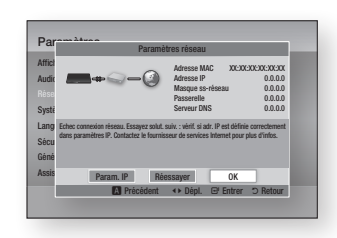

1. Sélectionnez Câble dans l'écran Paramètres réseau, puis appuyez sur le bouton  $\blacksquare$ .

L'écran État du réseau s'affiche. Le lecteur tente de vérifier la connexion au réseau et échoue.

- 2. Sélectionnez Param. IP en bas de l'écran, puis appuyez sur le bouton  $\blacksquare$ . L'écran Param. IP s'affiche.
- 3. Sélectionnez le champ Mode IP, puis réglez-le sur Manuel.
- 4. Utilisez le clavier numérique de votre télécommande pour saisir les valeurs du réseau. Servez-vous des boutons ▲▼◄► de la télécommande pour passer d'un champ d'entrée à l'autre.

5. Une fois l'opération terminée, mettez OK en surbrillance, puis appuyez sur le bouton **D.** L'écran État du réseau s'affiche. Le lecteur vérifie la connexion réseau puis se connecte au réseau.

#### < Obtenir les valeurs des Param. IP >

Vous pouvez aussi afficher les valeurs des Paramètres réseau sur la plupart des ordinateurs Windows. Pour visualiser les valeurs des Paramètres réseau, suivez les étapes ci-après :

- Windows XP
- 1. Cliquez avec le bouton droit sur l'icône Réseau, située en bas, à droite du bureau de Windows.
- 2. Dans le menu contextuel, cliquez sur État.
- 3. Cliquez sur l'onglet Assistance dans la boîte de dialogue qui s'affiche.
- 4. Dans l'onglet Assistance, cliquez sur le bouton Détails. Les Paramètres réseau s'affichent.
- Windows 7
- 1. Cliquez sur l'icône Réseau, située en bas, à droite du bureau de Windows.
- 2. Dans le menu contextuel, cliquez sur Centre Réseau et partage.
- 3. Dans la boîte de dialogue qui s'ouvre, cliquez sur Connexion au réseau local ou Connexion au réseau sans fil, selon votre type de connexion réseau.
- 4. Dans l'onglet Assistance, cliquez sur le bouton Détails. Les Paramètres réseau s'affichent.

#### | REMARQUE |

\ Ces informations peuvent varier selon la version de Windows utilisée.

### Réseau sans fil

Vous pouvez configurer un réseau sans fil de trois manières, comme suit :

- Sans fil automatique
- Sans fil manuel
- WPS(PBC)

Avant de configurer la connexion du réseau sans fil, veillez à déconnecter tous les périphériques actuellement connectés au réseau sans fil via le lecteur ou la connexion câblée actuelle du produit, selon le cas.

#### □ Sans fil (Général) - Automatique

Pour procéder à la configuration, exécutez les étapes 1 à 3 de la section « Configuration de votre connexion au réseau », en page 18.

1. Sélectionnez Sans fil (Général) dans l'écran Paramètres réseau, puis appuyez sur le bouton  $\blacksquare$ . Le lecteur recherche la liste des réseaux disponibles puis affiche celle-ci.

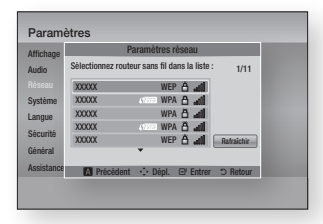

- 2. Sélectionnez le réseau souhaité, puis appuyez sur le bouton  $\Box$ . L'écran Sécurité s'affiche.
- 3. Sur l'écran Sécurité, saisissez votre code de sécurité réseau ou une phrase de passe.

Entrez directement les chiffres en utilisant les boutons numériques de votre télécommande. Pour saisir les lettres, sélectionnez-les à l'aide des boutons de direction, puis appuyez sur le bouton  $\blacksquare$ .

4. Une fois l'opération terminée, sélectionnez Terminé, en bas de l'écran, puis appuyez sur le bouton  $\blacksquare$ . L'écran État du réseau s'affiche. Le lecteur vérifie la connexion réseau puis se connecte au réseau.

#### | REMARQUE |

\ Vous devriez pouvoir trouver le code de sécurité ou la phrase de passe sur l'un des écrans de configuration servant à la configuration du routeur ou du modem.

#### □ Sans fil (Général) - Manuel

Si vous disposez d'une adresse IP fixe ou si l'option Procédure automatique est inopérante, vous devrez définir les valeurs des Paramètres réseau manuellement.

Après avoir exécuté les étapes 1 à 3 de la section « Configuration de votre connexion au réseau », en page 18, faites ce qui suit.

1. Sélectionnez Sans fil (Général) dans l'écran Paramètres réseau, puis appuyez sur le bouton  $\blacksquare$ .

> L'écran État du réseau s'affiche. Le lecteur tente de vérifier la connexion au réseau et échoue.

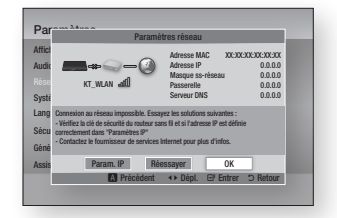

- 2. Sélectionnez Param. IP en bas de l'écran, puis appuyez sur le bouton  $\blacksquare$ . L'écran Param. IP s'affiche.
- 3. Sélectionnez le champ Mode IP, puis réglez-le sur Manuel.
	- Pour obtenir les valeurs des paramètres IP, reportez-vous à la section « Obtenir les valeurs des Param. IP », en page 18.
- 4. Utilisez le clavier numérique de votre télécommande pour saisir les valeurs du réseau. Servez-vous des boutons ▲▼◄► de la télécommande pour passer d'un champ d'entrée à l'autre.
- 5. Une fois l'opération terminée, mettez OK en surbrillance, puis appuyez sur le bouton  $\blacksquare$ . L'écran Sécurité s'affiche.

6. Sur l'écran Sécurité, saisissez votre code de sécurité réseau ou une phrase de passe.

Entrez directement les chiffres en utilisant les boutons numériques de votre télécommande. Pour saisir les lettres, sélectionnez-les à l'aide des boutons de direction, puis appuyez sur le bouton  $\blacksquare$ .

7. Une fois l'opération terminée, sélectionnez Terminé, en bas de l'écran, puis appuyez sur le bouton  $\blacksquare$ . L'écran État du réseau s'affiche. Le lecteur vérifie la connexion réseau puis se connecte au réseau.

### Ğ WPS(PBC)

L'une des manières les plus faciles pour configurer la connexion à un réseau sans fil consiste à utiliser la fonction WPS(PBC). Si votre routeur sans fil dispose d'un bouton WPS(PBC), suivez les étapes ci-après :

- 1. Ouvrez l'écran d'accueil.
- 2. Appuyez sur le bouton **BLEU (D)** de la télécommande.
- 3. Appuyez sur le bouton WPS(PBC) de votre routeur dans les deux minutes qui suivent. Le lecteur obtient automatiquement toutes les valeurs des paramètres réseau nécessaires et se connecte à votre réseau. L'écran État du réseau s'affiche. Le lecteur se connecte au réseau une fois que la connexion réseau a été confirmée.

## *Paramètres*

## **Mise à niveau du logiciel**

Le menu Mise à niveau du logiciel vous permet de mettre à niveau le logiciel du lecteur pour améliorer ses performances ou obtenir des services supplémentaires.

- • Évitez d'éteindre et de rallumer le lecteur manuellement durant le processus de mise à jour.
- 1. Sur l'écran d'accueil, sélectionnez Paramètres, puis appuyez sur le bouton  $\mathbf{e}$ .
- 2. Sélectionnez Assistance, puis appuyez sur le bouton  $\blacksquare$ .
- 3. Sélectionnez Mise à jour du logiciel. puis appuyez sur le bouton  $\Box$ .
- 4. Sélectionnez l'une des méthodes suivantes :
	- • Via internet
	- • USB
	- • Via disque
	- • Par téléch.
	- • Téléch. en mode Veille
- 5. Appuyez sur le bouton  $\blacksquare$

#### | REMARQUE |

- $\blacktriangleright$  La mise à niveau est terminée lorsque le lecteur s'éteint et se rallume de lui-même.
- \ Samsung Electronics ne saurait être tenu responsable du dysfonctionnement du lecteur causé par une connexion Internet instable ou une négligence de la part de l'utilisateur durant la mise à niveau du logiciel.
- \ Si vous souhaitez annuler la mise à niveau en cours de téléchargement du logiciel de mise à niveau, appuyez sur le bouton  $\Box$ .

## Via internet

Pour exploiter la fonction Via internet, le lecteur doit être connecté à Internet.

- 1. Sélectionnez Via internet, puis appuyez sur le bouton **e.** Le message Connexion au serveur en cours apparaît.
- 2. Si un téléchargement est disponible. l'écran contextuel du téléchargement s'affichera avec une barre de progression et le téléchargement démarrera.
- 3. Lorsque le téléchargement est terminé, la fenêtre Demande de mise à niveau apparaît, proposant trois choix : Mettre à niveau maintenant, Mettre à niveau plus tard ou Ne pas mettre à niveau.
- 4. Si vous sélectionnez Mettre à niveau maintenant, le lecteur procèdera à la mise à niveau du logiciel, puis s'éteindra et se rallumera automatiquement.
- 5. Si vous n'effectuez pas de sélection au bout d'une minute ou sélectionnez Mettre à niveau plus tard, le nouveau logiciel mis à jour sera stocké sur le lecteur. Vous pouvez mettre à niveau le logiciel par la suite en utilisant la fonction Par téléch.
- 6. Si vous sélectionnez l'option Ne pas mettre à niveau, la mise à niveau sera annulée par le lecteur.

## USB

- 1. Visitez le site Web www.samsung.com.
- 2. Cliquez sur **ASSISTANCE** en haut de la page, à droite.
- 3. Entrez le numéro de modèle du lecteur dans le champ de recherche, puis cliquez sur Rechercher le produit.
- 4. Cliquez sur Télécharger au centre de la page, sous Téléchargements.
- 5. Cliquez sur micrologiciel au centre de la page.
- 6. Cliquez sur l'icône ZIP dans la colonne Fichier, à droite de la page.
- 7. Cliquez sur OK dans la fenêtre contextuelle qui apparaît pour les besoins du téléchargement et de la sauvegarde du fichier du micrologiciel sur l'ordinateur.
- 8. Dézippez le dossier compressé sur l'ordinateur. Vous devriez avoir un seul dossier dézippé portant le même nom que le fichier compressé.
- 9. Copiez le dossier sur une clé USB à mémoire flash.
- 10. Vérifiez qu'aucun disque n'est inséré dans le lecteur, puis insérez la clé USB à mémoire flash dans le port USB du lecteur.
- 11. Dans le menu du lecteur, allez à Paramètres > Assistance > Mise à jour du logiciel.
- 12. Sélectionnez USB.

#### | REMARQUE |

- \ Aucun disque ne doit être inséré dans le lecteur lors de la mise à niveau du logiciel via la prise Hôte USB.
- \ Une fois la mise à niveau terminée, consultez les détails du logiciel dans le menu Mise à niveau du logiciel.
- \ N'éteignez pas le lecteur durant la mise à niveau du logiciel.
	- Cela pourrait provoquer le dysfonctionnement du lecteur.
- ▶ Les mises à niveau logicielles via la prise Hôte USB doivent être effectuées uniquement à l'aide d'une mémoire flash USB.

### Via disque

- 1. Exécutez les étapes 1 à 7 de la section USB ci-dessus.
- 2. Dézippez le dossier compressé sur l'ordinateur. Vous devriez avoir un seul dossier dézippé portant le même nom que le fichier compressé.
- 3. Gravez le dossier sur un disque, de préférence un CD-R ou un DVD-R.
- 4. Finalisez l'opération sur le disque avant de retirer ce dernier de l'ordinateur.
- 5. Insérez le disque dans le lecteur.
- 6. Dans le menu du lecteur, allez à Paramètres > Assistance > Mise à jour du logiciel.
- 7. Sélectionnez Via disque.

#### | REMARQUE |

- \ Une fois la mise à niveau du système terminée, consultez les détails du logiciel dans le menu Mise à niveau du logiciel.
- \ N'éteignez pas le lecteur lorsque la Mise à niveau du logiciel est en cours d'exécution. Ceci peut provoquer le dysfonctionnement du lecteur.

## Par téléch.

L'option Par téléch. vous permet d'effectuer la mise à niveau à l'aide d'un fichier précédemment téléchargé sur le lecteur mais que vous n'aviez pas souhaité installer immédiatement ou d'un fichier téléchargé par le lecteur en mode Veille.

- 1. Lorsque le logiciel de mise à niveau a été téléchargé, le numéro de version du logiciel s'affiche à droite de l'option Par téléch.
- 2. Sélectionnez Par téléch., puis appuyez sur le bouton  $\Box$ .
- 3. Le lecteur affiche un message vous demandant si vous souhaitez procéder à la mise à niveau. Sélectionnez Oui. Le lecteur démarre la mise à niveau.
- 4. Une fois la mise à niveau terminée, le lecteur s'éteint automatiquement puis se rallume.

#### | REMARQUE |

- \ Après avoir procédé à la mise à niveau du système, consultez les détails du logiciel dans le menu Mise à niveau du logiciel.
- \ N'éteignez pas le lecteur lorsque la Mise à niveau du logiciel est en cours d'exécution. Ceci peut provoquer le dysfonctionnement du lecteur.

## Téléch. en mode Veille

Vous pouvez régler la fonction Mise à niveau en mode Veille de sorte que le lecteur télécharge de nouveaux logiciels de mise à niveau lorsqu'il est en mode Veille. En mode Veille, le lecteur est éteint mais sa connexion à Internet reste activée. Ceci permet au lecteur de télécharger automatiquement des logiciels de mise à niveau lorsque l'appareil n'est pas utilisé.

- 1. Appuyez sur les boutons ▲▼ pour sélectionner Téléch. en mode Veille, puis appuyez sur le bouton  $\Box$ .
- 2. Sélectionnez Activé ou Arrêt. Si vous selectionnez **Active**, le lecteur téléchargera automatiquement la nouvelle mise à niveau du logiciel lorsqu'il est en mode Veille, même en étant hors tension. Avant de télécharger le nouveau logiciel de mise à niveau, le lecteur vous demandera si vous souhaitez l'installer à la mise sous tension de l'appareil.

#### | REMARQUE |

\ Pour utiliser la fonction Mise à niveau en mode veille, le lecteur doit être connecté à Internet.

*Media Play*

Le lecteur de disques Blu-ray peut lire les contenus stockés sur les disques, les périphériques USB et les ordinateurs via la fonction AllShare. Pour obtenir de plus amples informations sur la fonction AllShare, reportez-vous à la page 26.

## **Insertion de disque**

- 1. Appuyez sur le bouton  $\blacksquare$  pour ouvrir le 3. tiroir.
- 2. Introduisez doucement le disque dans le tiroir, face imprimée dirigée vers le haut.
- 3. Appuyez sur le bouton  $\Box$  pour fermer le tiroir. La lecture commence automatiquement.
- 4. Si la lecture ne démarre pas automatiquement, sélectionnez les options Mon contenu ou Mon périph. dans l'écran principal, puis appuyez sur le bouton  $\blacksquare$ .

## **Insertion de périphérique USB**

Vous pouvez lire des fichiers multimédia à partir d'un périphérique de stockage USB.

- 1. Mettez le lecteur hors tension, puis reliez le périphérique de stockage USB au port USB situé sur le panneau avant du lecteur.
- 2. Allumez le lecteur. Lorsque l'écran principal apparaît, sélectionnez Mon périph. > USB, puis appuyez sur le bouton  $\blacksquare$ .

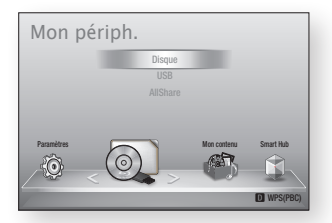

- 3. Sélectionnez Vidéos, Photos ou Musique, puis appuyez sur le  $\Box$ . Le contenu du périphérique USB s'affiche. En fonction de la manière dont le contenu est classé, vous verrez soit des dossiers, soit des fichiers individuels ou les deux types d'éléments.
- 4. Servez-vous des boutons ▲▼◄► de la télécommande afin de sélectionner les contenus souhaités. Pour ouvrir un dossier, sélectionnez-le, puis appuyez sur le bouton **e.** Pour lire un fichier, sélectionnez-le, puis appuyez sur le bouton  $\blacksquare$ .
- 5. Appuyez sur le bouton RETURN pour quitter un dossier ou retourner sur l'écran principal.

| REMARQUE |

- \ Vous devez retirer le périphérique de stockage USB en toute sécurité (en exécutant la fonction « Retirer péri. USB ») pour éviter d'endommager la mémoire USB. Appuyez sur le bouton HOME pour aller sur l'écran d'accueil, appuyez sur le bouton JAUNE (C), puis appuyez sur le bouton  $\Box$ .
- $\triangleright$  Si vous insérez un disque alors que le contenu du périphérique de stockage USB est en cours d'exécution, le mode de l'appareil passera automatiquement à « DVD ou CD ».

\ L'écran n'affiche que les fichiers du Type de contenus que vous avez sélectionné. Par exemple, si vous sélectionnez Musique, vous ne pourrez afficher que les fichiers de musique. Si vous ouvrez les dossiers intitulés Photos ou Vidéos, aucun fichier ne sera affiché. Pour visionner d'autres types de fichiers, vous devez sélectionner le type de contenu correspondant.

### Mon contenu

#### HOME → Mon contenu → Vidéos, Photos ou **Musique**

L'option Mon contenu ne répertorie que les fichiers du type de contenus que vous avez sélectionné. Par exemple, si vous sélectionnez Musique, seuls les fichiers de musique apparaîtront à l'écran. Notez toutefois que le lecteur affiche tous les fichiers. Vous devez ouvrir les dossiers correspondants pour afficher les fichiers de musique.

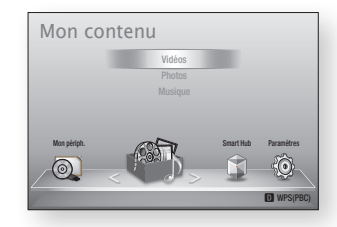

## Mon périph.

#### HOME  $\Rightarrow$  Mon périph.  $\Rightarrow$  USB, Disque ou AllShare

L'option Mon périph. ne répertorie que les dossiers et fichiers stockés sur le type de périphérique que vous avez sélectionné. Par exemple, si vous sélectionnez USB, seuls les dossiers ou fichiers stockés sur le périphérique USB relié au lecteur apparaîtront à l'écran.

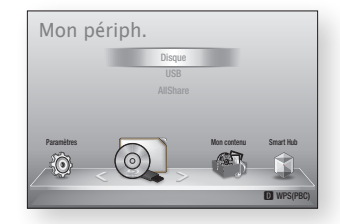

## **Commande de la lecture vidéo**

Vous pouvez commander la lecture du contenu vidéo stocké sur un DVD, un CD ou un périphérique de stockage USB. En fonction du disque utilise, certaines fonctions décrites dans ce manuel peuvent ne pas être disponibles.  $\cdot$  +  $\cdot$  +  $\cdot$ 

#### Boutons de la télécommande servant à la lecture vidéo 1 2 3 vol<br>Uánomr

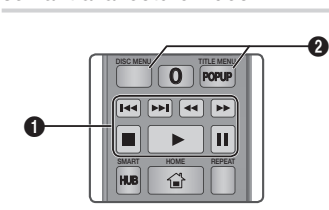

## **q** Boutons liés à la lecture

Le lecteur ne lit pas de données audio en mode Recherche, Lent ou Pas à pas.

• Pour reprendre la lecture en vitesse normale, appuyez sur le bouton **D**.

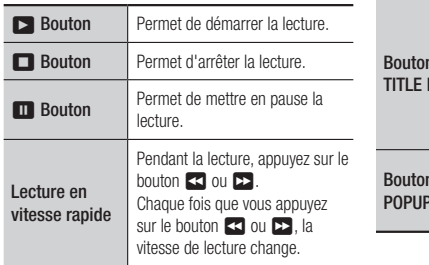

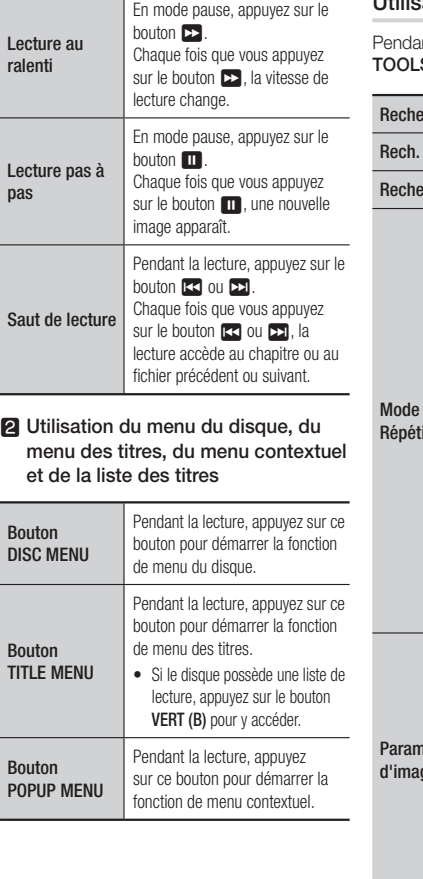

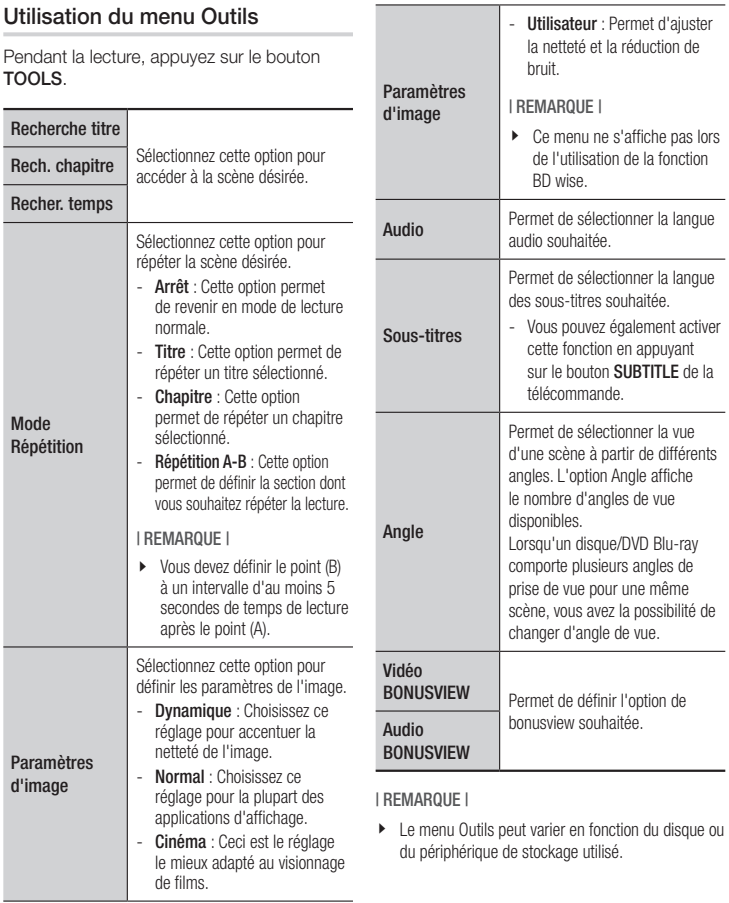

## *Media Play*

## **Commande de l'écoute de musique**

Vous pouvez commander la lecture du contenu musical stocké sur un DVD, un périphérique USB, un périphérique mobile ou un ordinateur.

## Boutons de la télécommande servant à l'écoute de musique

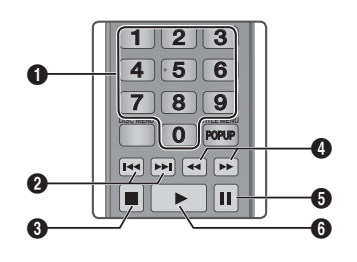

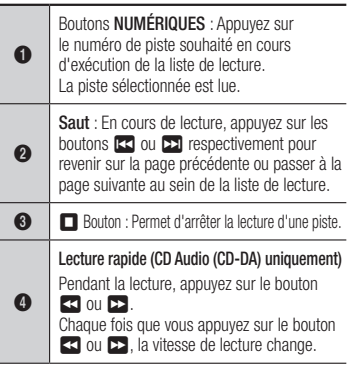

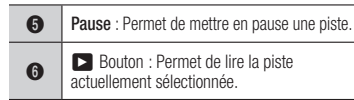

## Répétition d'un CD audio (CD-DA)/MP3

- 1. Appuyez sur le bouton TOOLS en cours d'exécution de la liste de lecture.
- 2. Appuyez sur les boutons A▼ pour sélectionner Mode Répétition, puis appuyez sur les boutons ◄► afin d'opter pour le mode de répétition souhaité.
- 3. Appuyez sur le bouton  $\blacksquare$ .

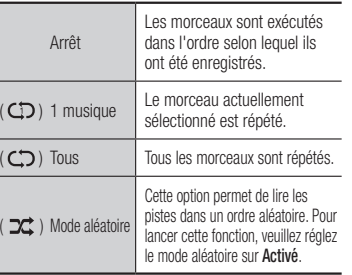

## Liste de lecture

- 1. Pour accéder à la Liste musicale, appuyez sur les boutons **EL** ou RETURN. L'écran de la Liste musicale s'affiche.
- 2. Appuyez sur le bouton JAUNE (C).
- 3. Servez-vous des boutons ▲▼◄► pour accéder à la piste souhaitée, puis appuyez sur le bouton  $\Box$ . Une coche s'affiche sur la piste en question. Répétez cette procédure pour sélectionner des pistes supplémentaires.

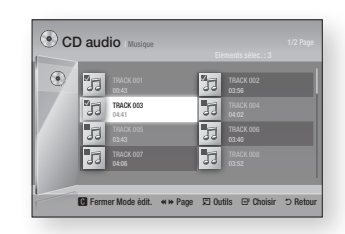

- 4. Pour retirer une piste de la liste, accédez à celle-ci, puis appuyez sur le bouton **e** à nouveau. La coche de la piste est alors supprimée.
- 5. Une fois l'opération terminée, appuyez sur le bouton TOOLS.
- 6. Appuyez sur les boutons ▲▼ pour sélectionner Lire élém. sél., puis appuyez sur le bouton  $\blacksquare$ . Les pistes que vous avez sélectionnées s'exécutent automatiquement.

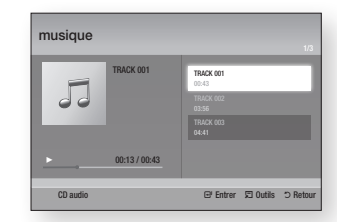

7. Pour accéder à la Liste musicale, appuyez sur le bouton RETURN.

#### | REMARQUE |

\ Vous pouvez créer une liste de lecture comportant jusqu'à 99 pistes sur un CD audio (CD-DA).

## **Lecture des contenus photo**

Vous pouvez lire les contenus photo sauvegardés sur un DVD, un CD ou un périphérique de stockage USB.

#### Utilisation du menu Outils

Pendant la lecture, appuyez sur le bouton TOOLS.

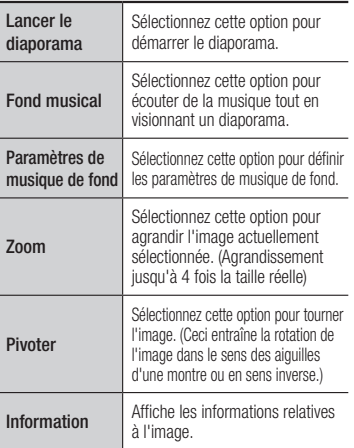

#### | REMARQUE |

- \ Le menu Outils peut varier en fonction du disque ou du périphérique de stockage utilisé.
- $\blacktriangleright$  Pour activer la fonction de musique de fond, le fichier photo doit se trouver sur le même support de stockage que le fichier musical. Cependant, la qualité du son peut être affectée par le débit binaire du fichier MP3, la taille de la photo et la méthode d'encodage.
- \ Vous ne pouvez pas agrandir les sous-titres et les graphiques PG pour les afficher en mode plein écran.

## *Services réseau*

Vous pouvez profiter de différents services réseau tels que Smart Hub or BD-LIVE en connectant le lecteur au réseau.

Pour utiliser les services réseau, procédez comme suit :

- 1. Connectez le lecteur au réseau. (Reportez-vous à la page 13)
- 2. Configurez les paramètres réseau. (Reportez-vous aux pages 18~19)

## **Utilisation de Smart Hub**

Smart Hub vous permet de télécharger des films, des vidéos et de la musique depuis Internet, et d'accéder à diverses applications gratuites ou payantes que vous pouvez ensuite visionner sur votre téléviseur. Ces applications incluent les actualités, les nouvelles sportives, les prévisions météorologiques, les cours de valeurs mobilières, les cartes, les photos et les ieux.

Pour obtenir les instructions sur l'utilisation de la fonction Smart Hub, suivez les étapes ci-après :

- 1. Rendez-vous sur le site Web www. samsung.com.
- 2. Cliquez sur Assistance, en haut de la page.
- 3. Sur la page Assistance, saisissez le numéro de modèle de votre lecteur dans le champ Numéro de modèle, puis appuyez sur le bouton Entrer.
- 4. Sur la page qui apparaît, cliquez sur l'option Obtenir des téléchargements, à gauche, sous Téléchargements. Le Centre de téléchargement s'affiche.
- 5. Sur la page du Centre de téléchargement. cliquez sur l'onglet Manuels.
- 6. Dans l'onglet Manuels, cliquez sur l'icône du fichier, située à droite du Manuel d'utilisation Smart Hub. Le manuel se télécharge.

#### | REMARQUE |

- \ L'emplacement du Manuel d'utilisation Smart Hub sur le site Web est soumis à changement sans avis préalable.
- \ Si la page d'accueil est mise à jour ou révisée, le contenu mentionné dans le manuel d'utilisation pourra varier et différer de ce qui figure actuellement dans les menus.

## Smart Hub d'un coup d'œil

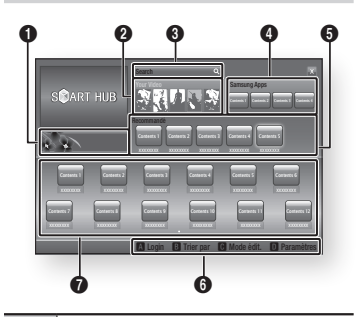

- $\mathbf 0$ Informations commerciales : Affiche le Guide Smart Hub, une présentation du lecteur et des introductions aux nouvelles applications
- $\Omega$ Your Video : Présente à votre intention des vidéos qui vous sont recommandées en fonction de vos goûts.

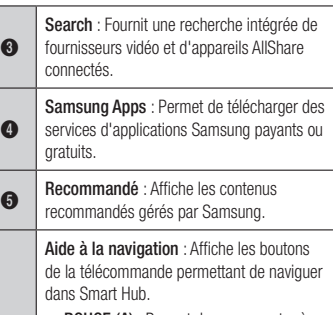

- • ROUGE (A) : Permet de se connecter à Smart Hub.
- • VERT (B) : Permet de trier les applications.
- • JAUNE (C) : Permet d'éditer les applications.

6

 $\Omega$ 

• BLEU (D) : Permet de modifier les paramètres de Smart Hub.

Mes applications : Affiche votre galerie personnelle, au sein de laquelle vous pouvez ajouter, modifier ou supprimer des applications

## **BD-LIVE™**

Une fois le lecteur connecté au réseau, vous pouvez profiter de différents contenus de services liés aux films, disponibles sur les disques compatibles BD-LIVE.

- 1. Reliez une carte mémoire flash USB à la prise USB située à l'avant du lecteur, puis vérifiez sa capacité de mémoire disponible. Un périphérique de mémoire doit avoir au moins 1 Go d'espace libre pour satisfaire aux exigences des services BD-LIVE.
- 2. Sélectionnez Paramètres sur l'écran d'accueil, puis appuyez sur le bouton e.
- 3. Sélectionnez Système, puis appuyez sur le bouton  $\blacksquare$ .
- 4. Selectionnez Gestion données BD, puis appuyez sur le bouton  $\Box$ .
- 5. Sélectionnez Sélection périph., puis appuyez sur le bouton  $\Box$ .
- 6. Sélectionnez USB, puis appuyez sur le bouton  $\blacksquare$ .
- 7. Insérez un disque Blu-ray prenant en charge la technologie BD-LIVE.
- 8. Sélectionnez un élément parmi les différents contenus de service BD-LIVE fournis par le fabricant de disque.

#### | REMARQUE |

▶ Les modalités d'utilisation du service BD-LIVE et des contenus fournis peuvent varier selon le fabricant de disque.

## *Services réseau*

## **Utilisation de la fonction réseau AllShare**

AllShare permet de lire les contenus de vidéo, de photo ou de musique stockés sur votre ordinateur ou votre périphérique compatible DLNA, via le lecteur, à l'aide d'une connexion réseau sans fil.

### Pour télécharger le logiciel AllShare

Pour utiliser AllShare avec votre ordinateur ou votre périphérique compatible DLNA, vous devez installer le logiciel AllShare sur l'ordinateur.

Vous pouvez télécharger le logiciel pour ordinateur et obtenir des instructions détaillées sur l'utilisation de AllShare depuis le site Web Samsung.com.

- 1. Allez sur le site Web www.samsung.com.
- 2. Cliquez sur Assistance, en haut de la page.
- 3. Sur la page Assistance, saisissez le numéro de modèle de votre lecteur dans le champ Numéro de modèle, puis appuyez sur le bouton  $\blacksquare$ .
- 4. Sur la page qui s'affiche, cliquez sur l'option Obtenir des téléchargements, située à gauche, sous Téléchargements. Le Centre de téléchargement apparaît.
- 5. Sur la page du Centre de téléchargement, cliquez sur l'onglet Logiciel.
- 6. Dans l'onglet Logiciel, cliquez sur l'icône Fichier, située à droite de la ligne AllShare.
- 7. Dans la fenêtre contextuelle qui s'affiche, cliquez sur Enregistrer fichier.
- 8. Localisez l'emplacement du fichier d'installation AllShare sur votre disque, puis doublecliquez sur le fichier.
- 9. Dans la fenêtre contextuelle qui s'affiche, cliquez sur Exécuter, puis suivez les directives qui s'affichent à l'écran.

Téléchargez le manuel d'installation/d'instructions AllShare depuis l'onglet Logiciel, en cliquant sur le symbole du fichier PDF correspondant dans la colonne Fichier de droite. Le fichier est téléchargé au format PDF et s'ouvre. Vous pouvez afficher et/ou sauvegarder le fichier.

### Lecture du contenu stocké sur votre ordinateur ou périphérique DLNA via le lecteur de disque Blu-ray

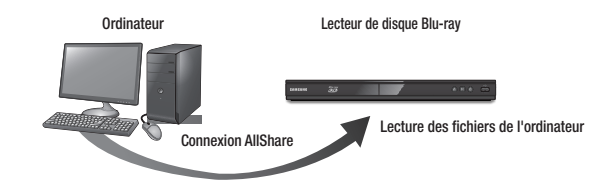

- 1. Connectez le lecteur de disque Blu-ray, votre ordinateur et/ou votre périphérique compatible DLNA au même réseau sans fil.
- 2. Suivez les directives du manuel d'installation/d'instructions du logiciel AllShare afin de configurer les périphériques et les fichiers pour les besoins de la lecture ou du visionnage.
- 3. Sélectionnez Mon périph. sur l'écran d'accueil du lecteur, puis appuyez sur le bouton  $\blacksquare$ . L'écran Lecture AllShare s'affiche.
- 4. Sélectionnez le périphérique compatible DLNA connecté ou votre ordinateur, puis appuyez sur le bouton  $\blacksquare$ . Un écran répertoriant les fichiers disponibles s'affiche.
- 5. Sélectionnez le fichier que vous souhaitez lire ou visionner, puis appuyez sur le bouton  $\blacksquare$ .

## **Avis de conformité et de compatibilité**

TOUS les disques ne sont PAS compatibles.

- • Selon les restrictions décrites ci-dessous ou mentionnées tout au long de ce manuel, y compris dans la section Types et caractéristiques de disque, les types de disque pouvant être lus sont comme suit : disques BD-ROM préenregistrés disponibles dans le commerce, DVD-VIDÉO et CD audio (CD-DA) ; disques BD-RE/-R, DVD-RW/-R et CD-RW/-R.
- • Les disques qui ne sont pas mentionnés ci-dessus ne peuvent pas et/ou ne sont pas conçus pour être lus sur ce lecteur. De même, il est possible que certains disques répertoriés dans l'énumération précédente ne puissent pas être lus à cause d'une ou de plusieurs raisons fournies ci-dessous.
- Samsung ne peut garantir que ce lecteur pourra lire tous les disques portant les logos BD-ROM, BD-RE/-R, DVD-VIDÉO, DVD-RW/-R, DVD+RW/+R et CD-RW/-R. Par ailleurs, il est possible que ce lecteur ne réagisse pas à toutes les commandes ou n'exécute pas la totalité des fonctionnalités disponibles sur un disque. Ces problèmes, ainsi que d'autres questions liées à la compatibilité et au fonctionnement du lecteur avec des formats nouveaux ou existants s'expliquent comme suit :
	- Blu-ray est un format nouveau, en constante évolution. Par conséquent, il est possible que ce lecteur ne puisse pas exploiter toutes les fonctionnalités d'un disque Blu-ray car certaines d'entre elles ont été proposées en option ou ajoutées au format Blu-ray après la fabrication du lecteur, alors que d'autres fonctionnalités fournies sont soumises à un délai de disponibilité ;
	- les versions existantes et nouvelles des formats de disque ne sont pas toutes prises en charge par ce lecteur ;
	- les formats de disque existants et nouveaux peuvent être révisés, modifiés, mis à jour, améliorés et/ou complétés ;
	- certains disques sont fabriqués de manière à restreindre le fonctionnement ou à n'autoriser que certaines fonctions lors de la lecture ;
	- certaines fonctionnalités ont été proposées en option ou ajoutées au format Blu-ray après la fabrication du lecteur alors que d'autres fonctionnalités fournies sont soumises à un délai de disponibilité ;
	- certains disques portant les logos BD-ROM, BD-RE/-R, DVD-VIDÉO, DVD-RW/-R, DVD+RW/+R ou CD-RW/-R ne sont pas encore normalisés ;
	- certains disques peuvent être illisibles en raison de leur état ou des conditions d'enregistrement ;
	- des problèmes ou des erreurs peuvent se produire lors de la création d'un disque Blu-ray, DVD ou CD et/ou lors de la fabrication des disques ;
	- ce lecteur fonctionne différemment d'un lecteur DVD classique ou de tout autre équipement AV ; et/ou
	- pour les raisons évoquées tout au long de ce manuel d'utilisation et pour d'autres raisons identifiées et diffusées par le service après-vente de SAMSUNG.

• Si vous rencontrez des problèmes liés à la compatibilité du disque ou au fonctionnement du lecteur, contactez le service après-vente de SAMSUNG.

Vous pouvez aussi contacter le service après-vente de SAMSUNG pour vous renseigner sur les éventuelles mises à niveau disponibles pour ce lecteur.

- • Pour plus d'informations concernant les restrictions de lecture et de compatibilité de disque, reportez-vous aux différentes sections pertinentes de ce manuel d'utilisation, telles que celles des Précautions, des Types et caractéristiques de disque, et des avertissements précédant la consultation du manuel ou la lecture des données sur le lecteur.
- En ce qui concerne le lecteur de disque Blu-ray à sortie à balayage progressif : NOUS INFORMONS LES CLIENTS QUE TOUS LES TÉLÉVISEURS HAUTE DÉFINITION NE SONT PAS ENTIÈREMENT COMPATIBLES AVEC CE PRODUIT ET PEUVENT ENGENDRER DES ARTEFACTS SUR LES IMAGES. EN CAS DE PROBLÈME LIÉ AUX IMAGES À BALAYAGE PROGRESSIF, IL EST CONSEILLÉ À L'UTILISATEUR DE CHANGER DE CONNEXION ET DE CHOISIR LA SORTIE « DÉFINITION STANDARD ». SI VOUS AVEZ DES QUESTIONS CONCERNANT LA COMPATIBILITÉ DE NOTRE PRODUIT AVEC VOTRE TÉLÉVISEUR, VEUILLEZ CONTACTER NOTRE SERVICE APRÈS-VENTE.

## **Protection contre la copie**

- La norme de distribution de contenu et de gestion numérique des droits AACS (Advanced Access Content System) ayant été approuvée pour le format de disque Blu-ray tout comme le système de brouillage du contenu CSS (Content Scramble System) l'a été pour le format DVD, il existe certaines restrictions qui sont imposées, notamment en matière de lecture et de sortie du signal analogique, sur les contenus protégés par le système AACS. Le fonctionnement de ce lecteur ainsi que les restrictions dont il fait l'objet peuvent varier en fonction de la date d'achat du produit car ces restrictions ont pu être adaptées et/ou modifiées par le système AACS après la fabrication du produit. Par ailleurs, les systèmes BD-ROM Mark et BD+ sont également utilisés pour la protection des contenus au format Blu-ray, ce qui impose aux disques Blu-ray certaines restrictions, notamment en termes de lecture, appliquées aux contenus protégés par les systèmes BD-ROM Mark et/ou BD+. Pour obtenir de plus amples informations sur les systèmes AACS, BD-ROM Mark et BD+ ou sur ce produit, contactez le service après-vente de SAMSUNG.
- • Certains disques Blu-ray/DVD sont encodés avec une protection contre la copie. Par conséquent, vous devriez connecter le lecteur directement et uniquement au téléviseur, sans passer par un magnétoscope. La connexion du produit à un magnétoscope produit une image déformée sur les disques Blu-ray/DVD protégés contre la copie.
- • En vertu des lois des États-Unis et d'autres pays sur le droit d'auteur, l'enregistrement, l'utilisation, l'affichage, la distribution ou la modification non autorisés de programmes télévisés, de cassettes vidéo, de disques Blu-ray, de DVD et d'autres matériels engagent votre responsabilité civile et/ou pénale.

## *Annexes*

• Avis de Cinavia : Ce produit utilise la technologie Cinavia pour limiter l'utilisation de copies non autorisées de certains films et vidéos commerciaux ainsi que leurs bandes son. Lorsqu'une copie non autorisée est détectée, un message est affiché et la lecture ou la copie est interrompue.

Des informations complémentaires concernant la technologie Cinavia sont disponibles sur le site http://www.cinavia.com du Centre d'information consommateur Cinavia. Pour toute demande d'informations complémentaires concernant Cinavia par courrier, veuillez contacter Cinavia à l'adresse suivante : Cinavia Consumer Information Centre, P.O. Box 86851, San Diego, CA, 92138, USA.

Ce produit intègre la technologie de protection de la propriété sous licence Verance Corporation protégée par les brevets américains 7,369,677 et d'autres brevets américains et internationaux accordés ou en attente ainsi que la protection des droits d'auteur et de l'information commerciale confidentielle pour certains aspects de cette technologie. Cinavia est une marque commerciale de Verance Corporation. Copyright 2004-2010 Verance Corporation. Tous droits réservés par Verance. Il est interdit de tenter de démonter l'appareil et d'en étudier le fonctionnement en vue de le reproduire.

#### **Clause de non responsabilité du service réseau**

Tous les contenus et services accessibles via cet appareil appartiennent à des tiers et sont protégés par les lois sur le droit d'auteur, les brevets, les marques de commerce et/ou d'autres lois sur la propriété intellectuelle. De tels contenus et services vous sont fournis exclusivement pour un usage personnel non commercial. Vous ne pouvez pas affecter ces contenus et services à une utilisation non autorisée par le propriétaire du contenu ou le fournisseur du service. Sans limiter ce qui précède, et à moins d'y être expressément autorisé par le propriétaire du contenu applicable ou le fournisseur du service concerné, vous ne pouvez pas modifier, copier, rééditer, télécharger, publier, transmettre, traduire, vendre, créer des travaux dérivés, exploiter ou distribuer de quelque manière que ce soit, et sur quelque support que ce soit, les contenus et services affichés via cet appareil.

LES CONTENUS ET SERVICES DE TIERS SONT FOURNIS « EN L'ÉTAT ». SAMSUNG N'OFFRE AUCUNE GARANTIE, NI EXPRESSE NI IMPLICITE, QUANT AUX CONTENUS ET SERVICES AINSI FOURNIS, QUELQUE QU'EN SOIT LA FINALITÉ. SAMSUNG REJETTE EXPLICITEMENT LES GARANTIES IMPLICITES, Y COMPRIS MAIS SANS Y ÊTRE LIMITÉ, LES GARANTIES QUANT À LA QUALITÉ MARCHANDE OU L'ADAPTABILITÉ À UN USAGE PARTICULIER.

SAMSUNG DÉCLINE TOUTE RESPONSABILITÉ QUANT À L'EXACTITUDE, LA VALIDITÉ, L'ACTUALITÉ, LA LÉGALITÉ OU L'EXHAUSTIVITÉ DES CONTENUS OU SERVICES DISPONIBLES VIA CET APPAREIL. EN AUCUN CAS SAMSUNG NE SAURAIT ÊTRE TENU RESPONSABLE, ET QUEL QUE SOIT LE MOTIF JURIDIQUE INVOQUÉ, CONTRACTUEL, RESPONSABILITÉ CIVILE OU PÉNALE, Y COMPRIS NÉGLIGENCE OU AUTRE, DE TOUT DOMMAGE DIRECT, INDIRECT, ACCESSOIRE, SPÉCIAL OU CONSÉCUTIF, HONORAIRES D'AVOCAT, DÉPENSES OU TOUT AUTRE DOMMAGE DÉCOULANT DE/OU EN RELATION AVEC LES INFORMATIONS CONTENUES DANS CES CONTENUS OU SERVICES OU POUVANT SURVENIR SUITE A L'UTILISATION DE CES CONTENUS ET SERVICES PAR VOUS-MÊME OU UN TIERS, MEME SI VOUS AVEZ ÉTÉ AVISÉ DE LA POSSIBILITÉ DE TELS DOMMAGES.

Les services tiers peuvent être résiliés ou interrompus à tout moment. Samsung ne prétend ni ne garantit aucunement que ces contenus ou services resteront disponibles pour une période de temps donnée. Ces contenus et services sont transmis par des tiers via des réseaux et des installations de transmission sur lesquels Samsung n'a aucun contrôle. Sans vouloir restreindre le caractère général de cette clause de non responsabilité, Samsung s'exonère expressément de toute responsabilité quant à l'interruption ou la suspension de tout contenu ou service rendu disponible via cet appareil.

Samsung ne peut en aucune sorte être tenu responsable des services à la clientèle afférents à ces contenus et services. Toute question ou demande d'intervention liée à ces contenus ou services devrait être directement adressée aux fournisseurs des contenus et services concernés.

## **Licence**

• Dolby et le symbole représentant deux D sont des marques de commerce déposées de Dolby Laboratories.

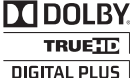

2.0+Digital Out

• Fabriqué sous licence sous les brevets américains N° : 5,956,674 ; 5,974,380 ; et 6,487,535 ainsi que d'autres brevets américains et internationaux accordés ou en attente. DTS, le Symbole, & DTS et le Symbole ensemble sont des marques commerciales déposées et DTS 2.0+Digital Out est une marque commerciale de DTS, Inc. Le produit inclut le logiciel. © DTS, Inc.Tous droits réservés.

**DIVX** 

- DivX
	- À PROPOS DU FORMAT VIDÉO DIVX : La marque DivX® est un format vidéo numérique créé par la société DivX, Inc.

Ceci est un appareil DivX Certified® qui prend en charge la lecture des vidéos DivX. Pour obtenir les détails et en savoir plus sur les outils logiciels qui vous permettent de convertir vos fichiers au format vidéo DivX, consultez le site Web à l'adresse suivante : www.divx.com.

07 Annexes Annexes

**Informations complémentaires** 

**Remarque** 

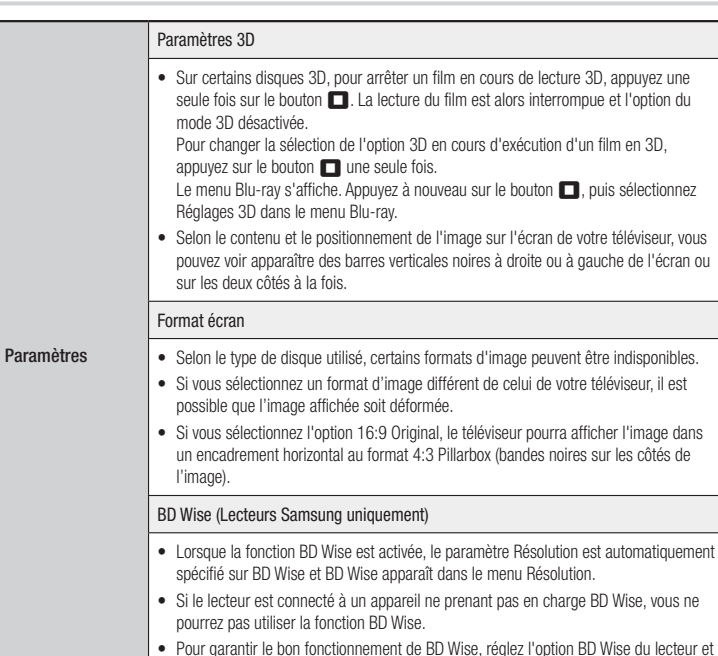

du téléviseur sur Activé.

- À PROPOS DU FORMAT VIDÉO À LA DEMANDE DIVX : Cet appareil DivX Certified® doit être enregistré afin de vous permettre de visionner des films vidéo à la demande (VOD) au format DivX, achetés dans le commerce. Pour obtenir votre code d'enregistrement, identifiez l'emplacement de la section DivX VOD dans le menu de configuration de votre appareil. Allez sur le site Web vod.divx.com pour obtenir de plus amples informations sur la procédure d'enregistrement.
- Les appareils DivX Certified® peuvent lire des vidéos DivX® jusqu'à une résolution HD de 1080p, y compris les programmes d'appel.
- DivX, DivX Certified® et les logos qui leur sont associés sont des marques déposées de DivX, Inc. et font l'objet d'une licence.
- Couverte par un ou plusieurs des brevets américains suivants : 7,295,673; 7,460,668; 7,515,710; 7,519,274.
- HDMI, le logo HDMI et High-Definition Multimedia Interface sont des marques de commerce ou des marques déposées de HDMI Licensing LLC aux États-Unis et dans d'autres pays.
- Oracle et Java sont des marques déposées de Oracle et/ou ses filiales. D'autres noms mentionnés peuvent être des marques de commerce de leurs propriétaires respectifs.

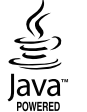

HƏMI

- • Avis de licence libre
	- En cas d'utilisation de logiciels libres, les licences libres sont disponibles dans le menu du produit.
- • Blu-ray Disc™, Blu-ray™ et les logos y afférents sont des marques de commerce de Blu-ray Disc Association.
- • Ce produit intègre la technologie de protection des droits d'auteur, protégée par des brevets américains et d'autres droits de propriété intellectuelle relatifs à Rovi Corporation. Il est interdit de tenter de démonter l'appareil et d'en étudier le fonctionnement en vue de le reproduire.

## *Annexes*

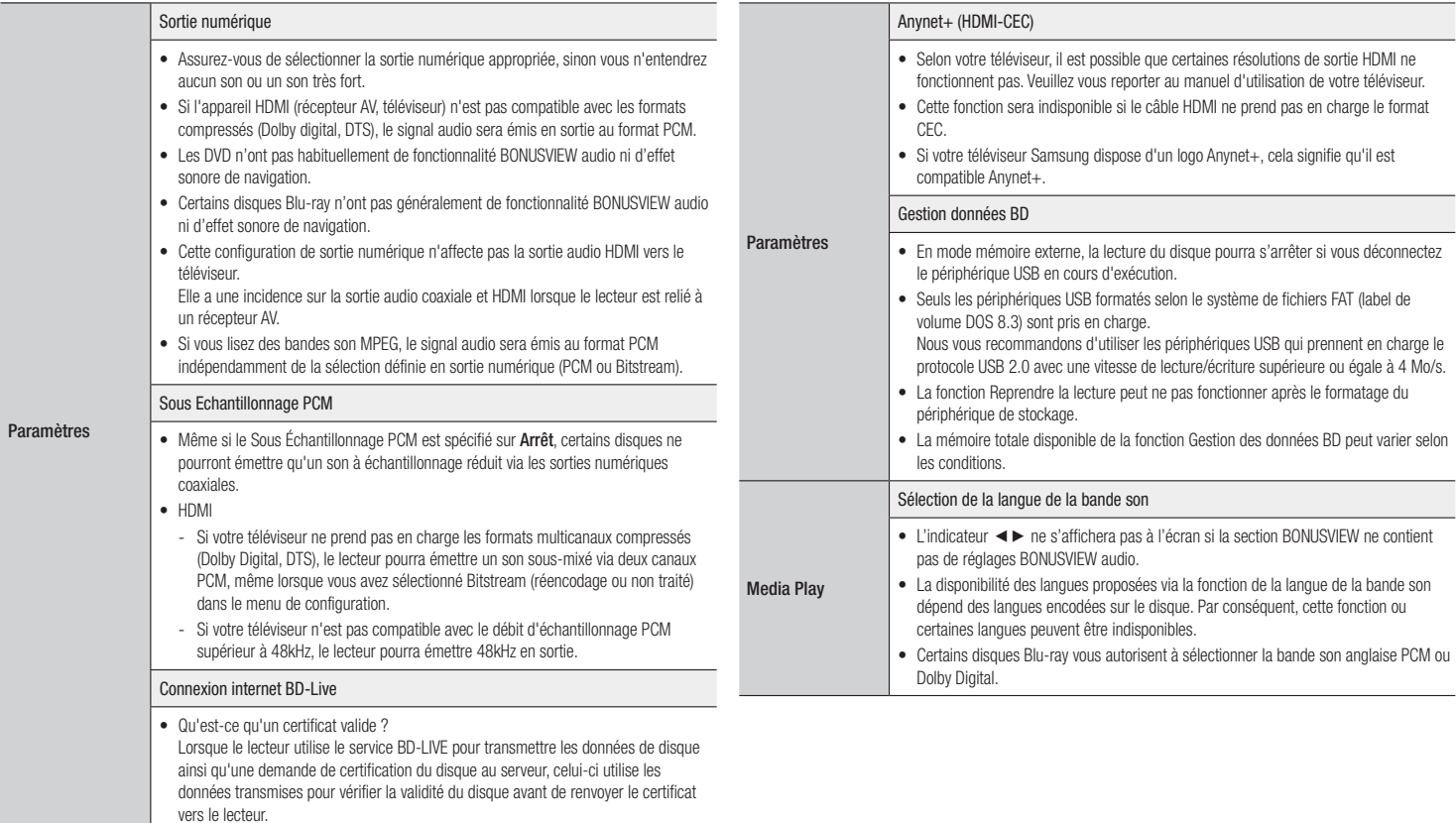

• La connexion Internet peut être limitée lorsque vous utilisez les contenus de BD-LIVE.

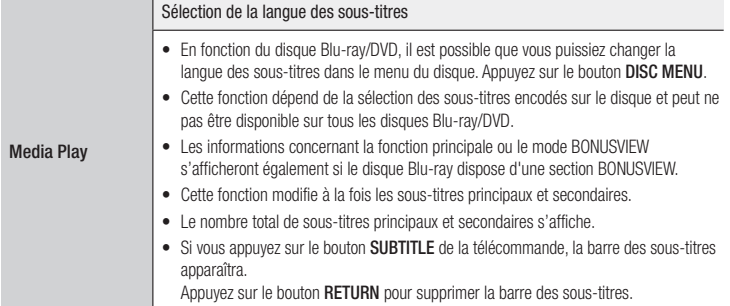

## Résolution selon le type de contenus

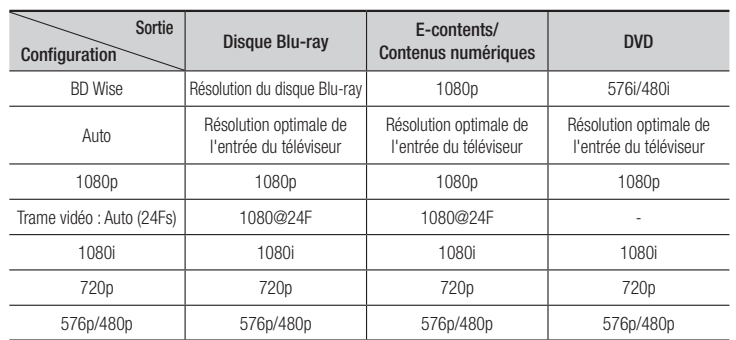

#### | REMARQUE |

- \ Si le téléviseur connecté au lecteur ne prend pas en charge la fonction Trame vidéo ou la résolution sélectionnée, le message suivant apparaîtra : « *Si, après avoir sélectionné "Oui", aucune image n'apparaît*, *patientez 15 secondes pour revenir à la résolution précédente. Modifier la résolution ?* ». Si vous sélectionnez Oui, l'écran du téléviseur deviendra blanc pendant 15 secondes, puis la résolution reviendra automatiquement à sa précédente valeur.
- \ Si l'écran est toujours blanc après que la résolution a été changée, éjectez le disque inséré, puis appuyez sur le bouton II situé à l'avant du lecteur et maintenez-le enfoncé pendant plus de 5 secondes. Tous les réglages d'usine seront alors rétablis. Exécutez à nouveau la procédure des paramètres initiaux. Accédez ensuite aux options Paramètres > Affichage > Résolution, puis sélectionnez la résolution adaptée à votre téléviseur.
- \ Lors de l'exécution de la procédure des paramètres initiaux, sélectionnez à nouveau la langue et le format de l'image (taille et format d'écran) uniquement. La réinitialisation n'affecte pas vos paramètres réseaux, par conséquent, vous devriez pouvoir sautez l'étape de la configuration réseau et celle de la mise à niveau du logiciel.
- \ Le rétablissement des réglages par défaut entraîne l'effacement de toutes les données BD de l'utilisateur stockées sur le lecteur.
- ▶ Pour que le lecteur puisse utiliser le mode Trame vidéo (24Fs), le disque Blu-ray doit être doté d'une fonction 24 images.

## *Annexes*

## Sélection des sorties numériques

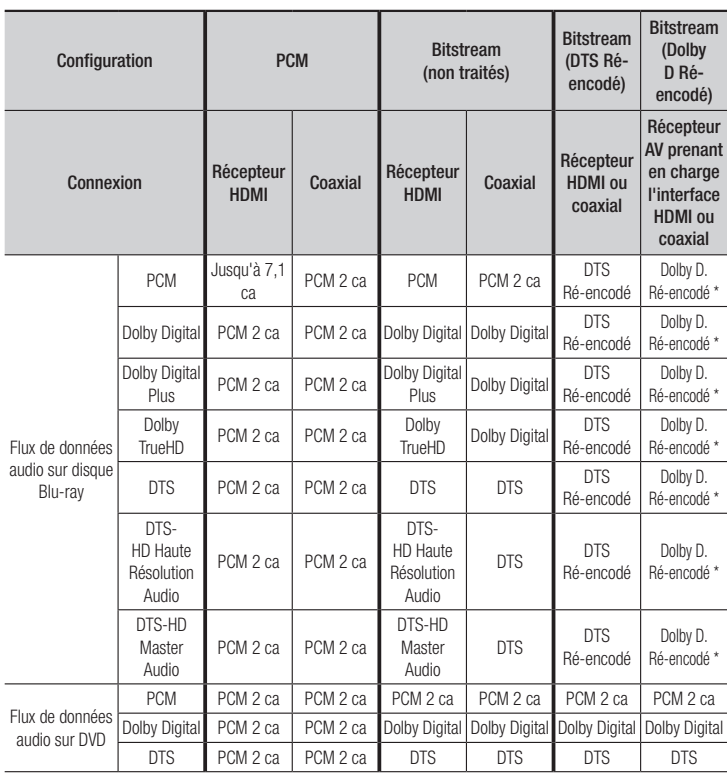

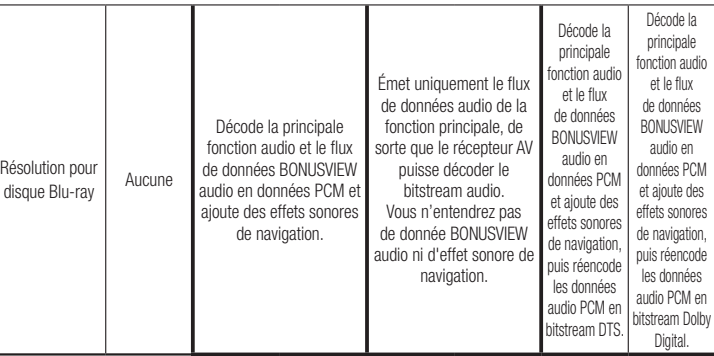

\* Si le flux de données source est 2 ca, les réglages « Dolby D Ré-encodé » ne seront pas appliqués.

Les disques Blu-ray peuvent inclure trois types de flux de données audio :

- Fonction audio principale : Bande son de la principale fonction.
- BONUSVIEW audio : Bande son supplémentaire, comme par exemple, le commentaire du metteur en scène ou de l'acteur.
- Effets sonores de navigation : Lorsque vous choisissez un certain type de navigation intramenu, des effets sonores de navigation peuvent retentir. Ces effets sont différents sur chaque disque Blu-ray.

## **Dépannage**

Avant de requérir une réparation, essayez d'abord les solutions suivantes.

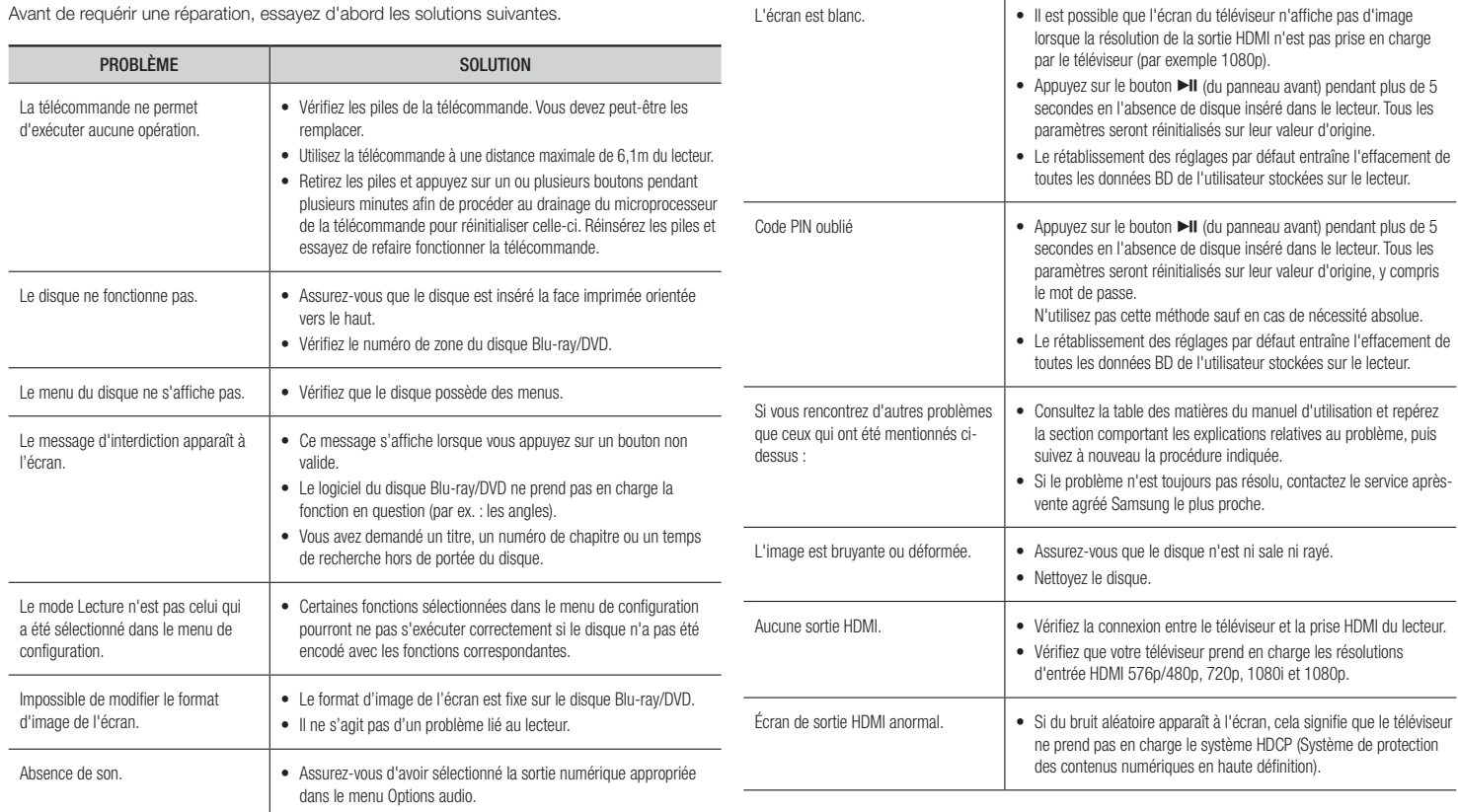

PROBLÈME **SOLUTION** 

**Contract** 

## *Annexes*

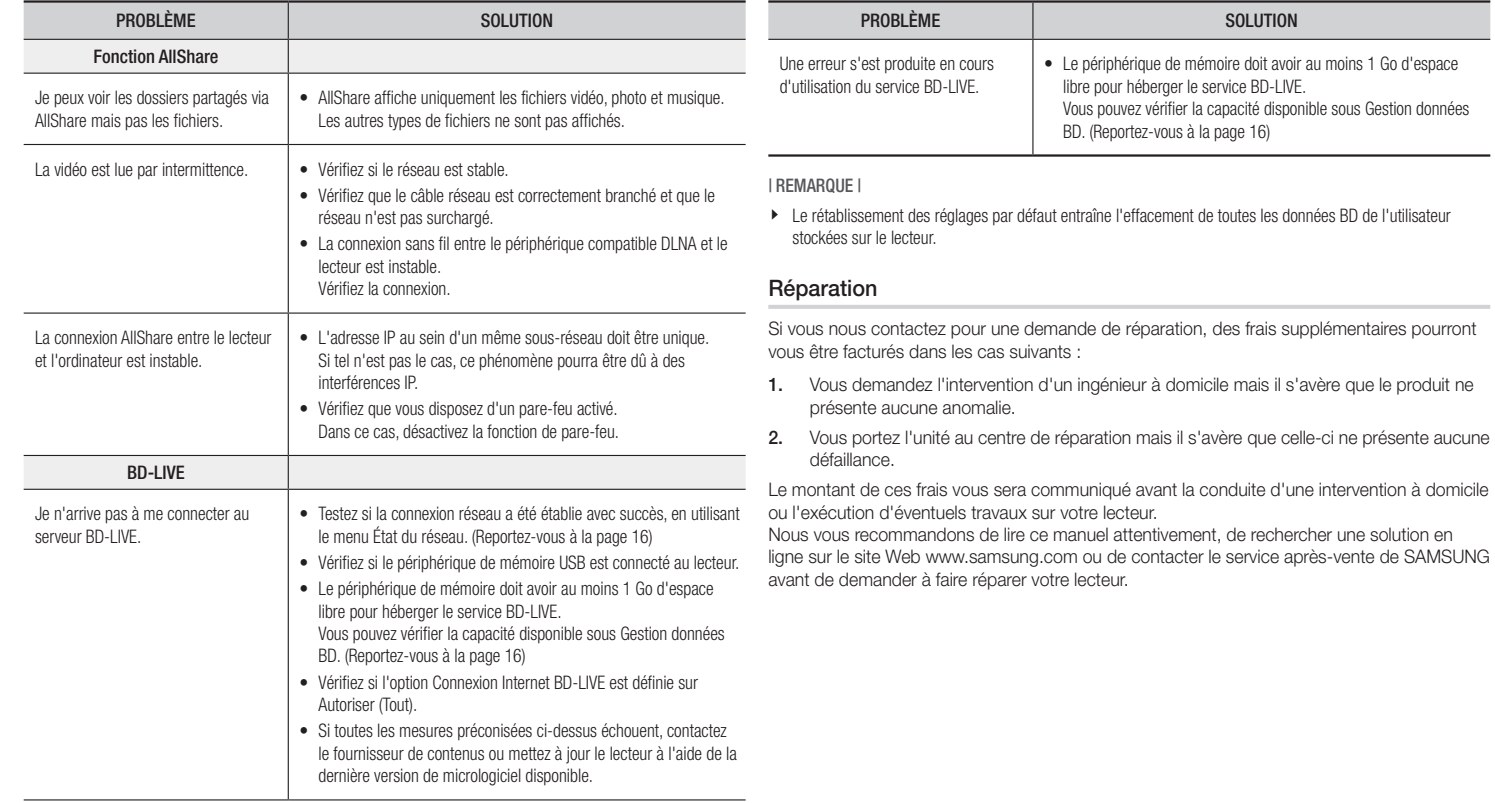

## **Caractéristiques techniques**

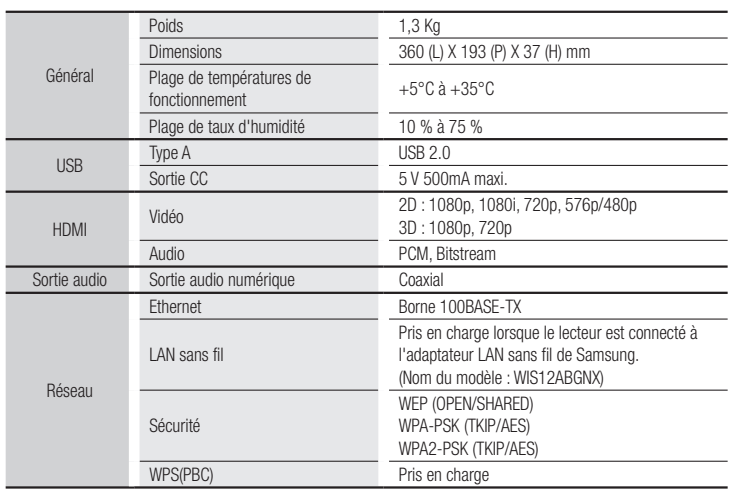

- • Les vitesses réseau inférieures ou égales à 10Mbps ne sont pas prises en charge.
- • La conception et les caractéristiques techniques sont susceptibles d'être modifiées sans préavis.
- • Pour obtenir des précisions sur l'alimentation et la consommation d'énergie, reportez-vous à l'étiquette apposée sur le lecteur.
- Le poids et les dimensions sont approximatifs.

**The Company** 

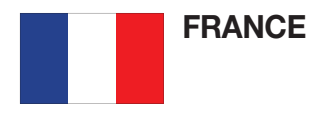

#### Cher Client,

Nous vous remercions d'avoir acheté un produit SAMSUNG. Au cas où vous auriez besoin de notre service après-vente, nous vous invitons à retourner ce produit au revendeur qui en a effectué la vente. Si vous avez un problème, n'hésitez pas à nous contacter à l'adresse suivante:

#### Samsung Service Consommateurs 66 rue des Vanesses BP 50116 - Villepinte - 95950 ROISSY cedex France TEL : 01 4863 0000 Fax : 01 48 63 06 38

## @ GARANTIE

Sans préjudice de la garantie légale du fabricant ou du vendeur conformément à l'article 1641 du Code Civil, la société SAMSUNG applique les garanties suivantes:

Par la présente carte, SAMSUNG ELECTRONICS FRANCE garantit que ce produit est exempt de défaut de matière et de fabrication existant lors de l'acquisition par le client chez un distributeur pour un délai d'un an (pièces et main d'oeuvre), pour les appareils audio, vidéo, télévision et micro ondes. La période de garantie commence le jour de l'achat de l'appareil. Elle n'est en aucun cas prolongée par l'échange de l'appareil.Si ce produit s'avère défectueux pendant la période de garantie en raison de matière ou de fabrication incorrecte, le distributeur prendra en charge le produit ou à défaut SAMSUNG ELECTRONICS FRANCE dans les conditions exposées ci-après. Les filiales de SAMSUNG ELECTRONICS CORPS. ainsi que ses distributeurs et les stations techniques agréées des autres états membres de l'UE honoreront aussi cette garantie selon les termes et conditions en vigueur dans le pays où est demandé la réparation.

## **CONDITIONS DE GARANTIE**

- 1. La garantie sera seulement assurée si la facture d'achat et la carte de garantie remises au consommateur par le distributeur sont présentées et si elles mentionnent:
	- a) Le nom de l'acheteur,
	- b) Le nom, l'adresse et le cachet du distributeur,
	- c) Le nom du modèle et le numéro de série du produit acquis
	- d) La date d'acquisition de ce produit.
- 2. SAMSUNG ELECTRONICS FRANCE se réserve le droit de refuser la garantie si tout ou partie de ces mentions a été enlevé ou modifié après l'acquisition du produit par le client chez le distributeur.
- 3. Ce produit ne sera jamais considéré comme défectueux en matière ou en fabrication s'il doit être adapté, changé ou réglé afin d'être conforme aux standards techniques ou de sécurité nationaux ou locaux en viqueur dans tout autre pays que celui pour lequel il a été fabriqué à l'origine. Cette garantie ne s'applique pas:
	- a) À ces adaptations, changements ou réglages qu'ils soient exécutés de facon correcte ou pas,
	- b) Aux dommages qui en résulteraient.
- 4. Cette garantie ne couvre pas les cas suivants:
	- A. Les contrôles périodiques, l'entretien, la réparation et le remplacement de pièces par suite d'usure normale;
	- B. Les frais et les risques de transport directs ou indirects à la mise en oeuvre de la garantie de ce produit;
	- C. Le dommage du produit résultant:
		- 1) D'abus et de mauvais usage, en particulier mais non de facon exclusive à:
			- a. La négligence ou faute d'utilisateur (utilisation contraire aux instructions ou non prévue, fausse manoeuvre, chute, cassure, félure accidentelle), etc.
			- b. L'installation ou l'utilisation de ce produit en contradiction avec les standards techniques ou de sécurité en vigueur dans le pays où le produit est utilisé;
		- 2) De réparations faites par les réparateurs non agréés;
		- 3) D'accidents, de cas de force majeure ou de toute autre cause hors du controle de SAMSUNG ECTRONICS FRANCE, en particulier mais non de facon exclusive : la foudre, l'inondation, l'incendie, les troubles publics, des piles qui ont coulé, une mauvaise ventilation, etc....
- 5. Cette garantie ne limite aucunement les droits statutaires du client sous les lois nationales en vigueur. Faute de lois nationales en vigueur, cette garantie ou son application dans la C.E.E. sera l'unique et exclusif recours légal du client et ni SAMSUNG ELECTRONICS CORP., ni ses filiales ne seront tenus pour responsables des dommages directs ou indirects résultant d'une infraction aux conditions de garantie ci-dessus.

## SAMSUNG ELECTRONICS FRANCE
Cet appareil est distribué par :

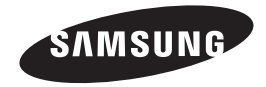

Pour toute information ou tout renseignement complémentaire sur nos produits, notre service consommateurs est à votre disposition au :

01 48 63 00 00

Vous pouvez également vous connecter à notre site Internet : http://www.samsung.com

Cet appareil est garanti un an pièces et main d'oeuvre pour la France (métropolitaine)

La facture d'achat faisant office de bon de garantie.

#### Comment contacter Samsung dans le monde

Si vous avez des suggestions ou des questions concernant les produits Samsung, veuillez contacter le Service Consommateurs Samsung.

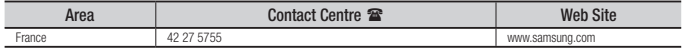

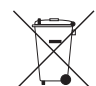

#### Elimination des batteries de ce produit

(Applicable aux pays de l'Union européenne et aux autres pays européens dans lesquels des systèmes de collecte sélective sont mis en place.)

Le symbole sur la batterie, le manuel ou l'emballage indique que les batteries de ce produit ne doivent pas être éliminées en fin de vie avec les autres déchets ménagers. L'indication éventuelle des symboles chimiques *Hg*, *Cd* ou *Pb* signifie que la batterie contient des quantités de mercure, de cadmium ou de plomb supérieures aux niveaux de référence stipulés dans la directive CE 2006/66. Si les batteries ne sont pas correctement éliminées, ces substances peuvent porter préjudice à la santé humaine ou à l'environnement.

Afin de protéger les ressources naturelles et d'encourager la réutilisation du matériel, veillez à séparer les batteries des autres types de déchets et à les recycler via votre système local de collecte gratuite des batteries.

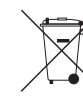

#### Les bons gestes de mise au rebut de ce produit (Déchets d'équipements électriques et électroniques)

(Applicable dans les pays de l'Union Européenne et dans d'autres pays européens pratiquant le tri sélectif)

Ce symbole sur le produit, ses accessoires ou sa documentation indique que ni le produit, ni ses accessoires électroniques usagés (chargeur, casque audio, câble USB, etc.) ne peuvent être jetés avec les autres déchets ménagers. La mise au rebut incontrôlée des déchets présentant des risques environnementaux et de santé publique, veuillez séparer vos produits et accessoires usagés des autres déchets. Vous favoriserez ainsi le recyclage de la matière qui les compose dans le cadre d'un développement durable.

Les particuliers sont invités à contacter le magasin leur ayant vendu le produit ou à se renseigner auprès des autorités locales pour connaître les procédures et les points de collecte de ces produits en vue de leur recyclage.

Les entreprises et professionnels sont invités à contacter leurs fournisseurs et à consulter les conditions de leur contrat de vente. Ce produit et ses accessoires ne peuvent être jetés avec les autres déchets professionnels et commerciaux.

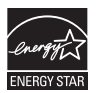

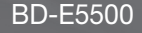

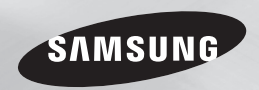

# Blu-ray™ Disc Player Bedienungsanleitung

### erleben sie die möglichkeiten

Danke für den Kauf dieses Samsung Produkts. Registrieren Sie Ihr Produkt unter folgendem Link, und profitieren Sie von unserem umfassenden Kundenservice: www.samsung.com/register

**DEUTSCH** 

### *Sicherheitsinformation*

#### **Warnung**

ABDECKUNG ODER RÜCKWAND NICHT ÖFFNEN! STROMSCHLAGGEFAHR! TEILE IM GERÄTEINNEREN KÖNNEN VOM BENUTZER NICHT GEWARTET WERDEN. LASSEN SIE REPARATUREN NUR VON QUALIFIZIERTEM FACHPERSONAL DURCHFÜHREN.

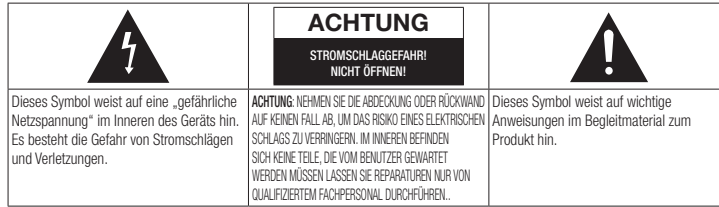

Achten Sie beim Aufstellen des Geräts darauf, dass genügend Platz zur Verfügung steht. Stellen Sie das Gerät daher beispielsweise nicht in einem engen Bücherregal auf.

#### **WARNUNG**

Um Schäden zu vermeiden, die eine Brand- oder Stromschlaggefahr nach sich ziehen können, setzen Sie dieses Gerät nicht Regen oder Feuchtigkeit aus.

#### ACHTUNG

IN DIESEM BLU-RAY DISC-PLAYER KOMMT EIN UNSICHTBARER LASERSTRAHL ZUM EINSATZ, DER ZU VERLETZUNGEN ODER SCHÄDEN FÜHREN KANN, WENN ER DIREKT AUF PERSONEN ODER GEGENSTÄNDE GERICHTET WIRD. BEDIENEN SIE DEN BLU-RAY DISC-PLAYER AUSSCHLIESSLICH GEMÄSS DEN ANWEISUNGEN IN DER BEDIENUNGSANLEITUNG. ANWEISUNGEN IN DER BEDIENUNGSANLEITUNG.

#### ACHTUNG

ÖFFNEN SIE KEINE ABDECKUNGEN, UND FÜHREN SIE REPARATURARBEITEN NIEMALS SELBST AUS. LASSEN SIE REPARATUREN NUR VON QUALIFIZIERTEM KUNDENDIENSTPERSONAL DURCHFÜHREN. Dieses Produkt erfüllt die CE-Richtlinien für abgeschirmte Kabel und Anschlüsse zur Verbindung mit anderen Geräten. Um eine elektromagnetische Beeinflussung anderer Geräte (z. B. Radios und Fernsehgeräte) zu vermeiden, verwenden Sie nur abgeschirmte Kabel und Anschlüsse für die Verbindungen. anderen elektrischen Geräten, wie Radiooder Fernsehgeräten zu vermeiden, müssen für die Verbindungen zwischen Geräten abgeschirmte Kabel und Steckverbinder verwendet werden.

#### WICHTIGER HINWEIS

Das Netzkabel dieses Geräts ist mit einem Formstecker mit integrierter Sicherung ausgestattet. Die Nennspannung dieser Sicherung ist auf der Unterseite des Steckers angegeben. Im Bedarfsfall ist die Sicherung gegen eine Sicherung nach BS 1362 (bzw. der jeweiligen Entsprechung dieser Norm) mit derselben Nennspannung auszutauschen.

Verwenden Sie den Stecker keinesfalls, wenn die Sicherungsabdeckung entfernt ist, sofern diese abnehmbar ist. Wenn eine Ersatzabdeckung für die Sicherung benötigt wird, muss diese dieselbe Farbe wie die Stiftseite des Steckers haben. Ersatzabdeckungen sind im Fachhandel erhältlich. Falls der montierte Stecker nicht für die Steckdosen in Ihrem Haushalt geeignet ist oder das Kabel nicht bis zu einer Steckdose reicht, erwerben Sie ein geeignetes, geprüftes Verlängerungskabel oder wenden Sie sich an Ihren Fachhändler.

Wenn es keine andere Möglichkeit als das Abtrennen des Steckers vom Kabel gibt, entfernen Sie die Sicherung, und entsorgen Sie den Stecker ordnungsgemäß. Stecken Sie den Stecker nicht in eine Steckdose. Es besteht Stromschlaggefahr durch die nicht isolierten Enden des Stromkabels.

Entfernen Sie den Stecker aus der Steckdose, um das Gerät vollständig abzuschalten. Aus diesem Grund sollte sich der Netzstecker in Reichweite befinden.

Die zu diesem Benutzerhandbuch gehörige Produkteinheit ist unter geistigen Eigentumsrechten Dritter lizenziert.

#### CLASS 1 LASER PRODUCT

Dieses Compact Disk Gerät ist als CLASS 1 LASER Produkt eingestuft. Die Verwendung von anderen Bedienelementen, Einstellungen oder die Durchführung von Prozeduren die von denen hier angegebenen abweichen, können zu einer zu einer gefährlichen Strahlenbelastung führen.

#### ACHTUNG :

- NACH DEM ÖFFNEN SICHTBARE UND UNSICHTBARE LASERSTRAHLUNG DER KLASSE 3B. EINWIRKLING DES STARHLS VERMEIDEN (IEC 60825-1)
- • DIESES GERÄT VERWENDET EINEN LASER: DIE VERWENDUNG VON ANDEREN BEDIENELEMENTEN, EINSTELLUNGEN ODER DIE DURCHFÜHRUNG VON PROZEDUREN DIE VON DENEN HIER ANGEGEBENEN ABWEICHEN, KÖNNEN ZU EINER ZU EINER GEFÄHRLICHEN STRAHLENBELASTUNG FÜHREN. DAS GEHÄUSE NICHT ÖFFNEN UND KEINE REPARATUREN SELBST DURCHFÜHREN. QUALIFIZIERTES PERSONAL MIT DER WARTUNG BEAUFTRAGEN.

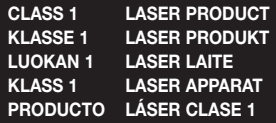

#### **Vorsichtsmaßnahmen**

#### Wichtige Sicherheitshinweise

Lesen Sie diese Bedienungsanleitung sorgfältig durch, bevor Sie das Gerät in Betrieb nehmen. Befolgen Sie alle folgenden Sicherheitshinweise. Halten Sie sie diese Bedienungsanleitung zur späteren Einsichtnahme griffbereit.

- 1. Lesen Sie diese Anweisungen.<br>2. Bewahren Sie diese Anweisung
- 2. Bewahren Sie diese Anweisungen auf.<br>3. Beachten Sie alle Warnhinweise
- 3. Beachten Sie alle Warnhinweise.
- 4. Befolgen Sie alle Anweisungen.
- 5. Betreiben Sie das Gerät nicht in der Nähe von Wasser.
- 6. Nur mit einem trockenen Tuch reinigen.<br>7. Blockieren Sie nicht die Belüftungsöffnunger
- 7. Blockieren Sie nicht die Belüftungsöffnungen. Halten Sie sich bei der Aufstellung und beim Anschließen an die Anweisungen des **Herstellers**
- 8. Nicht in der Nähe von Wärmeguellen wie Heizkörpern, Warmluftgittern, Öfen oder anderen Wärme erzeugenden Apparaten (einschließlich AV-Receiver) aufstellen.
- 9. Nehmen Sie unter keinen Umständen Änderungen am gepolten oder geerdeten Schutzkontaktstecker vor. Ein gepolter Stecker verfügt über zwei Kontaktstifte, von denen einer breiter ist als der andere. Ein geerdeter Stecker verfügt über zwei Stiften sowie einen Erdungskontakt. Der breite Kontaktstift bzw. der Erdungsstift wird aus Sicherheitsgründen verwendet. Falls der vorhandene Stecker nicht in Ihre Steckdose passt, lassen Sie die Steckdose durch einen qualifizierten Elektriker austauschen.
- 10. Nicht auf das Netzkabel treten und insbesondere an den Steckern, Steckerbuchsen und an der Stelle aus dem es aus dem Gerät austritt nicht knicken.
- 11. Zubehör und/oder Zusatzgeräte dürfen nur mit Genehmigung des Herstellers hinzugefügt werden.
- 12. Verwenden Sie für das Gerät nur Gestelle, Ständer, Stative, Konsolen und Tische, die vom Hersteller empfohlen oder

in Verbindung mit dem Gerät verkauft werden. Bei Verwendung eines Transportwagens bewegen Sie das Gerät nur mit äußerster Vorsicht, um Verletzungen durch Umkippen zu vermeiden.

- 13. Trennen Sie das Gerät bei Gewitter oder längerer Abwesenheit vom Stromnetz.
- 14. Überlassen Sie Reparaturarbeiten stets Fachleuten. Eine Wartung ist immer dann erforderlich, wenn das Gerät auf irgendeine Weise beschädigt wurde, beispielsweise bei beschädigtem Netzkabel oder Stecker, bei in das Gerät gelangter Flüssigkeit oder Objekten, wenn das Gerät Regen oder Feuchtigkeit ausgesetzt war, nicht ordnungsgemäß arbeitet oder fallen gelassen wurde.

#### **Lagerung und Handhabung der Disks**

- • Umgang mit den Disks
	- Fingerabdrücke oder Kratzer auf der Disk verschlechtern die Tonund Bildqualität oder bewirken eine springende Wiedergabe.
- Vermeiden Sie das Berühren der Oberfläche der Disk, auf der die Daten gespeichert sind.
- Halten Sie die Disk am Rand fest, sodass keine Fingerabdrücke auf die Oberfläche gelangen.
- Kein Papier oder Aufkleber auf die Disk kleben.
- • Reinigung der Disks
	- Wenn sich Fingerabdrücke oder Schmutz auf der Disk befinden, mit Seifenwasser und einem weichen Tuch reinigen.
	- Beim Reinigen vorsichtig von innen in Richtung des Randes der Disk wischen.
- Disk-Lagerung
	- **· Setzen Sie die Disk keiner direkten** Sonneneinstrahlung aus.
	- Bewahren Sie die Disk an einem kühlen, gut belüfteten Ort auf.
	- ` Bewahren Sie die Disk in einer sauberen Schutzhülle auf und lagern Sie sie senkrecht.

#### **Vorsichtsmaßnahmen für den Betrieb**

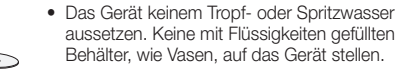

- • Um das Gerät vollständig abzuschalten, muss der Netzstecker aus der Steckdose gezogen werden. Aus diesem Grund muss der Stecker immer einfach und unbehindert zugänglich sein.
- • Schließen Sie nicht mehrere Geräte an die gleiche Steckdose an. Eine Überlastung der Steckdose kann zu Überhitzung führen und einen Brand verursachen.
- • Wartung des Gehäuses
	- Wenn Sie andere Komponenten an diesen Player anschließen, müssen diese vorher abgeschaltet werden.
	- Wenn der Player plötzlich von einem kalten an einen warmen Ort umgestellt wird, kann es zu einer Kondensation an den Betriebsteilen und der Linse kommen, was zu einer fehlerhaften Wiedergabe der Disk führen kann. Falls dieser Fall eintritt, den Netzstecker des Players ziehen, zwei Stunden warten und den Stecker erneut in die Steckdose stecken. Anschließend die Disk einlegen und die Wiedergabe erneut versuchen.
- • Wenn Sie unnormale Geräusche, einen stechenden Geruch oder Rauch wahrnehmen, schalten Sie das Gerät unverzüglich über den Netzschalter aus und ziehen Sie den Netzstecker. Setzen Sie sich anschließend mit dem nächsten Kundendienst in Verbindung um technische Hilfe zu erhalten. Das Gerät nicht verwenden. Die Verwendung des Gerät in diesem Zustand kann einen Brand oder Elektroschock verursachen.

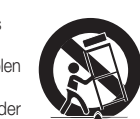

### *Sicherheitsinformation*

#### **3D-Funktion verwenden**

WICHTIGE GESUNDHEITS- UND SICHERHEITSHINWEISE FÜR 3D-BILDER Lesen Sie die folgenden Sicherheitshinweise, bevor Sie die 3D-Funktion nutzen und stellen Sie sicher, dass Sie diese verstanden haben.

- Bei einigen Zuschauer können beim Anschauen von 3D-Fernsehen Beschwerden auftreten, wie Schwindel, Übelkeit und Kopfschmerzen. Wenn bei Ihnen solche Symptome auftreten, unterbrechen Sie das Anschauen des 3D Programms, setzen Sie die 3D-Brille ab und machen Sie eine Pause.
- • Das Betrachten von 3D-Bildern für einen längeren Zeitraum kann die Augen überlasten. Wenn Sie eine Ermüdung der Augen verspüren, unterbrechen Sie das Anschauen des 3D Programms, setzen Sie die 3D-Brille ab und machen Sie eine Pause.
- Eltern müssen Kinder beaufsichtigen, wenn diese die 3D-Funktion nutzen. Wenn die Kinder über ermüdete Augen, Kopfschmerzen, Schwindelgefühl oder Übelkeit klagen, unterbrechen Sie die Wiedergabe des 3D-Programms und lassen Sie die Kinder ausruhen.
- • Die 3D-Brille nicht für andere Zwecke verwenden (wie als normale Brille, Sonnenbrille, Schutzbrille usw.).
- • Verwenden Sie die 3D-Funktion oder die 3D-Brille nicht während Sie umherlaufen. Wenn Sie die 3D-Funktion oder die 3D-Brille verwenden während Sie umherlaufen, können Sie gegen Gegenstände prallen, stolpern und/oder hinfallen und sich ernsthaft verletzen.
- Wenn Sie 3D-Inhalte genießen möchten. schließen Sie das 3D-Gerät (3D-fähiger AV-Receiver oder Fernsehgerät) über ein Hochgeschwindigkeits-HDMI-Kabel an den HDMI OUT Anschluss des Players an. Setzen Sie eine 3D-Brille auf, bevor Sie den 3D-Inhalt wiedergeben.
- Der Player gibt 3D-Signale nur über an den HDMI OUT-Anschluss angeschlossene HDMI-Kabel wieder.
- • Da die Videoauflösung im 3D-Wiedergabemodus fest auf die Auflösung des original 3D-Videos eingestellt ist, kann die Auflösung nicht an Ihre Vorlieben angepasst werden.
- • Einige Funktionen, wie BD Wise, die Einstellung der Bildschirmgröße und Auflösung können im 3D-Wiedergabemodus eventuell nicht richtig funktionieren.
- Für die korrekte Wiedergabe von 3D Signalen müssen Sie ein Hochgeschwindigkeits-HDMI-Kabel verwenden.
- Bei der Betrachtung von 3D-Bildern müssen Sie einen Abstand vom Fernsehgerät von mindestens dreimal die Bildschirmbreite einhalten. Wenn Sie z. B. einen 46 Zoll Bildschirm haben, müssen Sie einen Abstand von 3,5 Meter vom Bildschirm einhalten.
- Um beste 3D-Bilder zu erhalten, müssen Sie den 3D-Videobildschirm in Augenhöhe aufstellen.
- Beim Anschluss dieses Players an einige 3D-Geräte kann der 3D-Effekt nicht richtig funktionieren.
- • Dieser Player kann keinen 2D-Inhalt nach 3D konvertieren.
- • "Blu-ray 3D" und das "Blu-ray 3D" Logo sind eingetragene Markenzeichen der Bluray Disc Association.

#### **Copyright**

© 2012 Samsung Electronics Co.,Ltd. Alle Rechte vorbehalten. Ohne vorherige schriftliche Genehmigung von Samsung Electronics Co.,Ltd. ist das vollständige oder teilweise Reproduzieren oder Kopieren dieser Bedienungsanleitung nicht gestattet.

#### **Sicherheitsinformation**

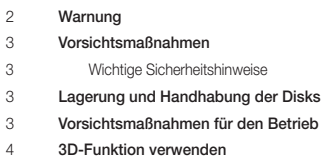

**Copyright** 

#### **Erste Schritte**

Kompatible Disks und Formate

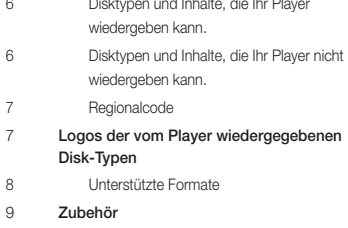

- Vorderseite
- Rückseite
- Fernbedienung
- Übersicht der Fernbedienung

#### **Anschlüsse**

- Anschluss an ein Fernsehgerät
- Anschluss an ein Audiosystem
- Methode 1 Anschließen an einen AV-Receiver mit HDMI Unterstützung
- Methode 2 Anschließen an einen AV-Receiver mit Dolby Digital oder DTS Decoder
- Anschließen an einen Netzwerk Router
- Kabelnetzwerk
- WLAN-Netzwerk

#### **Einstellungen**

- Ersteinstellungen konfigurieren Der Home Bildschirm
- Zugriff auf den Einstellungen Bildschirm
- Im Einstellungen Menü verwendete Fernbedienungstasten
- Einstellungen Menü Funktionen
- Netzwerke und das Internet
- Konfigurieren Ihrer Netzwerkverbindung
- Aktualisieren der Software
- Über Internet
- Per USB
- Über Disk
- Über Download
- Download im Standby-Modus

#### **Media Play** Eine Disk einlegen Anschließen eines USB-Geräts Eig. Inhalte Eig. Gerät Steuern der Videowiedergabe Tasten auf der Fernbedienung für die Videowiedergabe Extras Menü verwenden Steuern der Musikwiedergabe Tasten auf der Fernbedienung für die

- Musikwiedergabe Eine Audio-CD (CD-DA)/MP3 wiederholen Wiedergabeliste
- Anzeigen von Fotos
- Extras Menü verwenden

#### **Netzwerkdienste**

 Smart Hub verwenden Smart Hub Übersicht 25 BD-LIVE™ Verwenden der AllShare Netzwerkfunktion Herunterladen der AllShare Software Wiedergabe von Inhalten auf Ihrem PC oder DLNA-Gerät über den Blu-ray Disc-

Player

**Anhang** Übereinstimmungs- und Kompatibilitätshinweis Kopierschutz Netzwerkdienst Haftungsausschluss Lizenz Zusätzliche Informationen Hinweis Auflösung nach Art des Inhalts Auswahl des Digitalausgangs Problembehebung Reparaturen Technische Daten

### *Erste Schritte*

#### **Kompatible Disks und Formate**

#### Disktypen und Inhalte, die Ihr Player wiedergeben kann.

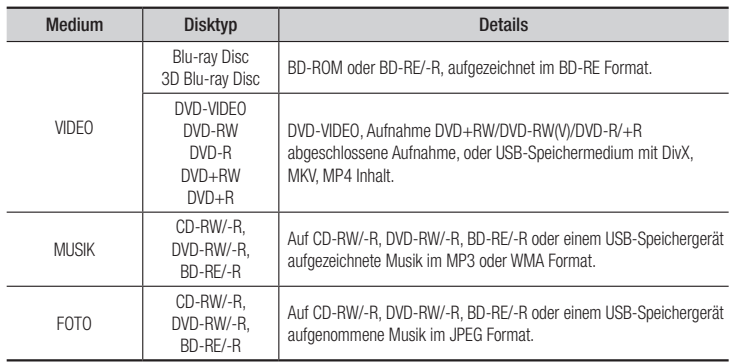

#### | HINWEIS |

- ▶ Der Player kann unter Umständen einige CD-RW/-R und DVD-R Disks aufgrund des Disktyps oder der Aufnahmebedingungen nicht wiedergeben.
- \ Wenn eine DVD-RW/-R nicht korrekt im DVD-Videoformat aufgenommen wurde, kann sie nicht wiedergegeben werden.
- ▶ Der Player kann keine Inhalte auf DVD-Rs wiedergeben, die bei einer Bitrate von mehr als 10 Mbps aufgenommen wurden.
- \ Der Player kann keine Inhalte auf BD-R Disks oder USB-Geräten wiedergeben, die bei einer Bitrate von mehr als 25 Mbps aufgenommen wurden.
- \ Auf einigen Disktypen oder bei der Verwendung von speziellen Funktionen, wie die Änderung des Winkels und der Einstellung des Bildformats, kann die Wiedergabe nicht funktionieren. Ausführlichere Informationen zu den Disks finden Sie auf der jeweiligen Verpackung. Lesen Sie diese Informationen bei Bedarf durch.
- \ Bei der Wiedergabe eines BD-J Titels kann das Laden länger dauern als bei einem normalen Titel oder einige Funktionen können langsamer ausgeführt werden.

#### Disktypen und Inhalte, die Ihr Player nicht wiedergeben kann.

- • HD DVD • DVD-ROM/PD/
- • DVD-RAM • Super Audio CD

(außer CD-Layer)

- DVD-RW(VR-Modus)
- • 3.9 GB DVD-R für Videoschnittarbeiten.
- • CVD/CD-ROM/ CDV/CD-G/CD-I/ LD(CD-Gs nur Audio Wiedergabe ohne Grafik.)

#### | HINWEIS |

MV, usw.

- \ Der Player kann unter Umständen nicht auf alle Bedienungsbefehle reagieren, da einige Blu-ray, DVD und CD Disks eine spezielle oder eingeschränkte Bedienung ermöglichen und nur einige Wiedergabefunktionen zur Verfügung stellen. Hierbei handelt es sich nicht um einen Defekt des Players.
- \ Samsung kann nicht garantieren, dass dieser Player alle Disks mit dem Blu-ray, DVD oder CD Logo wiedergegeben kann, da sich die Diskformate weiterentwickeln und bei der Erstellung der Blu-ray Disk, DVD oder CD Software und/oder der Herstellung von Disks Fehler auftreten können.
- ▶ Wenden Sie sich bitte an den SAMSUNG Kundendienst wenn Sie Fragen oder oder Probleme bei der Wiedergabe von Blu-ray, DVD oder CD Disks auf diesem Player haben. Weitere Informationen zu den Wiedergabebeschränkungen finden Sie in diesem Handbuch.
- \ Einige im Handel erhältliche Disks und DVDs, die außerhalb Ihrer Region erworben wurden, können eventuell auf diesem Player nicht wiedergegeben werden.

#### Regionalcode

Sowohl Player als auch Disks sind nach Regionen codiert.

Diese Regionalcodes müssen für die Wiedergabe einer Disk übereinstimmen. Wenn die Codierungen nicht übereinstimmen, kann die Disk nicht abgespielt werden. Die Nummer der Region für dieses Gerät ist auf der Gehäuserückwand angebracht.

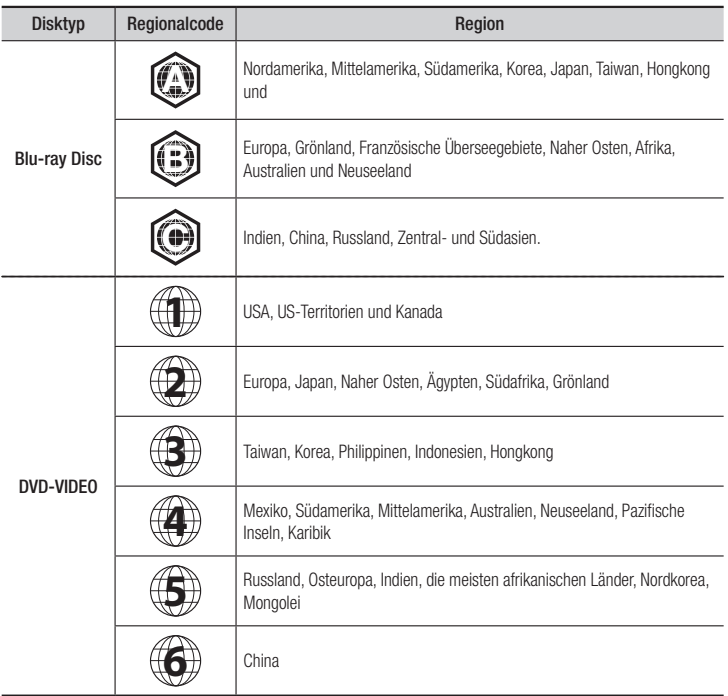

#### **Logos der vom Player wiedergegebenen Disk-Typen**

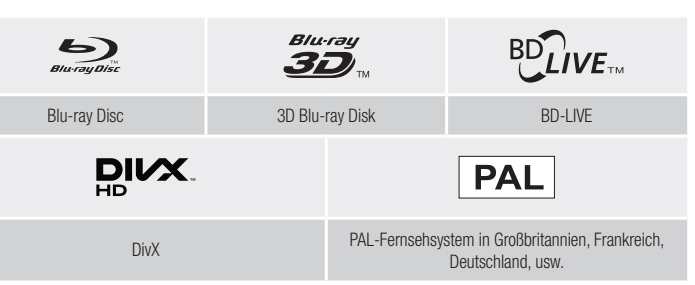

**The Company** 

### *Erste Schritte*

#### Unterstützte Formate

#### Unterstützte Videodatei

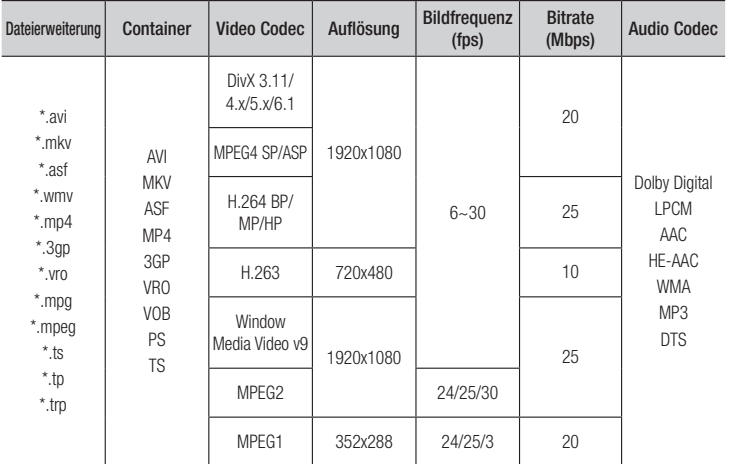

#### **Einschränkungen**

- Auch wenn eine Datei durch ein oben aufgelistetes, unterstütztes Codec codiert ist, kann die Datei nicht wiedergegeben werden, wenn der Inhalt defekt oder beschädigt ist.
- Die normale Wiedergabe wird nicht garantiert, wenn die Dateiinformationen im Container falsch sind oder die Datei selbst beschädigt ist.
- Dateien mit einer höheren Bitrate oder Bildfrequenz als der Standard können bei der Wiedergabe stottern.
- Die Suche (Überspringen) Funktion steht nicht zur Verfügung, wenn die Indextabelle der Datei beschädigt ist.
- Wenn eine Datei über ein Netzwerk wiedergegeben wird, kann die Videowiedergabe, je nach der zur Verfügung stehenden Netzwerkgeschwindigkeit, stottern.
- Einige USB-Geräte oder Digitalkameras können unter Umständen nicht mit dem Player kompatibel sein.

#### **· Video Decoder**

- Unterstützung von H.264 bis Level 4.1
- GMC 2 oder höher wird nicht unterstützt

#### **Audio Decoder**

- Unterstützt WMA 7, 8, 9 und STD
- Wenn die Anzahl der Kanäle mehr als zwei beträgt wird WMA 9 PRO oder verlustfreies Audio nicht unterstützt.
- Eine WMA Abtastfrequenz von 22050Hz Mono wird nicht unterstützt.

#### **Bemerkungen**

- MPEG4 : Unterstützt 1 Warp Point GMC.
- H.264 : Unterstützt BP/MP/HP Level 4.1.
- H.263 : Unterstützung bis zu Profil3, beschränkt auf SD Auflösung.
- WMV : V9, VC1 SP/MP/AP L3 wird unterstützt.
- MPEG1 : D-picture wird nicht unterstützt.
- MPEG2 : Unterstützung bis zu Hight Profile High Level.

#### □ Unterstützung der DivX Untertitelformate

\*.ttxt, \*.smi, \*.srt, \*.sub, \*.txt

#### | HINWEIS |

▶ Einige DivX, MKV- und MP4-Diskformate können ie nach deren Videoauflösung und der Bildfrequenz möglicherweise nicht wiedergegeben werden.

#### Unterstützte Musikdatei

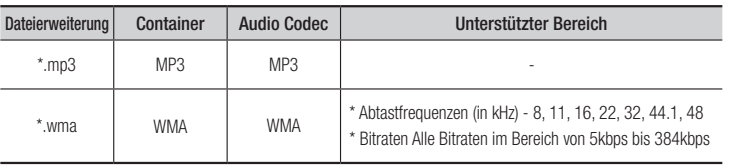

#### Hinweise für den USB-Anschluss

- Ihr Player unterstützt USB-Speichergeräte, MP3-Player, Digitalkameras, USB-Kartenlesegeräte.
- • Einige USB-Geräte oder Digitalkameras können unter Umständen nicht mit dem Player kompatibel sein.
- Ihr Player unterstützt das FAT16, FAT32, und NTFS Dateisystem.
- • Schließen Sie USB-Geräte direkt an den USB-Anschluss des Geräts an. Der Anschluss über ein USB-Kabel kann zu Kompatibilitätsproblemen führen.
- Wenn mehr als ein Speichergerät in einen Multi-Kartenleser eingelegt wird, kann dies zu einer Fehlfunktion des Players führen.
- Der Player unterstützt das PTP-Protokoll nicht.
- • Das USB-Gerät nicht während eines Ladevorgangs entfernen.
- • Je größer die Bildauflösung, desto länger dauert die Anzeige des Bildes.
- • Der Player kann keine MP3-Dateien mit DRM (Digital Rights Management) abspielen, die von kommerziellen Webseiten heruntergeladenen wurden.
- • Ihr Gerät unterstützt nur Videos mit einer Bildfrequenz von unter 30BpS.
- Das Gerät unterstützt nur USB Mass Storage Class (MSC) Geräte, wie USB-Sticks und USB-Festplatten. (HUBs werden nicht unterstützt)
- • Bestimmte USB-Festplatten, Multi-Kartenleser und USB-Sticks sind unter Umständen mit diesem Gerät nicht kompatibel.
- • Wenn ein USB-Gerät einen hohen Stromverbrauch aufweist, kann dieser durch eine Sicherheitsschaltung eingeschränkt werden.
- • Wenn die Wiedergabe über eine USB-Festplatte nicht stabil ist, schließen Sie die Festplatte an eine Steckdose an, um eine bessere Stromversorgung zu gewährleisten. Wenn das Problem weiterhin auftritt, setzen Sie sich bitte mit dem Hersteller der USB-Festplatte in Verbindung.
- Sie müssen das USB-Speichergerät mit Hilfe von "USB sicher entfernen" sicher entfernen, um die gespeicherten Daten auf Ihrem USB-Gerät nicht zu beschädigen. Drücken Sie die HOME Taste, um zum Home Bildschirm zu wechseln, danach die GELB (C) Taste, und anschließend die **c** Taste drücken.
- SAMSUNG über nimmt keine Haftung für die Beschädigung von Dateien oder Datenverlust.
- • Ihr Player unterstützt keine NTSF komprimierten Dateien, Sparse Dateien oder verschlüsselte Dateien.
	- Sie können USB-Geräte kann mit Hilfe Ihres PCs reparieren oder formatieren. (nur MS-Windows Betriebssystem)

#### AVCHD (Advanced Video Codec Höchauflösung)

- • Dieses Gerät kann Disks im AVCHD Format wiedergeben. Diese Disks werden normalerweise aufgezeichnet und in Camcordern verwendet.
- • Das AVCHD-Format ist ein hochauflösendes digitales Videokameraformat.
- • Das MPEG-4 AVC/H.264 Format komprimiert Bilder effizienter als das herkömmliche Bildkomprimierungsformat.
- • Einige AVCHD-Disks verwenden das "x.v.Color" Format. Dieses Gerät kann AVCHD-Disks wiedergeben, die das "x.v.Color" Format verwenden.
- • "x.v.Color" ist eine Handelsmarke von Sony Corporation.
- • "AVCHD" und das AVCHD Logo sind ein eingetragenes Warenzeichen von Matsushita Electronic Industrial Co., Ltd. und Sony Corporation.

#### | HINWEIS |

- \ Einige AVCHD-Disks können je nach Aufnahmebedingungen nicht wiedergegeben werden. Mit AVCHD formatierte Disks müssen abgeschlossen werden.
- \ "x.v.Color" bietet einen größeren Farbbereich als normale Camcorder DVDs.

#### **Zubehör**

Überprüfen Sie die unten stehende Liste für mitgeliefertes Zubehör.

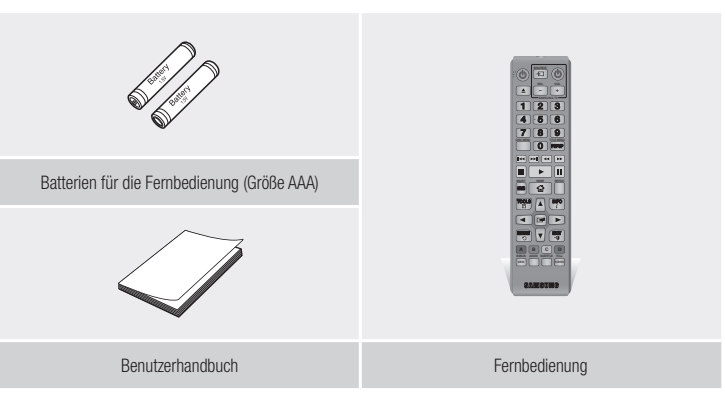

### *Erste Schritte*

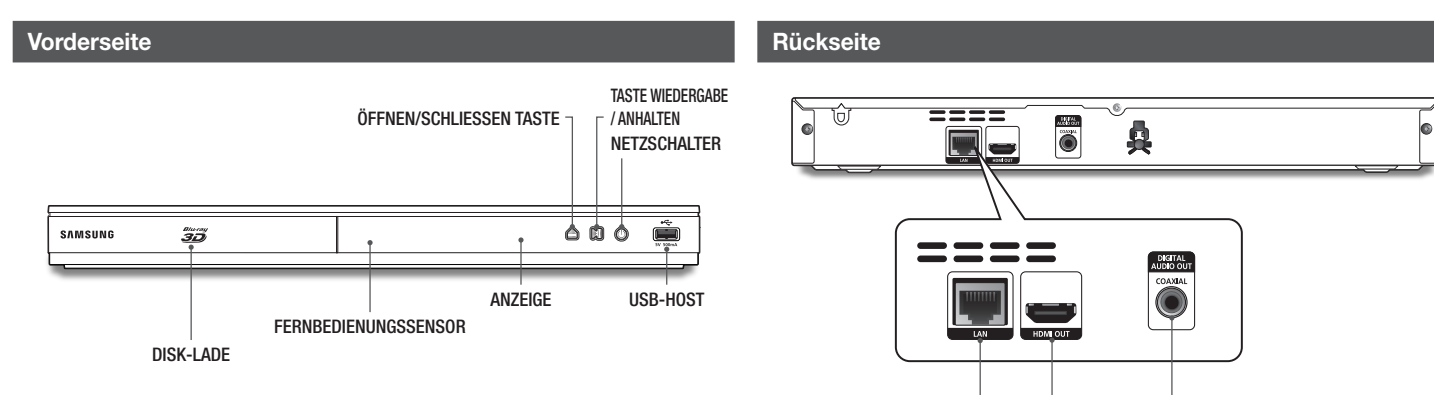

LAN

HDMI OUT DIGITAL AUDIO OUT

#### | HINWEIS |

- \ Um die Firmware des Geräts über den USB-Anschluss zu aktualisieren, muss ein USB-Speicherstick verwendet werden.
- \ Wenn das Gerät das Menü der Blu-ray-Disk anzeigt, kann der Film nicht über die Wiedergabe Taste am Gerät oder der Fernbedienung gestartet werden. Um einen Film abzuspielen, muss Film Wiedergabe oder Start im Menü der Disk ausgewählt und anschließend die **v Taste gedrückt werden.**

#### **Fernbedienung**

#### Übersicht der Fernbedienung

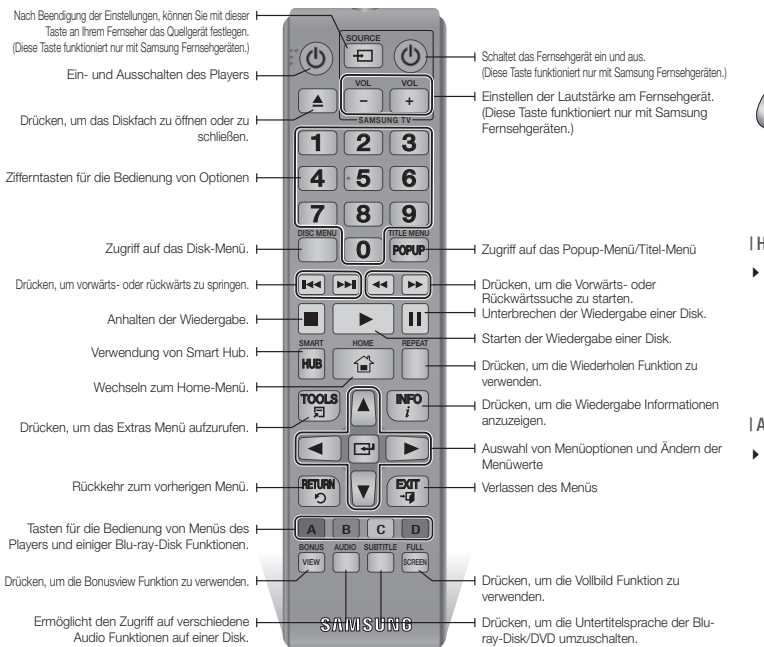

#### Batterien einlegen

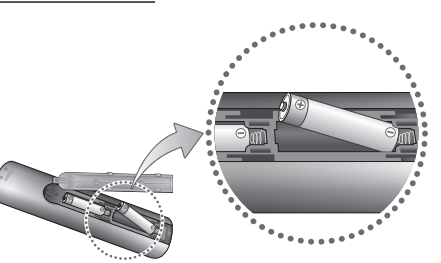

#### | HINWEIS |

- \ Falls die Fernbedienung nicht ordnungsgemäß funktioniert:
	- Die Polarität +/– der Batterien prüfen.
	- Überprüfen Sie, ob die Batterien leer sind.
	- Überprüfen Sie, ob der Sensor der Fernbedienung verdeckt ist.
	- Überprüfen Sie, ob sich Leuchtstofflampen in der Nähe befinden.

#### | ACHTUNG |

\ Entsorgen Sie Batterien gemäß den örtlichen Umweltschutzvorschriften. Werfen Sie Batterien nicht in den Hausmüll.

### *Anschlüsse*

#### **Anschluss an ein Fernsehgerät**

Schließen Sie ein HDMI-Kabel (nicht mitgeliefert) an den HDMI OUT Ausgang auf der Rückseite des Geräts und an den HDMI IN Eingang an Ihrem Fernsehgerät an.

- Schließen Sie das Netzkabel erst an, wenn Sie alle anderen Verbindungen hergestellt haben.
- Wenn Sie die Anschlüsse ändern möchten, schalten Sie zuerst alle Geräte aus.

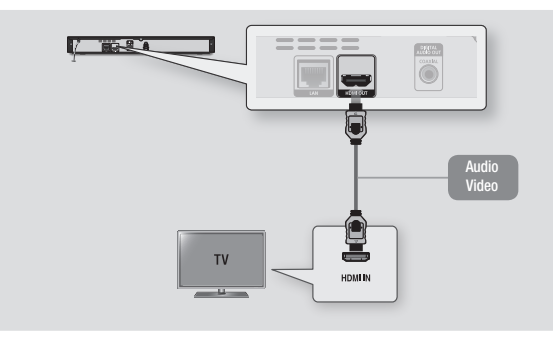

#### | HINWEIS |

- \ Wenn Sie ein HDMI-nach DVI Kabel für den Anschluss an Ihr Anzeigegerät verwenden, müssen Sie ebenfalls den Digital Audio Out Anschluss des Geräts an das Audiosystem anschließen, um den Ton hören zu können.
- \ Ein HDMI-Kabel überträgt digitale Video- und Audiosignale, sodass Sie kein Audiokabel anschließen müssen.
- \ Je nach Fernsehgerät stehen für den HDMI-Ausgang bestimmte Auflösungen möglicherweise nicht zur Verfügung. Informationen dazu finden Sie in der Bedienungsanleitung Ihres Fernsehgeräts.
- \ Wenn Sie den Player das erste Mal mit einem HDMI-Kabel an den Fernseher oder an ein neues Fernsehgerät anschließen, wird die HDMI-Auflösung des Ausgangs automatisch an die höchste vom Fernsehgerät unterstützte Auflösung eingestellt.
- ▶ Ein langes HDMI-Kabel kann Bildrauschen verursachen. Wenn dieser Fall eintritt, Deep Colour im Menü auf Aus stellen.
- \ Um Videobilder in HDMI 720p, 1080i, oder 1080p Auflösung anzuzeigen, müssen Sie ein Hochgeschwindigkeits-HDMI-Kabel (Kategorie 2) verwenden.
- \ HDMI sendet ein rein digitales Signal an das Fernsehgerät. Wenn das Fernsehgerät HDCP (High-bandwidth Digital Content Protection) nicht unterstützt, wird nur ein Rauschen auf dem Bildschirm angezeigt.

#### **Anschluss an ein Audiosystem**

Sie können den Blu-ray Player mit Hilfe einer der nachfolgend dargestellten Methoden an ein Audio-System anschließen.

- Schließen Sie das Netzkabel erst an, wenn Sie alle anderen Verbindungen hergestellt haben.
- Wenn Sie die Anschlüsse ändern möchten, schalten Sie zuerst alle Geräte aus.

#### Methode 1 Anschließen an einen AV-Receiver mit HDMI Unterstützung

- • Schließen Sie ein HDMI-Kabel (nicht mitgeliefert) an den HDMI OUT Ausgang auf der Rückseite des Geräts und an den HDMI IN Eingang an Ihrem Receiver an.
- • Beste Qualität (Empfohlen)

#### Methode 2 Anschließen an einen AV-Receiver mit Dolby Digital oder DTS Decoder

- • Mit der Hilfe eines digitalen Coaxial Kabels (nicht mitgeliefert) den Coaxial Digital Audio Ausgang am Gerät mit dem Coaxial Digital Eingang am Receiver verbinden.
- • Gute Qualität
- Der Ton wird nur über die beiden Frontlautsprecher wiedergegeben, wobei Digital Output auf PCM eingestellt sein muss.

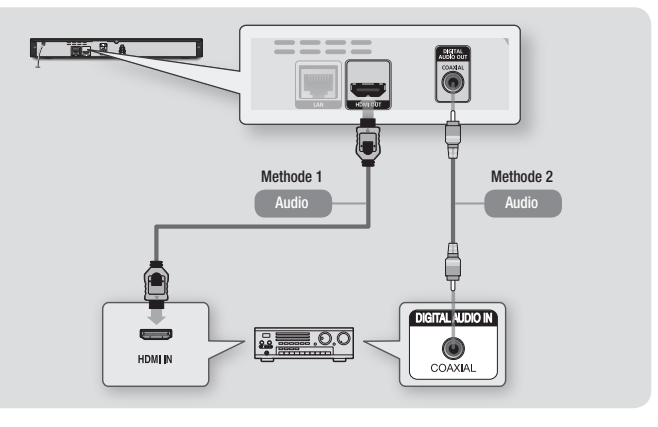

### | **12** Deutsch

#### **Anschließen an einen Netzwerk Router**

Sie können das Gerät mit Hilfe einer der im Folgenden beschriebenen Methoden mit Ihrem Netzwerk Router verbinden.

Um die AllShare Funktion nutzen zu können, muss Ihr PC, wie in der Abbildung dargestellt, mit einem Netzwerk verbunden sein.

Die Verbindung kann über Kabel oder Funk erfolgen.

#### Kabelnetzwerk

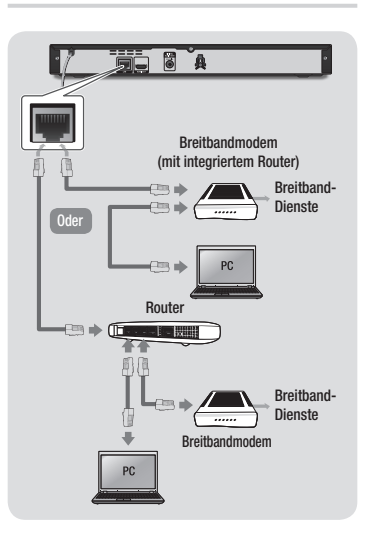

#### | HINWEIS |

- \ Der Internetzugriff auf den Samsung Software-Aktualisierungsserver kann je nach verwendetem Router oder den Richtlinien Ihres Internetanbieters untersagt sein. Weitere Informationen erhalten Sie von Ihrem ISP (Internet Service Provider).
- \ Bei Verwendung von DSL muss die Netzwerkverbindung über einen Router hergestellt werden.

#### WLAN-Netzwerk

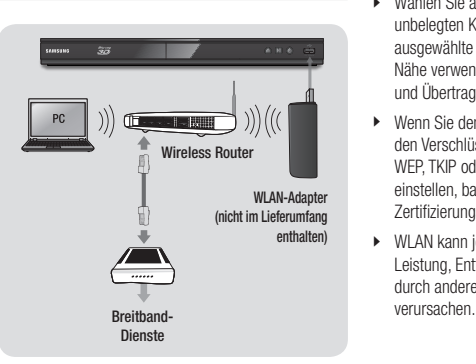

#### | HINWEIS |

\ Verwenden Sie nur den Samsung WLAN-Adapter mit diesem Player. (Modellname:WIS12ABGNX). Verwenden Sie diesen WLAN-Adapter nicht mit Playern anderer Hersteller. Wenden Sie sich an Ihren Samsung-Händler, um den Samsung WLAN-Adapter zu erwerben.

- \ Wenn der WLAN-Router DHCP unterstützt, kann dieses Gerät eine DHCP oder statische IP-Adresse für die Verbindung mit dem drahtlosen Netzwerk verwenden.
- \ Stellen Sie den WLAN-Router in den Infrastruktur Modus. Der Ad-hoc Modus wird nicht unterstützt.
- \ Das Gerät unterstützt nur die folgenden Verschlüsselungsalgorythmen:
	- WEP (OPEN/SHARED), WPA-PSK (TKIP/AES), WPA2-PSK (TKIP/AES)
- Wählen Sie auf dem WLAN-Router einen unbelegten Kanal aus. Wenn der für den Router ausgewählte Kanal von einem anderen Gerät in der Nähe verwendet wird, führt dies zu Interferenzen und Übertragungsfehlern.
- \ Wenn Sie den 802.11n Modus auswählen und den Verschlüsselungalgorythmus des Routers auf WEP, TKIP oder TKIP oder TKIP-AES (WPS2Mixed) einstellen, baut das Gerät gemäß den neuen Wi-Fi Zertifizierungsregeln keine Verbindung auf.
- \ WLAN kann je nach Betriebsbedingungen (Router Leistung, Entfernung, Hindernisse, Interferenzen durch andere Radiogeräte, usw.), Interferenzen

### *Einstellungen*

#### **Ersteinstellungen konfigurieren**

- Der Home Bildschirm erscheint nicht, wenn Sie die Ersteinstellungen nicht konfigurieren.
- • Die OSD (Bildschirmanzeige) dieses Players kann sich möglicherweise nach Aktualisierung der Softwareversion ändern.
- • Die Schritte für den Zugriff können sich je nach ausgewähltem Menü unterscheiden.

Mit der Ersteinstellungen Prozedur können Sie die Sprache der Bildschirmanzeige und der Menüs einstellen, die Verbindung mit dem Heimnetzwerk konfigurieren, das zu Ihrem Fernsehgerät passende Bildschirmformat (Bildschirmgröße und Format) auswählen und die gewünschten Sender suchen.

#### | HINWEIS |

- \ Wenn Sie während der Ersteinstellungen die Netzwerkeinrichtung überspringen, können Sie die Einrichtung des Netzwerks zu einem späteren Zeitpunkt vornehmen. Siehe "Konfigurieren Ihrer Netzwerkverbindung" auf den Seiten 18 - 19 für weitere Anweisungen.
- \ Wenn Sie den Bildschirm für die Ersteinstellungen erneut anzeigen und Änderungen vornehmen möchten, wählen Sie auf dem Home Bildschirm Einstell. > System > Ersteinstellung oder die Rücksetzen Option. (Siehe Seite 16.)
- \ Wenn Sie ein HDMI-Kabel verwenden, um den Player an ein Anynet+(HDMI-CEC)-kompatibles Samsung-Fernsehgerät anzuschließen und 1.) Die Anynet+(HDMI-CEC) Funktion am Fernsehgerät und dem Player auf Ein gestellt haben und 2.) Das Fernsehgerät auf eine vom Player unterstützte Sprache eingestellt haben, stellt der Player diese Sprache automatisch als die bevorzugte Sprache ein.

#### **Der Home Bildschirm**

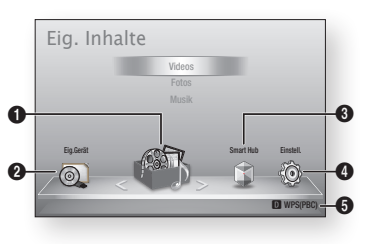

 $\bullet$ Eig. Inhalte : Mit dieser Funktion können Sie Inhalte auf den angeschlossenen Geräten auswählen und wiedergeben. Es kann zwischen Videos, Fotos und Musik gewählt werden.

> Eig. Gerät : Mit dieser Funktion können Sie ein angeschlossenes Gerät für die Wiedergabe oder den Zugriff auswählen. Bei dem Gerät kann es sich um den Player selbst, ein direkt an den

Player angeschlossenes Gerät oder um ein über das Netzwerk angeschlossenes Gerät, wie z.B. ein freigegebenes Laufwerk Ihres PCs, handeln.

 $\boldsymbol{Q}$ 

 $\boldsymbol{\Theta}$ Smart Hub : Startet Smart Hub. Über Smart Hub können Sie auf YouTube, Spiele oder andere Anwendungen zugreifen.

**4 Einstell.** : Passen Sie verschiedene Funktionen an Ihre persönlichen Vorlieben an.

6 Zeigt die farbigen Tasten auf der Fernbedienung an, die Sie für den Zugriff oder die Ausführung von Funktionen verwenden können.

- ` Auswahl einer Option auf dem Home Bildschirm
- 1. Um eine Option auf dem Home Bildschirm auszuwählen, müssen Sie mit Hilfe der ◄► Tasten den Cursor bewegen, bis die gewünschte Option markiert ist und anschließend die **v Taste drücken.**

#### | HINWEIS |

\ Wenn nach Betätigung der Stopp Taste des Players das Gerät länger als 5 Minuten nicht benutzt wird, schaltet sich automatisch der Bildschirmschoner ein. Wenn sich der Player länger als 20 Minuten im Screensaver Modus befindet, wird er automatisch ausgeschaltet.

#### **Zugriff auf den Einstellungen Bildschirm**

1. Auf dem Home Bildschirm **Finstell** auswählen und anschließend die <sup>en</sup> Taste drücken. Der Einstellungen Bildschirm wird angezeigt.

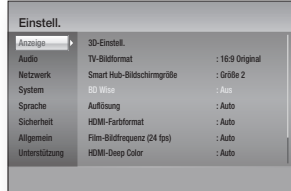

2. Den Zugriff auf die Einstellungen Menüs, Untermenüs und Optionen, entnehmen Sie bitte der Darstellung der Fernbedienung und der Tabelle auf der rechten Seite.

#### Im Einstellungen Menü verwendete Fernbedienungstasten

7 8 9

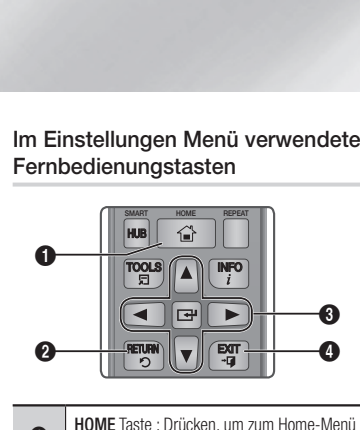

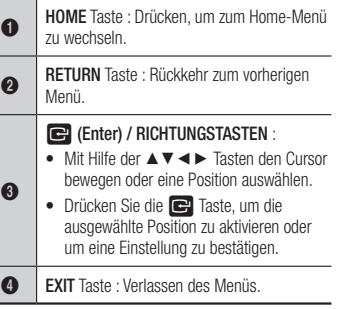

#### Ausführliche Funktionsinformationen

Jede Einstellungen Funktion, Menüposition und individuelle Option wird ausführlich auf dem Bildschirm erklärt. Um sich eine Erklärung anzeigen zu lassen, verwenden Sie bitte die ▲▼◄► Tasten, um eine Funktion, Menüposition oder Option auszuwählen. Die Erklärung wird für gewöhnlich auf der rechten Bildschirmseite angezeigt. Eine Kurzbeschreibung für jede Einstellungen Funktion beginnt auf der nächsten Seite. Zusätzliche Informationen über einige der Funktionen befinden sich ebenfalls im Anhang dieser Anleitung.

### **Einstellungen Menü Funktionen**

**Anzeige**

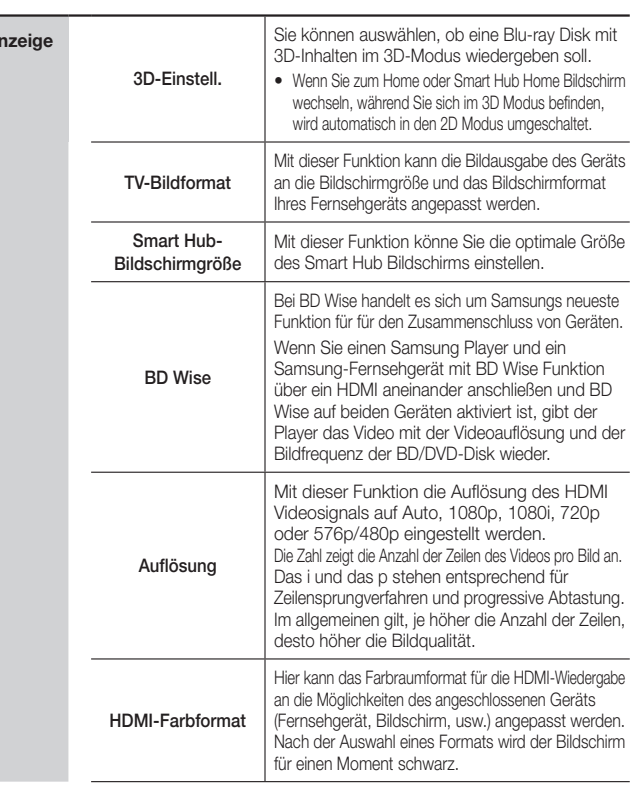

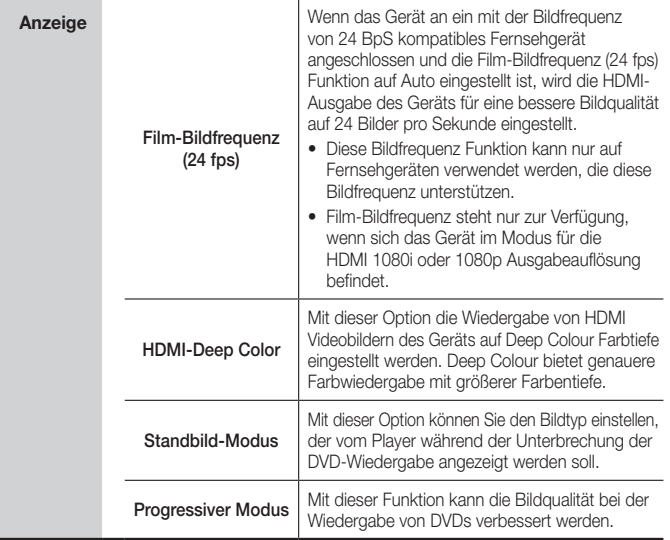

04

**College** 

## *Einstellungen*

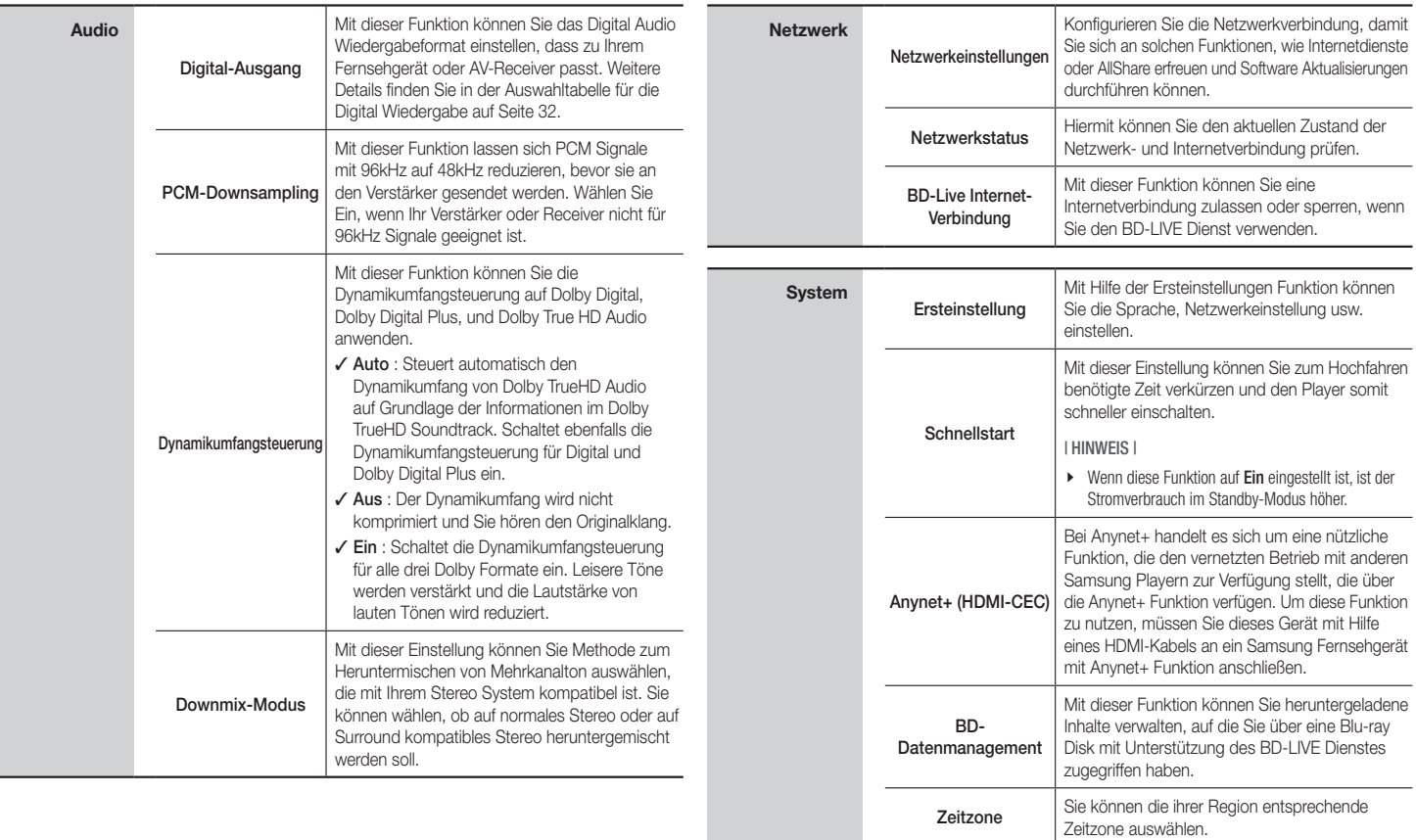

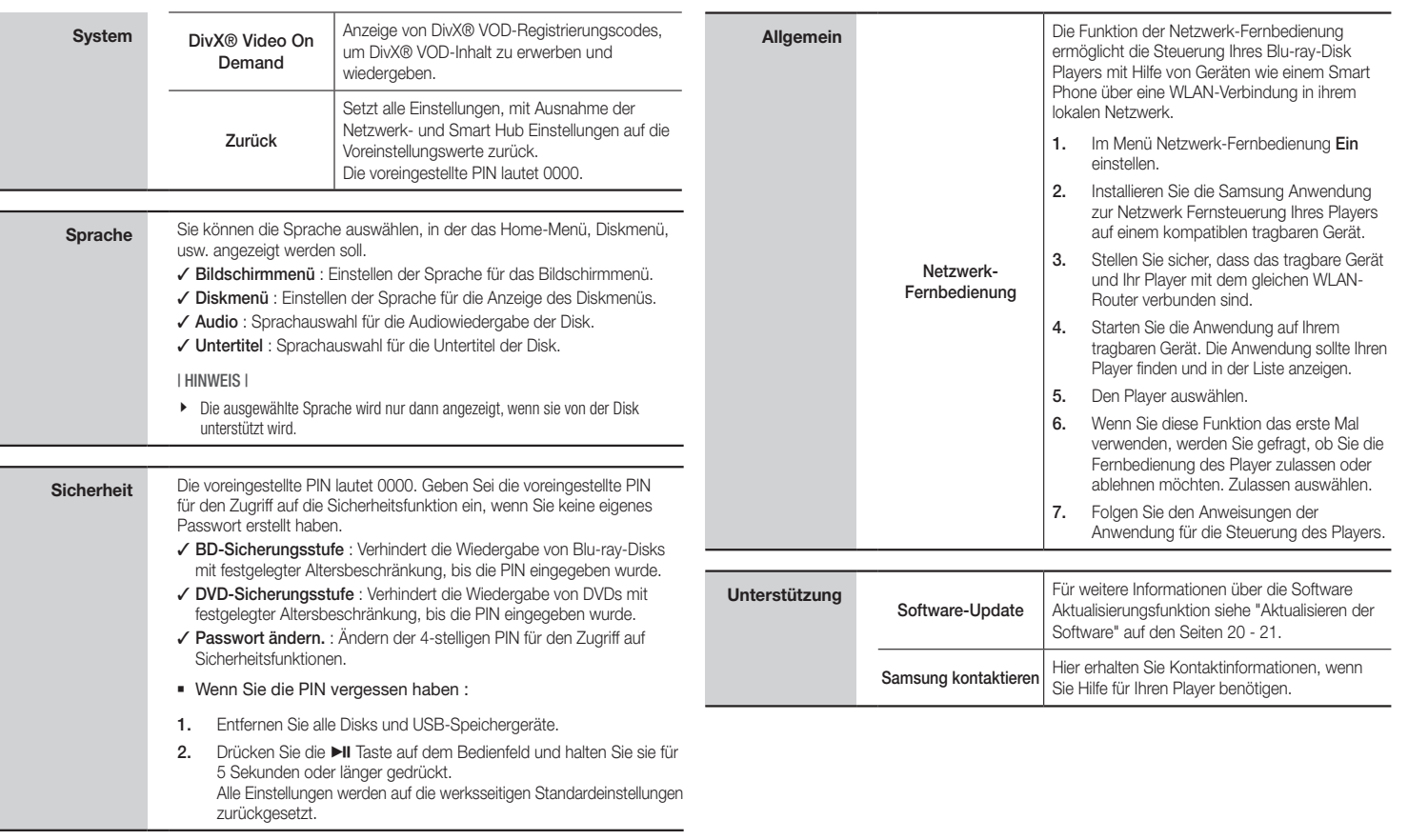

**College** 

### *Einstellungen*

#### **Netzwerke und das Internet**

Wenn Sie dieses Gerät an ein Netzwerk anschließen ? können Sie auf dem Netzwerk basierende Anwendungen und Funktionen, wie Smart Hub und BD-LIVE verwenden sowie die Software des Geräts aktualisieren. Für weitere Informationen über den Zugriff und die Verwendung von Internet Diensten, lesen Sie bitte das Kapitel Netzwerkdienste auf den Seiten 25-26 in dieser Bedienungsanleitung. Die Anleitung für die Konfiguration der Netzwerkverbindung folgt im Anschluss.

#### Konfigurieren Ihrer Netzwerkverbindung

Setzen Sie sich zuerst mit Ihrem Internetanbieter in Verbindung, um zu erfahren, ob Sie über eine statische oder dynamische IP-Adresse verfügen. Wenn es sich um eine dynamische Adresse handelt und Sie über Kabelnetzwerk oder ein kabelloses Netzwerk verfügen, empfehlen wir Ihnen die im Folgenden beschriebenen automatischen Konfigurationsprozeduren. Wenn Sie eine Verbindung zu einem Kabelnetzwerk aufbauen möchten, schließen Sie das Gerät bitte mit einem Netzwerkkabel an einen Router an, bevor Sie mit der Konfiguration beginnen.

Wenn Sie eine Verbindung zu einem drahtlosen Netzwerk herstellen möchten, trennen Sie bitte bevor Sie beginnen alle

Kabelnetzwerkverbindungen ab.

Um mit der Konfiguration der Netzwerkverbindung zu beginnen, folgen Sie diesen Schritten:

- 1. Wählen Sie auf dem Home Bildschirm Einstell., und drücken Sie die **D** Taste.
	- Wählen Sie Netzwerk, und drücken Sie die  $\blacksquare$  Taste.
- 3. Wählen Sie Netzwerkeinstellungen, und drücken Sie die **ver** Taste. Der Netzwerkeinstellung Bildschirm erscheint.

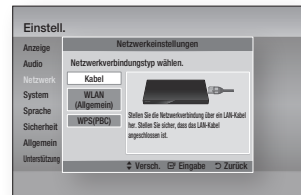

#### Kabelnetzwerk

#### □ Kabelnetzwerk - Automatisch

Befolgen Sie für die Einrichtung die Schritte 1 bis 3 unter "Konfigurieren Ihrer Netzwerkverbindung" auf Seite 18.

1. Wählen Sie Kabel auf dem Netzwerkeinstellungen Bildschirm und drücken Sie anschließend die **et** Taste.

> Der Netzwerkstatus-Bildschirm erscheint. Das Gerät überprüft die Netzwerkverbindung und stellt anschließend eine Verbindung zum Netzwerk her.

#### Ğ Kabelnetzwerk - Manuell

Wenn Sie über eine statische IP-Adresse verfügen oder die automatische Einstellung nicht funktioniert, müssen Sie die Netzwerkeinstellung manuell durchführen.

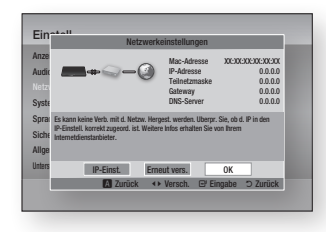

1. Wählen Sie Kabel auf dem Netzwerkeinstellungen Bildschirm und drücken Sie anschließend die **v** Taste.

> Der Netzwerkstatus-Bildschirm erscheint. Der Versuch des Geräts, die Netzwerkverbindung zu prüfen schlägt fehl.

2. Wählen Sie IP-Einst. am unteren Rand des Bildschirms und drücken Sie die **P** Taste.

> Der IP-Einstellungen Bildschirm wird angezeigt.

- 3. Gehen Sie zum Feld IP-Modus und setzen Sie es auf Manuell.
- 4. Verwenden Sie die Nummerntasten auf Fernbedienung, um die Netzwerkdaten einzugeben. Verwenden Sie die ▲▼◄► Tasten auf der Fernbedienung, um von Eingabefeld zu Eingabefeld zu wechseln.

5. Wenn die Einstellungen abgeschlossen sind, OK markieren und anschließend die  $\blacksquare$  Taste drücken. Der Netzwerkstatus-Bildschirm erscheint. Das Gerät überprüft die Netzwerkverbindung und stellt anschließend eine Verbindung zum Netzwerk her.

#### < Abrufen der Werte für die IP-Einstellungen >

Sie können sich die Werte für die Netzwerkeinstellungen auf den meisten Windows Computern anzeigen lassen. Um die Werte für die Netzwerkeinstellungen aufzurufen, folgen Sie bitte diesen Schritten:

- Windows XP
- 1. Klicken Sie mit der rechten Maustaste auf das Netzwerk Symbol in der unteren rechten Ecke des Arbeitsplatzes.
- 2. Klicken Sie auf Status im Pop-up-Menü.
- 3. Im angezeigten Dialogfeld klicken Sie auf Support-Tab.
- 4. Im Tab Allgemein auf die Schaltfläche 'Details' klicken Die Netzwerkeinstellungen werden angezeigt.
- Windows 7
- 1. Klicken Sie auf das Netzwerk Symbol in der unteren rechten Ecke des Arbeitsplatzes.
- 2. In dem Popup-Fenster auf 'Netzwerkund Freigabecenter öffnen' klicken.
- 3. In dem angezeigten Dialogfenster ie nach Ihrer Netzwerkverbindung auf 'LAN-Verbindung' oder 'WLAN-Verbindung' klicken.
- 4. Im Tab Allgemein auf die Schaltfläche 'Details' klicken Die Netzwerkeinstellungen werden angezeigt.

#### | HINWEIS |

\ Je nach Ihrer Windows-Version können die Informationen unterschiedlich sein.

#### WLAN-Netzwerk

Eine drahtlose Netzwerkverbindung kann auf drei Arten eingerichtet werden:

- WLAN Automatisch
- WLAN Manuell
- WPS(PBC)

Wenn Sie die drahtlose Netzwerkverbindung konfigurieren, wird jedes über das Gerät angeschlossene drahtlose Netzwerkgerät oder, falls zutreffend, die aktuelle Kabelverbindung des Geräts, getrennt.

#### □ WLAN (Allgemein) - Automatisch

Befolgen Sie für die Einrichtung die Schritte 1 bis 3 unter "Konfigurieren Ihrer Netzwerkverbindung" auf Seite 18.

1. Wählen Sie WLAN (Allgemein) auf dem Netzwerkeinstellungen Bildschirm und drücken Sie anschließend die **D** Taste. Das Gerät sucht nach verfügbaren Netzwerken und zeigt diese in einer Liste an.

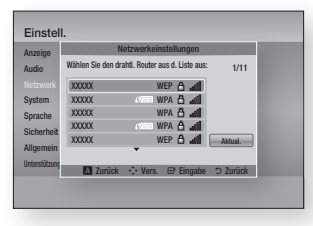

2. Wählen Sie das gewünschte Netzwerk aus und drücken Sie anschließend die **e** Taste.

Der Sicherheitsbildschirm erscheint

3. Geben Sie im Sicherheitsbildschirm Ihren Sicherheitscode oder das Passwort ein für das Netzwerk ein.

Geben Sie die Nummern direkt mit Hilfe der Tasten auf der Fernbedienung ein. Geben Sie mit Hilfe der Pfeiltasten einen Buchstaben ein und drücken Sie anschließend die **v** Taste.

4. Wenn die Eingabe abgeschlossen ist, Fertig am unteren Bildschirmrand auswählen und anschließend die  $\blacksquare$ Taste drücken. Der Netzwerkstatus-Bildschirm erscheint. Das Gerät überprüft die Netzwerkverbindung und stellt anschließend eine Verbindung zum Netzwerk her.

| HINWEIS |

\ Der Sicherheitscode oder das Passwort können Sie einem der Setup-Bildschirme entnehmen, die Sie bei der Konfiguration Ihres Modems oder Routers benutzt haben.

#### Ğ WLAN (Allgemein) - Manuell

Wenn Sie über eine statische IP-Adresse verfügen oder die automatische Einstellung nicht funktioniert, müssen Sie die Netzwerkeinstellung manuell durchführen.

Befolgen Sie die Schritte 1 bis 3 unter "Konfigurieren Ihrer Netzwerkverbindung" auf Seite 18.

1. Wählen Sie WLAN (Allgemein) auf dem Netzwerkeinstellungen Bildschirm und drücken Sie anschließend die <sup>D</sup> Taste. Der Netzwerkstatus-Bildschirm erscheint. Der Versuch des Geräts, die Netzwerkverbindung zu prüfen schlägt fehl.

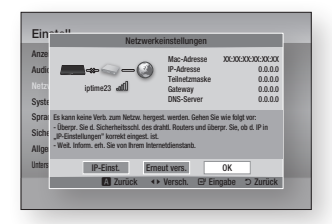

- 2. Wählen Sie **IP-Finst** am unteren Rand des Bildschirms und drücken Sie anschließend die **D** Taste. Der IP-Einstellungen Bildschirm wird angezeigt.
- 3. Gehen Sie zum Feld IP-Modus und setzen Sie es auf Manuell.
	- Für die Werte der IP-Einstellungen, siehe "Abrufen der Werte für die IP-Einstellungen" auf Seite 18.
- 4. Verwenden Sie die Nummerntasten auf Fernbedienung, um die Netzwerkdaten einzugeben. Verwenden Sie die ▲▼◄► Tasten auf der Fernbedienung, um von Eingabefeld zu Eingabefeld zu wechseln.
- 5. Wenn die Einstellungen abgeschlossen sind, OK markieren und anschließend die **v** Taste drücken. Der Sicherheitsbildschirm erscheint.
- 6. Geben Sie im Sicherheitsbildschirm Ihren Sicherheitscode oder das Passwort ein für das Netzwerk ein. Geben Sie die Nummern direkt mit Hilfe der Tasten auf der Fernbedienung ein. Geben Sie mit Hilfe der Pfeiltasten einen Buchstaben ein und drücken Sie anschließend die **v Taste.**
- 7. Wenn die Eingabe abgeschlossen ist, Fertig am unteren Bildschirmrand auswählen und anschließend die  $\blacksquare$ Taste drücken. Der Netzwerkstatus-Bildschirm erscheint. Das Gerät überprüft die Netzwerkverbindung und stellt anschließend eine Verbindung zum Netzwerk her.

#### Ğ WPS(PBC)

Eine der einfachsten Möglichkeiten das drahtlose Netzwerk einzurichten besteht darin, die WPS(PBC) Funktion zu nutzen. Wenn Ihr Wireless Router über eine WPS(PBC) Taste verfügt, folgen Sie diesen Schritten:

- 1. Öffnen Sie den Home Bildschirm.
- 2. Drücken Sie die BLAU (D) Taste auf der Fernbedienung.
- 3. Innerhalb von 2 Minuten die WPS(PBC) Taste auf Ihrem Router betätigen. Der Player ruft automatisch alle erforderlichen Netzwerkeinstellungen ab und stellt eine Verbindung zum Netzwerk her. Der Netzwerkstatus-Bildschirm erscheint. Nachdem die Netzwerkverbindung geprüft wurde, stellt der Player eine Verbindung mit dem Netzwerk her.

### *Einstellungen*

#### **Aktualisieren der Software**

Mit diesem Menü können Sie Software-Updates herunterladen, welche der Leistung des Geräts verbessern oder zusätzliche Dienste zur Verfügung stellen.

- Den Player während des Aktualisierungsvorgangs niemals manuell ein oder aus schalten.
- 1. Wählen Sie auf dem Home Bildschirm Einstell., und drücken Sie die **D** Taste.
- 2. Wählen Sie Unterstützung, und drücken Sie die **v Taste.**
- 3. Wählen Sie Software-Update, und drücken Sie die **v Taste.**
- 4. Wählen Sie eine der folgenden Methoden:
	- • Über Internet
	- Per USB
	- • Über Disk
	- Über Download
	- Download im Standby-Modus
- 5. Drücken Sie die **v** Taste.

#### | HINWEIS |

- \ Das Upgrade ist abgeschlossen, wenn sich der Player abschaltet und anschließend selbst wieder einschaltet.
- \ Samsung Electronics haftet nicht für Fehlfunktionen des Players, die auf eine instabile Internetverbindung oder fahrlässiges Handeln des Benutzers während der Software-Aktualisierung zurückzuführen sind.
- ▶ Wenn Sie das Upgrade während des Herunterladens 3. der Software abbrechen möchten, müssen Sie die **z** Taste drücken.

#### Über Internet

Ihr Player muss mit dem Internet verbunden sein, um die Funktion Über Internet nutzen zu können.

- 1. Wählen Sie Über Internet, und drücken Sie die **v Taste. Die Mitteilung über den** Verbindungsaufbau mit dem Server erscheint.
- 2. Wenn ein Download zur Verfügung steht, wird das Download Popup-Fenster mit einem Fortschrittsbalken angezeigt und der Download beginnt.
- 3. Wenn der Download abgeschlossen ist, wird das Upgrade Anfragefenster mit drei Auswahlmöglichkeiten angezeigt: Akt. jetzt, Akt. später oder Nicht akt.
- 4. Wenn Sie Akt. jetzt wählen, aktualisiert der Player die Software, schaltet sich ab und anschließend automatisch wieder ein.
- 5. Wenn Sie innerhalb einer Minute keine Auswahl treffen oder Akt. später auswählen, speichert der Player das Software Update. Sie können das Update später mit Hilfe der Über Download Funktion durchführen.
- 6. Wenn Sie Nicht akt. auswählen, bricht der Player die Aktualisierung ab.

#### Per USB

- 1. Besuchen Sie die Webseite www. samsung.com.
- 2. Klicken Sie am oberen Rand der Seite auf SUPPORT.
	- 3. Geben Sie den Produktnamen oder die Artikelnummer in das Suchfeld ein und klicken Sie anschließend auf Alle Ergebnisse.
- 4. Klicken Sie im mittleren Teil der Seite auf den Tab Downloads.
- 5. Klicken Sie auf Firmware.
- 6. Klicken Sie in der Spalte Datei auf der rechten Seite auf das ZIP Symbol.
- 7. Klicken Sie in dem angezeigten Popup-Fenster auf OK, um die Firmware herunterzuladen und auf Ihrem PC zu speichern.
- 8. Entpacken Sie das Zip-Archiv auf Ihrem Computer. Sie sollten einen eigenen Ordner mit dem gleichen Namen wie die Zip-Datei anlegen.
- 9. Den Ordner auf ein USB-Flash-Laufwerk kopieren.
- 10. Stellen Sie sicher, dass sich keine Disk im Gerät befindet und stecken Sie das USB-Flash-Laufwerk in den USB-Anschluss des Geräts.
- 11. Im Menü des Geräts nach Einstell. > Unterstützung > Software-Update wechseln.
- 12. Wählen Sie Per USB.

#### | HINWEIS |

- \ Es darf keine Disk im Gerät eingelegt sein, wenn die Software über den USB-Anschluss aktualisiert wird.
- \ Überprüfen Sie nach Abschluss der Aktualisierung im Software-Upgrade-Menü die Firmware-Details.
- \ Schalten den Player während der Software-Aktualisierung nicht aus. Der Player könnte beschädigt werden.
- \ Software-Updates über den USB-Anschluss dürfen nur mit einem USB-Memorystick durchgeführt werden.

#### Über Disk

- 1. Folgen Sie den Schritten 1 bis 7 unter Per USB.
- 2. Entpacken Sie das Zip-Archiv auf Ihrem Computer. Sie sollten einen eigenen Ordner mit dem gleichen Namen wie die Zip-Datei anlegen.
- 3. Schreiben Sie den Ordner auf eine Disk. Wir empfehlen eine CD-R oder DVD-R zu verwenden.
- 4. Schließen Sie die Disk ab, bevor Sie sie aus dem Computer entfernen.
- 5. Legen Sie die Disk in das Gerät ein.
- 6. Im Menü des Geräts nach Einstell. > Unterstützung > Software-Update wechseln.
- 7. Über Disk auswählen.

#### | HINWEIS |

- \ Überprüfen Sie nach Abschluss der Aktualisierung im Software-Upgrade-Menü die Firmware-Details.
- \ Schalten den Player während der Software-Aktualisierung nicht aus. Der Player könnte beschädigt werden.

#### Über Download

Die Option Über Download ermöglicht das Update mit einer Datei, die das Gerät bereits früher heruntergeladen hat, Sie sich jedoch entschieden haben, diese Datei nicht sofort zu installieren, oder mit einer Datei, die das Gerät im Standby-Modus heruntergeladen hat.

- 1. Wenn eine Upgrade Software heruntergeladen wurden, erscheint die Nummer der Softwareversion auf der rechten Seite von Über Download.
- 2. Wählen Sie Über Download, und drücken Sie die **v Taste.**
- 3. Sie werden gefragt, ob Sie das Upgrade durchführen möchten. Wählen Ja. Der Player beginnt mit der Aktualisierung
- 4. Wenn die Aktualisierung abgeschlossen ist, schaltet sich der Player automatisch aus und wieder ein.

#### | HINWEIS |

- \ Überprüfen Sie nach Abschluss der Aktualisierung im Software-Upgrade-Menü die Firmware-Details.
- \ Schalten Sie den Player während der Aktualisierung nicht aus. Der Player könnte beschädigt werden.

#### Download im Standby-Modus

Sie können die Funktion Download Update im Standby verwenden, damit das Gerät neue Updates herunterlädt, wenn es sich im Standby-Modus befindet. Im Standby-Modus ist der Player ausgeschaltet, seine Internetverbindung ist jedoch aktiv. Dies ermöglicht es dem Player Upgrades automatisch herunterzuladen, wenn Sie ihn gerade nicht benutzen.

- 1. Mit Hilfe der ▲▼ Tasten Download im Standby-Modus auswählen, und die **z** Taste drücken.
- 2. Wählen Sie Ein oder Aus. Wenn Sie Ein eingestellt haben, wird der abgeschaltete Player automatisch die neuen Upgrades herunterladen, wenn er sich im Standby-Modus befindet. Wenn er die neuen Upgrades herunterlädt, werden Sie gefragt, ob Sie das Upgrade installieren möchten, wenn Sie den Player einschalten.

#### | HINWEIS |

\ Für die Nutzung der Update im Standby Funktion muss Ihr Gerät mit dem Internet verbunden sein.

*Media Play*

Ihr Blu-ray Disc-Player kann mit Hilfe der AllShare-Funktion Inhalte auf Blu-ray-Disks, USB-Geräten und Ihrem PC wiedergeben. Schlagen Sie bitte auf Seite 26 für weitere Informationen über AllShare nach.

#### **Eine Disk einlegen**

- 1. Drücken Sie die **2** Taste, um die Disk-Lade zu öffnen.
- 2. Legen Sie vorsichtig eine Disk mit der bedruckten Seite nach oben in die Lade ein.
- 3. Drücken Sie die <sup>1</sup> Taste, um die Disk-Lade zu schließen. Die Wiedergabe beginnt automatisch.
- 4. Falls die Wiedergabe nicht automatisch startet, wählen Sie auf dem Hauptbildschirm Eig. Inhalte oder Eig. Geräte, und drücken Sie die <sup>en</sup> Taste.

#### **Anschließen eines USB-Geräts**

Sie können Multimedia Dateien von einem USB-Gerät wiedergeben.

- 1. Schließen Sie das USB-Gerät bei ausgeschaltetem Player an den USB-Anschluss auf der Vorderseite des Geräts an.
- 2. Schalten Sie den Player ein. Wenn der Hauptbildschirm erscheint, Eig. Gerät > USB wählen und anschließend die Taste drücken.

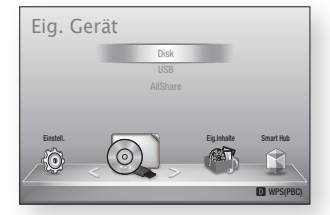

- 3. Wählen Sie Videos, Fotos, oder Musik, aus und drücken Sie anschließend die Taste. Der Inhalt des USB-Geräts wird angezeigt. Je nachdem, wie der Inhalt angeordnet ist, sehen Sie entweder Ordner, einzelne Dateien oder beides.
- 4. Mit Hilfe der ▲▼◄► Tasten auf der Fernbedienung den gewünschten Inhalt auswählen. Um einen Ordner auszuwählen, den Ordner markieren und die **D** Taste drücken. Um eine Datei auszuwählen, die Datei markieren und die **v Taste drücken.**
- 5. Drücken Sie die RETURN Taste, um einen Ordner zu verlassen oder um zum Hauptbildschirm zurückzukehren.

#### | HINWEIS |

- \ Sie müssen das USB-Speichergerät sicher entfernen, (führen Sie die "USB sicher entfernen" Funktion durch) um die gespeicherten Daten auf Ihrem USB-Gerät nicht zu beschädigen. Drücken Sie die HOME Taste, um zum Home Bildschirm zu wechseln, danach die GELB (C) Taste, und anschließend die **v** Taste drücken.
- \ Wenn Sie während der Wiedergabe eines USB-Speichergerätes eine Disk einlegen, wird der Gerätemodus automatisch auf "DVD oder CD" gestellt.

▶ Der Bildschirm zeigt nur Dateien von der ausgewählten Art des Inhalts an. Wenn Sie z. B. Musik auswählen, werden nur Musikdateien angezeigt. Wenn Sie die Ordner Fotos oder Videos öffnen, werden keine Dateien angezeigt. Um andere Dateiarten anzuzeigen, müssen Sie eine andere Art des Inhalts auswählen.

#### Eig. Inhalte

#### HOME → Eig. Inhalte → Videos, Fotos oder Musik

Die Eig. Inhalte Liste zeigt nur Dateien des ausgewählten Typs an. Wenn Sie z.B. Musik ausgewählt haben, werden vom Player nur Musikdateien auf dem Bildschirm angezeigt. Beachten Sie, dass der Player jedoch alle Ordner anzeigt. Sie müssen die Ordner öffnen, um die Musikdateien anzuzeigen.

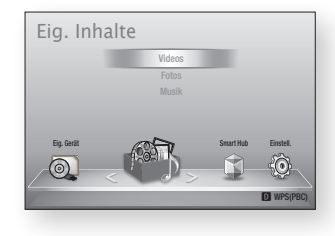

#### Eig. Gerät

#### HOME → Eig. Gerät → USB, Disk oder AllShare

Die Eig. Geräte Option listet nur die Ordner und Dateien von Geräten des gewählten Typs auf. Wenn Sie z. B. USB ausgewählt haben, werden vom Player nur die Ordner und Dateien des angeschlossenen USB-Geräts auf dem Bildschirm angezeigt.

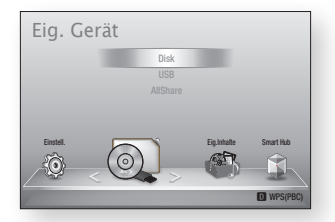

#### **Steuern der Videowiedergabe**

Sie können die Wiedergabe von Videoinhalten auf DVDs, CDS oder USB-Geräten steuern. Je nach Disk können einige in dieser Anleitung beschriebenen Funktionen nicht zur verfügung stehen. –  $+$ 

#### Tasten auf der Fernbedienung für die Videowiedergabe

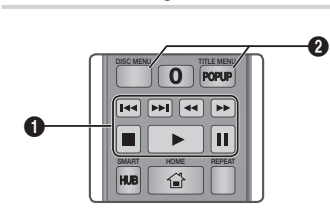

#### **q** Tasten für die Wiedergabe

Während der Suche, Zeitlupen- oder Einzelbildwiedergabe wird der Ton nicht wiedergegeben.

• Um zur normalen Wiedergabegeschwindigkeit zurückzukehren, die D Taste drücken.

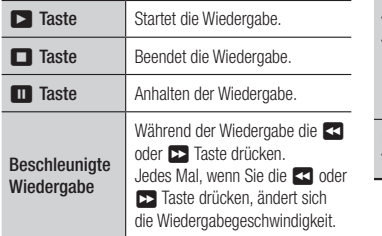

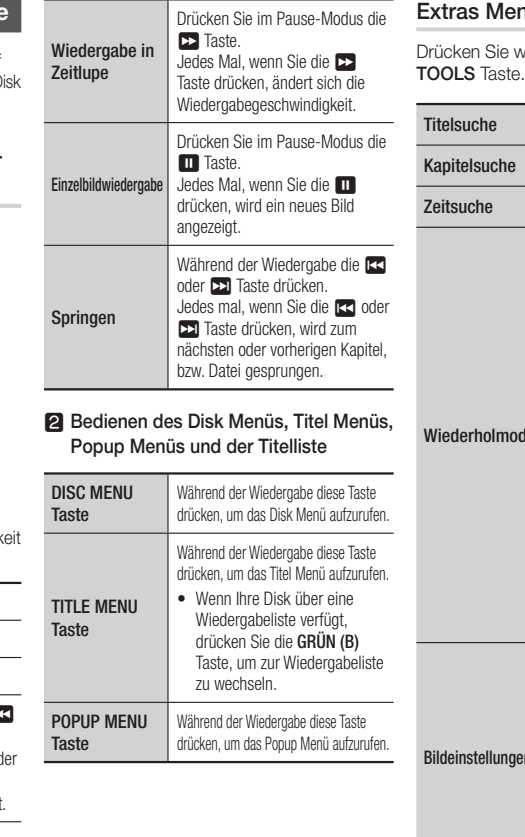

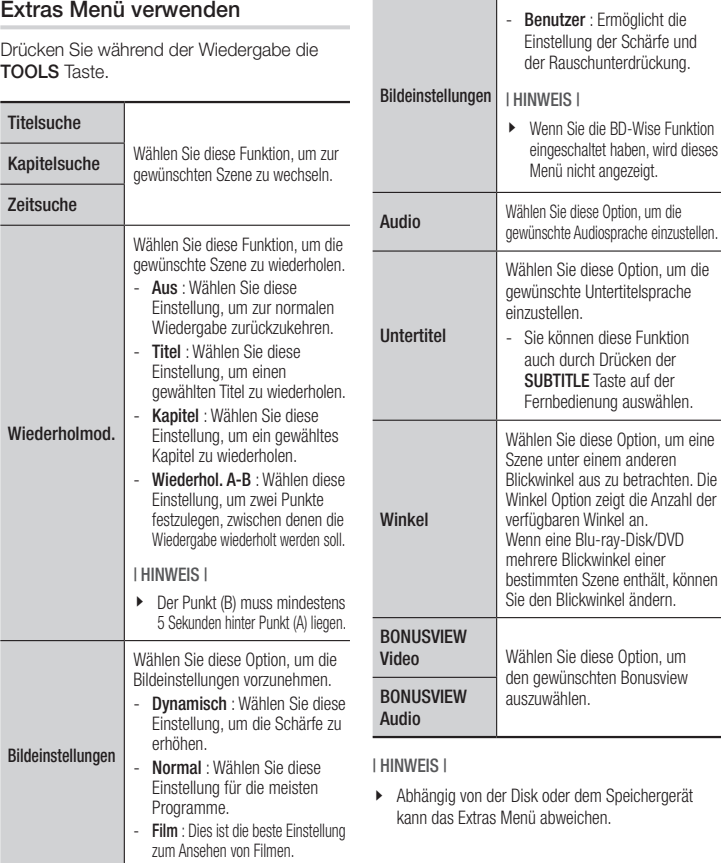

der

### *Media Play*

#### **Steuern der Musikwiedergabe**

Sie können die Wiedergabe von auf DVDs, USB-Geräten, mobilen Geräten oder dem PC gespeicherten Musiktiteln steuern.

#### Tasten auf der Fernbedienung für die Musikwiedergabe

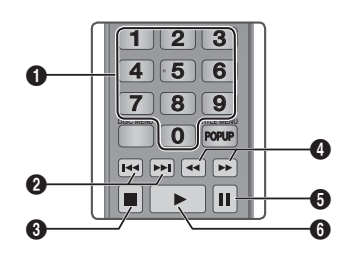

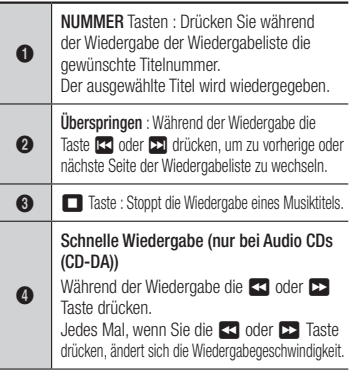

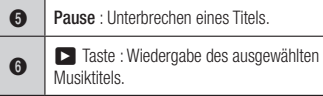

#### Eine Audio-CD (CD-DA)/MP3 wiederholen

- 1. Drücken Sie während der Wiedergabe der Wiedergabeliste die TOOLS Taste.
- 2. Mit Hilfe der ▲▼ Tasten Wiederholmod. auswählen, und anschließend die ◄► Tasten drücken, um den gewünschten Wiederholmodus auszuwählen.
- 3. Drücken Sie die **v** Taste.

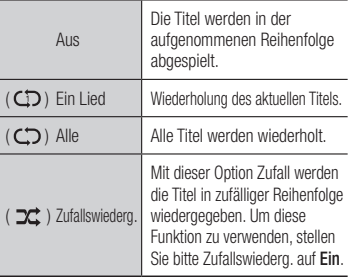

#### Wiedergabeliste

- 1. Um zur Musik Liste zu wechseln, die  $\blacksquare$ oder RETURN Taste drücken. Die Musikliste wird angezeigt.
- 2. Drücken Sie die GELB (C) Taste.
- 3. Mit Hilfe der ▲▼◄► Tasten den gewünschten Titel auswählen und die **v** Taste drücken. Es wird eine Häkchen neben dem Titel angezeigt. Wiederholen Sie diese Schritte, um weitere Titel auszuwählen.

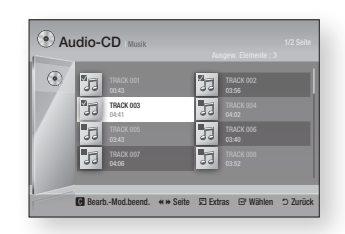

- 4. Um einen Titel aus der Liste zu entfernen. zum Titel gehen und die **D** Taste drücken. Die Markierung des Titels wird abgebrochen.
- 5. Nach Abschluss die TOOLS Taste betätigen.
- 6. Wählen Sie mit Hilfe der ▲▼ Tasten Ausw. wiederg. und drücken Sie anschließend die **v** Taste. Die ausgewählten Titel werden automatisch wiedergegeben.

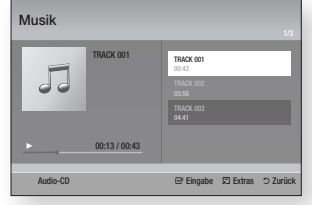

7. Um zu der Musikliste zu wechseln, RETURN Taste drücken.

| HINWEIS |

\ Sie können auf Audio CDs (CD-DA) eine Wiedergabeliste mit maximal 99 Titeln erstellen.

#### **Anzeigen von Fotos**

Sie können Fotos von einer DVD, CD oder einem USB-Speichergerät wiedergeben.

#### Extras Menü verwenden

Drücken Sie während der Wiedergabe die TOOLS Taste.

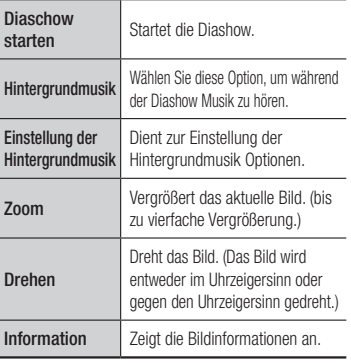

| HINWEIS |

- \ Abhängig von der Disk oder dem Speichergerät kann das Extras Menü abweichen.
- \ Um die Hintergrundmusik Funktion aktivieren zu können, muss sich die Bilddatei im gleichen Ordner befinden, wie die Musikdatei. Die Audioqualität kann durch die Bitrate der MP3- Datei, die Bildgröße und die Kodierungsmethode beeinträchtigt werden.
- \ Sie können den Untertitel und die PG-Grafik im Vollbildschirmmodus nicht vergrößern.

### *Netzwerkdienste*

Sie können Netzwerkdienste wie Smart Hub oder BD-LIVE in Anspruch nehmen, wenn Sie das Produkt an einem Netzwerk anschließen.

Um Netzwerkdienste nutzen zu können, müssen Sie zuerst:

- 1. Schließen Sie den Player an das Netzwerk an.(Siehe Seite 13)
- 2. Die Netzwerkeinstellungen konfigurieren. (Siehe Seiten 18~19)

#### **Smart Hub verwenden**

Mit Hilfe von Smart Hub können Sie Filme, Videos und Musik direkt aus dem Internet herunterladen, auf verschiedene gebührenpflichtige oder gebührenfreie Anwendungen zugreifen und diese auf Ihrem Fernsehgerät ansehen. Die Inhalte umfassen Nachrichten, Sport, Wetterberichte, Börsenkurse, Karten, Fotos und Spiele.

Um Informationen zu erhalten, wie Smart Hub verwendet werden kann, folgen Sie diesen Schritten:

- 1. Besuchen Sie www.samsung.com.
- 2. Klicken Sie am oberen Rand der Seite auf Support.
- 3. Geben Sie auf der Support Seite die Modellbezeichnung Ihres Geräts in das Produktsuche Feld ein und drücken Sie die Enter Taste.
- 4. Klicken Sie auf der aufgerufenen Seite unter Weiterer Support auf AllShare PC S/ W Das Download Center wird aufgerufen.
- 5. Klicken Sie im Download Tab auf **Handbuch**
- 6. Klicken Sie im Handbuch Tab auf der rechten Seite auf das Datei Symbol für das Smart Hub Benutzerhandbuch. Das Handbuch wird heruntergeladen

| HINWEIS |

- ▶ Der Zugang zu Smart Hub Benutzerhandbuch kann ohne vorherige Ankündigung geändert werden.
- \ Wenn die Homepage aktualisiert oder überarbeitet wird, kann der Inhalt des Benutzerhandbuchs von den aktuellen Menüs abweichen.

#### Smart Hub Übersicht

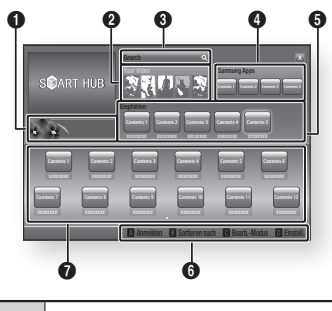

- $\Omega$ Anleitung : Zeigt eine Smart Hub Anleitung, eine Einführung in den Player und Anleitungen neuer Anwendungen an.
- Your Video : Stellt Empfehlungen für Videos auf der Grundlage Ihrer Vorlieben zur Verfügung.

6 Search : Führt eine integrierte Suche bei Ihren Video Anbietern und allen angeschlossenen AllShare-Geräten durch.  $\bullet$ Samsung Apps : Ermöglicht das Herunterladen von verschiedenen gebürenpflichtigen oder Freeware Diensten <sup>5</sup> Empfohlen : Zeigt empfohlene, von Samsung verwaltete Inhalte an. 6 Navigationshilfe : Zeigt die Tasten auf der Fernbedienung an, die für die Navigieren in Smart Hub verwendet werden können. • ROT (A) : Anmelden bei Smart Hub. • GRÜN(B) : Anwendungen sortieren. • GELB (C) : Anwendungen bearbeiten. • BLAU (D) : Ändern der Smart Hub Einstellungen  $\bullet$ Meine Anwendungen : Zeigt Ihre persönliche Sammlung von Anwendungen an, die Sie ergänzen, bearbeiten oder löschen können.

#### **BD-LIVE™**

Sobald der Player mit dem Netzwerk verbunden ist, können sie bei Verwendung einer BD-Live fähigen Disk verschiedene filmbezogene Serviceinhalte genießen.

- 1. Schließen Sie einen USB Speicherstick an die USB-Buchse auf der Vorderseite des Players an und prüfen Sie den zur Verfügung stehenden Speicherplatz. Das Speichergerät muss für den BD-LIVE-Service mindestens über 1GB freien Speicherplatz verfügen.
- 2. Auf dem Home Bildschirm **Finstell** auswählen und anschließend die Taste drücken.
- 3. Wählen Sie System, und drücken Sie die  $\blacksquare$  Taste.
- 4. Wählen Sie BD-Datenmanagement, und drücken Sie die **v Taste.**
- 5. Wählen Sie Geräteauswahl, und drücken Sie die **D** Taste.
- 6. Wählen Sie USB, und drücken Sie die **c** Taste.
- 7. Legen Sie eine Blue-ray Disk ein, die BD-LIVE unterstützt.
- 8. Wählen Sie die vom Disk-Hersteller zur Verfügung gestellten BD-LIVE-Inhalte.

| HINWEIS |

\ Wie Sie BD-LIVE und dessen Funktionen nutzen können, kann je nach Disk variieren.

### *Netzwerkdienste*

#### **Verwenden der AllShare Netzwerkfunktion**

Mit AllShare können Sie Videos, Fotos oder Musik von Ihrem PC oder DLNA kompatiblen Geräten über das Gerät mit Hilfe einer WLAN-Verbindung wiedergeben.

#### Herunterladen der AllShare Software

Um AllShare auf Ihrem PC DLNA-Gerät nutzen zu können, müssen Sie die AllShare Software auf Ihrem PC installieren.

Sie können die PC Software herunterladen und erhalten ausführliche Anweisungen für die Nutzung von AllShare auf der Webseite www.samsung.com.

- 1. Besuchen Sie www.samsung.com.
- 2. Klicken Sie am oberen Rand der Seite auf Support.
- 3. Geben Sie auf der Support Seite die Modellbezeichnung Ihres Geräts in das Produktsuche Feld ein und drücken Sie die <sup>D</sup> Taste.
- 4. Klicken Sie auf der aufgerufenen Seite unter Weiterer Support auf AllShare PC S/W Das Download Center wird aufgerufen.
- 5. Klicken Sie auf AllShare-PC-Software herunterladen.
- 6. Es erscheint das Popup-Fenster Öffnen von AllSharePCSW.exe.
- 7. Klicken Sie auf Datei speichern.
- 8. Wechseln Sie in das Downloadverzeichnis mit der heruntergeladenen Datei und doppelklicken Sie auf die Datei.
- 9. In dem angezeigten Popup-Fenster auf Ausführen klicken. Folgen Sie den Anweisungen auf Ihrem Bildschirm.

Laden Sie die AllShare Istallations-/Bedienungsanleitung aus dem gleichen Software Tab durch Anklicken des entsprechenden PDF-Datei Symbols in der Datei Spalte auf der rechten Seite herunter. Die PDF-Datei wird heruntergeladen und geöffnet. Sie können die Datei anzeigen und/oder speichern.

#### Wiedergabe von Inhalten auf Ihrem PC oder DLNA-Gerät über den Bluray Disc-Player

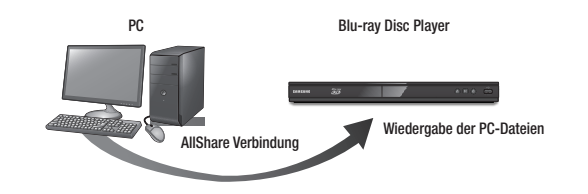

- 1. Verbinden Sie den Blu-ray Disc-Player, Ihren PC und/oder Ihr DLNA kompatibles Gerät mit dem gleichen Netzwerk.
- 2. Folgen Sie den Anweisungen aus Installations- und Bedienungsanleitung der AllShare Software, um die Geräte und Dateien für die Wiedergabe einzurichten.
- 3. Auf dem Home Bildschirm des Players Eig. Gerät auswählen und anschließend die C Taste drücken. Der AllShare Wiedergabebildschirm erscheint.
- 4. Wählen Sie das angeschlossene kompatible DLNA Gerät oder Ihren PC aus und drücken Sie die **v Taste Ein Bildschirm mit den verfügbaren Dateien wird angezeigt.**
- 5. Wählen Sie die Dateien, die Sie wiedergeben möchten, und drücken Sie die C Taste.

#### **Übereinstimmungs- und Kompatibilitätshinweis**

#### NICHT ALLE Disks sind kompatibel

- Entsprechend der nachfolgend und in der gesamten Anleitung, einschließlich des Abschnitts Merkmale der einzelnen Datenträger, aufgeführten Beschränkungen, können folgende Disktypen wiedergegeben werden: im Handel erhältliche, bespielte BD-ROM, DVD-VIDEO, und Audio CD (CD-DA); BD-RE/-R, DVD-RW/-R ; und CD-RW/-R.
- • Andere als die zuvor genannten Disks können mit diesem Player nicht wiedergegeben werden und/ oder sind für diesen nicht vorgesehen. Einige der oben genannten Disks können aufgrund eines oder mehrerer der nachfolgend aufgeführten Gründe möglicherweise nicht abgespielt werden.
- • Samsung kann nicht garantieren, dass dieser Player jede Disk wiedergeben kann, die mit dem BD-ROM, BD-RE/-R, DVD-VIDEO, DVD-RW/-R, DVD+RW/+R und CD-RW/-R-Logo gekennzeichnet ist. Dieser Player führt möglicherweise nicht alle Funktionsbefehle und Funktionen einer Disk aus. Diese und andere Probleme mit der Diskkompatibilität und Funktionen bei neuen und bereits etablierten Diskformaten, ergeben sich aus folgenden Gründen:
	- Blu-ray ist ein neues und noch in der Entwicklung begriffenes Format. Dieser Player kann unter Umständen nicht alle Funktionen von Blu-ray Disks ausführen, da einige Funktionen optional sein können, weitere Funktionen erst nach Herstellung dieses Gerätes dem Blu-ray Diskformat hinzugefügt wurden oder bestimmte, bereits verfügbare Funktionen zeitversetzt verfügbar sind;
	- Dieser Player unterstützt nicht alle neuen und bestehenden Diskformat-Versionen.
	- Neue und bestehende Diskformate werden möglicherweise überarbeitet, verändert, aktualisiert, verbessert und/oder ergänzt.
	- Einige Disks sind so hergestellt, dass sie während der Wiedergabe nur bestimmte oder beschränkte Funktionen zulassen.
	- Bei einigen Funktionen kann es sich möglicherweise um optionale, zusätzliche Funktionen handeln, die erst nach Herstellung dieses Players hinzugefügt wurden. Bestimmte, bereits vorhandene Funktionen sind möglicherweise erst zeitversetzt verfügbar.
	- Einige Disks, die mit dem BD-ROM-, BD-RE/-R-, DVD-Video-, DVD-RAM-, DVD-RW-, DVD-R-, DVD+RW-, DVD+R-, CD-RW- oder CD-R-Logo gekennzeichnet sind, entsprechen unter Umständen nicht den Diskstandards.
	- Einige Disks können möglicherweise aufgrund ihres Zustandes oder aufgrund der Aufnahmebedingungen nicht abgespielt werden.
	- Bei der Erstellung der BD-, DVD- und CD-Software sowie bei der Herstellung der Disks können Fehler auftreten.
	- Dieser Player unterscheidet sich in seiner Funktionsweise von herkömmlichen DVD-Playern und anderen AV-Geräten.
	- Probleme bei der Wiedergabe können sich auch aus anderen Gründen ergeben. Diese werden in dieser Anleitung genannt oder, wenn es sich um neu entdeckte Ursachen handelt, vom Kundendienst von SAMSUNG bekannt gegeben.

• Sollten Kompatibilitätsprobleme oder Funktionsstörungen am Gerät auftreten, wenden Sie sich bitte an den SAMSUNG Kundendienst.

Sie können sich an den SAMSUNG Kundendienst auch bezüglich möglicher Aktualisierungen des Geräts wenden.

- • Weitere Informationen zu Wiedergabebeschränkungen und Diskkompatibilität finden Sie in dieser Anleitung in den Abschnitten Vorsichtsmaßnahmen, Wichtige Informationen zum Gebrauch der Bedienungsanleitung, Merkmale der einzelnen Datenträger und Vor der Wiedergabe.
- Bei Blu-ray Disc-Player Wiedergabe mit progressiver Abtastung : DER BENUTZER WIRD DARAUF HINGEWIESEN, DASS NICHT ALLE HOCHAUFLÖSENDEN FERNSEHGERÄTE VOLLSTÄNDIG MIT DIESEM PRODUKT KOMPATIBEL SIND UND DASS ES DAHER BEI DER WIEDERGABE ZUM AUFTRETEN VON ARTEFAKTEN KOMMEN KANN. FALLS PROBLEME BEI DER WIEDERGABE MIT PROGRESSIVER ABTASTUNG AUFTRETEN, WIRD EMPFOHLEN, DIE AUSGABE AUF STANDARDDEFINITION UMZUSCHALTEN. WENN SIE FRAGEN ZUR KOMPATIBILITÄT DIESES Produkts MIT UNSEREN FERNSEHGERÄTEN HABEN, KONTAKTIEREN SIE BITTE UNSER KUNDENSERVICECENTER.

#### **Kopierschutz**

• Da AACS (Advanced Access Content System) als Kopierschutzverfahren für das BD-Format anerkannt ist, ähnlich dem CSS (Content Scramble System) für das DVD-Format, gelten für AACS-geschützte Inhalte bestimmte Beschränkungen bezüglich Wiedergabe, analogem Ausgangssignal usw.

Die Funktionen und Beschränkungen für dieses Produkt können sich je nach Kaufdatum unterscheiden, weil diese Beschränkungen möglicherweise nach der Herstellung des Geräts von AACS übernommen oder geändert wurden. Darüber hinaus werden das BD-ROM-Zeichen und BD+ als Kopierschutzverfahren für das BD-Format verwendet. Dadurch gelten für Inhalte, die durch das BD-ROM-Zeichen und/oder BD+ geschützt sind, bestimmte Beschränkungen, einschließlich Wiedergabebeschränkungen. Für weitere Informationen zu AACS, BD-ROM-Zeichen, BD+ oder diesem Gerät wenden Sie sich an den SAMASUNG Kundendienst.

- • Viele Blu-ray Disks/DVDs sind mit einem Kopierschutz versehen. Deshalb sollten Sie den DVD-Player nur direkt an das Fernsehgerät, und nicht über den Videorecorder anschließen. Bei Bluray Disks/DVDs mit Kopierschutz erzeugt die Wiedergabe über Videorecorder ein verzerrtes Bild.
- Durch die nicht autorisierte Aufnahme, Verwendung, Anzeige, Vervielfältigung und Überarbeitung von Fernsehprogrammen, Videobändern, Blu-ray Discs, DVDs und anderer Materialien machen Sie sich gemäß den US-amerikanischen Urheberrechten sowie den Urheberrechten anderer Länder möglicherweise zivilrechtlich und/oder strafrechtlich haftbar.

### *Anhang*

• Cinavia Hinweise : Dieses Gerät nutzt die Cinavia Technologie um die Erstellung illegaler Kopien kommerziell produzierter Filme und Videos sowie deren Soundtracks zu verhindern. Wenn die verbotene Nutzung einer illegalen Kopie festgestellt wird, erscheint eine Meldung und die Wiedergabe bzw. der Kopiervorgang werden abgebrochen.

Mehr Informationen über die Cinavia Technologie finden Sie im Online Kundeninformationszentrum unter http://www.cinavia.com. Wenn Sie zusätzliche Informationen über Cinavia über E-Mail erhalten möchten, senden Sie bitte eine Postkarte mit Ihrer E-Mail Adresse an: Cinavia Consumer Information Centre, P.O. Box 86851, San Diego, CA, 92138, USA.

Dieses Gerät nutzt geschützte Technologie unter der Lizenz von Verance Corporation und ist durch das U.S. Patent 7.369.677 und andere in der USA und weltweit ausgestellten & angemeldeten Patenten sowie durch die Urheberrechte und die Sicherung von Betriebsgeheimnissen bestimmter Aspekte dieser Technologie geschützt. Cinavia ist eine Handelsmarke von Verance Corporation. Copyright 2004-2010 Verance Corporation. Alle Rechte vorbehalten für Verance Reverse Engineering oder Demontage sind verboten

#### **Netzwerkdienst Haftungsausschluss**

Alle Inhalte und Dienste auf die mit Hilfe dieses Geräts zugegriffen werden kann gehören Drittpersonen und sind durch Urheberrechte, Patente, Warenzeichen und/oder andere Leistungsschutzrechte geschützt. Diese Inhalte und Dienste werden ausschließlich für den persönlichen, nicht kommerziellen Gebrauch zur Verfügung gestellt. Es ist verboten Inhalte oder Dienste auf eine Art und Weise zu nutzen, die nicht vom Eigentümer der Inhalte oder dem Dienstanbieter genehmigt wurden. Ohne Einschränkung des vorstehenden, dürfen Sie ohne die ausdrückliche Genehmigung des Eigentümers der Inhalte oder des Dienstanbieters die durch dieses Gerät wiedergegebenen Inhalte oder Dienste auf keine Art und Weise verändern, kopieren, neu veröffentlichen, hochladen, versenden, übertragen, übersetzen, verkaufen, abgeleitete Arbeiten erstellen, sich zunutze machen oder vertreiben.

DIE INHALTE UND DIENSTE VON DRITTPERSONEN WERDEN "WIE GESEHEN" ZUR VERFÜGUNG GESTELLT. SAMSUNG ÜBERNIMMT WEDER DIREKT NOCH INDIREKT UND UNTER KEINEN UMSTÄNDEN KEINE GARANTIE FÜR DIE DERART ZUR VERFÜGUNG GESTELLTEN INHALTE UND DIENSTE. SAMSUNG LEHNT AUSDRÜCKLICH ALLE INDIREKTEN GEWÄHRLEISTUNGSPFLICHTEN, EINSCHLIEESLICH JEDOCH NICHT AUSSCHLIESSLICH DER GEWÄHRLEISTUNGSPFLICHT FÜR DIE VERKEHRSFÄHIGKEIT ODER EIGUNUNG FÜR EINEN BESTIMMTEN ZWECK AB.

SAMSUNG ÜBERNIMMT KEINE GARANTIE FÜR DIE FEHLERFREIHEIT, GÜLTIGKEIT RECHTZEITIGKEIT, LEGALITÄT ODER VOLLSTÄNDIGKEIT ALLER INHALT ODER DIENSTE, DIE ÜBER DIESES GERÄT ZUR VERFÜGUNG GESTELLT WERDEN, UND UNTER KEINEN UMSTÄNDEN; EINSCHLIESSLICH FAHRLÄSSIGKEIT, KANN SAMSUNG WEDER VERTRAGLICH NOCH RECHTLICH FÜR IRGENDWELCHE DIREKTEN, INDIREKTEN, ZUFÄLLIGEN, BESONDEREN ODER HERVORGEHENDEN SCHÄDEN, ANWALTSGEBÜHREN, AUSGABEN, ODER IRGENDWELCHE ANDEREN SCHÄDEN VON IHNEN ODER DRITTEN ZUR VERANTWORTUNG GEZOGEN WERDEN, DIE AUS DER ODER IN FOLGE VON INFORMATIONEN ENTSTANDEN SIND, ODER AUS DER VERWENDUNG VON BELIEBIGEN INHALTEN ODER DIENSTEN RESULTIEREN, AUCH WENN SIE ÜBER DIE MÖGLICHKEIT VON SOLCHEN SCHÄDEN UNTERRICHTET WAREN.

Dienste von Drittanbietern können zu jeder Zeit geschlossen oder unterbrochen werden und Samsung erklärt und garantiert nicht, das irgendwelche beliebigen Inhalte oder Dienste zu jeder Zeit zur Verfügung stehen. Inhalte und Dienste werden von Drittpersonen mit Hilfe von Netzwerkund Übertragungsvorrichtungen übertragen, über die Samsung keine Kontrolle hat. Ohne die Allgemeingültigkeit dieses Haftungsausschlusses einzuschränken, lehnt Samsung die Verantwortung oder Haftung für beliebige Unterbrechungen oder die Unterbrechung von beliebigen Inhalten oder Diensten, die über dieses Gerät zur Verfügung gestellt werden, ausdrücklich ab.

Samsung ist weder verantwortlich noch haftbar für die mit den Inhalten oder Diensten in Verbindung stehenden Kundenservice. Alle Fragen oder Serviceanfragen bezüglich der Inhalte oder Dienste müssen direkt an den entsprechenden Anbieter des Inhalts oder Dienstes gerichtet werden.

#### **Lizenz**

• Dolby sowie das Doppel-D-Symbol sind registrierte Warenzeichen der Dolby Laboratories.

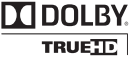

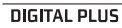

2.0+Digital Out

• Hergestellt unter Lizenz, US-Patentnummern : 5,956,674; 5,974,380; **a**dts 6,487,535 & anderen U.S. und weltweit ausgestellten & angemeldeten Patente. DTS-HD, das Symbol, & DTS-HD und das Symbol zusammen sind registrierte Warenzeichen & DTS 2.0+Digital Out ist ein Warenzeichen der DTS, Inc. Das Produkt beinhaltet Software. © DTS, Inc. Alle Rechte vorbehalten.

• DivX

- ÜBER DIVX VIDEO : DivX® ist ein digitales, von DivX, Inc konzipiertes Videoformat. Dieses Gerät ist offiziell DivX zertifiziert® und gibt DivX-Videos wieder.

Nähere Informationen und Softwareanwendungen zum Konvertieren Ihrer Videodateien in DivX Videos finden Sie unter www.divx.com.

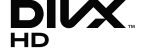

- 07 Anhang
- $\Box$  Taste einmal gedrückt werden. Der Film wird angehalten und der 3D-Modus wird deaktiviert. Um eine 3D Option während der Wiedergabe eines 3D-Films zu ändern, die **5 Taste** einmal drücken. Das Blu-ray Menü wird angezeigt. Drücken Sie die **5 Taste erneut und wählen Sie** anschließend die 3D-Einstellungen im Blu-ray-Menü aus. • Je nach Inhalt und Position des Bildes auf Ihrem Fernsehbildschirm, können senkrechte schwarze Balken auf der linken oder rechten Seite, bzw. auf beiden Seiten angezeigt werden. TV-Bildformat • Einige Bildformate sind nicht bei allen Disks verfügbar. • Wenn Sie Bildformate und Optionen wählen, die vom Bildschirmformat Ihres Fernsehgeräts abweichen, kann das Bild verzerrt erscheinen. • Wenn Sie 16:9 Original einstellen, kann Ihr Fernsehgerät das Format 4:3 Letterbox (schwarze Streifen an den Bildschirmrändern) anzeigen. BD Wise (nur bei Samsung Playern) • Wenn BD Wise aktiviert ist, wird die Auflösung automatisch auf BD Wise gesetzt und
	- es wird BD Wise im Menü Auflösung angezeigt.
	- Wenn der Player an ein Gerät angeschlossen ist, das BD Wise nicht unterstützt, können Sie die BD Wise-Funktion nicht verwenden.
	- • Damit BD Wise richtig funktioniert, muss die BD Wise-Funktion im Player und Fernsehgerät auf Ein gestellt werden.

Hinweis

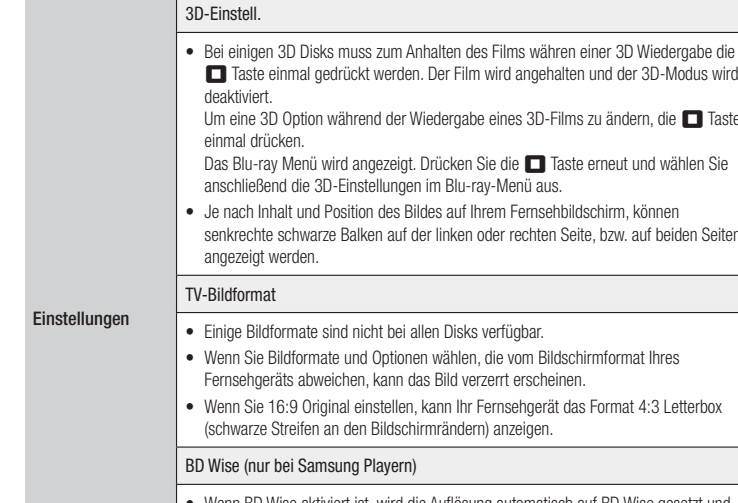

- ÜBER DIVX VIDEO-ON-DEMAND : Dieses DivX Certified® Gerät muss registriert werden, damit Video-On-Demand-Inhalte (VOD) wiedergegeben werden können. Um den Registrierungscode zu erzeugen, wechseln Sie in den DivX VOD-Bereich im Setup-Menü des Geräts. Besuchen Sie vod.divx.com für weitere Informationen über den Abschluss der Registrierung.
- DivX-Certified® für die Wiedergabe von DivX® -Videos bis hin zu HD 1080p, einschließlich Premium-Inhalt
- DivX®, DivX Certified® und zugehörige Logos sind Warenzeichen von DivX Inc. und werden unter Lizenz verwendet.
- Geschützt durch eines oder mehrere der folgenden US-Patente: 7,295,673; 7,460,668; 7,515,710; 7,519,274.
- HDMI, das HDMI Logo und High-Definition Multimedia Interface Warenzeichen oder eingetragene Warenzeichen von HDMI Licensing LLC in den Vereinigten Staaten und anderen Ländern.
- Oracle und Java sind eingetragene Markenzeichen von Oracle und/oder deren verbundenen Unternehmen. Andere Namen können Marken ihrer entsprechenden Eigentümer sein.
- Hinweise zu Open Source Lizenzen
- Wenn Sie Open Source Software verwenden, sind Open Source Lizenzen auf dem Produkt verfügbar.
- • Das Blu-ray Disc™ und Blu-ray™ Logo sind eingetragene Markenzeichen der Blu-ray Disc Association.
- • Bei diesem Produkt kommen Kopierschutz Technologien zum Einsatz, die durch US-Patente und sonstige Rechte zum Schutz geistigen Eigentums geschützt sind. Reverse Engineering und Demontage sind verboten.

#### **Zusätzliche Informationen**

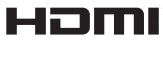

Java

## *Anhang*

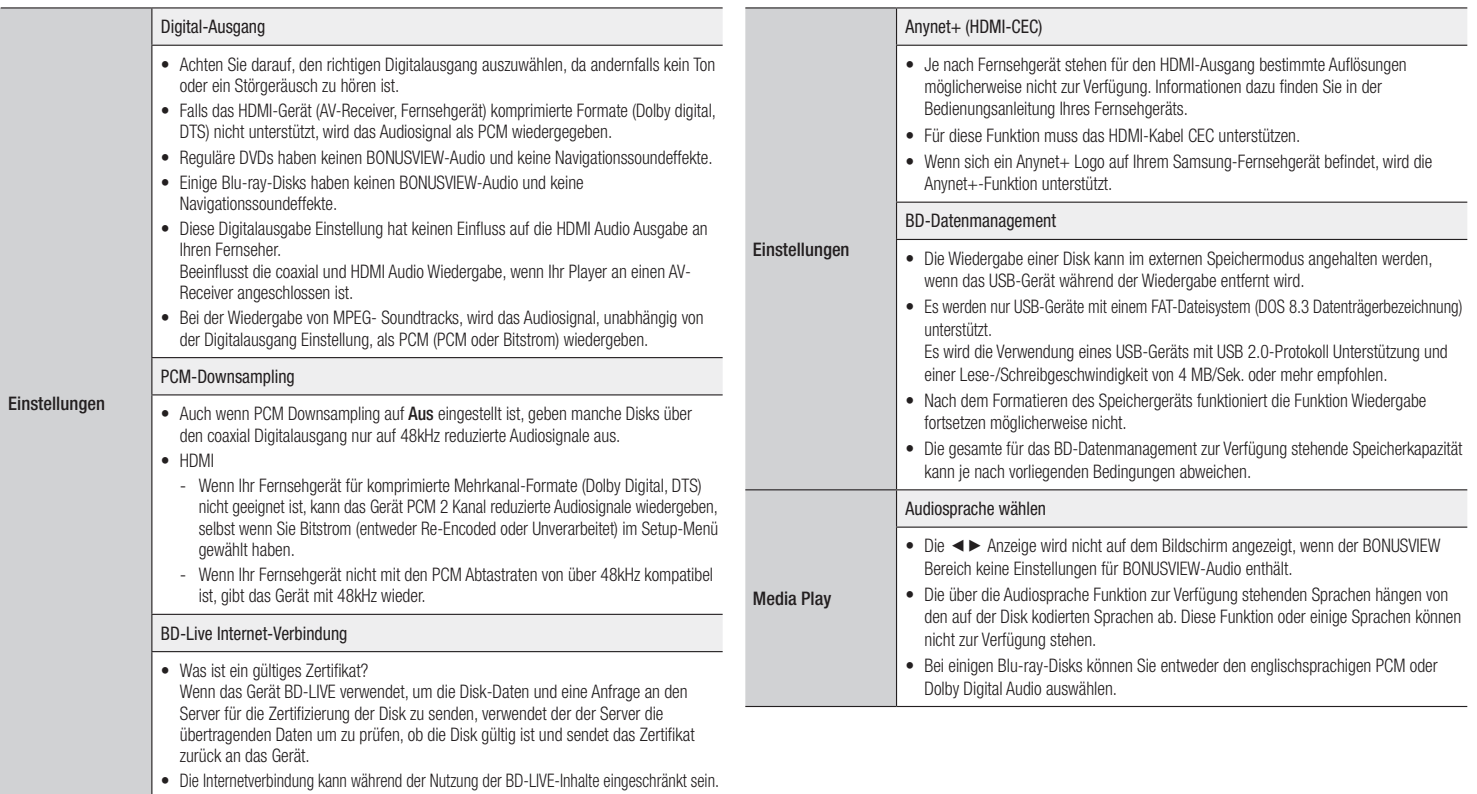

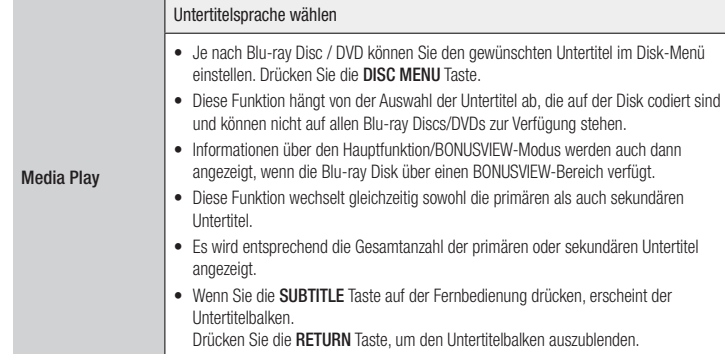

#### Auflösung nach Art des Inhalts

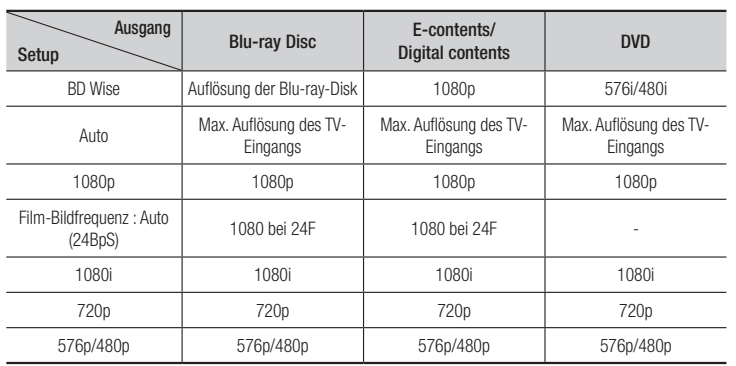

#### | HINWEIS |

- \ Wenn das Fernsehgerät, an das Sie dieses Gerät angeschlossen haben Film Bildfrequenz oder die eingestellte Auflösung nicht unterstützt erscheint die Meldung "*Wenn keine Bilder angez. werden, nachd. Sie "Ja" ausgew. haben, warten Sie 15 Sek. u. kehren Sie zur vorher. Auflösung zur.Möchten Sie die Auflösung ändern?*". Wenn Sie Ja wählen, wird der Fernsehbildschirm für 15 Sekunden schwarz und kehrt dann automatisch in die vorherige Auflösung zurück.
- \ Wenn der Bildschirm schwarz bleibt, nachdem Sie Auflösung geändert haben, alle Disks aus dem Gerät entfernen und die ►II Taste auf der Vorderseite des Geräts drücken und für mehr als 5 Sekunden gedrückt halten. Alle Einstellungen werden auf die werksseitigen Standardeinstellungen zurückgesetzt. Führen Sie die Ersteinstellungen Prozedur erneut durch. Wechseln Sie anschließend im Menü zu Einstell. > Anzeige > Auflösung und wählen Sie die richtige Auflösung für Ihr Fernsehgerät aus.
- \ Wenn Sie die Ersteinstellungen Prozedur durchführen, wählen Sie nur die Sprache und das Bildschirmformat (Bildschirmgröße und Format). Das Zurücksetzen hat keinen Einfluss auf die Netzwerkeinstellungen, wodurch Sie die Einrichtung des Netzwerks und das Software Update überspringen können.
- \ Wenn die Werkseinstellungen wieder hergestellt werden, werden alle gespeicherten BD-Daten gelöscht.
- \ Die Blu-ray Disk muss die Bildfrequenz von 24 Bildern unterstützen, damit der Player die Film-Bildfrequenz (24 fps) nutzen kann.

### *Anhang*

#### Auswahl des Digitalausgangs

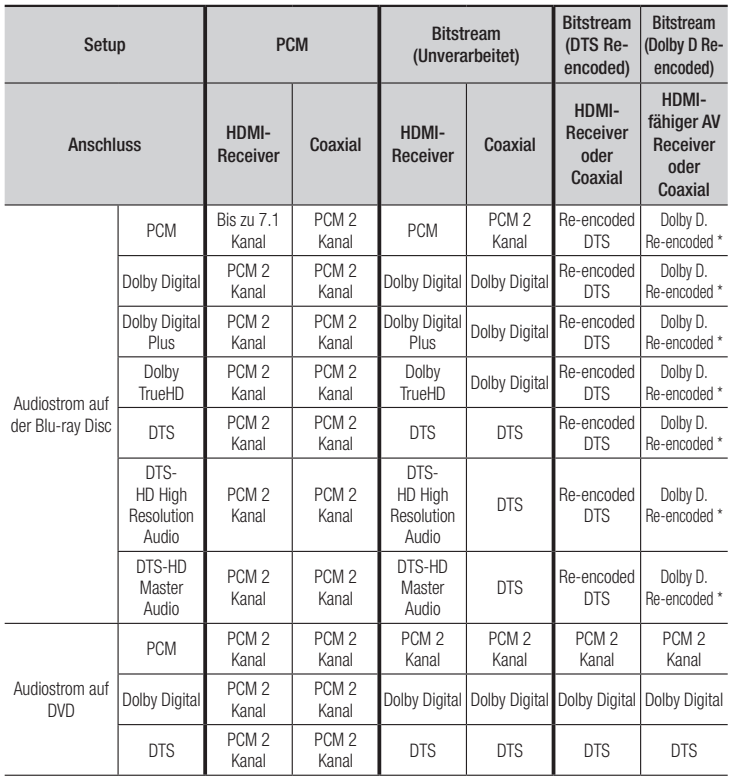

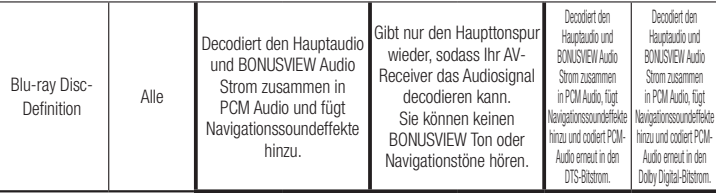

\* Bei 2 Kanal Quellstrom wird die "Dolby D Re-encoded" Einstellung nicht verwendet.

Blu-ray Discs können drei Audio-Ströme enthalten :

- Haupt-Audio : Haupt Audio-Soundtrack.

- BONUSVIEW Audio : Zusätzlicher Soundtrack wie Kommentare von Regisseuren und Schauspielern.

- Navigationssoundeffekte : Bei der Auswahl von einigen Menünavigationsoptionen können Navigationssoundeffekte zu hören sein. Die Navigationssoundeffekte sind je nach Blu-ray-Disk unterschiedlich.

#### **Problembehebung**

Bevor Sie sich an den Kundendienst wenden, versuchen Sie bitte die folgenden Lösungsvorschläge.

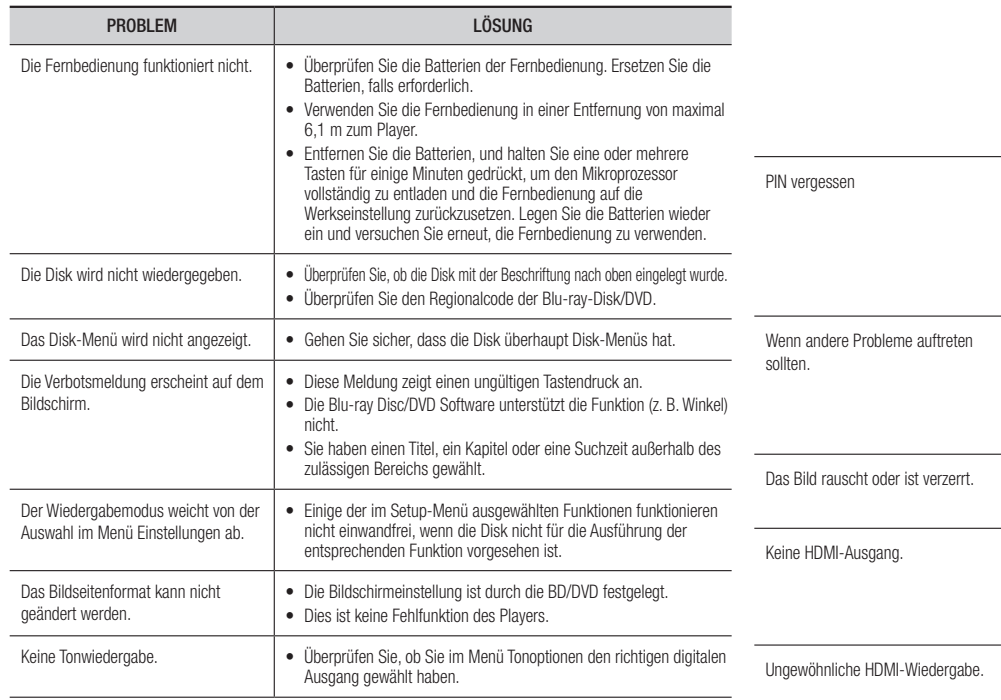

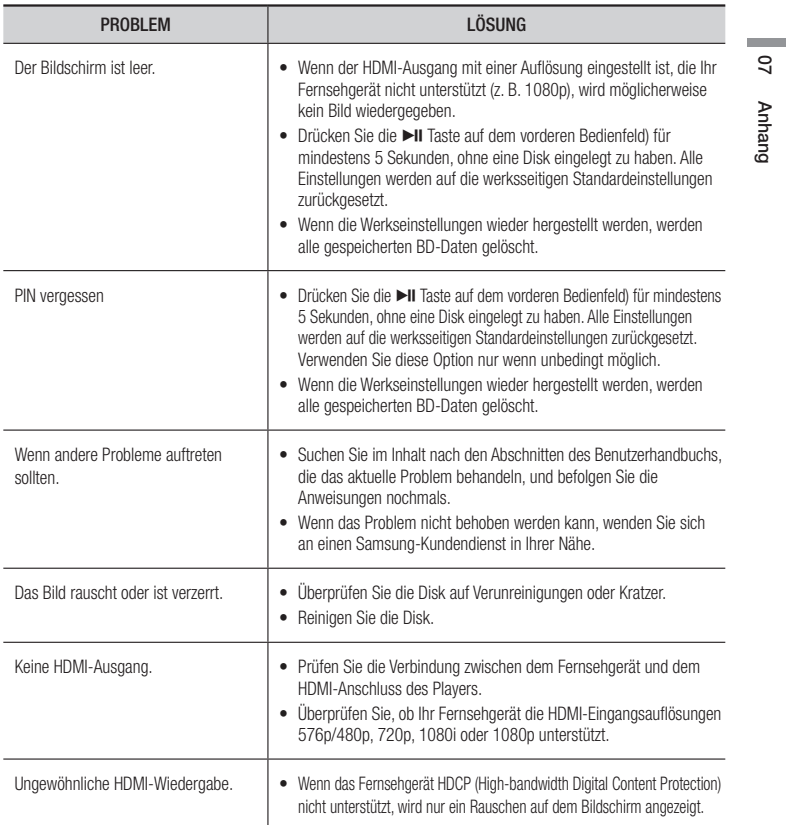

### *Anhang*

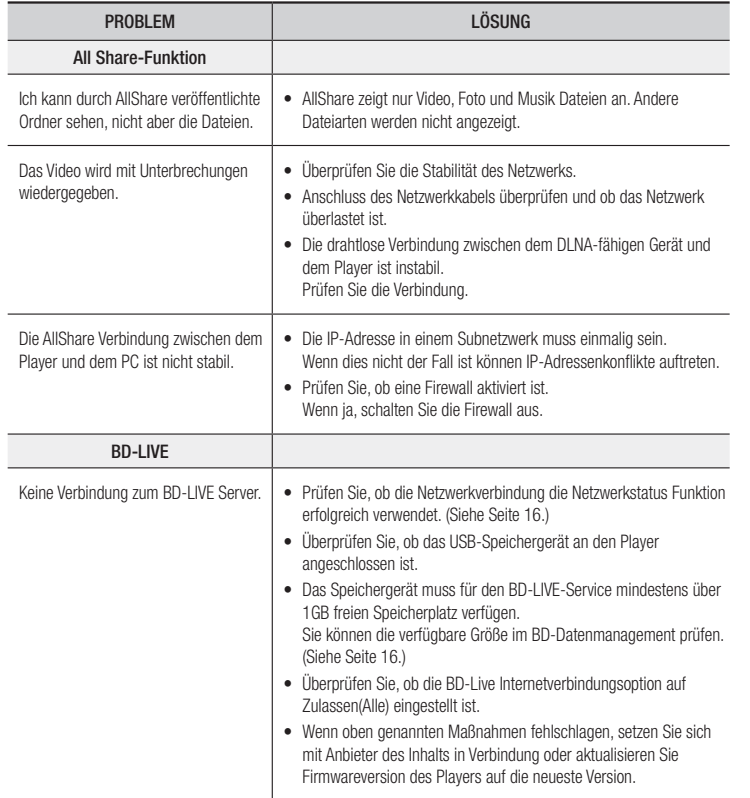

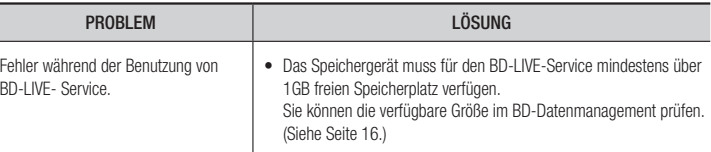

#### | HINWEIS |

\ Wenn die Werkseinstellungen wieder hergestellt werden, werden alle gespeicherten BD-Daten gelöscht.

#### Reparaturen

Wenn Sie uns Ihren Player zur Reparatur zusenden, kann eine Verwaltungsgebühr erhoben werden, wenn:

- 1. Wenn Sie einen Kundendienstmitarbeiter zu sich nach Hause bestellen und kein Defekt am Gerät festgestellt wird.
- 2. Sie das Gerät zu einem Reparaturdienst bringen und kein Defekt am Gerät festgestellt wird.

Wir teilen Ihnen die Höhe der Verwaltungsgebühr mit, bevor wir einen Hausbesuch durchführen oder mit Arbeiten an Ihrem Gerät beginnen.

Wir empfehlen Ihnen, diese Anleitung sorgfältig durchzulesen, Online unter www.samsung.com nach einer Lösung zu suchen oder sich mit dem Samsung Kundendienst in Verbindung zu setzen.

#### **Technische Daten**

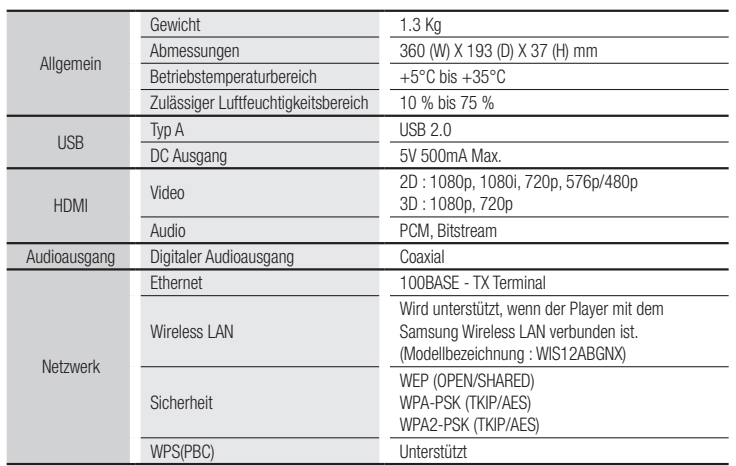

- • Netzwerkgeschwindigkeiten von 10Mbps oder weniger werden nicht unterstützt.
- • Gestaltung und Spezifikationen vorbehaltlich Änderungen.
- • Weitere Informationen über Energiespargründe und Energieverbrauch finden Sie am Etiketten-Aufkleber auf dem Gerät.
- • Gewicht und Abmessungen können von den Angaben abweichen.

**The Company**
Auf dieses Samsung-Produkt wird vom Hersteller eine vierundzwanzigmonatige Garantie gegen Material- und Verarbeitungsfehler gegeben. Die Garantiezeit beginnt mit dem Kauf des Gerätes beim Fachhändler.

Sollte es erforderlich werden, Garantieleistungen in Anspruch zu nehmen, wenden Sie sich bitte an den Fachhändler, bei dem Sie das Gerät erworben haben. Garantieleistungen können jedoch auch von Samsung-Vertragswerkstätten in anderen Ländern eingefordert werden; dabei gelten die Garantiebedingungen des jeweiligen Landes. Bei Fragen zu unseren Vertragswerkstätten wenden Sie sich bitte an folgende Adresse:

# Samsung Electronics GmbH

## Samsung House Am Kronberger Hang

### 65824 Schwalbach/Ts.

# **Deutschland**

### Samsung-Hotline: 01805 - SAMSUNG(726-7864 € 0,14/Min) Fax: 01805 - 121214

# **GARANTIEREDINGUNGEN**

- 1. Bei der Anmeldung von Garantieansprüchen muss der Kunde die vollständig und richtig ausgefüllte Garantiekarte sowie die Originalrechnung oder den vom Händler ausgestellten Kassenbeleg oder eine entsprechende Bestätigung vorlegen. Die Seriennummer am Gerät muss lesbar sein.
- 2. Es liegt im Ermessen von Samsung, ob die Garantie durch Reparatur oder durch Austausch des Gerätes bzw. des defekten Teils erfüllt wird. Weitere Ansprüche sind ausgeschlossen.
- 3. Garantie-Reparaturen müssen von Samsung-Fachhändlern oder Samsung-Vertragswerkstätten ausgeführt werden. Bei Reparaturen, die von anderen Händlern durchgeführt werden, besteht kein Anspruch auf Kostenerstattung, da solche Reparaturen sowie Schäden, die dadurch am Gerät entstehen können, von dieser Garantie nicht abgedeckt werden.

**DEUTSCHLAND** 4. Soll das Gerät in einem anderen als dem Land betrieben werden, für das es ursprünglich entwickelt und produziert wurde, müssen eventuell<br>ursprünglich entwickelt und produziert wurde, müssen eventuell Veränderungen am Gerät vorgenommen werden, um es an die technischen und/oder sicherheitstechnischen Normen dieses anderen Landes anzupassen.

Solche Veränderungen sind nicht auf Material oder Verarbeitungsfehler des Gerätes zurückzuführen und werden von dieser Garantie nicht abgedeckt. Die Kosten für solche Veränderungen sowie für dadurch am Gerät entstandene Schäden werden nicht erstattet.

- 5. Ausgenommen von der Garantieleistung sind:
	- a) Regelmäßige Inspektionen, Wartung und Reparatur oder Austausch von Teilen aufgrund normaler Verschleißerscheinungen;

b) Transport- und Fahrtkosten sowie durch Auf- und Abbau des Gerätes entstandene Kosten;

c) Missbrauch und zweckentfremdete Verwendung des Gerätes sowie falsche Installation;

- d) Schäden, die durch Blitzschlag, Wasser, Feuer, höhere Gewalt, Krieg, falsche Netzspannung, unzureichende Belüftung oder andere von Samsung nicht zu verantwortende Gründe entstanden sind.
- 6. Diese Garantie ist produktbezogen und kann innerhalb der Garantiezeit von jeder Person, die das Gerät legal erworben hat, in Anspruch genommen werden.
- 7. Die Rechte des Käufers nach der jeweils geltenden nationalen Gesetzgebung, d. h. die aus dem Kaufvertrag abgeleiteten Rechte des Käufers gegenüber dem Verkäufer wie auch andere Rechte, werden von dieser Garantie nicht angetastet. Soweit die nationale Gesetzgebung nichts anderes vorsieht, beschränken sich die Ansprüche des Käufers auf die in dieser Garantie genannten Punkte.

Die Samsung Ltd. sowie deren Tochtergesellschaften und Händler haften nicht für den indirekten bzw. in Folge auftretenden Verlust von Disks, Daten, Video- und Audiokassetten oder anderem ähnlichen Material bzw. Zusatzgeräten.

# EUROPÄISCHE GARANTIEKARTE

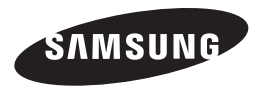

#### Kontakt zu Samsung

Falls Sie Fragen oder Anregungen zu Samsung-Produkten haben, wenden Sie sich bitte an den Samsung-Kundendienst.

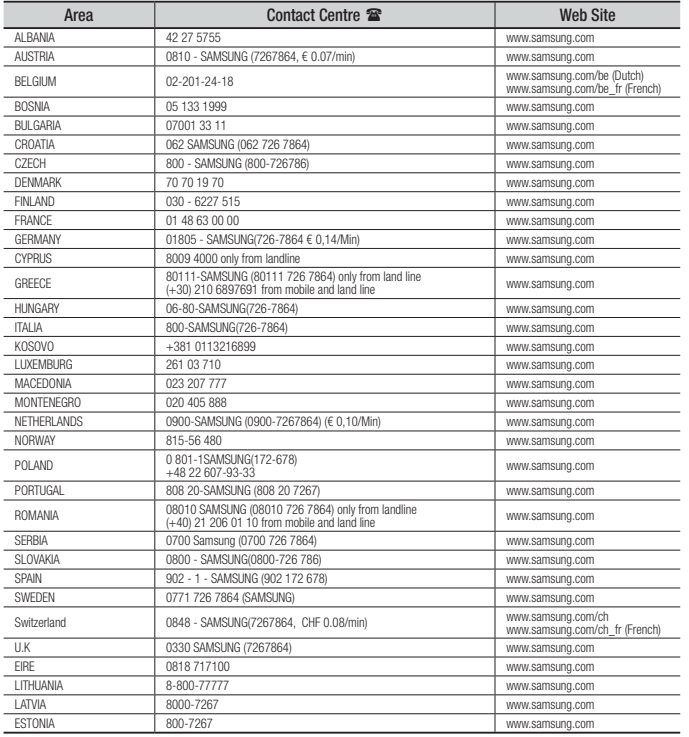

# Korrekte Entsorgung der Batterien dieses Produkts

(In den Ländern der Europäischen Union und anderen europäischen Ländern mit einem separaten Altbatterie-Rücknahmesystem)

Die Kennzeichnung auf der Batterie bzw. auf der dazugehörigen Dokumentation oder Verpackung gibt an, dass die Batterie zu diesem Produkt nach seiner Lebensdauer nicht zusammen mit dem normalen Haushaltsmüll entsorgt werden darf. Wenn die Batterie mit den chemischen Symbolen *Hg*, *Cd* oder *Pb* gekennzeichnet ist, liegt der Quecksilber-, Cadmium- oder Blei-Gehalt der Batterie über den in der EG-Richtlinie 2006/66 festgelegten Referenzwerten. Wenn Batterien nicht ordnungsgemäß entsorgt werden, können sie der menschlichen Gesundheit bzw. der Umwelt schaden.

Bitte helfen Sie, die natürlichen Ressourcen zu schützen und die nachhaltige Wiederverwertung von stofflichen Ressourcen zu fördern, indem Sie die Batterien von anderen Abfällen getrennt über Ihr örtliches kostenloses Altbatterie-Rücknahmesystem entsorgen.

# Korrekte Entsorgung von Altgeräten (Elektroschrott)

(In den Ländern der Europäischen Union und anderen europäischen Ländern mit einem separaten Sammelsystem)

Die Kennzeichnung auf dem Produkt, Zubehörteilen bzw. auf der dazugehörigen Dokumentation gibt an, dass das Produkt und Zubehörteile (z. B. Ladegerät, Kopfhörer, USB-Kabel) nach ihrer Lebensdauer nicht zusammen mit dem normalen Haushaltsmüll entsorgt werden dürfen. Entsorgen Sie dieses Gerät und Zubehörteile bitte getrennt von anderen Abfällen, um der Umwelt bzw. der menschlichen Gesundheit nicht durch unkontrollierte Müllbeseitigung zu schaden. Helfen Sie mit, das Altgerät und Zubehörteile fachgerecht zu entsorgen, um die nachhaltige Wiederverwertung von stofflichen Ressourcen zu fördern.

Private Nutzer wenden sich an den Händler, bei dem das Produkt gekauft wurde, oder kontaktieren die zuständigen Behörden, um in Erfahrung zu bringen, wo Sie das Altgerät bzw. Zubehörteile für eine umweltfreundliche Entsorgung abgeben können.

Gewerbliche Nutzer wenden sich an ihren Lieferanten und gehen nach den Bedingungen des Verkaufsvertrags vor. Dieses Produkt und elektronische Zubehörteile dürfen nicht zusammen mit anderem Gewerbemüll entsorgt werden.

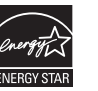

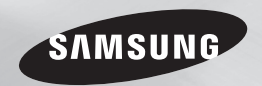

# Blu-ray™ Disc-speler gebruikershandleiding

# ongekende mogelijkheden

Bendankt voor het aanschaffen van dit Samsung-product. Voor een uitgebreidere service kunt u uw product registreren op www.samsung.com/register

**NEDERLANDS** 

# *Informatie over veiligheid*

# **Waarschuwing**

OM HET RISICO OP ELEKTRISCHE SCHOKKEN TE BEPERKEN, DIENT U DE BEHUIZING (OF DE ACHTERZIJDE) NIET TE VERWIJDEREN.

DIT APPARAAT BEVAT GEEN ONDERDELEN DIE DOOR DE GEBRUIKER KUNNEN WORDEN ONDERHOUDEN OF GEREPAREERD. LAAT ONDERHOUD EN REPARATIES OVER AAN EEN GEKWALIFICEERDE MONTEUR.

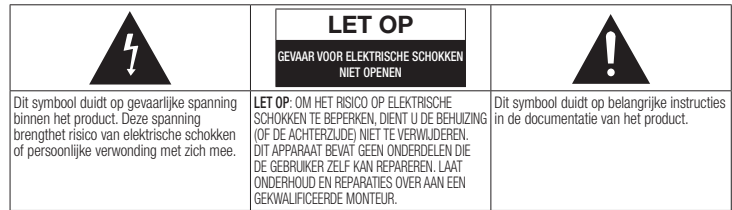

Plaats deze apparatuur niet in een besloten ruimte zoals een boekenkast of een vergelijkbare plaats.

# LET OP

om schade te voorkomen die tot brand of elektrische schokken kan leiden, mag dit apparaat niet worden blootgesteld aan regen of vocht.

# LET OP

WAARSCHUWING

VOOR DE BLU-RAY DISC-SPELER WORDT EEN ONZICHTBARE LASERBUNDEL GEBRUIKT DIE TOT EEN GEVAARLIJKE BLOOTSTELLING AAN STRALING KAN LEIDEN WANNEER DEZE OP IETS OF IEMAND WORDT GERICHT. ZORG ERVOOR DAT U DE GEBRUIKSINSTRUCTIES VAN DE BLU-RAY DISC-SPELER NAUWKEURIG OPVOLGT.

GEMAAKT VAN EEN LASERSTRAAL. GEBRUIK VAN MECHANISMEN AANPASSINGEN OF UITVOEREN VAN PROCEDURES ANDERS DAN ZOALS IN DEZE GEBRUIKSAANWIJZING VERMELD, KAN TOT BLOOTSTELLING AAN GEVAARLIJKE STRALING LEIDEN. MAAK HET APPARAAT NOOIT OPEN EN VOER ZELF GEEN REPARATIES UIT. LAAT ONDERHOUD EN REPARATIES OVER AAN EEN GEKWALIFICEERDE MONTEUR. Als afgeschermde kabels en stekkers worden gebruikt om het apparaat op andere apparaten aan te sluiten, voldoet dit product aan de CEvoorschriften. Gebruik afgeschermde kabels en stekkers voor aansluiting op andere elektrische apparaten, zoals radio's en televisies, om elektromagnetische storingen te voorkomen.

IN DIT PRODUCT WORDT GEBRUIK

# BELANGRIJKE OPMERKING

De voedingskabel van deze apparatuur wordt geleverd met een gegoten stekker die een zekering bevat. De waarde van de zekering vindt u aan de kant van de polen van de stekker. Als u de zekering van de stekker moet vervangen, gebruik dan een zekering met dezelfde waarde die voldoet aan de vereisten van BS1362.

Gebruik de stekker nooit zonder het klepje van de zekering als dit klepje afneembaar is. Als het klepje van de zekering moet worden vervangen, moet dit klepje dezelfde kleur als de kant van de polen van de stekker hebben. Vervangingsklepjes zijn beschikbaar bij de leverancier.

Als de standaardstekker niet geschikt is voor de stopcontacten in uw woning of de kabel niet lang genoeg is om een stopcontact te bereiken, moet u een geschikt goedgekeurd verlengsnoer gebruiken of contact opnemen met de leverancier voor hulp.

Als er echter geen andere mogelijkheid is dan het afsnijden van de stekker, verwijdert u de zekering en gooit u de stekker op de juiste wijze weg. Sluit de stekker niet aan op de contrastekker van een stroomsnoer omdat de blanke flexibele draad tot elektrische schokken kan leiden.

Haal de stekker uit het stopcontact om het apparaat van het stroomnet te halen. Zorg er dus voor dat de stekker gemakkelijk bereikbaar is.

Het apparaat dat bij deze gebruiksaanwijzing hoort, valt onder licentie van bepaalde intellectuele eigendomsrechten van bepaalde derde partijen.

# LASERPRODUCT VAN KLASSE 1

Deze CD-speler is geclassificeerd als een LASERproduct van KLASSE 1. Gebruik van mechanismen, aanpassingen of handelingen anders dan zoals in deze gebruiksaanwijzing vermeld, kunnen blootstelling aan schadelijke straling tot gevolg hebben.

### LET OP :

- KLASSE 3B ZICHTBARE EN ONZICHTBARE LASERSTRALING INDIEN OPEN. VERMIJD BLOOTSTELLING AAN DE STRAAL (IEC 60825-1)
- IN DIT PRODUCT WORDT GEBRUIKGEMAAKT VAN EEN LASERSTRAAL. GEBRUIK VAN MECHANISMEN, AANPASSINGEN OF UITVOEREN VAN PROCEDURES ANDERS DAN ZOALS IN DEZE GEBRUIKSAANWIJZING VERMELD, KUNNEN BLOOTSTELLING AAN SCHADELIJKE STRALING TOT GEVOLG HEBBEN. OPEN HET DEKSEL NIET EN VOER ZELF GEEN REPARATIES UIT. LAAT ONDERHOUD EN REPARATIES OVER AAN EEN GEKWALIFICEERDE MONTEUR.

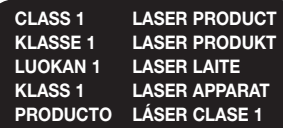

# **Voorzorgsmaatregelen**

### Belangrijke veiligheidsinstructies

Lees deze bedieningsinstructies zorgvuldig door voordat u het apparaat gebruikt. Volg alle onderstaande veiligheidsinstructies op. Houd deze instructies bij de hand voor toekomstig gebruik.

- 1. Lees de volgende instructies door.
- 2. Bewaar deze instructies goed.
- 3. Let op alle waarschuwingen.
- 4. Volg alle instructies op.
- 5. Gebruik dit apparaat niet in de buurt van water.
- 6. Reinig het apparaat uitsluitend met een droge doek.
- 7. Houd de ventilatieopeningen vrij. Volg bij de installatie de instructies van de fabrikant op.
- 8. Plaats het apparaat niet in de buurt van warmtebronnen, zoals radiatoren, verwarmingsroosters of andere apparaten die warmte afgeven (met inbegrip van AV-ontvangers).
- 9. Doe het veiligheidsdoel van de gepolariseerde stekker of geaarde stekker niet teniet. Een gepolariseerde stekker heeft twee pootjes, een dunne en een dikkere. Een geaarde stekker heeft behalve twee pootjes nog een aardingspin. De brede pen van de gepolariseerde stekker en de aardklem van de geaarde stekker zijn bedoeld voor uw veiligheid. Als een stekker niet in het stopcontact past, kunt u het beste een elektricien raadplegen voor vervanging van het verouderde stopcontact.
- 10. Zorg ervoor dat de kabel niet wordt beschadigd; let vooral op stekkers, stopcontacten en de plek waar de kabel aan het apparaat vastzit.
- 11. Maak uitsluitend gebruik van aansluitingen/accessoires die door de fabrikant worden aanbevolen.
- 12. Gebruik het apparaat alleen op een karretje, standaard, driepoot, steun of tafel die door de fabrikant is opgegeven

of die bij het apparaat wordt verkocht. Wees voorzichtig om het apparaat te verplaatsen wanneer u een karretje gebruikt, om te voorkomen dat het toestel of het karretje kantelt en eventueel tot verwondingen leidt.

- 13. Haal de stekker van het apparaat uit het stopcontact tijdens onweersbuien of wanneer het apparaat langere tijd niet worden gebruikt.
- 14. Laat onderhoud en reparaties over aan een gekwalificeerde monteur. Reparaties zijn nodig als het apparaat is beschadigd, bijvoorbeeld als het stroomsnoer of de stekker is beschadigd, er vloeistof op het apparaat is gemorst of er voorwerpen in het apparaat zijn gevallen, het apparaat is blootgesteld aan regen of vocht, het apparaat niet normaal werkt of het apparaat is gevallen.

# **Opslag en beheer van discs**

- Discs vasthouden
	- Vingerafdrukken of krassen op de disc kunnen ten koste gaan

van de geluids- en de beeldkwaliteit of leiden tot onderbrekingen in de weergave

- Raak het oppervlak van de disc niet aan op de plaats waar de gegevens zijn opgenomen.
- Houd de disc vast bij de randen, zodat u geen vingerafdrukken op het oppervlak achterlaat.
- Kleef geen papier of tape op de disc.
- Discs reinigen
	- Als er vingerafdrukken of vuil op de disc zitten, kunt u de disc reinigen met een mild, met water verdund schoonmaakmiddel en afvegen met een zachte doek.
	- Wrijf bij het reinigen zachtjes vanaf het midden naar de buitenrand van de disc.
- Discs bewaren
	- ` Bewaar de discs niet in direct zonlicht.
	- **Bewaar de discs in een koele.** geventileerde omgeving.
	- **Bewaar de disc in een schone** beschermhoes en in verticale positie.

# **Waarschuwingen voor gebruik**

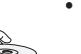

- Stel dit apparaat niet bloot aan druppelend of spattend water. Plaats geen met water gevulde objecten, zoals vazen, op het apparaat.
- Om dit apparaat volledig uit te schakelen, moet u de stekker uit het stopcontact van het stroomnet halen. Zorg er dus voor dat de stekker altijd gemakkelijk bereikbaar is.
- Stop nooit meerdere elektrische apparaten in hetzelfde stopcontact. Een overbelast stopcontact kan te heet worden, waardoor brand kan ontstaan.
- Onderhoud van de behuizing
- Schakel andere installatiecomponenten eerst uit voordat u deze op de speler aansluit.
- Als u de speler plotseling van een koude naar een warme plek verplaatst, kan condensatie op de werkende onderdelen en lens ontstaan en kan de disc op een abnormale manier worden afgespeeld. Als dit gebeurt, haalt u de stekker uit het stopcontact en wacht u twee uur voordat u de stekker weer in het stopcontact steekt. Plaats vervolgens een disc en probeer deze opnieuw af te spelen.
- Als het product een vreemd geluid, een brandlucht of rook veroorzaakt, schakelt u het apparaat meteen uit en trekt u de stekker uit het stopcontact. Neem vervolgens contact op met het dichtstbijzijnde servicecentrum voor technische ondersteuning. Gebruik het product niet. Als u het product in dit geval wel gebruikt, kan dat brand of elektrische schokken veroorzaken.

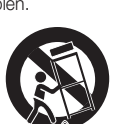

# *Informatie over veiligheid*

# **De 3D-functie gebruiken**

BELANGRIJKE GEZONDHEIDS- EN VEILIGHEIDSINFORMATIE VOOR 3D-BEELDEN.

Lees de volgende veiligheidsgegevens zorgvuldig door voordat u de 3D-functie gebruikt.

• Sommige kijkers kunnen tijdens het bekijken van 3D-beelden onbehagen ervaren, zoals duizeligheid, misselijkheid en hoofdpijn.

Mocht u dergelijke symptomen ervaren, stop dan met het kijken naar de 3D-beelden, zet de actieve 3D-bril af en neem enige tijd rust.

- • Langdurig kijken naar 3D-beelden kan vermoeide ogen veroorzaken. Mocht u last krijgen van vermoeide ogen, stop dan met het kijken naar de 3D-beelden, zet de actieve 3D-bril af en neem enige tijd rust.
- • Wanneer de 3D-functie door kinderen wordt gebruikt, moet een verantwoordelijke volwassene regelmatig controleren of alles goed is.

Mocht er sprake zijn van vermoeide ogen, hoofdpijn, duizeligheid of misselijkheid, dan moet u het kind laten stoppen met het kijken naar 3D-beelden en laten rusten.

- • Gebruik de actieve 3D-bril niet voor andere doeleinden (bijvoorbeeld als gewone bril, zonnebril, veiligheidsbril, enzovoort).
- • Gebruik de 3D-functie of de actieve 3D-bril niet terwijl u rondloopt of u voortbeweegt. Als u de 3D-functie of de actieve 3D-bril gebruikt terwijl u rondloopt, kunt u tegen voorwerpen aanlopen, struikelen en/of vallen met mogelijk ernstig letsel tot gevolg.
- Als u 3D-beeldmateriaal wilt bekijken, moet u een 3D-apparaat (AV-receiver of tv met 3D-functionaliteit) door middel van een high-speed HDMI-kabel aansluiten op de poort HDMI OUT van de speler. Zet een 3D-bril op voordat u het 3D-beeldmateriaal afspeelt.
- De speler verstuurt 3D-signalen alleen via een HDMI-kabel die is aangesloten op de poort HDMI OUT.
- • In de 3D-afspeelmodus wordt de videoresolutie ingesteld conform de resolutie van de oorspronkelijke 3D-video. U kunt de resolutie niet zelf wijzigen.
- • Bepaalde functies, zoals BD Wise, het instellen van de schermgrootte en het aanpassen van de resolutie, werken mogelijk niet in de 3D-afspeelmodus.
- • Gebruik een high-speed HDMI-kabel voor de juiste uitvoer van het 3D-signaal.
- • Bewaar bij het bekijken van 3D-beelden een afstand tot de tv van ten minste drie maal de beelddiagonaal. Als u bijvoorbeeld een scherm van 46 inch/116 cm hebt, bedraagt de kijkafstand ten minste 3,5 m.
- Plaats het 3D-videoscherm op ooghoogte voor het beste 3D-beeld.
- Bij sommige 3D-apparaten wordt het 3D-effect mogelijk niet goed weergegeven.
- Deze speler zet geen 2D-beelden om in 3D-beelden.
- • 'Blu-ray 3D' en het 'Blu-ray 3D'-logo zijn handelsmerken van de Blu-ray Disc Association.

# **Copyright**

© 2012 Samsung Electronics Co.,Ltd. Alle rechten voorbehouden. Niets van deze gebruiksaanwijzing mag worden gereproduceerd of gekopieerd zonder voorafgaande schriftelijke toestemming van Samsung Electronics Co.,Ltd.

# *Inhoud*

# **Informatie over veiligheid**

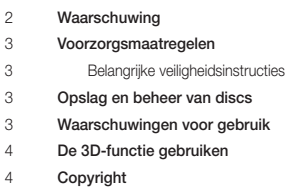

# **Aan de slag**

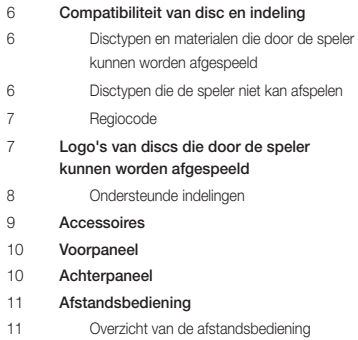

# **Aansluitingen**

#### Aansluiten op een tv

- Aansluiten op een audiosysteem Methode 1 Aansluiten op een AV
	- ontvanger met HDMI-ondersteuning
- Methode 2 Aansluiten op een AV-ontvanger met Dolby Digital- of DTS-decoder
- Aansluiten op een netwerkrouter Bedraad netwerk
- Draadloos netwerk

# **Instellingen**

- De procedure voor de begininstellingen
- Het startscherm
- Het instellingenscherm openen
- Toetsen op de afstandsbediening voor het menu Instellingen
- Functies van het menu Instellingen
- Netwerken en internet
- Uw netwerkverbinding configureren
- Software upgraden
- Via internet
- Via USB
- Op schijf
- Via download
- Downloaden in stand-bymodus

## Een disc plaatsen Een USB-apparaat plaatsen Mijn inhoud Mijn app. Bedieningselementen voor het afspelen van video Toetsen op de afstandsbediening voor het

**Media afspelen**

- afspelen van video's
- Het menu Tools gebruiken
- Bedieningselementen voor het afspelen van muziek
- Toetsen op de afstandsbediening voor het afspelen van muziek Een audio-CD (CD-DA)/MP3 herhalen
- Afspeellijst
	-
- Foto's bekijken
- Het menu Tools gebruiken

### **Netwerkservices**

- Werken met Smart Hub
- Smart Hub in vogelvlucht
- BD-LIVE™
- De AllShare-netwerkfunctie gebruiken
- De AllShare-software downloaden
- Inhoud op uw pc of DLNA-apparaat afspelen via de Blu-ray-discspeler

# **Bijlage**

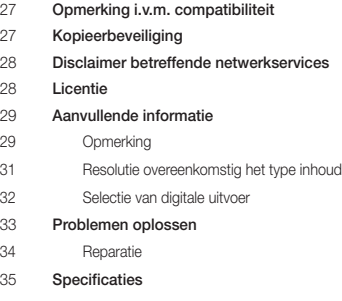

# *Aan de slag*

# **Compatibiliteit van disc en indeling**

# Disctypen en materialen die door de speler kunnen worden afgespeeld

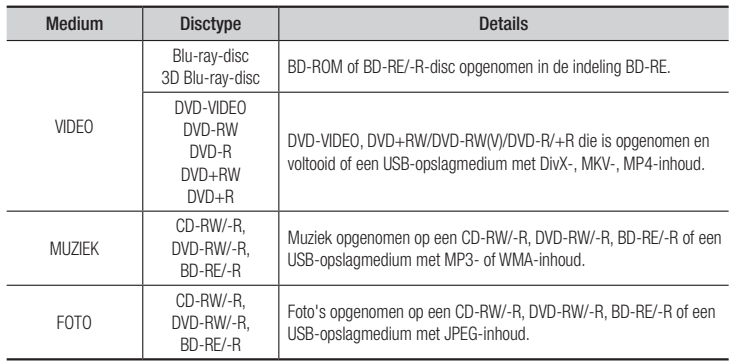

#### | OPMERKING |

- ▶ De speler kan bepaalde CD-RW/-R- en DVD-R-discs mogelijk niet afspelen vanwege het disctype of de opnamecondities.
- \ Als een DVD-RW/-R niet naar behoren is opgenomen in DVD-videoformaat, kan deze niet worden afgespeeld.
- \ De speler speelt geen inhoud af die op een DVD-R is opgenomen met een bitsnelheid van meer dan 10 mbps.
- \ De speler speelt geen inhoud af die op een BD-R of USB-medium is opgenomen met een bitsnelheid van meer dan 25 mbps.
- \ Mogelijk werkt het afspelen niet bij bepaalde typen discs of het uitvoeren van bepaalde functies, zoals het wijzigen van het camerastandpunt en de beeldverhoudingen. Op de verpakking van de disc vindt u uitgebreide informatie over de disc. Raadpleeg indien nodig deze informatie.
- \ Wanneer u een BD-J-titel afspeelt, kan het laden mogelijk langer duren dan bij een normale disc of kunnen sommige functies traag reageren.

# Disctypen die de speler niet kan afspelen

- • HD DVD
- • DVD-ROM/PD/ • DVD-RAM • Super Audio-CD

van de cd-laag)

- 
- 
- 
- DVD-RW (VRmodus)
- • 3,9 GB DVD-R voor authoring.
- (met uitzondering • CVD/CD-ROM/ CDV/CD-G/CD-I/LD (bij CD-G alleen geluid, geen afbeeldingen)
- 

#### | OPMERKING |

MV, enz.

- \ Het is mogelijk dat de speler niet op alle bedieningshandelingen reageert, omdat sommige Blu-ray-discs, dvd's en cd's beperkingen kennen voor het afspelen of slechts bepaalde functies bieden. Dit duidt echter niet op een defect in de speler.
- ▶ Samsung kan niet garanderen dat dit product elke schijf met het logo Blu-ray Disc, DVD of CD erop kan afspelen, omdat schijfindelingen kunnen evolueren en omdat er zich problemen en fouten kunnen voordoen tijdens het maken van de software voor Blu-ray-discs, dvd's en cd's en/of tijdens de productie van de schijven.
- \ Neem contact op met de klantenservice van Samsung als u vragen hebt of als u problemen ondervindt bij het afspelen van Blu-ray-, dvd- of cd-discs in dit product. Raadpleeg ook de rest van deze gebruiksaanwijzing voor aanvullende informatie over afspeelbeperkingen.
- \ Bepaalde commerciële discs en dvd's die u buiten uw regio hebt aangeschaft, kunt u mogelijk niet afspelen op deze speler.

# Regiocode

Zowel de spelers als de discs zijn voorzien van een regiocode.

De regiocodes moeten overeenkomen om een disc te kunnen afspelen. Als de codes niet overeenkomen, kunt u de dvd niet afspelen.

De regiocode van deze speler staat op de achterzijde van de speler.

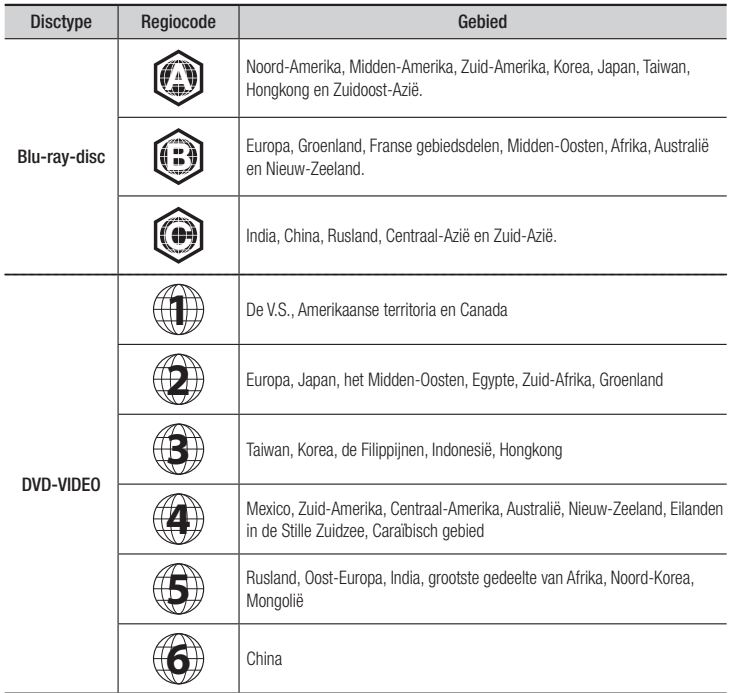

# **Logo's van discs die door de speler kunnen worden afgespeeld**

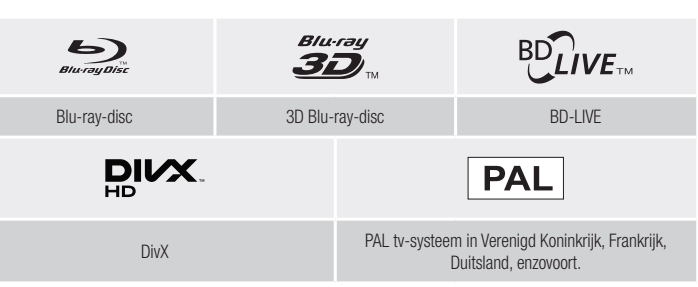

**Contract** 

# *Aan de slag*

# Ondersteunde indelingen

### Ondersteunde videobestanden

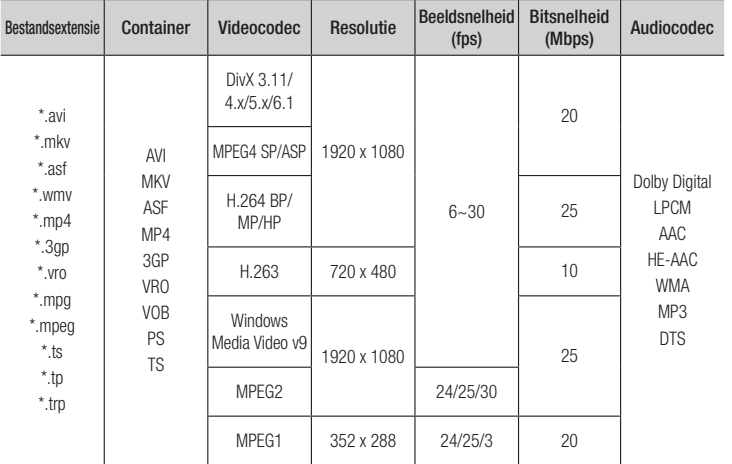

#### **Beperkingen**

- Zelfs als het bestand is gecodeerd met een van de bovenstaande codecs, kan het bestand niet worden afgespeeld als de inhoud defect of beschadigd is.
- Normale weergave is niet gegarandeerd als de containerinformatie voor het bestand onjuist is of het bestand zelf beschadigd is.
- Bestanden met een hogere bitsnelheid/beeldsnelheid dan standaard worden mogelijk schokkerig weergegeven bij het afspelen.
- De zoekfunctie (overslaan) is niet beschikbaar als de indextabel van het bestand beschadigd is.
- Als u een bestand op extern afspeelt via een netwerkverbinding, wordt de video mogelijk schokkerig weergegeven, afhankelijk van de netwerksnelheid.
- Sommige USB-apparaten/digitale camera's zijn mogelijk niet compatibel met de speler.

#### **·** Videodecoder

- Ondersteunt tot H 264 niveau 4.1
- Biedt geen ondersteuning voor GMC 2 of hoger
- **Audiodecoder**
- Ondersteunt WMA 7, 8, 9 en STD
- Biedt geen ondersteuning voor meerkanaals WMA 9 PRO of losless audio als het aantal kanalen groter is dan 2
- Biedt geen ondersteuning voor WMA-samplingfrequentie van 22050 Hz mono.
- **•** Opmerkingen
- MPEG4 : biedt ondersteuning tot GMC 1-Warping Point.
- H.264 : biedt ondersteuning tot BP/MP/HP Level 4.1.
- H.263 : biedt ondersteuning tot Profile3, beperkt tot SD-resolutie.
- WMV : biedt ondersteuning voor V9, VC1 SP/MP/AP L3.
- MPEG1 : biedt geen ondersteuning voor D-picture.
- MPEG2 : biedt ondersteuning tot Hight Profile High Level.

### □ Ondersteunde bestandsindelingen voor DivX-ondertiteling

\*.ttxt, \*.smi, \*.srt, \*.sub, \*.txt

#### | OPMERKING |

\ Bepaalde DivX, MKV- en MP4-discs worden mogelijk niet afgespeeld. Dit is afhankelijk van de videoresolutie en de beeldsnelheid.

### Ondersteunde muziekbestanden

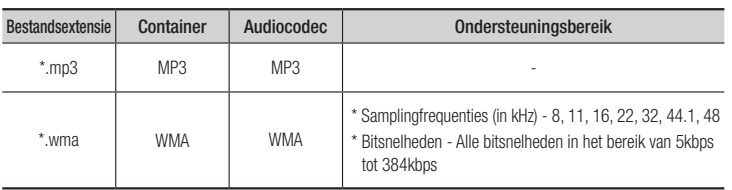

## Opmerkingen over de USB-aansluiting

- De speler ondersteunt USB-opslagmedia, MP3-spelers, digitale camera's en USBkaartlezers.
- Sommige USB-apparaten/digitale camera's zijn mogelijk niet compatibel met de speler.
- De speler ondersteunt de bestandsindelingen FAT16, FAT32 en NTFS.
- • USB-apparaten moeten rechtstreeks op de USB-poort van de speler worden aangesloten. Bij aansluiting via een USB-kabel kunnen zich compatibiliteitsproblemen voordoen.
- • Als meer dan één geheugenapparaat wordt aangesloten op een multikaartlezer, werkt de kaartlezer mogelijk niet naar behoren.
- • De speler ondersteunt het PTP-protocol niet.
- • Koppel een USB-apparaat niet los tijdens het 'laadproces'.
- • Hoe hoger de beeldresolutie, hoe langer het duurt voordat het beeld wordt weergegeven.
- • Deze speler kan geen MP3-bestanden met DRM (Digital Rights Management) afspelen die zijn gedownload van een commerciële site.
- • Uw speler ondersteunt alleen video met een beeldsnelheid van maximaal 30fps.
- Uw speler ondersteunt alleen USBmassaopslagapparaten (MSC), zoals thumbdrives en USB HDD's. (HUB wordt niet ondersteund.)
- Sommige USB HDD-apparaten, multikaartlezers en thumbdrives zijn mogelijk niet compatibel met deze speler.
- Als een UBS-apparaat buitengewoon veel stroom verbruikt, heeft de circuitbeveiliging mogelijk een beperkende invloed.
- Indien de weergave vanaf een USB HDD onstabiel is, kunt u de HDD van extra stroom voorzien door deze aan te sluiten op een stopcontact. Neem contact op met de fabrikant van uw USB HDD indien het probleem niet kan worden opgelost.
- U moet het USB-opslagapparaat op veilige wijze verwijderen met de functie 'USB veilig verw.' om mogelijke schade aan het USB-geheugen te voorkomen.

Druk op HOME om naar het startscherm te gaan en druk daarna op deGELE (C) toets en vervolgens op  $\Box$ .

- SAMSUNG is niet verantwoordelijk voor beschadiging of verlies van gegevens.
- Uw speler ondersteunt geen gecomprimeerde NTSF-bestanden, verspreide bestanden of gecodeerde bestanden.
	- U kunt een USB-apparaat op uw desktop-pc herstellen of formatteren. (Alleen besturingssystemen van MS Windows)

# AVCHD (Advanced Video Codec High Definition)

- • Deze speler kan discs met een AVCHDindeling afspelen. Deze discs worden normaal gesproken in camcorders gebruikt voor het maken van opnamen.
- De AVCHD-indeling is een indeling voor videogegevens met een hoge definitie.
- In de indeling MPFG-4 AVC/H.264 worden beelden gecomprimeerd met hogere efficiëntie dan conventionele indelingen voor beeldcompressie.
- • Sommige AVCHD-discs gebruiken de indeling 'x.v.Color'. Deze speler kan AVCHD-discs met de indeling 'x.v.Color' afspelen.
- • 'x.v.Color' is een handelsmerk van Sony Corporation.
- 'AVCHD' en het AVCHD-logo zijn handelsmerken van Matsushita Electronic Industrial Co., Ltd. en Sony Corporation.

#### | OPMERKING |

- \ Bepaalde AVCHD-discs worden mogelijk niet afgespeeld. Dit is afhankelijk van de opnamecondities. AVCHD-discs moeten zijn afgesloten.
- \ 'x.v.Color' biedt een breder kleurenspectrum dan een normale camcorder-dvd.

# **Accessoires**

Controleer de onderstaande meegeleverde accessoires.

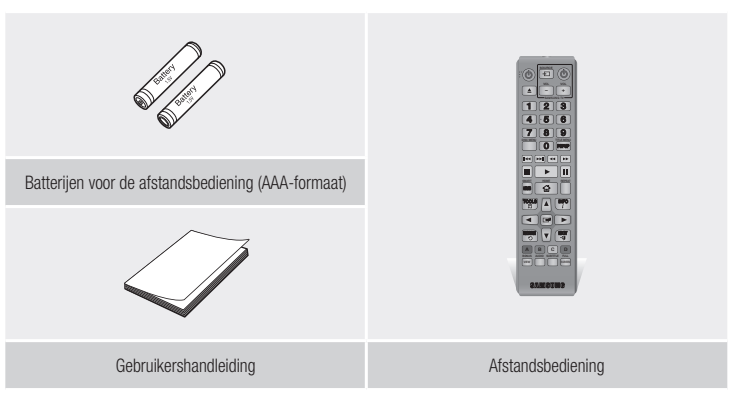

# *Aan de slag*

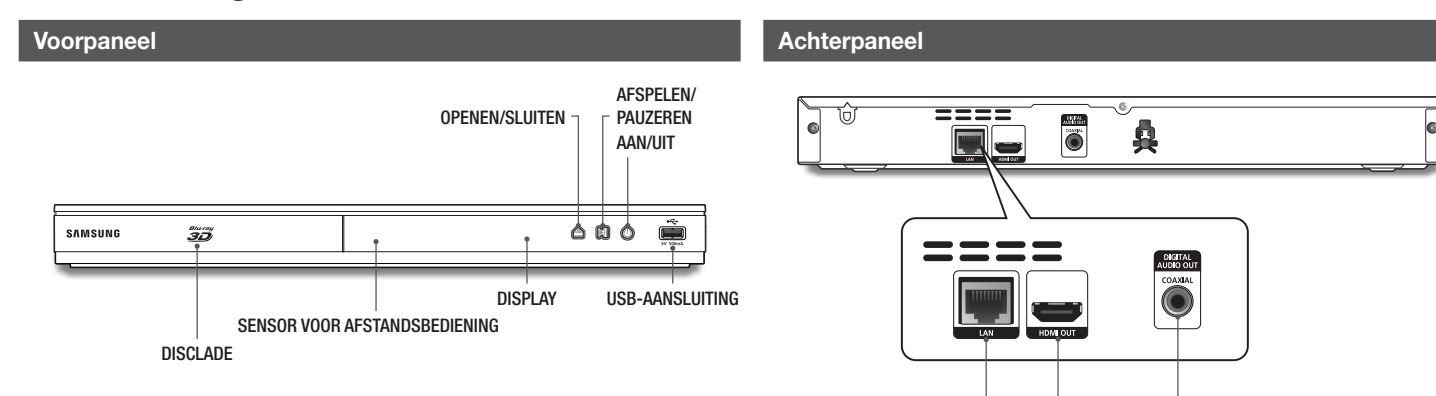

LAN

HDMI OUT DIGITAL AUDIO OUT

#### | OPMERKING |

- \ Als u de software van de speler wilt bijwerken via de USB-hostaansluiting, moet u een USB-geheugenstick gebruiken.
- \ Op het moment dat de speler het menu van een Blu-ray-disc weergeeft, kunt u de film niet starten door op de toets Afspelen op de speler of de afstandsbediening te drukken. U kunt de film afspelen door in het discmenu de optie Film afspelen of Start te selecteren en op de toets  $\Box$  te drukken.

# | **10** Nederlands

# **Afstandsbediening**

# Overzicht van de afstandsbediening

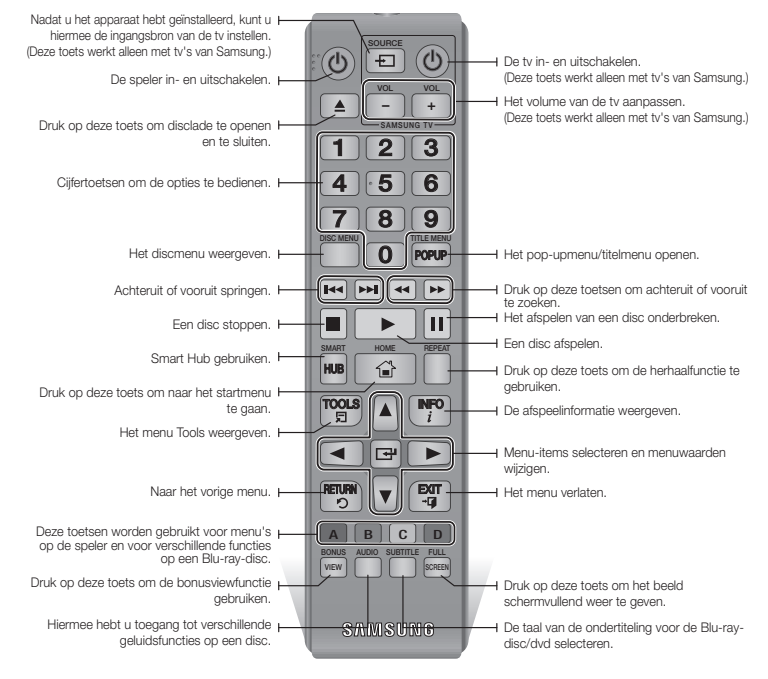

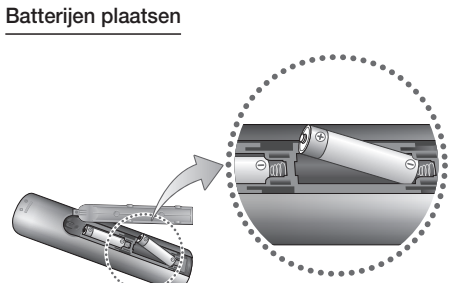

#### | OPMERKING |

- \ Als de afstandsbediening niet correct werkt:
	- Controleer de polariteit +/– van de batterijen.
	- Controleer of de batterijen leeg zijn.
	- Controleer of de sensor van de afstandsbediening niet door voorwerpen wordt geblokkeerd.
	- Controleer of er tl-verlichting in de directe omgeving is.

#### | LET OP |

▶ Gooi de batterijen weg volgens de milieuwetten in uw land. Gooi ze niet bij het huishoudelijk afval.

*Aansluitingen*

# **Aansluiten op een tv**

Sluit de HDMI-kabel (niet meegeleverd) aan op de HDMI-uitgang aan de achterzijde van de speler en op de HDMI-ingang van uw tv.

- Steek de stekker pas in het stopcontact als u alle andere aansluitingen hebt gemaakt.
- Wanneer u de aansluitingen wijzigt, moet u eerst alle apparaten uitschakelen.

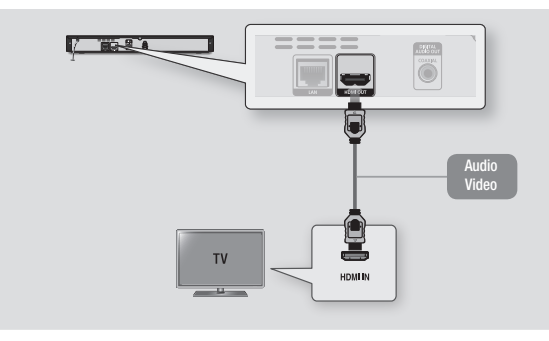

#### | OPMERKING |

- \ Als u een HDMI-naar-DVI-kabel gebruikt om verbinding te maken met uw weergaveapparaat, moet u om geluid weer te geven een audiosysteem op de digitale audio-uitgang van de speler aansluiten.
- \ Een HDMI-kabel levert digitale video en audio. U hoeft dus geen audiokabel aan te sluiten.
- \ Afhankelijk van uw tv werken bepaalde HDMI-uitvoerresoluties mogelijk niet. Raadpleeg de gebruiksaanwijzing van uw tv.
- ▶ Wanneer u de speler middels een HDMI-kabel aansluit op uw tv of aansluit op een nieuwe tv en vervolgens voor de eerste keer inschakelt, wordt automatisch de hoogst mogelijke HDMI-uitvoerresolutie ingesteld die door de tv wordt ondersteund.
- \ Als u een lange HDMI-kabel gebruikt, treedt er mogelijk beeldruis op. In dat geval schakelt u in het menu de optie HDMI Deep Colour uit.
- ▶ Als u een video in de uitvoermodus HDMI 720p,1080i of 1080p wilt bekijken, moet u een high-speed HDMIkabel (categorie 2) gebruiken.
- \ HDMI zendt alleen een puur digitaal signaal naar de tv. Als uw televisie geen HDCP (High-bandwidth Digital Content Protection) ondersteunt, ziet u alleen sneeuw op het scherm.

# **Aansluiten op een audiosysteem**

U kunt een van de de onderstaande methoden gebruiken om een Blu-ray-speler op uw audiosysteem aan te sluiten.

- Steek de stekker pas in het stopcontact als u alle andere aansluitingen hebt gemaakt.
- Wanneer u de aansluitingen wijzigt, moet u eerst alle apparaten uitschakelen.

### Methode 1 Aansluiten op een AV-ontvanger met HDMI-ondersteuning

- • Sluit de HDMI-kabel (niet meegeleverd) aan op de HDMI OUT-uitgang aan de achterzijde van de speler en op de HDMI IN-ingang van uw tv.
- Beste kwaliteit (aanbevolen)

#### Methode 2 Aansluiten op een AV-ontvanger met Dolby Digital- of DTS-decoder

- • Gebruik een coaxkabel (niet meegeleverd) om de coaxiale digitale audio-uitgang op het product aan te sluiten op de digitale coaxiale ingang van de ontvanger.
- • Goede kwaliteit
- • U hoort het geluid alleen door de voorste twee luidsprekers als de digitale uitvoer is ingesteld op PCM.

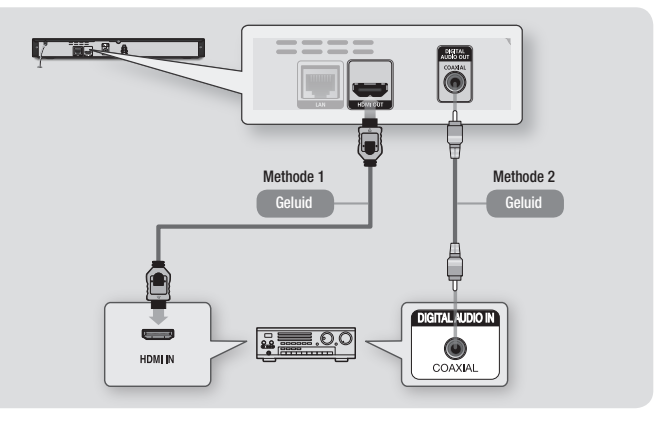

# | **12** Nederlands

## **Aansluiten op een netwerkrouter**

U kunt uw speler op uw netwerkrouter aansluiten via een van de onderstaande methodes.

Als u de netwerkfunctionaliteit AllShare wilt gebruiken, moet u uw pc aansluiten op uw netwerk, zoals hieronder wordt geïllustreerd. U kunt een draadloze of bedrade verbinding gebruiken.

### Bedraad netwerk

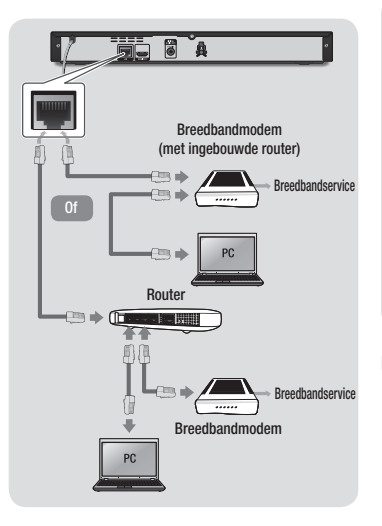

### | OPMERKING |

- $\blacktriangleright$  Mogelijk kunt u niet via internet verbinding maken met de updateserver voor software van Samsung. Dit is afhankelijk van de gebruikte router en het beleid van uw internetprovider. Neem voor meer informatie contact op met uw internetprovider.
- \ Gebruikers met DSL dienen een netwerkverbinding via de router tot stand te brengen.

### Draadloos netwerk

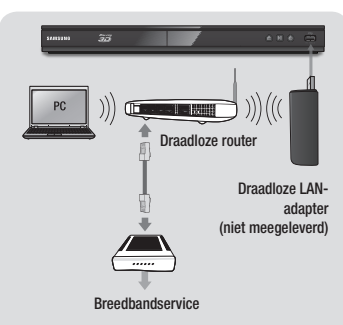

#### | OPMERKING |

\ Gebruik alleen de draadloze LAN-adapter van Samsung in combinatie met deze speler. (Modelnaam: WIS12ABGNX). Gebruik deze draadloze adapter niet in combinatie met spelers van andere fabrikanten. U kunt deze draadloze LAN-adapter van Samsung aanschaffen bij uw Samsung-dealer.

- \ Als de draadloze router ondersteuning biedt voor DHCP, kan deze speler gebruikmaken van DHCP of een statisch IP-adres om verbinding te maken met het draadloze netwerk.
- ▶ Stel uw draadloze router in op infrastructuurmodus. De ad-hocmodus wordt niet ondersteund.
- ▶ De speler ondersteunt alleen de volgende beveiligingsprotocollen voor draadloze netwerken:
	- WEP (OPEN/SHARED), WPA-PSK (TKIP/AES), WPA2-PSK (TKIP/AES)
- \ Selecteer een kanaal op de draadloze router dat momenteel niet wordt gebruikt. Als het geselecteerde kanaal voor de draadloze router momenteel door een ander apparaat in de buurt wordt gebruikt, resulteert dit in storing en communicatiefouten.
- \ Indien u de modus Pure High-snelheid (Greenfield) 802.11n selecteert en u het coderingstype voor uw router instelt op WEP, TKIP of TKIP-AES (WPS2Mixed), biedt deze speler geen ondersteuning voor een verbinding die voldoet aan de nieuwe Wi-Fi-certificerings specificaties.
- \ Draadloos LAN kan interferentie veroorzaken, afhankelijk van de gebruiksomstandigheden (werking van de router, afstand, obstakels, interferentie door andere radioapparatuur, enzovoort).

# *Instellingen*

# **De procedure voor de begininstellingen**

- • Het startmenu wordt niet weergegeven als u de begininstellingen niet configureert.
- • De indeling van het schermmenu (OSD) van de speler kan veranderen na het bijwerken van de softwareversie.
- De stappen om toegang te verkrijgen kunnen verschillen, afhankelijk van het geselecteerde menu.

Met de procedure voor de begininstellingen stelt u het OSD en de menutalen in, configureert u de verbinding met uw thuisnetwerk, kiest u de juiste beeldverhouding voor de uitvoer (schermformaat en indeling) naar uw TV.

#### | OPMERKING |

- $\blacktriangleright$  Als u de netwerkinstellingen overslaat tijdens de procedure voor het configureren van de begininstellingen, kunt u de netwerkinstellingen later nog configureren. Zie 'Uw netwerkverbinding configureren' op de pagina 18-19 voor instructies.
- $\blacktriangleright$  Als u het scherm met de begininstellingen weer wilt weergeven en wijzigingen wilt aanbrengen. selecteert u Instellingen > Systeem > Begininstelling in het beginscherm of selecteert u de optie Reset. (Zie pagina 16)
- \ Als u een HDMI-kabel gebruikt voor het aansluiten van de speler op een Samsung-tv met Anynet+(HDMI-CEC) en 1.) Als u de functie Anynet+(HDMI-CEC) voor zowel de tv, de speler als 2 hebt ingeschakeld.) Als u de tv hebt ingesteld op een taal die door de speler wordt ondersteund, selecteert de speler deze taal automatisch als de voorkeurstaal.

# **Het startscherm**

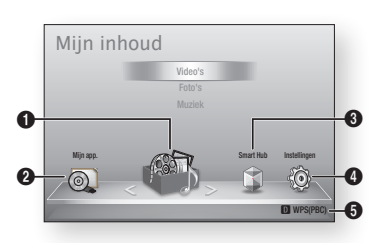

- $\bullet$ Mijn inhoud : hiermee kunt u inhoud op type selecteren die op de aangesloten apparaten staat, om te bekijken of om af te spelen. U kunt video's, foto's of muziek selecteren.
	- Miin app. : hier kunt u het aangesloten apparaat dat wilt afspelen of weergeven, selecteren. Dit kan de speler zelf zijn, een
- $\Omega$ apparaat dat rechtstreeks is aangesloten op de speler, zoals een USB-station of een apparaat dat is aangesloten via uw netwerk, zoals een gedeeld station op uw pc.

 $\Omega$ Smart Hub : hiermee wordt Smart Hub gestart. Via Smart Hub kunt u YouTube, games en andere apps gebruiken.

> Instellingen : hier kunt u verschillende functies instellen volgens uw persoonlijke

voorkeuren.

 $\bullet$ 

 $\mathbf{6}$ Hiermee worden de gekleurde knoppen op uw afstandsbediening weergegeven. Deze kunt u indrukken om functies te openen of uit te voeren.

- **Een optie in het startscherm selecteren**
- 1. Als u een optie in het startscherm wilt selecteren, gebruikt u de toetsen ◄► om de cursor te verplaatsten, totdat de gewenste optie wordt gemarkeerd. Vervolgens drukt u op de toets  $\blacksquare$ .

#### | OPMERKING |

 $\blacktriangleright$  Als u de speler langer dan 5 minuten in de stopmodus laat staan zonder dat u de speler gebruikt, wordt er een schermbeveiliging geactiveerd op uw TV. Als u de speler langer dan 20 minuten in de schermbeveiligingsstand laat staan, wordt de speler automatisch uitgeschakeld.

# **Het instellingenscherm openen**

1. Selecteer Instellingen in het startscherm en druk vervolgens op  $\Box$ . Het instellingenscherm verschijnt.

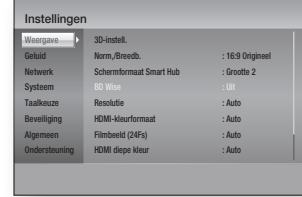

2. Raadpleeg de afbeelding van de afstandsbediening en de instellingentabel aan de rechterkant om de menu's, de submenu's en de opties van Instellingen te gebruiken.

# Toetsen op de afstandsbediening voor het menu Instellingen

7 8 9

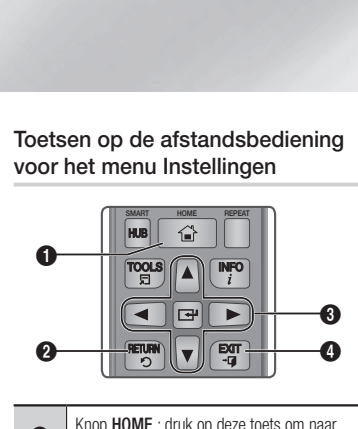

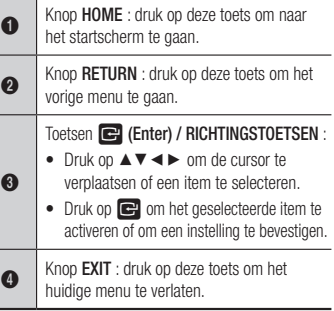

### Gedetailleerde functie-informatie

De functies, menu-items en afzonderlijke opties worden uitvoerig uitgelegd op het scherm. Om een uitleg weer te geven, gebruikt u de toetsen ▲▼◄► om de functie, het menu-item of de optie te selecteren. De uitleg verschijnt meestal rechts op het scherm.

Op de volgende pagina vindt u een korte beschrijving van de functies in het scherm Instellingen. Daarnaast vindt u in de Bijlage van deze handleiding extra informatie over bepaalde functies.

# **Functies van het menu Instellingen**

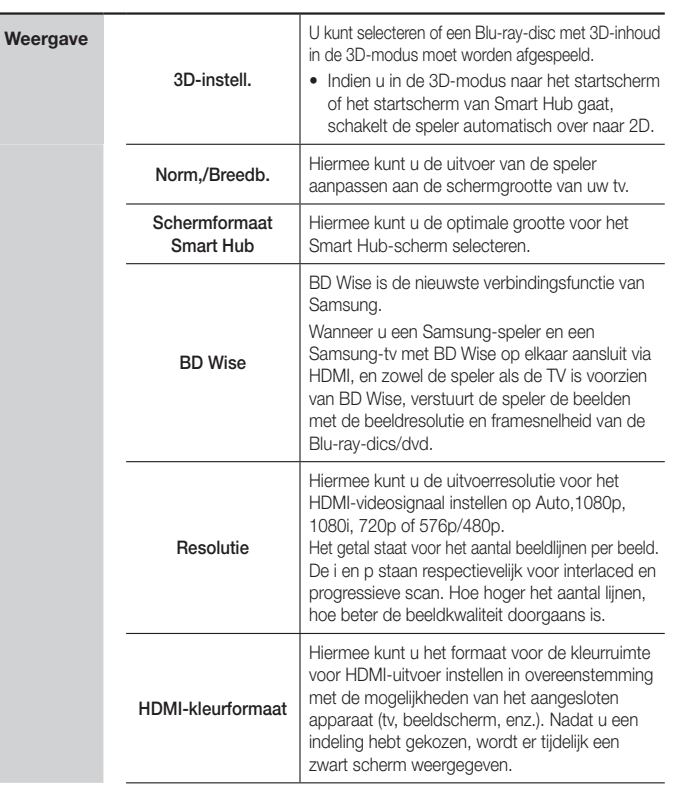

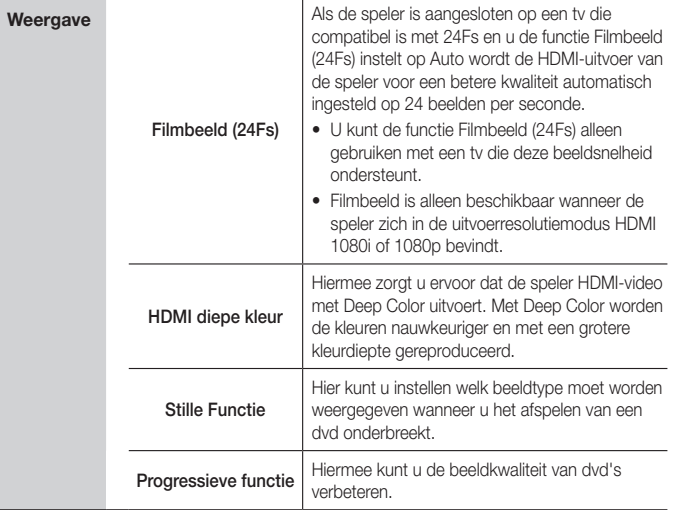

# *Instellingen*

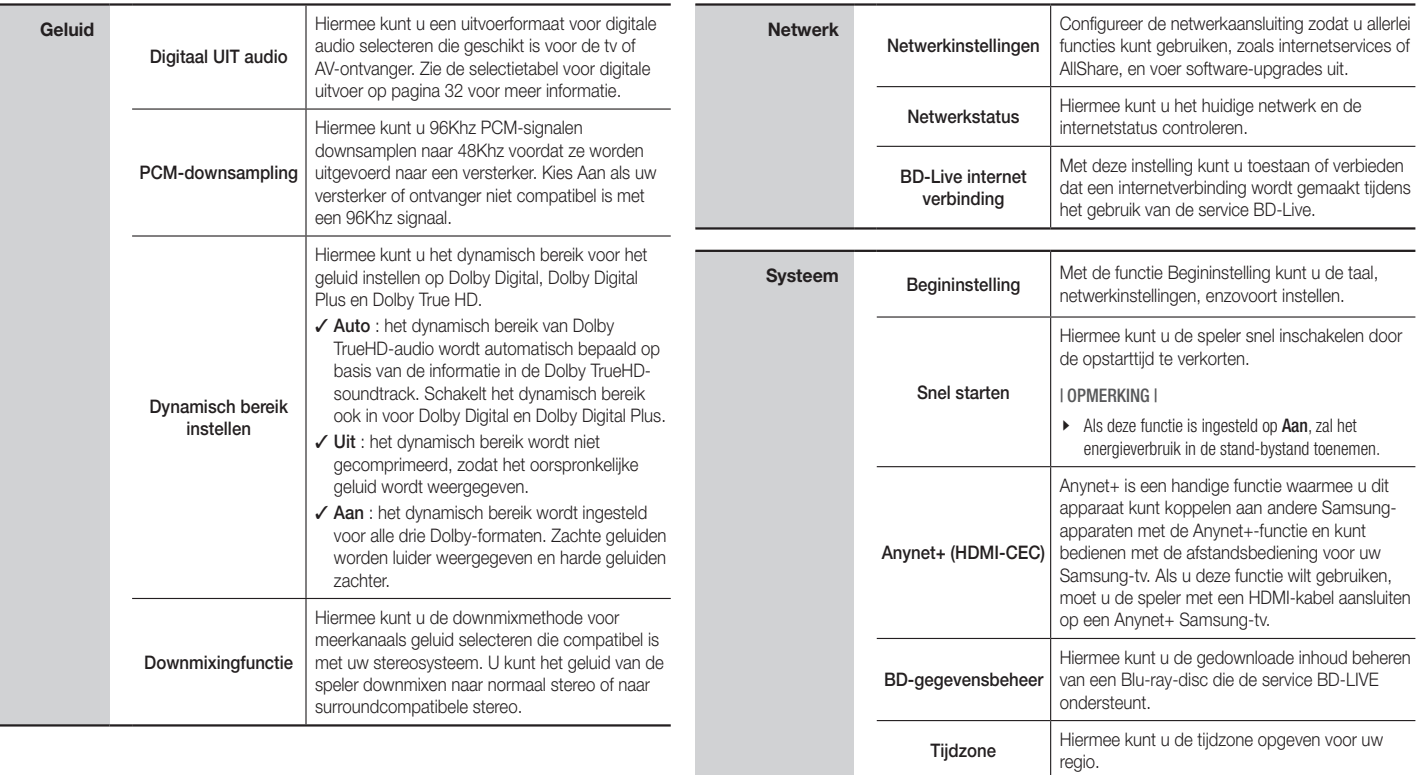

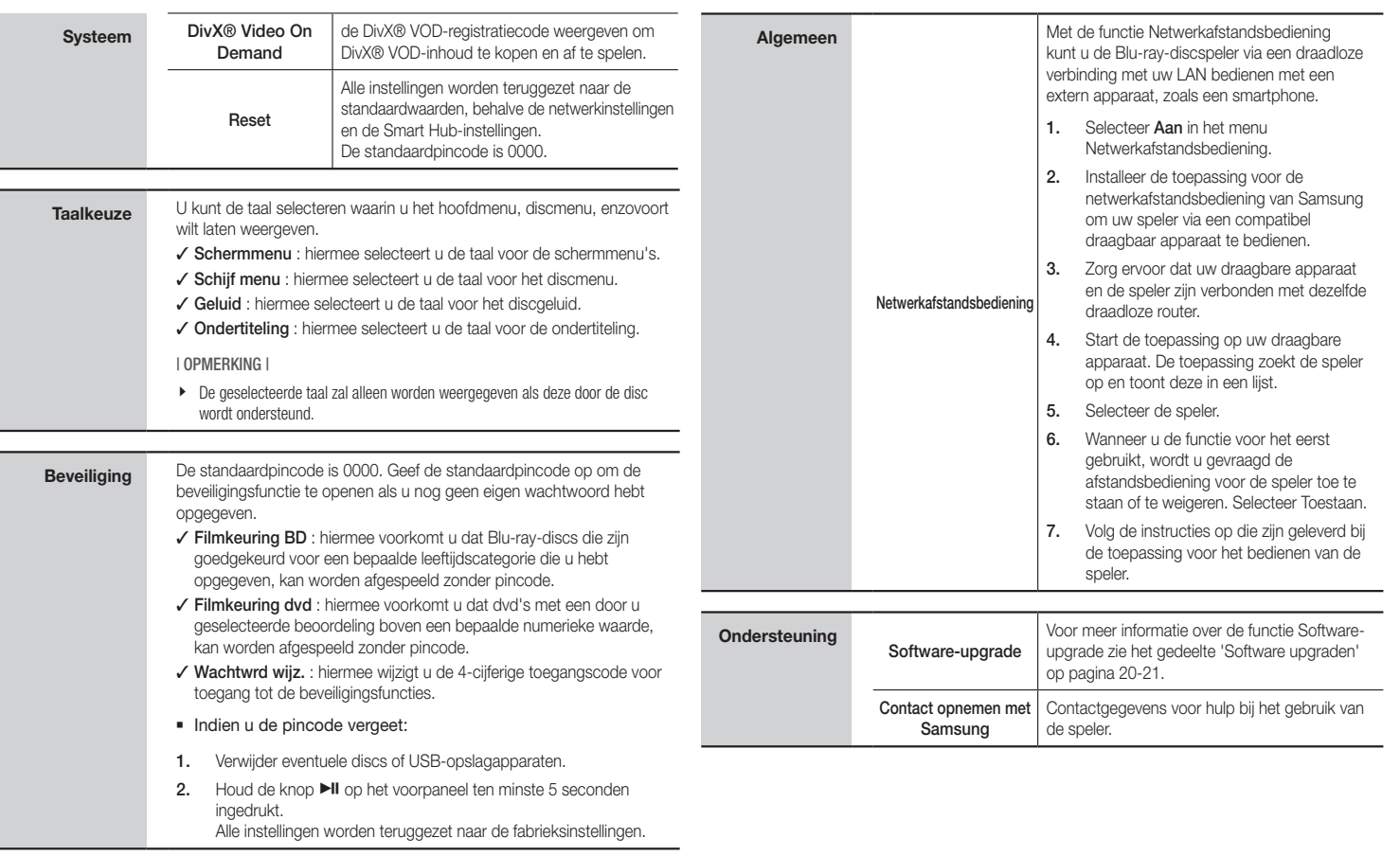

**College** 

# *Instellingen*

# **Netwerken en internet**

Wanneer u de speler op een netwerk aansluit, kunt u netwerktoepassingen en -functies als Smart Hub en BD-LIVE gebruiken en de software van de speler bijwerken via de netwerkverbinding. Meer informatie over de toegang tot en het gebruik van internetservices vindt u in het hoofdstuk Netwerkservices van deze handleiding op pagina 25-26. De instructies voor de configuratie van de netwerkverbinding beginnen hieronder.

### Uw netwerkverbinding configureren

Neem voor u begint contact op met uw internetprovider om te achterhalen of uw IPadres statisch of dynamisch is. Als het dynamisch is en u een bedrade of draadloze verbinding gebruikt, raden we u aan de hieronder beschreven automatische procedures te gebruiken. Indien u verbinding maakt met een bedraad netwerk, verbindt u de speler met uw router via een LAN-kabel voordat u met de configuratieprocedure begint.

Indien u verbinding maakt met een draadloos netwerk, moet u eventuele verbindingen met een bedraad netwerk loskoppelen voordat u begint.

Om te beginnen met de configuratie van uw netwerkverbinding, volgt u deze stappen:

- 1. Selecteer in het startmenu de optie **Instellingen** en druk vervolgens op  $\blacksquare$ .
- 2. Selecteer Netwerk en druk vervolgens op  $\blacksquare$
- 3. Selecteer Netwerkinstellingen en druk vervolgens op  $\blacksquare$ . Het scherm Netwerkinstellingen wordt weergegeven.

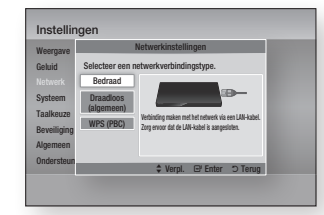

## Bedraad netwerk

#### Ğ Bedraad - Automatisch

Volg stap 1 tot 3 in het gedeelte 'Uw netwerkverbinding configureren' op pagina 18 om de instellingen te configureren.

1. Selecteer Bedraad in het scherm Netwerkinstellingen en druk vervolgens op  $\blacksquare$ 

Het scherm Netwerkstatus verschijnt. De speler verifieert de netwerkverbinding en maakt vervolgens verbinding met het netwerk.

### Ğ Bedraad - Handmatig

Als u een statisch IP-adres hebt of de automatische procedure niet werkt, moet u de waarden voor de netwerkinstellingen handmatig instellen.

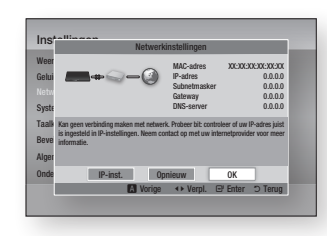

1. Selecteer Bedraad in het scherm Netwerkinstellingen en druk vervolgens op  $\blacksquare$ .

Het scherm Netwerkstatus verschijnt. De speler probeert de netwerkverbinding te verifiëren en slaagt daar niet in.

- 2. Selecteer IP-inst. onder aan het scherm en druk vervolgens op  $\blacksquare$ . Het scherm met de IP-instellingen verschijnt.
- 3. Selecteer het veld IP-modus en stel het in op Handmatig.
- 4. Gebruik de cijfertoetsen op uw afstandsbediening om de netwerkwaarden op te geven. Gebruik de toetsen ▲▼◄► op de afstandsbediening om door de invoervelden te bladeren.

5. Wanneer u klaar bent, markeert u OK en drukt u vervolgens op  $\Box$ . Het scherm Netwerkstatus wordt weergegeven. De speler controleert de netwerkverbinding en maakt vervolgens verbinding met het netwerk.

### < De waarden voor de IP-instellingen opvragen >

U kunt de waarden voor uw netwerkinstellingen bekijken op de meeste Windows-computers. Om de waarden voor uw netwerkinstellingen te bekijken, volgt u deze stappen:

- Windows XP
- 1. Klik met de rechtermuisknop op het netwerkpictogram in de rechterbenedenhoek van het bureaublad van Windows.
- 2. Klik op Status in het pop-upmenu.
- 3. Klik in het dialoogvenster dat wordt geopend, op de tab Ondersteuning.
- 4. Klik op het tabblad Ondersteuning op de knop Details.

De netwerkinstellingen worden weergegeven.

- Windows 7
- 1. Klik op het netwerkpictogram in de rechterbenedenhoek van het bureaublad van Windows.
- 2. Klik in het pop-upmenu op Netwerkcentrum openen.
- 3. Klik in het dialoogvenster dat wordt weergegeven op de LAN-verbinding of draadloze netwerkverbinding, afhankelijk van uw netwerkverbinding.
- 4. Klik op het tabblad Ondersteuning op de knop Details. De netwerkinstellingen worden weergegeven.

#### | OPMERKING |

\ De informatie kan verschillen, afhankelijk van uw Windows-versie.

## Draadloos netwerk

U kunt het draadloze netwerk op drie manieren instellen:

- Draadloos automatisch
- Draadloos handmatig
- WPS(PBC)

Wanneer u de draadloze netwerkverbinding configureert, zal de verbinding met eventuele draadloze netwerkapparaten die momenteel via de speler zijn aangesloten, of, indien van toepassing, de huidige bedrade verbinding van de speler, worden verbroken.

### Draadloos (Algemeen) - Automatisch

Volg stap 1 tot 3 in het gedeelte 'Uw netwerkverbinding configureren' op pagina 18 om de instellingen te configureren.

1. Selecteer Draadloos (algemeen) in de Netwerkinstellingen en druk vervolgens op  $\blacksquare$ .

> De speler zoekt de beschikbare netwerken en geeft deze vervolgens weer in een lijst.

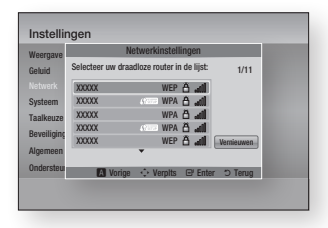

- 2. Selecteer het gewenste netwerk en druk 1. vervolgens op de  $\Box$ . Het scherm Beveiliging wordt weergegeven
- 3. In het scherm Beveiliging geeft u de beveiligingscode of het wachtwoord voor uw netwerk op. U kunt de cijfers rechtstreeks opgeven met de cijfertoetsen op de afstandsbediening. U kunt letters opgeven door een letter met een pijltjestoets te selecteren en op  $\blacksquare$  te drukken.
- 4. Wanneer u klaar bent, selecteert u Gereed onder aan het scherm en drukt u op  $\Box$ . Het scherm Netwerkstatus wordt weergegeven. De speler controleert de netwerkverbinding en maakt vervolgens verbinding met het netwerk.

| OPMERKING |

▶ U vindt de beveiligingscode of het wachtwoord op een van de installatieschermen die u hebt gebruikt voor het instellen van uw router of modem.

#### □ Draadloos (Algemeen) - Handmatig

Als u een statisch IP-adres hebt of de automatische procedure niet werkt, moet u de waarden voor de netwerkinstellingen handmatig instellen.

Nadat u stap 1 tot 3 in het gedeelte 'Uw netwerkverbinding configureren' op pagina 18 hebt gevolgd.

Selecteer Draadloos (algemeen) in het scherm Netwerkinstellingen en druk vervolgens op  $\blacksquare$ .

Het scherm Netwerkstatus verschijnt. De speler probeert de netwerkverbinding te verifiëren en slaagt daar niet in.

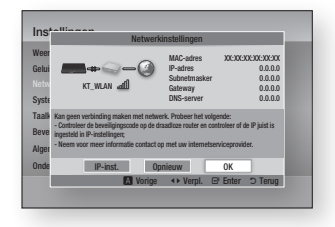

- 2. Selecteer IP-inst. onder aan het scherm en druk vervolgens op  $\blacksquare$ . Het scherm met de IP-instellingen verschijnt.
- 3. Selecteer het veld IP-modus en stel het in op Handmatig.
	- Zie 'De waarden voor de IP-instellingen opvragen' op pagina 18 voor de waarden voor de IP-instellingen.
- 4. Gebruik de cijfertoetsen op uw afstandsbediening om de netwerkwaarden op te geven. Gebruik de toetsen ▲▼◄► op de afstandsbediening om door de invoervelden te bladeren.
- 5. Wanneer u klaar bent, markeert u OK en drukt u vervolgens op  $\Box$ . Het scherm Beveiliging wordt weergegeven.

6. In het scherm Beveiliging geeft u de beveiligingscode of het wachtwoord voor uw netwerk op.

U kunt de cijfers rechtstreeks opgeven met de cijfertoetsen op de afstandsbediening. U kunt letters opgeven door een letter met een pijltjestoets te selecteren en op **P** te drukken.

7. Wanneer u klaar bent, selecteert u Gereed onder aan het scherm en drukt u op  $\Box$ . Het scherm Netwerkstatus wordt weergegeven. De speler controleert de netwerkverbinding en maakt vervolgens verbinding met het netwerk.

### □ WPS (PBC)

Een van de eenvoudigste manieren om de draadloze netwerkverbinding in te stellen is met de functie WPS(PBC). Als uw draadloze router is voorzien van de toets WPS(PBC), voert u de volgende stappen uit:

- 1. Open het startscherm.
- 2. Druk op de BLAUWE (D) toets op uw afstandsbediening.
- 3. Druk binnen twee minuten op de toets WPS(PBC) op uw router. De benodigde netwerkinstellingen voor uw speler worden automatisch geconfigureerd en er wordt automatisch verbinding met het netwerk gemaakt. Het scherm Netwerkstatus wordt weergegeven. De speler maakt een verbinding met het netwerk nadat de netwerkverbinding is geverifieerd.

# *Instellingen*

# **Software upgraden**

In het menu Software-upgrade kunt u een upgrade van software van de speler uitvoeren om de prestaties te verbeteren of het serviceaanbod uit te breiden.

- Schakel de speler nooit handmatig uit of in tijdens het updateproces.
- 1. Selecteer in het startscherm de optie Instellingen en druk vervolgens op  $\blacksquare$ .
- 2. Selecteer **Ondersteuning** en druk vervolgens op  $\blacksquare$ .
- 3. Selecteer Software-upgrade en druk vervolgens op  $\blacksquare$ .
- 4. Kies een van de volgende methoden:
	- Via internet
	- • Via USB
	- Op schijf
	- • Via download
	- Download in Stand-bymodus

### 5. Druk op de toets $\blacksquare$ .

#### | OPMERKING |

- $\triangleright$  De upgrade is voltooid nadat de speler zichzelf automatisch heeft uit- en ingeschakeld.
- \ Samsung Electronics accepteert geen aansprakelijkheid voor storingen aan de speler die worden veroorzaakt door een instabiele internetverbinding of nalatig handelen van een consument tijdens het uitvoeren van een upgrade van de software.
- \ Als u de upgrade tijdens het downloaden van de upgradesoftware wilt annuleren, drukt u op  $\blacksquare$ .

## Via internet

De speler moet verbonden zijn met internet om de functie Via internet te kunnen gebruiken.

- 1. Selecteer Via internet en druk vervolgens op **e.** Er wordt een bericht weergegeven dat er verbinding met de server wordt gemaakt.
- 2. Als een download beschikbaar is, verschijnt het downloadvenster met een voortgangsbalk en begint het downloaden.
- 3. Wanneer het downloaden is voltooid, verschijnt een upgradevenster met drie opties: Nu upgraden, Later upgr. of Niet upgraden.
- 4. Als u Nu upgraden selecteert, wordt de software bijgewerkt en de speler automatisch uit- en weer ingeschakeld.
- 5. Als u niet binnen een minuut een keuze maakt of Later upgr. selecteert, slaat de speler de nieuwe upgradesoftware op. U kunt de software dan later bijwerken met de functie Via download.
- 6. Als u Niet upgraden selecteert, annuleert de speler de upgrade.

### Via USB

- 1. Ga naar www.samsung.com.
- 2. Klik rechtsboven aan de pagina op **ONDERSTEUNING**
- 3. Geef in het zoekveld het modelnummer van het product op en klik vervolgens op Product zoeken.
- 4. Klik in het midden van de pagina, onder de koptekst Downloads op Downloads ophalen.
- 5. Klik op Firmware op het midden van de pagina.
- 6. Klik op het ZIP-pictogram in de kolom Bestand rechts op de pagina.
- 7. Klik in het pop-upvenster dat wordt weergegeven, op OK om het firmwarebestand te downloaden naar uw pc en op te slaan.
- 8. Decomprimeer het zip-bestand op uw computer. Als het goed is, hebt u nu een map met dezelfde naam als het zip-bestand.
- 9. Kopieer de map naar een USBflashstation.
- 10. Controleer of de disclade leeg is en steek het USB-flashstation vervolgens in de USB-poort van de speler.
- 11. Ga in het menu van de speler naar Instellingen > Ondersteuning > Software-upgrade.
- 12. Kies Via USB.

#### | OPMERKING |

- $\triangleright$  Tijdens het bijwerken van de software via de USBaansluiting mag er geen disc in de speler zijn geplaatst.
- \ Wanneer de software-upgrade is voltooid, controleert u de software-informatie in het menu Software-upgrade.
- \ Schakel de speler niet uit tijdens de software-upgrade. Als u dit wel doet functioneert de speler mogelijk niet goed meer.
- $\triangleright$  Software-upgrades via de USB-aansluiting kunnen alleen worden uitgevoerd met een USB-flashgeheugenstick.

# Op schijf

- 1. Volg stap 1 tot en met 7 in Via USB.
- 2. Decomprimeer het zip-bestand op uw computer. Als het goed is, hebt u nu een map met dezelfde naam als het zipbestand.
- 3. Schrijf de map op een disc. We raden aan een CD-R of DVD-R te gebruiken.
- 4. Sluit de disc af voordat u deze uit de computer neemt.
- 5. Plaats de disc in de speler.
- 6. Ga in het menu van de speler naar Instellingen > Ondersteuning > Software-upgrade.
- 7. Kies Op schijf.

### | OPMERKING |

- \ Wanneer de upgrade van het systeem is voltooid, controleert u de software-informatie in het menu Software-upgrade.
- \ Schakel de speler niet uit tijdens de softwareupgrade. Dit zou de werking van de speler kunnen verstoren.

# Via download

Met de optie Via download kunt u de upgrade uitvoeren met een bestand dat deze speler eerder heeft gedownload maar dat niet meteen is geïnstalleerd, of met een bestand dat door de speler in de stand-bystand is gedownload.

- 1. Als upgrades of tware is gedownload. ziet u het versienummer van de software rechts naast Via download.
- 2. Selecteer Via download en druk vervolgens op  $\blacksquare$ .
- 3. De speler toont een bericht om te vragen of u de upgrade wilt uitvoeren. Kies Ja. De upgrade wordt gestart.
- 4. Wanneer de upgrade is voltooid, wordt de speler automatisch uit- en ingeschakeld.

#### | OPMERKING |

- \ Wanneer de upgrade van het systeem is voltooid, controleert u de software-informatie in het menu Software-upgrade.
- \ Schakel de speler niet uit tijdens de software-upgrade. Dit zou de werking van de speler kunnen verstoren.

# Downloaden in stand-bymodus

- U kunt de functie Download in stand-bymodus zodanig instellen dat de speler nieuwe upgradesoftware downloadt terwijl deze in de stand-bystand staat.
- In de stand-bystand staat de speler uit, maar is de internetverbinding wel actief. Op deze manier kan de speler de upgradesoftware automatisch downloaden op het moment dat u de speler niet gebruikt.
- 1. Druk op ▲▼ om Download in standbymodus te selecteren en druk op  $\blacksquare$ .
- 2. Selecteer Aan of Uit. Als u Aan selecteert, downloadt de speler de nieuwe upgradesoftware automatisch wanneer deze in de stand-bystand staat. De nieuwe upgradesoftware wordt gedownload. Wanneer u de speler weer inschakelt. vraagt de speler of u deze wilt installeren.

#### | OPMERKING |

\ Uw speler moet zijn verbonden met internet om de upgrade in de stand-bystand uit te kunnen voeren.

# *Media afspelen*

Uw Blu-ray-speler kan via de functie AllShare inhoud op discs, USB-apparaten en uw pc afspelen. Raadpleeg pagina 26 voor meer informatie over AllShare.

# **Een disc plaatsen**

- 1. Druk op **2** om de disclade te openen.
- 2. Plaats voorzichtig een disc in de lade. met het label naar boven.
- 3. Druk op **2** om de disclade te sluiten. Het afspelen begint automatisch.
- 4. Als de disc niet automatisch wordt afgespeeld. selecteert u in het hoofdscherm de optie Mijn inhoud of Mijn app. en drukt u op  $\blacksquare$

# **Een USB-apparaat plaatsen**

U kunt multimediabestanden afspelen die zich op een USB-opslagapparaat bevinden.

- 1. Schakel de speler uit en sluit het USBopslagapparaat aan op de USB-poort aan de voorzijde van het product.
- 2. Schakel de speler in. Wanneer het hoofdscherm wordt weergegeven, selecteert u Mijn app. > USB en drukt u op  $\blacksquare$ .

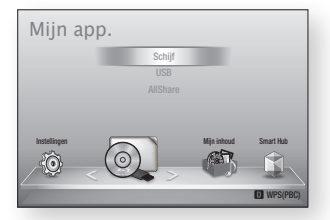

- 3. Selecteer Video's, Foto's of Muziek en druk op  $\Box$ . De inhoud van het USBapparaat wordt weergegeven. Afhankelijk van hoe de inhoud is geordend, worden er mappen, afzonderlijke bestanden of mappen en bestanden weergegeven.
- 4. Gebruik de toetsen ▲▼◄► op uw afstandsbediening om de gewenste inhoud te selecteren. Als u een map wilt openen, selecteert u de map en drukt u op  $\Box$ . Als u een bestand wilt afspelen, selecteert u het bestand en drukt u op  $\Box$ .
- 5. Druk op de toets RETURN om een map te sluiten of om terug te keren naar het hoofdscherm.

| OPMERKING |

- ▶ U moet het USB-opslagapparaat op veilige wijze verwijderen (door de functie USB veilig verw. uit te voeren) om mogelijke schade aan het USBgeheugen te voorkomen. Druk op de toets HOME om naar het startmenu te gaan, druk op de GELE (C) toets en druk vervolgens op  $\Box$ .
- \ Als u de disc plaatst tijdens het afspelen van een USB-opslagapparaat, wordt de apparaatmodus automatisch gewijzigd in 'DVD of CD'.

▶ In het scherm worden alleen bestanden weergegeven met het type inhoud dat u hebt geselecteerd. Als u bijvoorbeeld muziek selecteert, worden er alleen muziekbestanden weergegeven. Als u de map Foto's of Video's opent, worden er geen bestanden weergegeven. Als u andere typen bestanden wilt weergeven, moet u een ander type inhoud selecteren.

# Mijn inhoud

#### HOME → Mijn inhoud → Video's, Foto's of Muziek

De optie Mijn inhoud geeft alleen bestanden weer van het type dat u hebt geselecteerd. Als u bijvoorbeeld Muziek selecteert, worden er alleen muziekbestanden op het scherm weergegeven. De speler geeft echter wel alle mappen weer. U moet de mappen openen om de muziekbestanden weer te geven.

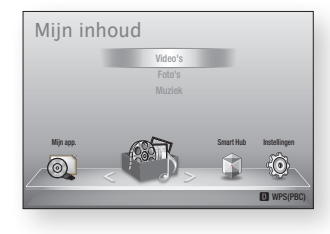

# Miin app.

#### $HOME \rightarrow Mijn app. \rightarrow USB$ , Schijf of AllShare

De optie Mijn app. geeft alleen die mappen en bestanden weer die op het apparaat staan dat u hebt geselecteerd. Als u bijvoorbeeld USB selecteert, worden alleen die mappen of bestanden op het scherm weergegeven die op het aangesloten USB-apparaat staan.

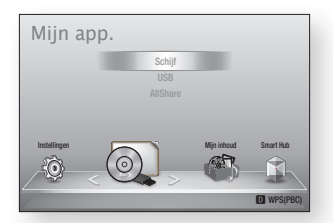

# **Bedieningselementen voor het afspelen van video**

Ver

ove

 $\bm{e}$ 

DISC MENU toe

toets

toets

U kunt het afspelen van video's beheren die op een dvd, cd USB-opslagapparaat staan. Afhankelijk van de disc is het mogelijk dat bepaalde functies die in deze handleiding worden beschreven, niet beschikbaar zijn.<br>'

#### Toetsen op de afstandsbediening voor het afspelen van video's 1 2 3  $\ddot{\phantom{1}}$ 5 6

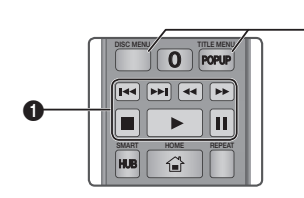

# **q** Afspeeltoetsen

In de modi Zoeken, Vertraagd en Stap voor stap wordt geen geluid weergegeven.

• Als u de normale afspeelsnelheid wilt hervatten, drukt u op de toets **D**.

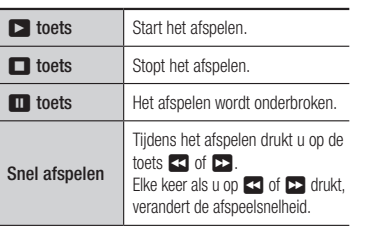

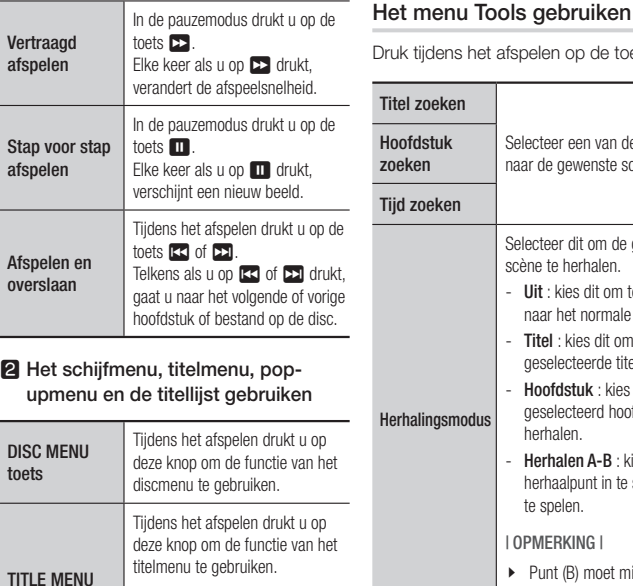

• Als uw disc een afspeellijst bevat, drukt u op de GROENE (B) toets om naar de afspeellijst te gaan. POP-UP MENU Tijdens het afspelen drukt u op deze knop om de functie van het

pop-upmenu te gebruiken.

ruk tijdens het afspelen op de toets TOOLS. tel zoeken Selecteer een van deze optie om naar de gewenste scène te gaan. oofdstuk zoeken id zoeken erhalingsmodus Selecteer dit om de gewenste scène te herhalen. Uit : kies dit om terug te keren naar het normale afspelen. Titel : kies dit om een geselecteerde titel te herhalen. - Hoofdstuk : kies dit om een geselecteerd hoofdstuk te herhalen. - Herhalen A-B : kies dit om een herhaalpunt in te stellen om af te spelen. | OPMERKING |  $\triangleright$  Punt (B) moet minstens 5 seconden na punt (A) liggen. Beeldinstellingen Selecteer deze optie om de beeldinstellingen te configureren. Dynamisch : kies deze optie voor een scherper beeld. Normaal : instelling voor de meeste weergavetoepassingen. Film : de beste instelling om films te bekijken. Beeldinstellingen aanpassen. | OPMERKING | niet beschikbaar. Geluid Selecteer deze optie om de te stellen. Ondertiteling Selecteer deze optie om de gewenste taal voor de ondertiteling in te stellen. - U kunt deze functie ook uitvoeren via de toets SUBTITLE op de afstandsbediening. Beeldhoek Selecteer deze optie om de scène vanuit een andere hoek te bekijken. Met de optie Hoek geeft u het aantal beschikbare hoeken weer. Wanneer een Blu-ray-disc/-dvd meerdere hoeken bevat voor een bepaalde scène, kunt u de hoek wijzigen. BONUSVIEW Selecteer deze optie om de **BONUSVIEW** gewenste bonusview in te stellen. Audio | OPMERKING |  $\blacktriangleright$  Afhankelijk van de disc of het opslagapparaat kan

respectievelijk de beeldscherpte **Contract** 05 en de ruisonderdrukking Media afspeler Media afspelen \ Tijdens het gebruik van de functie BD WISE is dit menu gewenste taal voor het geluid in

Gebruiker : u kunt

# Nederlands **23** |

het menu Tools verschillen.

# *Media afspelen*

# **Bedieningselementen voor het afspelen van muziek**

U kunt het afspelen van de muziekinhoud beheren die op een dvd, USB, mobiel apparaat of pc staat.

# Toetsen op de afstandsbediening voor het afspelen van muziek

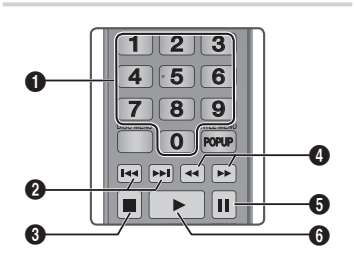

TOOLS INFO

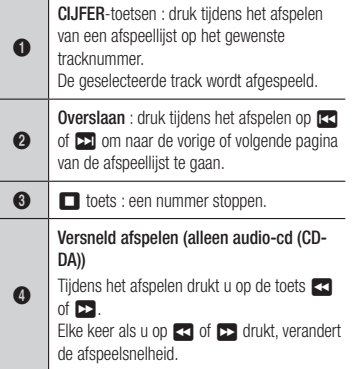

**6** Pauze : het afspelen wordt onderbroken. **6 b** toets : het huidige geselecteerde nummer afspelen.

# Een audio-CD (CD-DA)/MP3 herhalen

- 1. Druk tijdens het afspelen op de toets TOOLS.
- 2. Druk op de toetsen ▲▼ om de Herhalingsmodus te selecteren en druk 4. vervolgens op de toetsen ◄► om de gewenste herhalingsmodus te selecteren.
- 3. Druk op de toets  $\blacksquare$ .

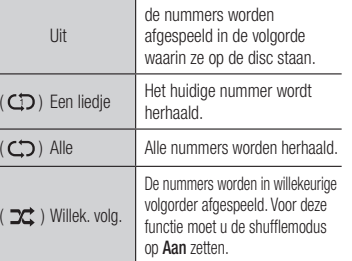

# Afspeellijst

- 1. U kunt naar de muzieklijst gaan door op  $\Box$  or RETURN te drukken. Het scherm Muzieklijst verschijnt.
- 2. Druk op de GELE (C) toets.
- 3. Druk op de toetsen ▲▼◄► om naar het gewenste nummer te gaan en druk vervolgens op  $\Box$ . Er verschijnt een vinkje bij het nummer. Herhaal deze procedure om extra nummers te selecteren.

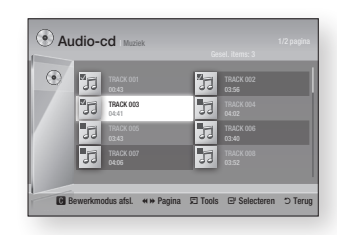

4. U kunt een nummer uit de lijst verwijderen door naar het nummer te gaan en nogmaals op  $\blacksquare$  te drukken. Het vinkje bij het nummer wordt verwijderd.

- 5. Druk uiteindelijk op TOOLS.
- 6. Druk op de toetsen ▲▼ om Gesel. afspelen te selecteren en druk vervolgens op  $\blacksquare$ . De nummers die u hebt geselecteerd, worden automatisch afgespeeld.

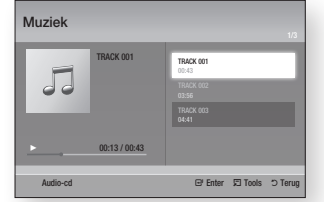

7. Als u naar de muzieklijst wilt gaan, drukt u op RETURN.

#### | OPMERKING |

 $\triangleright$  U kunt een afspeellijst met maximaal 99 nummers maken op een audio-cd (CD-DA).

# **Foto's bekijken**

U kunt foto's bekijken die op een dvd, cd of USB-opslagapparaat staan.

# Het menu Tools gebruiken

Druk tijdens het afspelen op de toets TOOLS.

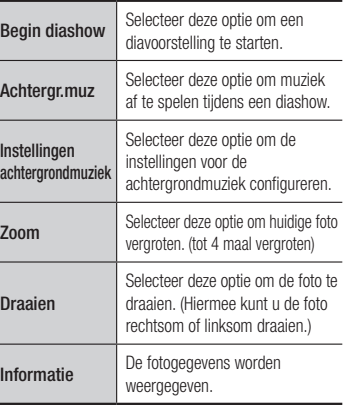

| OPMERKING |

- $\blacktriangleright$  Afhankelijk van de disc of het opslagapparaat kan het menu Tools verschillen.
- Als u de functie voor achtergrondmuziek wilt gebruiken, moet het fotobestand zich op hetzelfde opslagmedium bevinden als het muziekbestand. De geluidskwaliteit kan echter nadelig worden beïnvloed door de bitsnelheid van het MP3-bestand, de grootte van de foto en de coderingsmethode.
- \ U kunt de ondertiteling en presentatie-afbeelding niet vergroten in de modus voor een volledige schermweergave.

# *Netwerkservices*

U kunt gebruikmaken van verschillende netwerkservices, zoals Smart Hub of BD-LIVE, door de speler aan te sluiten op het netwerk.

Als u netwerkservices wilt gebruiken, moet u eerst:

- 1. De speler aansluiten op het netwerk (zie pagina 13).
- 2. De netwerkinstellingen configureren (zie pagina 18-19).

# **Werken met Smart Hub**

Met Smart Hub kunt films, video's en muziek vanaf internet downloaden, toegang verkrijgen tot diverse toepassingen, zowel gratis als tegen betaling, en deze afspelen op uw tv. De toepassingen omvatten onder andere nieuws, sport, weerberichten, aandelenkoersen, plattegronden, foto's en games.

Voor instructies over het gebruik van Smart Hub volgt u de volgende stappen:

- 1. Ga naar www.samsung.com.
- 2. Klik boven aan de pagina op Ondersteuning.
- 3. Op de pagina Ondersteuning geeft u in het veld Model Modelnummer het modelnummer van uw speler op. Vervolgens drukt u op Enter.
- 4. Op de pagina die verschijnt, klikt u op Vind downloads aan de linkerzijde onder Downloads. Het downloadcentrum verschijnt.
- 5. In het Downloadcentrum klikt u op het tabblad Handleidingen.
- 6. Op het tabblad Handleidingen klikt u op het bestandspictogram rechts van de gebruikershandleiding van Smart Hub. De handleiding wordt gedownload.

| OPMERKING |

- $\triangleright$  De weblocatie van de gebruikershandleiding voor Smart Hub kan zonder voorafgaande kennisgeving worden gewijzigd.
- $\blacktriangleright$  Als de startpagina is bijgewerkt of herzien, kan de inhoud in de gebruikershandleiding afwijken van de daadwerkelijke menu's.

# Smart Hub in vogelvlucht

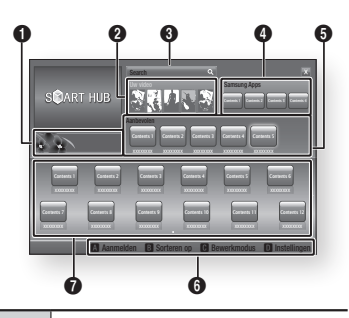

- $\bullet$ Commercieel : toont de Smart Hub-gids, een kennismaking met de speler en introducties van nieuwe toepassingen.
- **2** Your Video : aanbevelingen van video's op basis van uw voorkeuren.

 $\bf{6}$ Search : geïntegreerde zoekfunctie voor uw videoproviders en aangesloten AllShareapparaten.  $\bf{o}$ Samsung Apps : open Samsung Apps om verschillende gratis of betaalde toepassingsservices downloaden. <sup>5</sup> Aanbevolen : aanbevolen inhoud die wordt beheerd door Samsung. 6 Hulp bij navigatie: overzicht van de toetsen op de afstandsbediening die u kunt gebruiken voor de besturing in Smart Hub. • ROOD (A) : aanmelden bij Smart Hub. • GROEN (B) : de toepassingen sorteren. • GEEL (C) : de toepassingen bewerken. • BLAUW (D) : de instellingen van Smart Hub wijzigen. Miin toepassingen : uw persoonlijke

toepassingengalerij. U kunt toepassingen toevoegen, wijzigen en verwijderen.

 $\Omega$ 

# **BD-LIVE™**

Wanneer de speler eenmaal is verbonden met het netwerk, kunt u genieten van allerhande extra filminhoud als u een disc gebruikt die BD-LIVE ondersteunt.

- 1. Sluit een USB-geheugenstick aan op de USB-aansluiting aan de voorzijde van de speler en controleer hoeveel geheugen beschikbaar is. Het geheugenapparaat moet ten minste 1GB vrije ruimte bieden om de BD-LIVE-services te kunnen ondersteunen.
- 2. Selecteer Instellingen in het startscherm en druk vervolgens op  $\blacksquare$ .
- 3. Selecteer Systeem en druk vervolgens op  $\blacksquare$ .
- 4. Selecteer **BD-gegevensbeheer** en druk vervolgens op $\blacksquare$ .
- 5. Selecteer Apparaatkeuze en druk vervolgens op $\blacksquare$ .
- 6. Selecteer USB en druk vervolgens op  $\mathbf{e}$
- 7. Plaats een Blu-ray-disc die BD-LIVE ondersteunt.
- 8. Selecteer een item in de inhoud van de BD-LIVE-service die door de fabrikant van de disc wordt geleverd.

#### | OPMERKING |

▶ Het gebruik en de geleverde inhoud van BD-LIVE kunnen, afhankelijk van de fabrikant van de disc, verschillen.

# *Netwerkservices*

# **De AllShare-netwerkfunctie gebruiken**

#### Met AllShare kunt u via een draadloze netwerkverbinding video's, foto's of muziek op uw speler afspelen die op uw pc of een DLNA-compatibel apparaat staan.

## De AllShare-software downloaden

Als u AllShare in combinatie met uw pc of DLNA-apparaat wilt gebruiken, moet u de AllSharesoftware op uw pc installeren.

U kunt de pc-software en gedetailleerde instructies voor het gebruik van AllShare downloaden via de website Samsung.com.

- 1. Ga naar www.samsung.com.
- 2. Klik boven aan de pagina op Ondersteuning.
- 3. Op de pagina Ondersteuning geeft u in het veld Modelnummer het modelnummer van uw speler op en drukt u vervolgens op **D**
- 4. Op de pagina die verschijnt, klikt u op Vind downloads aan de linkerzijde onder Downloads. Het downloadcentrum verschijnt.
- 5. In het Downloadcentrum klikt u op het tabblad Software.
- 6. Op het tabblad Software klikt u op het bestandspictogram rechts van de AllShare-regel.
- 7. In het pop-upvenster dat verschijnt, klikt u op Bestand opslaan.
- 8. Zoek het installatiebestand van AllShare op uw schiif en dubbelklik vervolgens op het bestand.
- 9. Klik in het pop-upvenster dat verschijnt, u op Uitvoeren en volg de aanwijzingen op het scherm.

U kunt de installatie-/instructiehandleiding voor AllShare ook downloaden via het tabblad Software, door op het bijbehorende PDF-bestandssymbool in de kolom Bestand aan de rechterkant te klikken. Het bestand, met een PDF-indeling, wordt gedownload en geopend. U kunt het bestand weergeven en/of opslaan.

# Inhoud op uw pc of DLNA-apparaat afspelen via de Blu-ray-discspeler

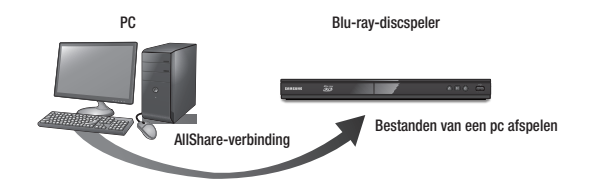

- 1. Sluit uw Blu-ray-discspeler, uw pc en/of het DLNA-compatibele apparaat aan op hetzelfde draadloze netwerk.
- 2. Volg de instructies in de installatie-/instructiehandleiding van AllShare om de apparaten en bestanden zodanig te configureren dat ze kunnen worden afgespeeld of weergegeven.
- 3. Selecteer **Mijn app.** in het startscherm van de speler en druk vervolgens op  $\blacksquare$ . Het AllShare-afspeelvenster wordt weergegeven.
- 4. Selecteer het aangesloten DLNA-apparaat en druk vervolgens op  $\blacksquare$ . Er wordt een lijst met de beschikbare bestanden weergegeven.
- 5. Selecteer het bestand dat u wilt weergeven of afspelen en druk vervolgens op  $\blacksquare$ .

*Bijlage*

# **Opmerking i.v.m. compatibiliteit**

#### NIET ALLE discs zijn compatibel

- • Afhankelijk van de hieronder beschreven beperkingen en de beperkingen die elders in deze Handleiding worden vermeld, met inbegrip van de onderdelen Disctype en Kenmerken in deze gebruikershandleiding, kunnen de volgende disctypen worden afgespeeld: vooraf opgenomen commerciële BD-ROM's, DVD-VIDEO's en AUDIO-CD's (CD-DA); BD-RE's en BD-R's, DVD-RW's en DVD-R's en CD-RW's en CD-R's.
- • Andere discs dan de discs die hierboven worden vermeld, kunnen niet door deze speler worden afgespeeld en zijn ook niet bedoeld om door deze speler te worden afgespeeld. Het is ook mogelijk dat sommige van de hierboven vermelde discs niet kunnen worden afgespeeld om een van de volgende redenen.
- • Samsung kan niet waarborgen dat deze speler alle discs kan afspelen waarop het logo BD-ROM BD-RE/BD-R, DVD-VIDEO, DVD-RW/DVD-R, DVD+RW/DVD+R en CD-RW/CD-R staat, en het is mogelijk dat deze speler niet op alle bedieningshandelingen reageert en dat niet alle functies van een disc kunnen worden gebruikt. Deze en andere problemen rond de compatibiliteit van discs en de werking van de speler met nieuwe en bestaande discindelingen zijn mogelijk omdat:
- Blu-ray een nieuw en evoluerende indeling is en het mogelijk is dat niet alle functies van Blu-raydiscs kunnen worden gebruikt door deze speler, omdat bepaalde optioneel kunnen zijn, omdat het mogelijk is dat er extra functies aan de Blu-ray-discindeling zijn toegevoegd na de productie van deze speler en omdat bepaalde beschikbare functies pas later beschikbaar zijn gekomen;
- niet alle nieuwe en bestaande versies van de discindelingen worden ondersteund door deze speler;
- nieuwe en bestaande discindelingen mogelijk zijn herzien, gewijzigd, bijgewerkt, verbeterd en/of aangevuld;
- bepaalde discs geproduceerd zijn opdat een specifieke of beperkte werking en specifieke of beperkte functies mogelijk worden tijdens het afspelen;
- bepaalde functies mogelijk optioneel zijn, er mogelijk aanvullende functies zijn toegevoegd na de productie van deze speler of bepaalde beschikbare functies pas later beschikbaar worden;
- bepaalde discs met het logo BD-ROM, BD-RE/BD-R, DVD-VIDEO, DVD-RW/DVD-R, DVD+RW/DVD+R en CD-RW/CD-R toch discs zijn die de norm niet volgen;
- bepaalde discs niet kunnen worden afgespeeld, afhankelijk van hun fysieke staat of de omstandigheden van de opname;
- problemen en fouten kunnen optreden tijdens het maken van de software voor de Blu-ray-disc, -dvd en/of -cd en/of de productie van de discs;
- deze speler anders werkt dan een standaard dvd-speler of andere AV-apparatuur; en/of
- omwille van redenen die elders in deze gebruikershandleiding worden vermeld en redenen ontdekt en gemeld door de klantenservice van SAMSUNG.

• Als u problemen ondervindt met de compatibiliteit van discs of de werking van de speler, neemt u contact op met de klantenservice van SAMSUNG.

U kunt ook contact opnemen met de klantenservice van SAMSUNG voor mogelijke updates van deze speler.

- • Voor bijkomende informatie over de beperkingen op het afspelen en de compatibiliteit van discs verwijzen wij naar de onderdelen 'Voorzorgsmaatregelen', 'Voordat u de gebruikershandleiding leest', 'Disctype en kenmerken' en 'Voordat u gaat afspelen' van deze gebruikershandleiding.
- • Progressieve scan-uitvoer van Blu-ray-discspeler : CONSUMENTEN DIENEN ER REKENING MEE TE HOUDEN DAT NIET ELKE HDTV VOLLEDIG COMPATIBEL IS MET DIT PRODUCT. DIT KAN ERVOOR ZORGEN DAT NIET ALLE BEELDEN JUIST WORDEN WEERGEGEVEN. ALS U WEERGAVEPROBLEMEN ONDERVINDT BIJ HET PROGRESSIEF SCANNEN, KUNT U HET BESTE OVERSCHAKELEN NAAR DE STANDAARDDEFINITIE. ALS U VRAGEN HEBT OVER DE COMPATIBILITEIT VAN ONZE TV MET DIT PRODUCT, VERZOEKEN WE U CONTACT OP TE NEMEN MET ONZE KLANTENSERVICE.

# **Kopieerbeveiliging**

• Omdat AACS (Advanced Access Content System) werd goedgekeurd als inhoudbeschermingssysteem voor de Blu-ray-discindeling, vergelijkbaar met het gebruik van CSS (Content Scramble System) voor dvd's, worden bepaalde beperkingen opgelegd op het afspelen, het analoge uitvoersignaal enz. van de inhoud die door AACS wordt beschermd.

De werking van dit apparaat en beperkingen op dit apparaat kunnen afhankelijk zijn van het tijdstip waarop u het heeft gekocht, omdat die beperkingen door AACS kunnen worden opgelegd en/of gewijzigd na de productie van dit apparaat. Bovendien worden BD-ROM Mark en BD+ ook gebruikt als inhoudbeschermingssysteem voor Blu-ray-discs, waardoor bepaalde beperkingen worden opgelegd, waaronder afspeelbeperkingen voor de inhoud die wordt beschermd door BD-ROM Mark en/of BD+. Voor aanvullende informatie over AACS, BD-ROM Mark, BD+ of dit product kunt u contact opnemen met de klantenservice van SAMSUNG.

- • Veel Blu-ray-discs/-dvd's zijn voorzien van een kopieerbeveiliging. Om deze reden mag u uw product alleen rechtstreeks op uw tv aansluiten en niet op een videorecorder. Als u het product aansluit op een videorecorder, resulteert dat in vervormde beelden bij Blu-ray-discs/ dvd's met een kopieerbeveiliging.
- • Volgens de copyrightwetten van de Verenigde Staten en van andere landen kunt u burgerlijk en/of strafrechtelijk aansprakelijk worden gesteld voor het illegaal opnemen, gebruiken, weergeven, verdelen of bewerken van televisieprogramma's, videobanden, Blu-ray-discs, dvd's en andere materialen.

07

*Bijlage*

• Opmerking betreffende Cinavia : Dit product maakt gebruik van Cinavia-technologie om het gebruik van illegale exemplaren van sommige commercieel geproduceerde films en video's en de soundtracks ervan te beperken. Wanneer wordt gedetecteerd dat een illegale kopie wordt gebruikt, wordt een bericht weergegeven en zal het afspelen of kopiëren worden onderbroken.

U vindt meer informatie over Cinavia-technologie bij het Cinavia Online Consumer Information Centre op http://www.cinavia.com. Als u aanvullende informatie over Cinavia via de post wenst te ontvangen, stuurt u een postkaart met uw postadres naar: Cinavia Consumer Information Centre, P.O. Box 86851, San Diego, CA, 92138, USA.

Dit product omvat bedrijfseigen technologie onder licentie van de Verance Corporation en wordt beschermd door U.S. Patent 7.369.677 en andere Amerikaanse en internationale patenten die zijn verstrekt of nog in behandeling zijn, naast de bescherming van copyrights en bedrijfsgeheimen voor bepaalde aspecten van dergelijke technologie. Cinavia is een handelsmerk van Verance Corporation. Copyright 2004-2010 Verance Corporation. Alle rechten voorbehouden door Verance. Reverse engineering of demontage is verboden.

## **Disclaimer betreffende netwerkservices**

Alle inhoud en diensten die door middel van dit apparaat toegankelijk zijn, zijn het eigendom van derden en worden beschermd door auteursrecht, octrooirecht, handelsmerken en/ of andere intellectuele eigendomsrechten. Deze inhoud en services worden uitsluitend aangeboden voor persoonlijk, niet-commercieel gebruik. U mag de inhoud of services niet gebruiken op een wijze waarvoor geen toestemming is verleend door de eigenaar van de inhoud of de serviceprovider. Zonder beperkingen te stellen aan het bovenstaande is het, tenzij uitdrukkelijk toegestaan door de betrokken eigenaar van de inhoud of de serviceprovider, niet toegestaan inhoud of services die door middel van dit apparaat toegankelijk zijn te wijzigen, kopiëren, verder te publiceren, uploaden, verzenden, vertalen, verkopen, gebruiken als basis voor afgeleide werken, exploiteren of distribueren, op welke wijze of in welke vorm dan ook. INHOUD EN DIENSTEN VAN DERDEN WORDEN AANGEBODEN IN DE STAAT WAARIN ZE VERKEREN. SAMSUNG GEEFT GEEN GARANTIE MET BETREKKING TOT DE INHOUD OF SERVICES DIE OP DEZE WIJZE WORDEN AANGEBODEN, NOCH EXPLICIET, NOCH IMPLICIET, VOOR WELK DOELEINDE DAN OOK. SAMSUNG WIJST UITDRUKKELIJK ALLE GEÏMPLICEERDE GARANTIES VAN DE HAND, MET INBEGRIP VAN DOCH NIET BEPERKT TOT GARANTIES VAN VERHANDELBAARHEID OF GESCHIKTHEID VOOR EEN BEPAALD DOEL.

SAMSUNG GEEFT GEEN GARANTIES BETREFFENDE DE NAUWKEURIGHEID, GELDIGHEID, ACTUALITEIT, LEGALITEIT OF VOLLEDIGHEID VAN DE INHOUD OF SERVICES DIE DOOR MIDDEL VAN DIT APPARAAT TOEGANKELIJK ZIJN. IN GEEN GEVAL, MET INBEGRIP VAN NALATIGHEID, ZAL SAMSUNG AANSPRAKELIJK ZIJN, ZIJ HET CONTRACTUEEL OF OP GROND VAN BILLIJKHEID, VOOR DIRECTE, INDIRECTE, INCIDENTELE, BIJZONDERE OF GEVOLGSCHADE, KOSTEN VOOR GERECHTELIJKE BIJSTAND, ONKOSTEN OF ANDERE SCHADE ALS GEVOLG VAN OF IN VERBAND MET INFORMATIE AFKOMSTIG UIT, OF ALS GEVOLG VAN HET GEBRUIK VAN, INHOUD OF SERVICES DOOR U OF EEN DERDE PARTIJ, ZELFS INDIEN SAMSUNG VOORAF OP DE HOOGTE WAS GEBRACHT VAN DE MOGELIJKHEID VAN DERGELIJKE SCHADE.

Services van derden kunnen op elk moment worden beëindigd of onderbroken. Samsung geeft geen garanties dat inhoud of diensten beschikbaar blijven gedurende welke periode dan ook. Inhoud en diensten worden door derden verzonden via netwerken en verzendinrichtingen waarover Samsung geen zeggenschap heeft. Zonder afbreuk te doen aan de algemeenheid van deze disclaimer, wijst Samsung uitdrukkelijk elke verantwoordelijkheid en aansprakelijkheid voor onderbreking of staking van inhoud of diensten die door middel van dit apparaat toegankelijk worden gemaakt van de hand.

Samsung is noch verantwoordelijk, noch aansprakelijk voor de klantenservice voor de inhoud en services. Vragen of verzoeken om services in verband met de inhoud of services dienen rechtstreeks te worden gericht aan de respectieve leveranciers van de inhoud of services.

### **Licentie**

• Dolby en de dubbele D-symbool zijn geregistreerde handelsmerken van Dolby Laboratories.

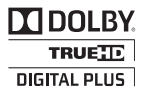

2.0+Digital Out

- Geproduceerd onder licentie onder Amerikaanse octrooinummers: 5,956,674; **a**dts 5,974,380; 6,487,535 en andere octrooien in de VS en wereldwijd die reeds zijn verkregen en/of aangevraagd. DTS-HD, het symbool en DTS-HD en het symbool samen zijn geregistreerde handelsmerken en DTS 2.0+Digital Out is een handelsmerk van DTS, Inc. Het product omvat software. © DTS, Inc. Alle rechten voorbehouden.
- DivX
	- OVER DIVX VIDEO: DivX® is een digitaal videoformaat van DivX, Inc. Deze speler is een officieel DivX Certified® apparaat waarmee DivXvideo's kunnen worden afgespeeld.

Ga naar www.divx.com voor meer informatie en software om uw bestanden om te zetten naar DivX-video.

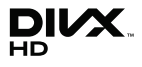

07 Bijlage

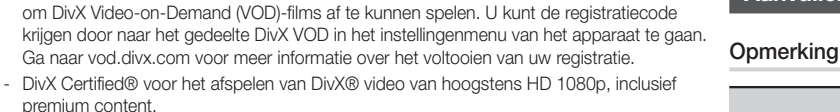

- DivX®, DivX Certified® en de bijbehorende logo's zijn handelsmerken van DivX, Inc. en worden gebruikt onder licentie.

- OVER DIVX VIDEO-ON-DEMAND : dit DivX Certified® apparaat moet zijn geregistreerd

- Valt onder een of meer van de volgende octrooien (VS) : 7,295,673; 7,460,668; 7,515,710; 7,519,274.
- HDMI, het HDMI-logo en High-Definition Multimedia Interface zijn handelsmerken of gedeponeerde handelsmerken van HDMI Licensing LLC in de Verenigde Staten en andere landen.
- • Oracle en Java zijn gedeponeerde handelsmerken van Oracle en/of gelieerde ondernemingen. Andere namen zijn mogelijk handelsmerken van hun respectieve eigenaars.
- Kennisgeving met betrekking tot Open Source-licentie
	- Wanneer u open source-software gebruikt, zijn Open Source-licenties beschikbaar in het productmenu.
- • Blu-ray Disc™, Blu-ray™ en de logo's zijn handelsmerken van de Blu-ray Disc Association.
- • Dit apparaat bevat een copyrightbeschermingstechnologie die door Amerikaanse octrooien en andere intellectuele eigendomsrechten van Rovi Corporation wordt beschermd. Reverse engineering en demontage zijn verboden.

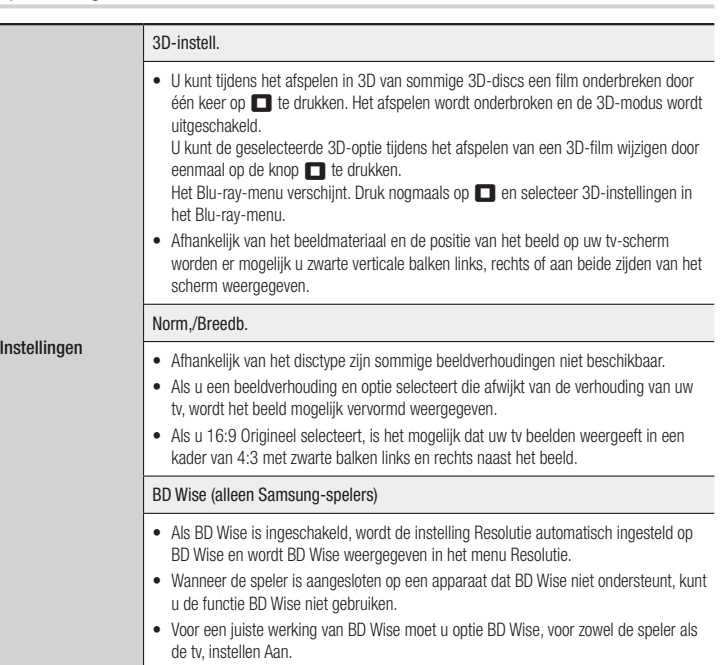

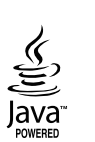

eam

*Bijlage*

### Digitaal UIT audio

- Selecteer de juiste digitale uitvoer, anders hoort u geen geluid of slechts ha
- Als het HDMI-apparaat (AV-ontvanger, tv) niet kan worden gebruikt met gecomprimeerde indelingen (Dolby Digital, DTS), wordt het audiosignaal uitgevoerde als PCM.
- Gewone dvd's hebben geen BONUSVIEW-geluid en navigatiegeluidseffecter
- Sommige Blu-ray-discs hebben geen BONUSVIEW-geluid en navigatiegeluid
- Deze instellingen voor de digitale uitvoer zijn niet van invloed op de HDMI-a op uw tv.

Ze zijn van invloed op de coaxiale uitvoer en de uitvoer van HDMI-audio wan speler is aangesloten op een AV-ontvanger.

• Als u MPEG-geluidssporen afspeelt, wordt het audiosignaal uitgevoerd als ongeacht de opties voor digitale uitvoer (PCM of Bitstream).

### PCM-downsampling

- Instellingen
	- Zelfs wanneer PCM-downsampling is ingesteld op Uit, voeren sommige disc audio via de coaxiale digitale uitgangen uit, waarvan de samplingfrequentie
		- • HDMI
			- Als uw tv niet compatibel is met gecomprimeerde meerkanaalsindelinge Digital, DTS), voert de speler product mogelijk toch gewoon PCM-audio kanalen uit, ook al hebt u Bitstream (Re-encoded of Onbewerkt) geselect het instellingenmenu.
			- Indien uw tv niet compatibel is met PCM-samplingfrequenties van meer wordt er mogelijk 48kHz weergegeven.

#### BD-Live internet verbinding

- Wat is een geldig certificaat? Wanneer de speler BD-LIVE gebruikt om de discgegevens te verzenden en de server vraagt om de disc te certificeren, gebruikt de server de overgedragen gegevens om te controleren of de disc geldig is en zendt deze het certificaat terug naar de speler.
- De internetverbinding kan beperkt zijn wanneer u BD-LIVE-inhoud gebruikt.

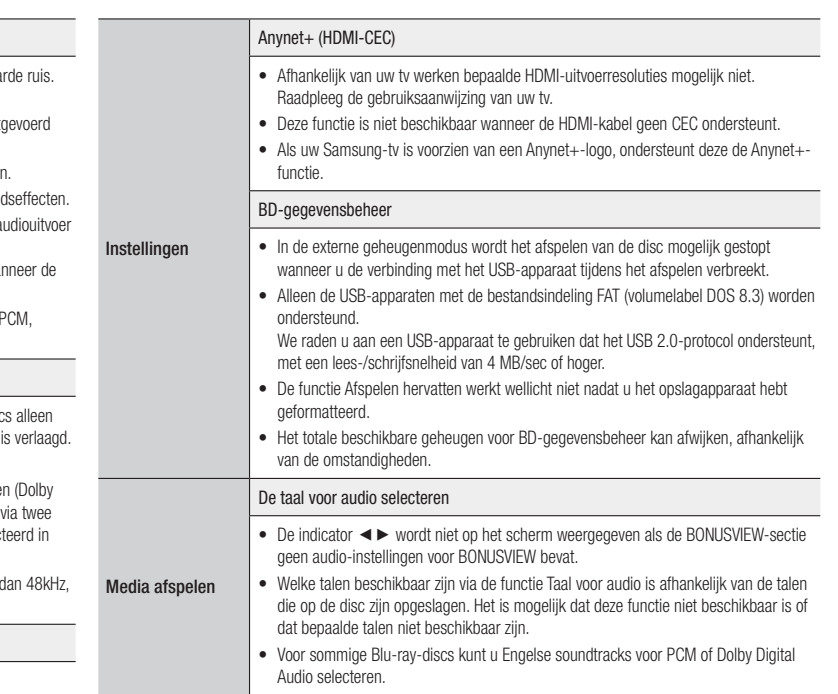

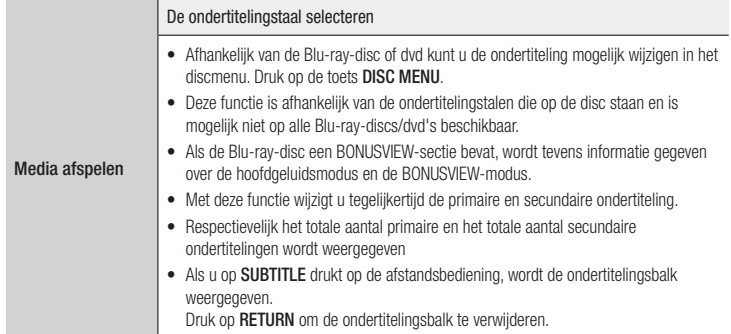

# Resolutie overeenkomstig het type inhoud

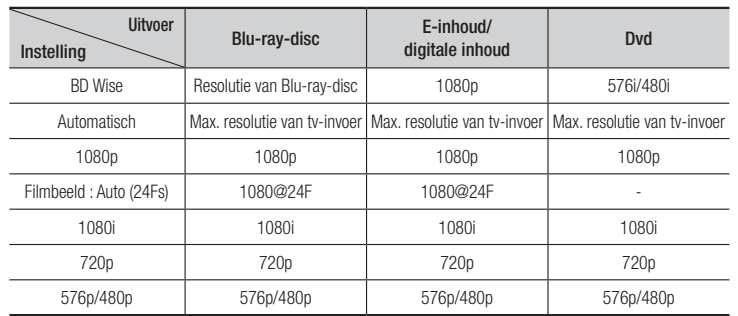

| OPMERKING |

- ▶ Als de tv die u hebt aangesloten op de speler, het filmbeeld of de geselecteerde resolutie niet ondersteunt, wordt het volgende bericht weergegeven: "*Als na uw selectie geen beeld verschijnt, wacht u 15 seconden. De resolutie wordt automatisch teruggezet.Wilt u een andere resolutie selecteren?*". Als u Ja, kiest, ziet u 15 seconden lang een leeg tv-scherm en wordt vervolgens automatisch teruggeschakeld naar de voorgaande resolutie.
- $\triangleright$  Als het scherm leeg blijft nadat u de resolutie hebt gewijzigd, verwijdert u alle discs en houdt u **►II** aan de voorkant van de speler langer dan 5 seconden ingedrukt. Alle instellingen worden teruggezet naar de fabrieksinstellingen. Voer de procedure voor het configureren van de begininstellingen opnieuw uit. Ga in het menu vervolgens naar Instellingen > Weergave > Resolutie en selecteer de juiste resolutie voor uw tv.
- \ Wanneer u de procedure voor de begininstellingen uitvoert, selecteert u alleen de taal en beeldverhouding (schermgrootte en formaat). Het resetten is niet van invloed op uw netwerkinstellingen. U kunt Netwerk en Software-upgrade dus overslaan.
- \ Wanneer de fabrieksinstellingen worden hersteld, worden alle BD-gegevens van de gebruiker gewist.
- ▶ De Blu-ray-disc moet de functie voor 24 frames ondersteunen om de modus Filmbeeld (24Fs) te kunnen gebruiken.

*Bijlage*

# Selectie van digitale uitvoer

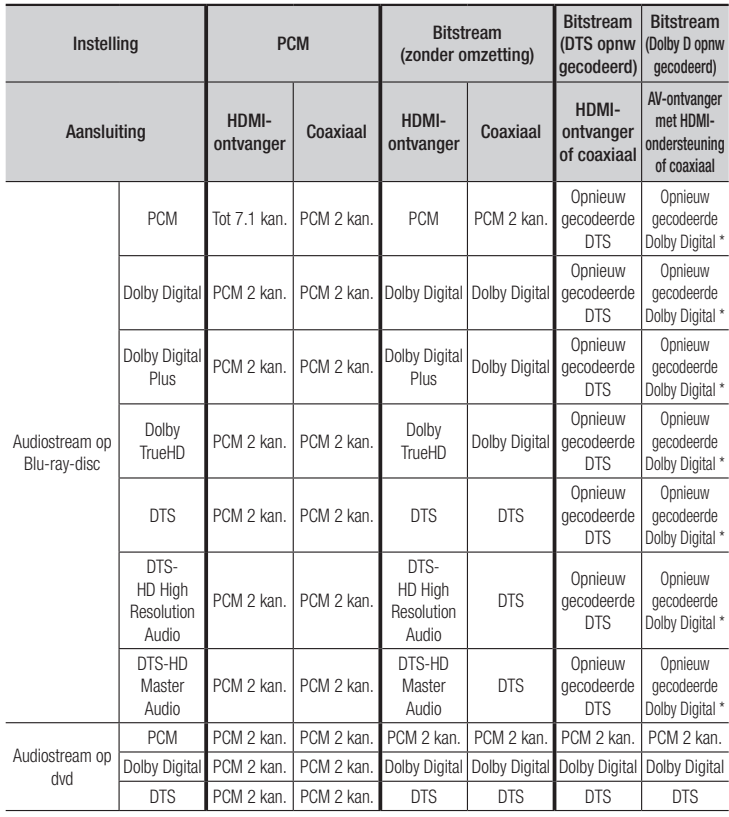

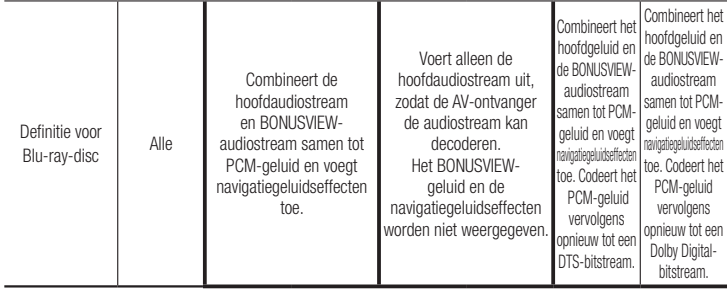

\* Als de bronstream 2-kanaals is, wordt de instelling 'Dolby D opnw gecodeerd' niet toegepast.

Blu-ray-discs kunnen drie audiostreams bevatten :

- Hoofdgeluid : het geluidsspoor van de hoofdfilm.
- BONUSVIEW-geluid : extra geluidsspoor, bijvoorbeeld met commentaar van de regisseur of van acteurs.
- Navigatiegeluidseffecten : wanneer u bepaalde menuopties kiest, klinken mogelijk navigatiegeluidseffecten. De navigatiegeluidseffecten zijn op elke Blu-ray-disc anders.

# **Problemen oplossen**

Probeer de volgende oplossingen voordat u contact met ons opneemt.

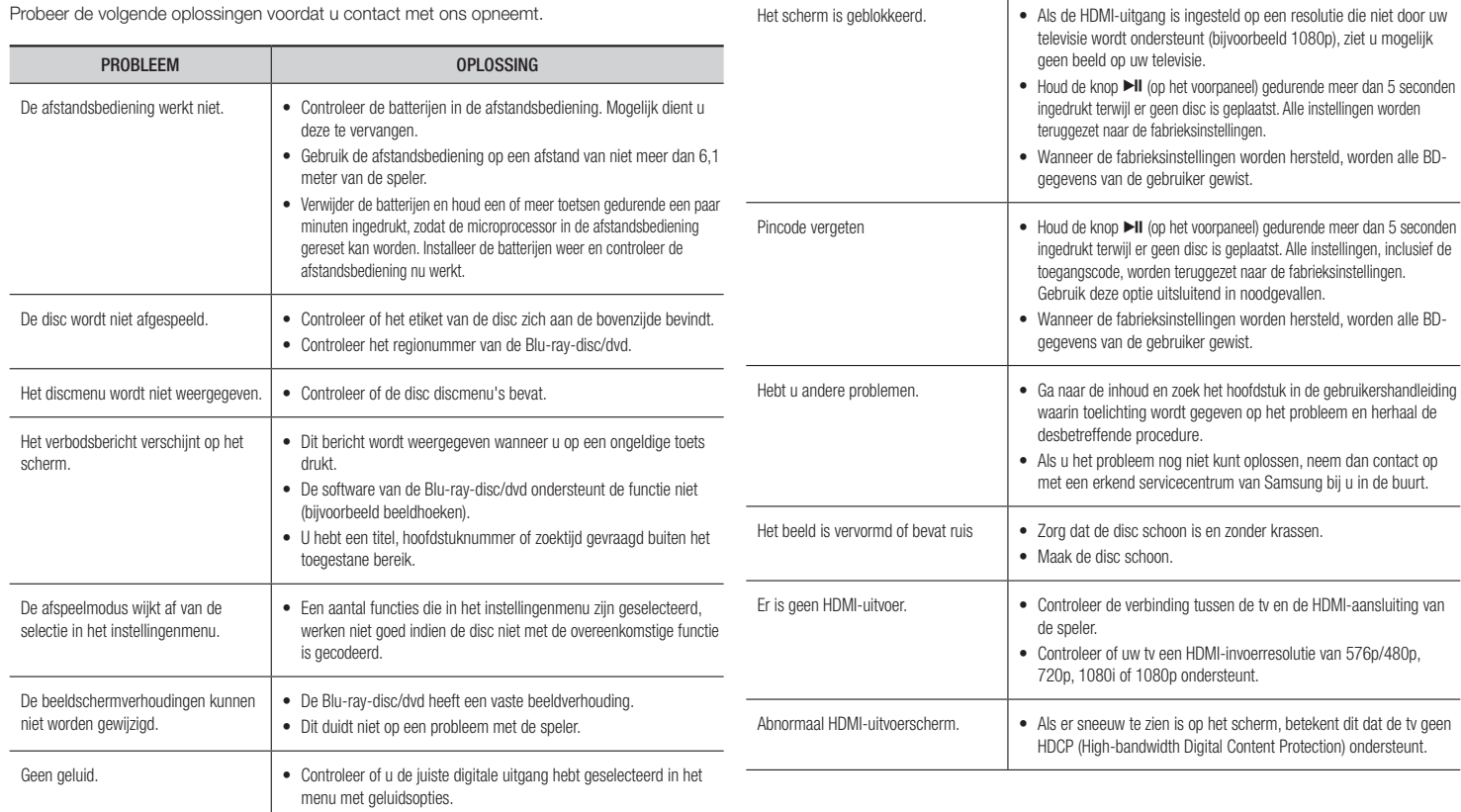

PROBLEEM **DELAND CONSTRUCTED** OPLOSSING

**Contract** 

*Bijlage*

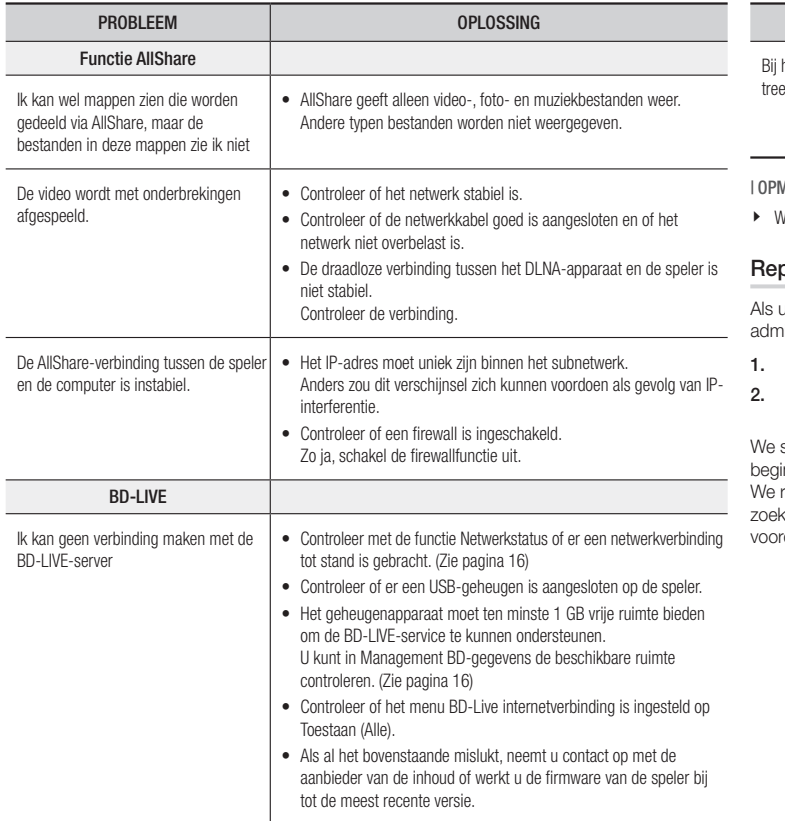

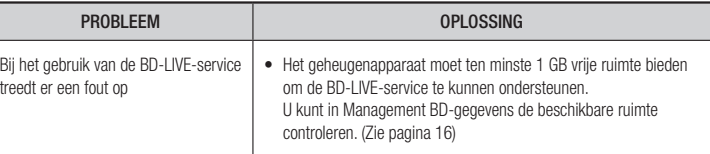

#### MERKING I

Vanneer de fabrieksinstellingen worden hersteld, worden alle BD-gegevens van de gebruiker gewist.

#### paratie

u contact met ons opneemt voor reparatie van de speler, worden in de volgende gevallen hinistratiekosten in rekening gebracht:

- 1. Een technicus komt bij u langs maar de speler vertoont geen gebreken.
- 2. U brengt het product naar een reparatiecentrum maar het product vertoont geen gebreken.

stellen u op de hoogte van de administratiekosten voordat we bij u langs komen of innen met het werk aan uw speler.

raden u aan deze handleiding zorgvuldig door te lezen en online naar een oplossing te ken op www.samsung.com, of contact op te nemen met de klantenservice van Samsung rdat u de speler ter reparatie aanbiedt.
## **Specificaties**

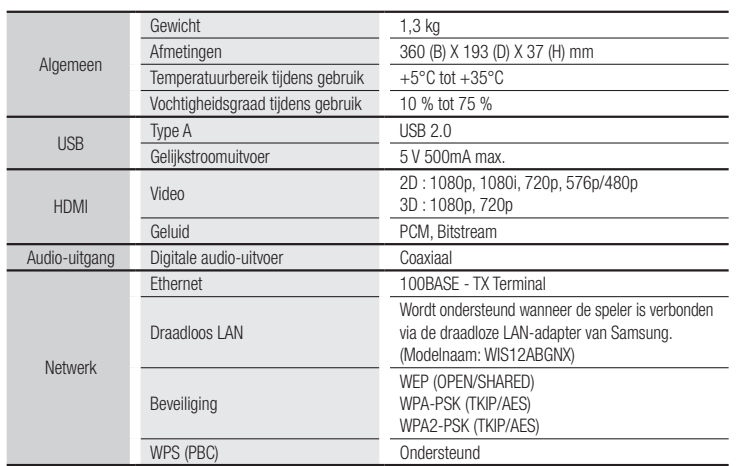

• Netwerksnelheden tot 10Mbps worden niet ondersteund.

• Vormgeving en specificaties kunnen zonder kennisgeving worden gewijzigd.

• Zie voor informatie over de stroomvoorziening en het energieverbruik het etiket op de speler.

• Gewicht en afmetingen zijn bij benadering.

**Contract** 

Dit Samsung-product is gegarandeerd tegen fabricage- en/of materiaalfouten voor een periode van twee jaar (24 maanden) gerekend gerekend vanaf de oorspronkelijke aankoopdatum, tenzij in de nationale of Europese wet- of regelgeving een andere garantieperiode is vastgesteld.

Indien aanspraak wordt gemaakt op een reparatie onder garantie, dient u het product te retourneren aan de winkelier waar u het product gekocht heeft. Erkende dealers van Samsung danwel door Samsung erkende servicecentra in West-Europese Ianden zullen eveneens garantie verlenen, echter op de voorwaarden die van toepassing zijn in het betreffende land. Ingeval van problemen kunt u nadere informatie verkrijgen via de Samsung service- en informatielijn:

#### Samsung Electronics Benelux B.V. Olof Palmestraat 10, Delft postbus 681, 2600 AR Delft The Netherlands Voor Nederland: tel.0900-SAMSUNG (0900-7267864) (€ 0,10/Min) www. samsung.com/nl

Samsung Electronics Benelux B.V. Medialaan 50, 1800 Vilvoorde2 Voor België: tel. 02 201 2418

#### www.samsung.com/be (Dutch), www.samsung.com/be\_fr (French)

#### **GARANTIFCONDITIES**

- 1. De garantie is alleen geldig wanneer de garantiekaart volledig is ingevuld en samen met de originele aankoopbon of -bevestiging waarop duidelijk het serienummer vermeld staat, wordt overlegd.
- 2. Samsungs verplichtingen beperken zich tot reparatie of, indien nodig en na haar beoordeling, tot het vervangen van het product of het defecte onderdeel.

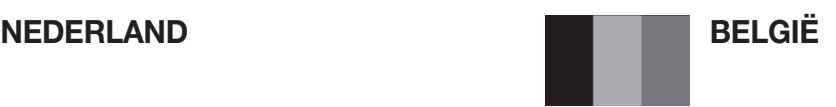

- 3. Reparaties onder garantie moeten door Samsung erkende service-centra worden uitgevoerd. Er zal geen vergoeding plaatsvinden voor reparaties uitgevoerd door niet erkende Samsung dealers of niet erkende servicecentra. Alle daaruit voortvloeiende schades vallen niet onder deze garantie.
- 4. Aanpassingen aan het product die noodzakelijk zijn om te voldoen aan landelijke of plaatselijke technische of veiligheids- voorschriften die gelden in enig land anders dan dat waarvoor het product oorspronkelijk is ontworpen en gefabriceerd, worden niet beschouwd als voortvloeiende uit materiaal- of fabricagefouten.
- 5. Deze garantie dekt geen van de volgende zaken:
	- a) Periodieke controles, onderhoud en reparatie of vervanging van onderdelen veroorzaakt door normaal gebruik en slijtage. Hierbij dient vermeld te worden dat bij alle beeldbuizen, ongeacht het fabrikaat, de helderheid met het verstrijken van de tijd afneemt.
	- b) Kosten verbonden aan transport, verwijdering of installatie van het product.
	- c) Misbruik, inclusief het gebruik voor andere doeleinden dan waarvoor het product bestemd is, of onjuiste installatie.
	- d) Schade veroorzaakt door bliksem, water, vuur, overmacht, oorlog, rellen, aansluiting op onjuist voltage, onvoldoende ventilatie, vallen, stoten, onoordeelkundig gebruik of enige andere oorzaak die buiten de controle van Samsung valt.
- 6. Deze garantie geldt voor iedereen die gedurende de garantieperiode legaal in het bezit is gekomen van het product.
- 7. De wettelijke rechten van de koper krachtens enigerlei van toepassing zijnde nationale wetgeving, hetzij jegens de verkoper en voortvloeiend uit het koopcontract, hetzij anderszins, worden door deze garantie niet beïnvloed. Tenzij de nationale wetgeving anders bepaalt, zijn de rechten voortvloeiend uit deze garantie de enige rechten van de koper, en kunnen Samsung, haar dochtermaatschappijen en vertegen-woordigingen niet aansprakelijk worden gesteld voor indirect of voortvloeiend verlies.

#### EUROPESE GARANTIE

# **LUXEMBOURG BELGIQUE**

Cet appareil Samsung est couvert par une garantie de 2 ans (24mois) - à moins qu'une autre période de garantie ne soit fixée dans la législation ou réglementation nationale ou européenne - à partir de la date d'achat, pour des défauts de fabrication et/ou matériaux utilisés. Pour revendiquer le droit de réparation sous garantie, vous devez retourner l'appareil chez le revendeur où vous l'avez acheté. Les revendeurs officiels de la marque Samsung, ainsi que les centres de services reconnus par Samsung en Europe de l'Ouest reconnaissent également votre droit de garantie, mais uniquement aux conditions valables dans le pays en question. En cas de problèmes vous pouvez contacter le numéro de service de Samsung suivant :

### Samsung Electronics Benelux B.V. Medialaan 50, 1800 Vilvoorde2 Pour la Belgique : tel. 02 201 2418 www.samsung.com/be (Dutch), www.samsung.com/be\_fr (French)

#### Samsung Electronics Benelux B.V. Medialaan 50,1800 Vilvoorde Pour le Luxembourg : tel. 02 261 03 710 www.samsung.com/lu

#### **CONDITIONS DE GARANTIE**

- 1. La garantie est uniqueement valable quand la carte de garantie dûment remplie – est remise avec le bon d'achat officiel, mentionnant le numéro de série de l'appareil.
- 2. Les obligations de Samsung sont limitées à la réparation ou à son approbation, le remplacement de l'appareil ou de la pièce en panne.
- 3. Les réparations sous garantie doivent être exécutées dans les centres de service reconnus par Samsung. Aucune indemnité ne sera allouée pour des réparations exécutéees par des revendeurs ou centres de service non reconnus par Samsung. Chaque endommagement qui en résulte n'est pas couvert par cette garantie.

- 4. Les adaptations nécessaires pour répondre aux normes techniques ou aux normes de sécurité locales ou nationales, autres que pour le pays pour lequel l'appareil a été originalement développé, ne sont pas considérés comme des défauts de fabrication ou de matériel.
- 5. La garantie ne couvre pas les points suivants :
	- a) Les contrôles périodiques, l'entretien et la réparation ou le remplacement des pièces causés par une utilisation normale et par l'usure normale.
	- b) Tous les frais de transport, l'enlèvement ou l'installation du produit.
	- c) La mauvaise utilisation, y compris l'utilisation du produit pour des buts, autres que pour lequel il a été concu, et la mauvaise installation.
	- d) Tous les endommagements causés par éclair, eau, feu, force majeure, guerre, émeutes, connexion au mauvais voltage, insuffisamment de ventilation, chute, coups, utilisation non judicieuse, ou toute autre cause imprévisible par Samsung.
- 6. Cette garantie est valable pour l'acheteur qui a obtenu l'appareil d'une façon légale pendant la période de garantie.
- 7. Les droits légitimes de l'acheteur, en vertu d'une législation nationale, soit à l'égard du vendeur et résultant du contrat de vente, soit autrement, ne sont pas influencés par cette garantie. Amoins que la législation nationale le prescrit différemment, les droits obtenus par cette garantie sont les seuls droits de l'acheteur: ni Samsung, ni ses fillales et ni ses distributeurs exclusifs peuvent être rendus responsables pour des pertes indirectes ou pour des endommagements de disques, disques compactes (CD), cassettes vidéo ou audio, ou tout autre appareil ou matériel s'y relatant.

### GARANTIE EUROPÉENNE

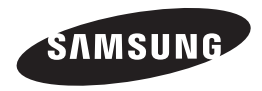

#### Contact Samsung wereldwijd

Wanneer u suggesties of vragen heeft met betrekking tot Samsung producten, gelieve contact op te nemen met de consumenten dienst van Samsung.

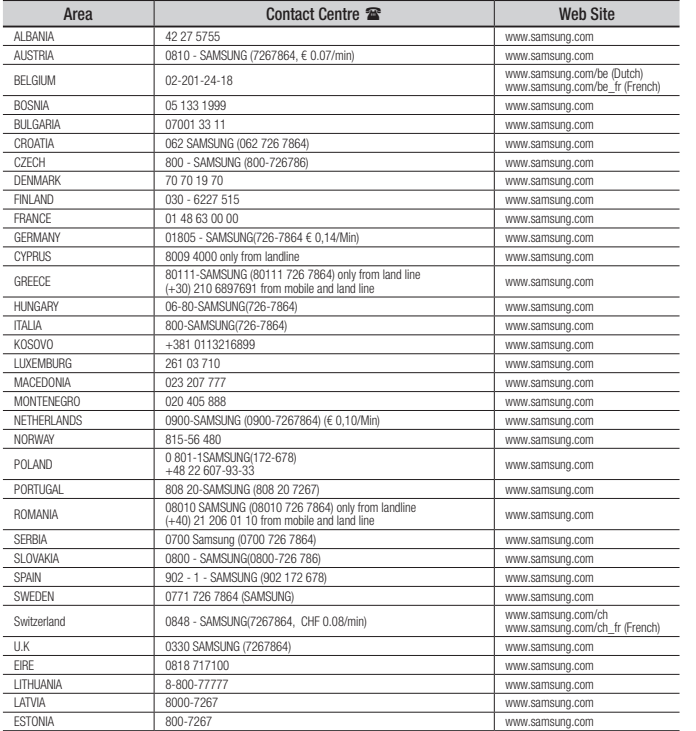

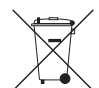

## Correcte behandeling van een gebruikte accu uit dit product

(Van toepassing op de Europese Unie en andere Europese landen met afzonderlijke inzamelingssystemen voor accu's en batterijen.)

Dit merkteken op de accu, handleiding of verpakking geeft aan dat de accu in dit product aan het einde van de levensduur niet samen met ander huishoudelijk afval mag worden weggegooid. De chemische symbolen *Hg*, *Cd* tai *Pb* geven aan dat het kwik-, cadmium- of loodgehalte in de accu hoger is dan de referentieniveaus in de Richtlijn 2006/66/EC. Indien de gebruikte accu niet op de juiste wijze wordt behandeld, kunnen deze stoffen schadelijk zijn voor de gezondheid van mensen of het milieu.

Ter bescherming van de natuurlijke hulpbronnen en ter bevordering van het hergebruik van materialen, verzoeken wij u afgedankte accu's en batterijen te scheiden van andere soorten afval en voor recycling aan te bieden bij het gratis inzamelingssysteem voor accu's en batterijen in uw omgeving.

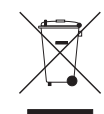

# Correcte verwijdering van dit product

#### (elektrische & elektronische afvalapparatuur)

Dit merkteken op het product, de accessoires of het informatiemateriaal duidt erop dat het product en zijn elektronische accessoires (bv. lader, headset, USB-kabel) niet met ander huishoudelijk afval verwijderd mogen worden aan het einde van hun gebruiksduur. Om mogelijke schade aan het milieu of de menselijke gezondheid door ongecontroleerde afvalverwijdering te voorkomen, moet u deze artikelen van andere soorten afval scheiden en op een verantwoorde manier recyclen, zodat het duurzame hergebruik van materiaalbronnen wordt bevorderd.

Huishoudelijke gebruikers moeten contact opnemen met de winkel waar ze dit product hebben gekocht of met de gemeente waar ze wonen om te vernemen waar en hoe ze deze artikelen milieuvriendelijk kunnen laten recyclen.

Zakelijke gebruikers moeten contact opnemen met hun leverancier en de algemene voorwaarden van de koopovereenkomst nalezen. Dit product en zijn elektronische accessoires mogen niet met ander bedrijfsafval voor verwijdering worden gemengd.

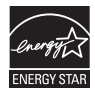

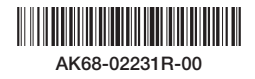